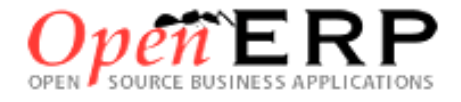

# **Progiciel de Gestion Intégrée**

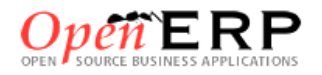

OpenErp est un progiciel qui intègre les principales composantes fonctionnelles de l'entreprise comme la gestion de production, la gestion commerciale, la logistique, les ressources humaines, la comptabilité, le contrôle de gestion, la paie, la gestion de la relation clients CRM, la gestion marketing, etc.

À l'aide de ce système unifié, les utilisateurs de différents métiers travaillent dans un environnement applicatif **identique** qui repose sur une base de données **unique**. Ce modèle permet d'assurer l'**intégrité des données**, la **non-redondance** de l'information, ainsi que la **réduction** des temps de traitement.

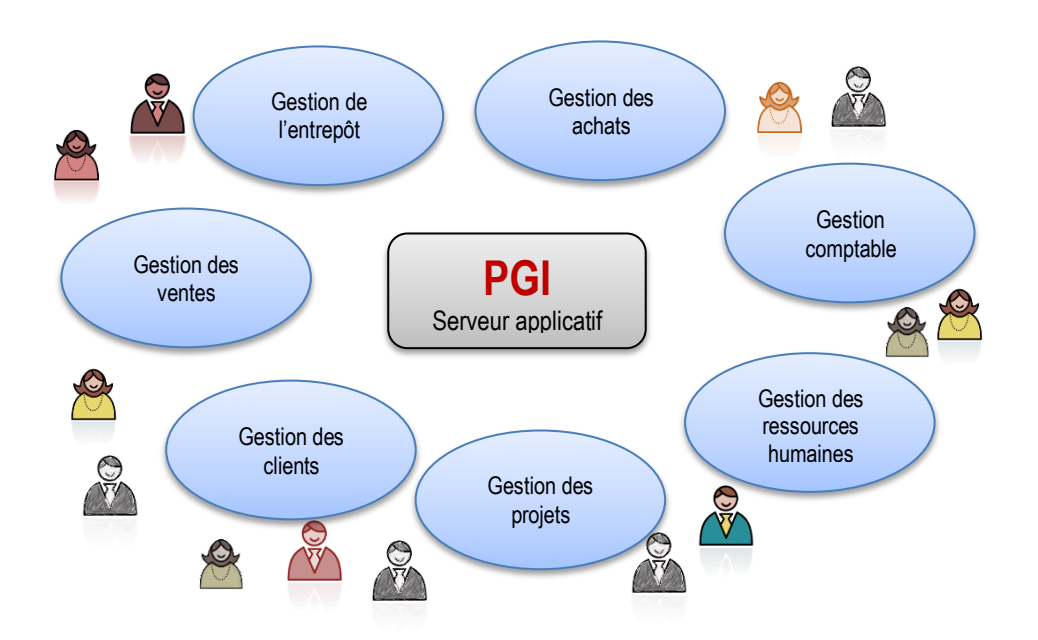

## Table des matières

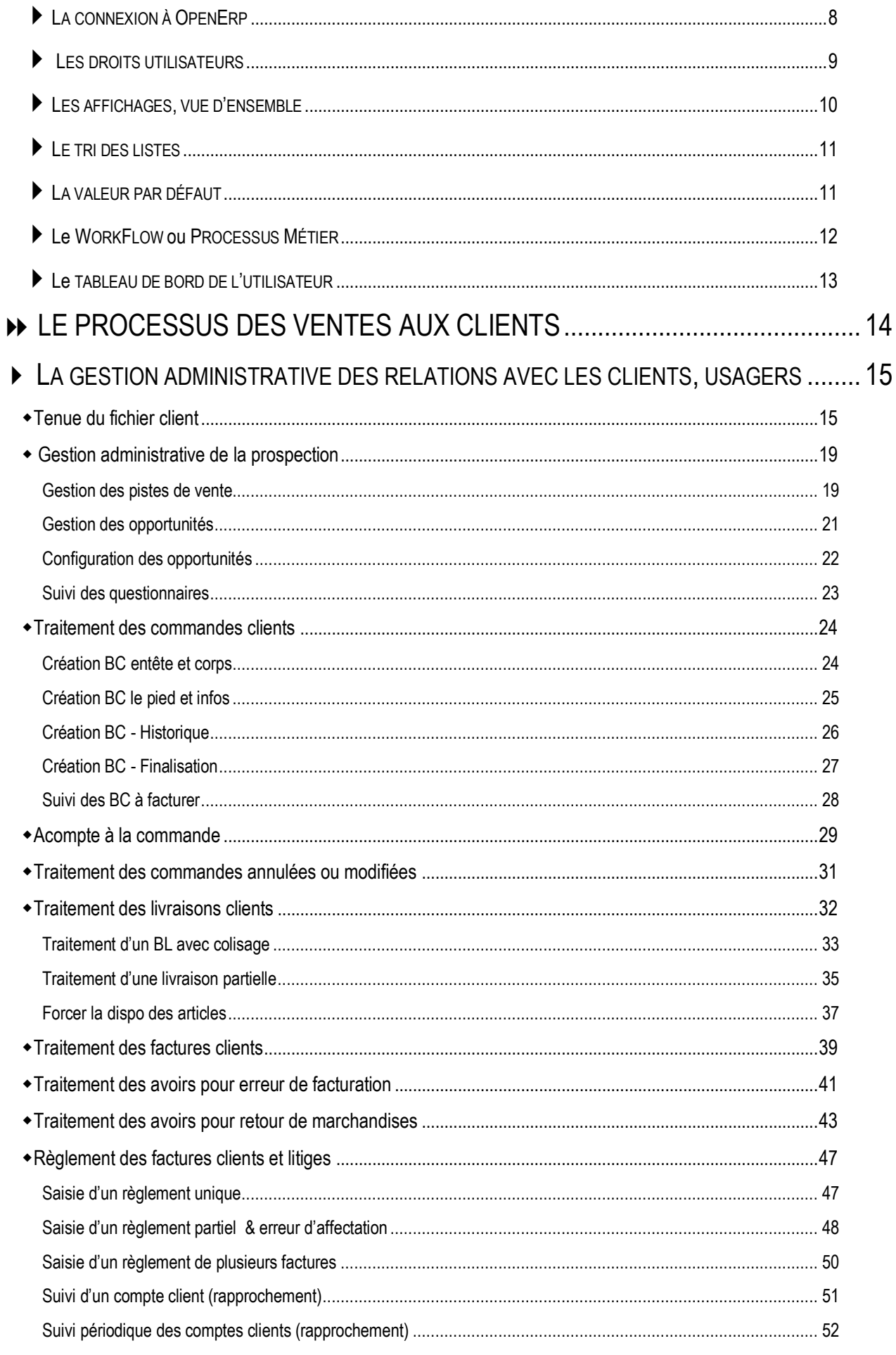

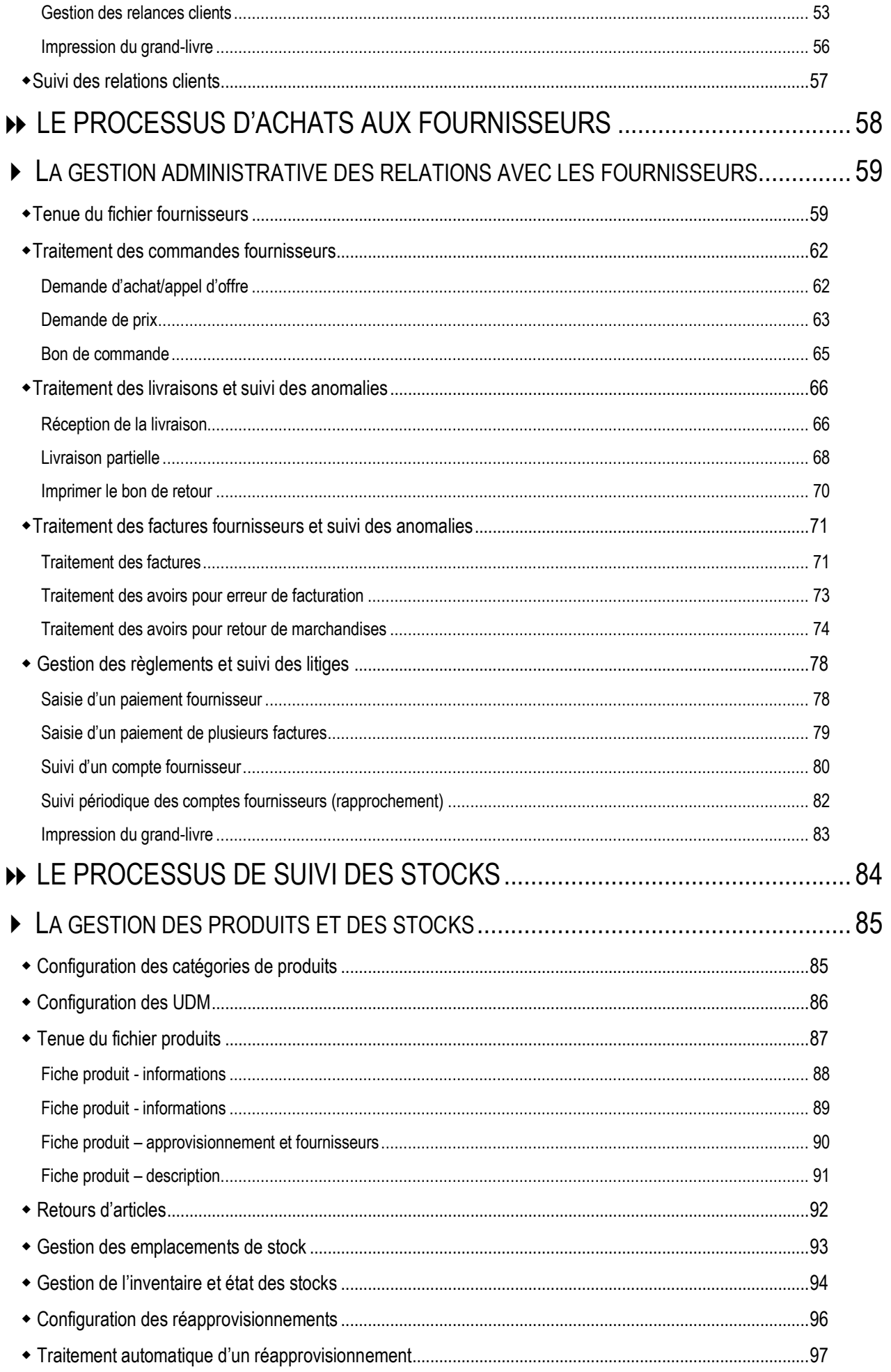

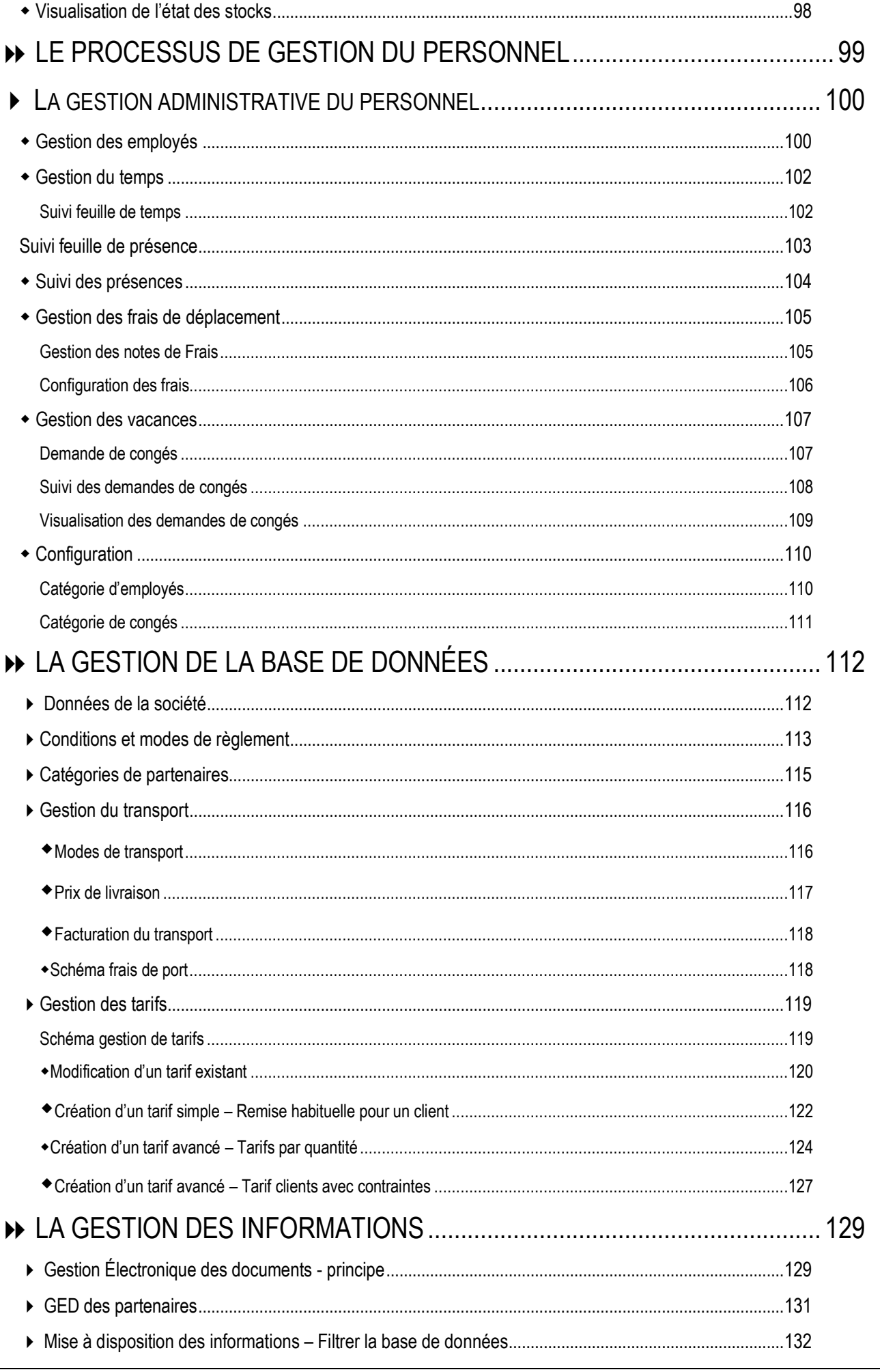

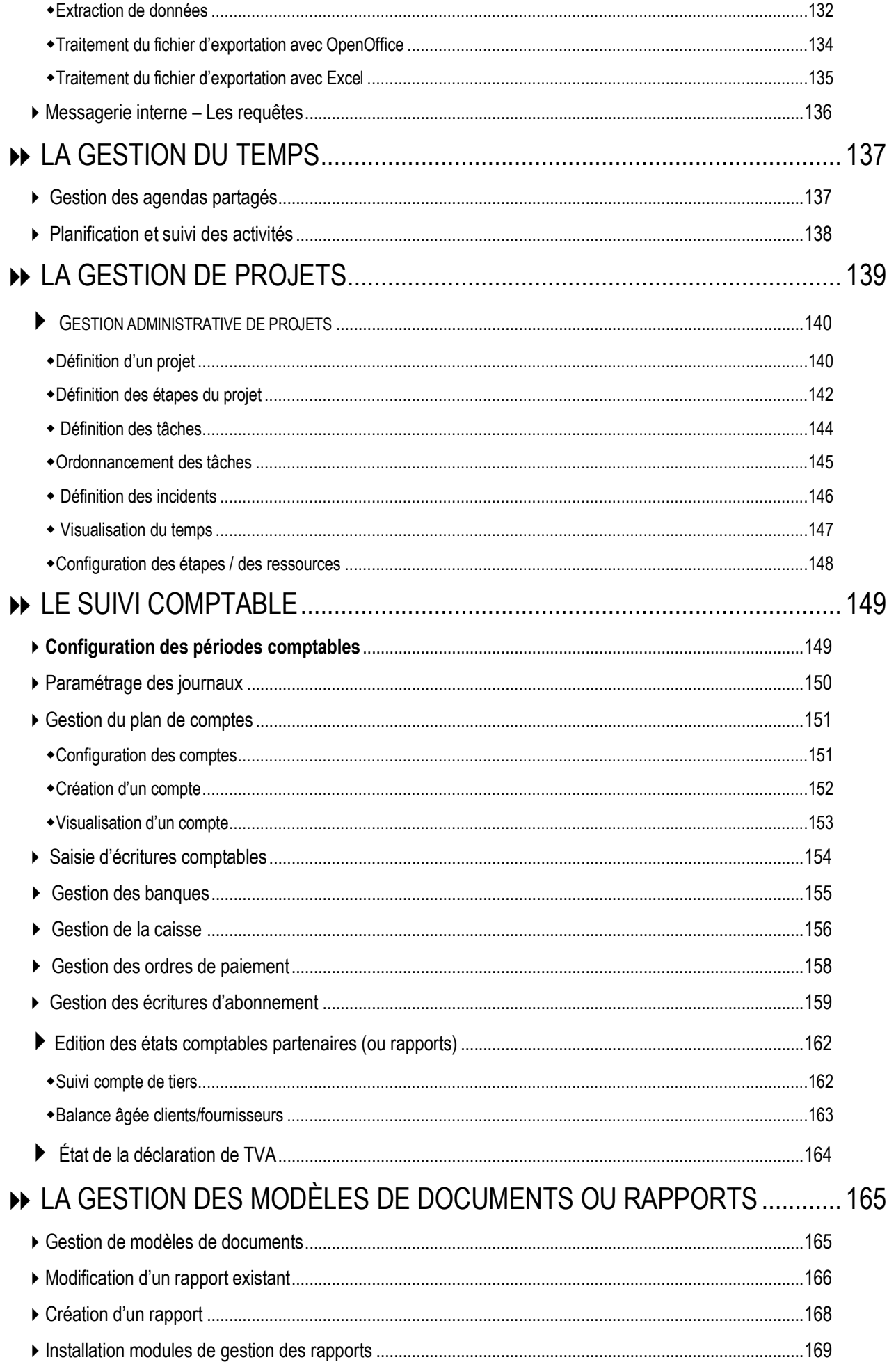

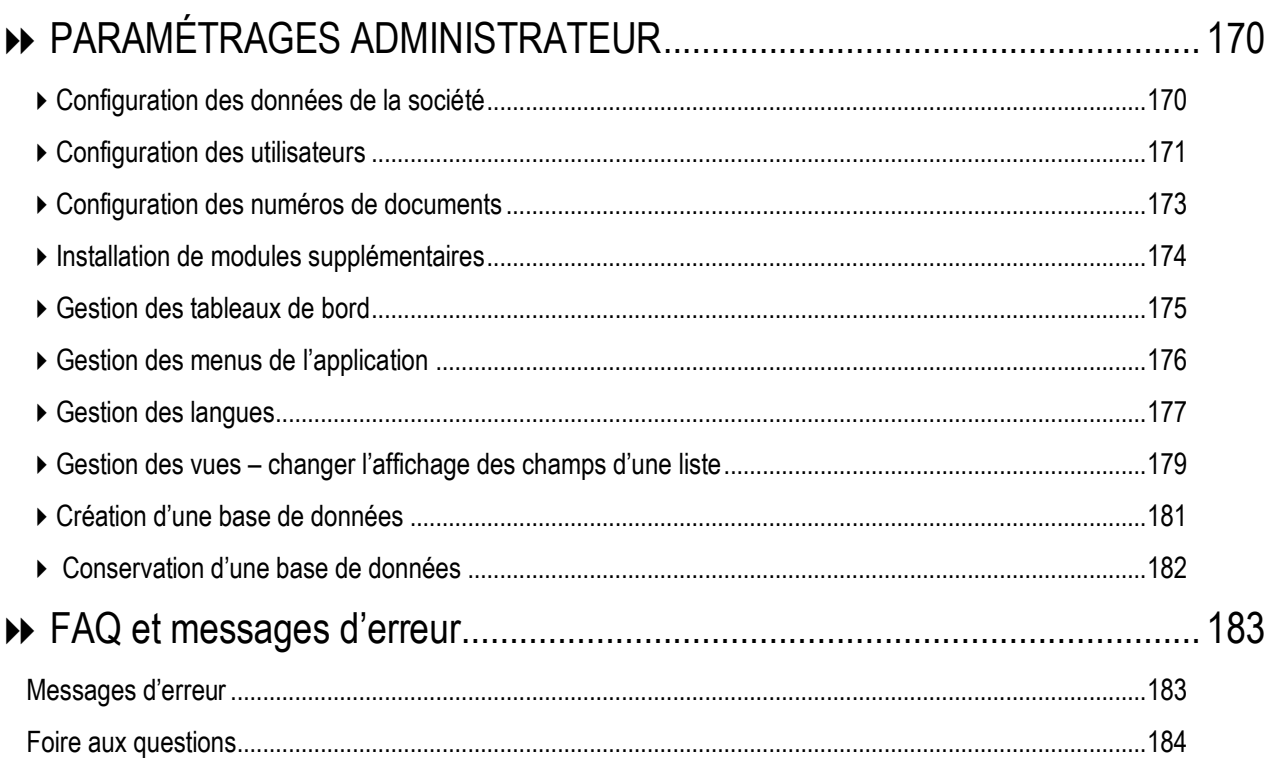

## **PRÉSENTATION D'OPEN ERP**

## <span id="page-7-0"></span>LA CONNEXION À OPENERP

L'accès à OpenERP se fait par l'interface Web en lançant le navigateur internet. Une fois dans le navigateur, il faut saisir l'adresse IP ou le nom du serveur sur lequel se trouve l'application. Cette connexion peut être ajoutée aux favoris pour un accès rapide par la suite.

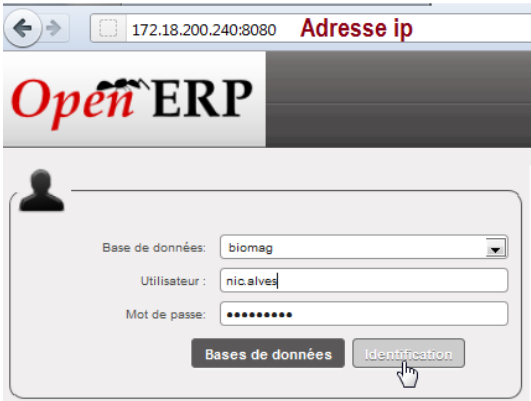

Il convient d'associer le port 8080 à l'adresse du serveur, le tout séparé par **:**

Les identifiants de connexion sont donnés à chaque utilisateur par l'administrateur de la société (par exemple le professeur).

Dans notre exemple, l'utilisateur Nicolas Alves se connecte en saisissant son identifiant nic.alves et son mot de passe

L'administrateur de la base de données possède tous les droits, et accède à tous les modules de l'application.

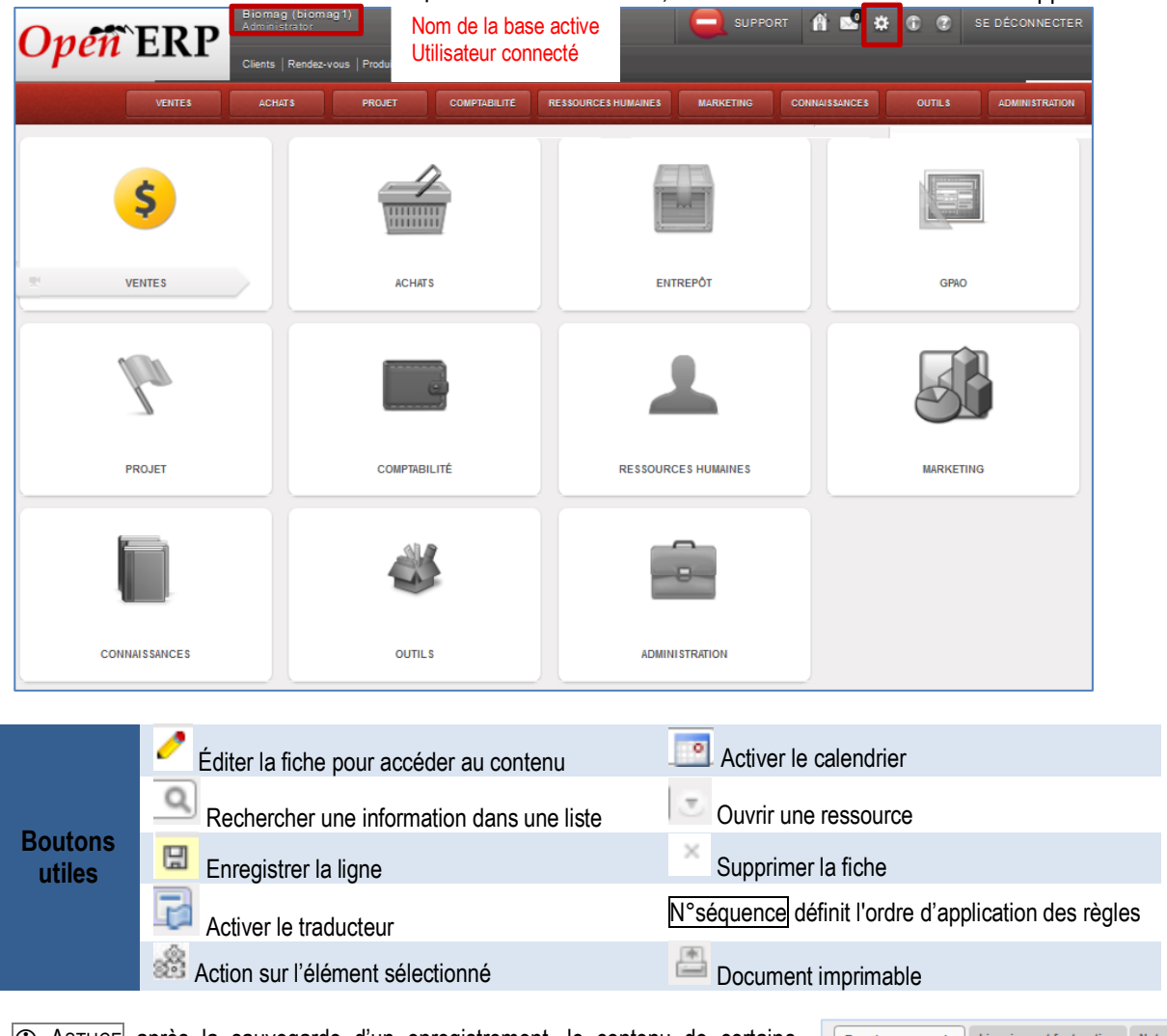

 ASTUCE après la sauvegarde d'un enregistrement, le contenu de certains champs apparait en rouge. En positionnant la souris sur le contenu, Il est possible d'accéder directement à l'information. *Ici, à partir du bon de commande il est possible d'accéder à la fiche du fournisseur.*

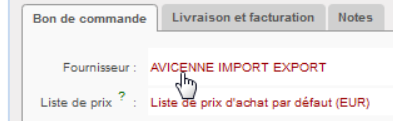

### <span id="page-8-0"></span>**LES DROITS UTILISATEURS**

L'un des points importants est la gestion des droits d'accès aux informations. La majorité des utilisateurs n'a besoin que de certaines informations de la base de données et n'est amenée à en modifier qu'une petite partie. De ce fait, chaque utilisateur a accès à certains modules et dispose de droits (lecture/écriture/modification) sur les données et les éléments. Par exemple, si l'utilisateur détient le rôle de « responsable administratif », il peut valider les factures alors que le responsable des ventes s'attache à faire une demande de création de facture sans pouvoir la valider. Ainsi, l'interface du responsable administratif n'est donc pas tout à fait la même que celle du gestionnaire administratif des ventes. De plus, un module commun ne leur donne pas forcément les mêmes droits d'accès et de contrôle sur les données.

Nous pouvons comparer la page d'accueil du gestionnaire des achats, du gestionnaire des ventes et du responsable administratif.

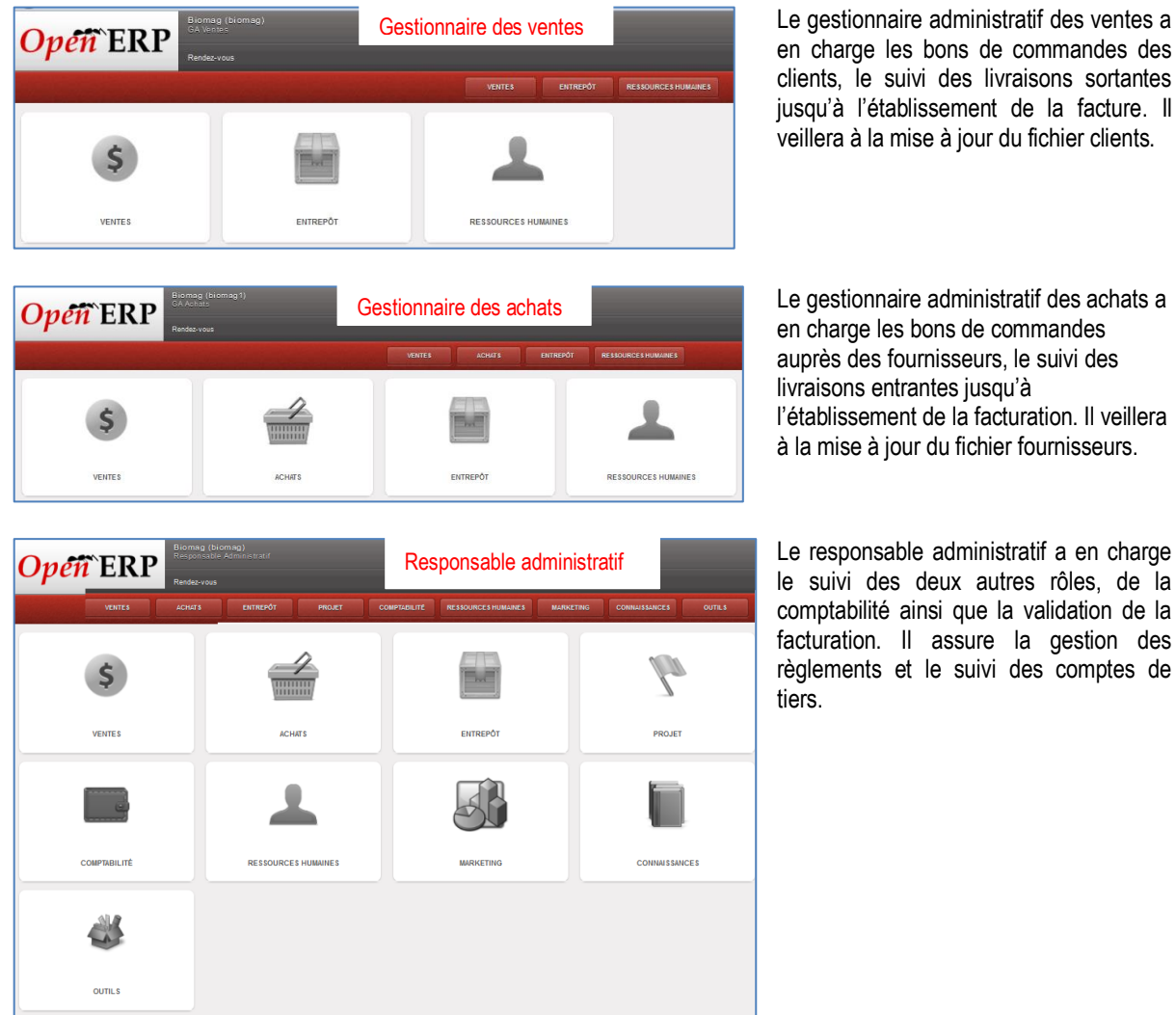

*Attention, les modules affectés à chaque utilisateur diffèrent selon l'organisation à laquelle ils appartiennent.*

<span id="page-9-0"></span>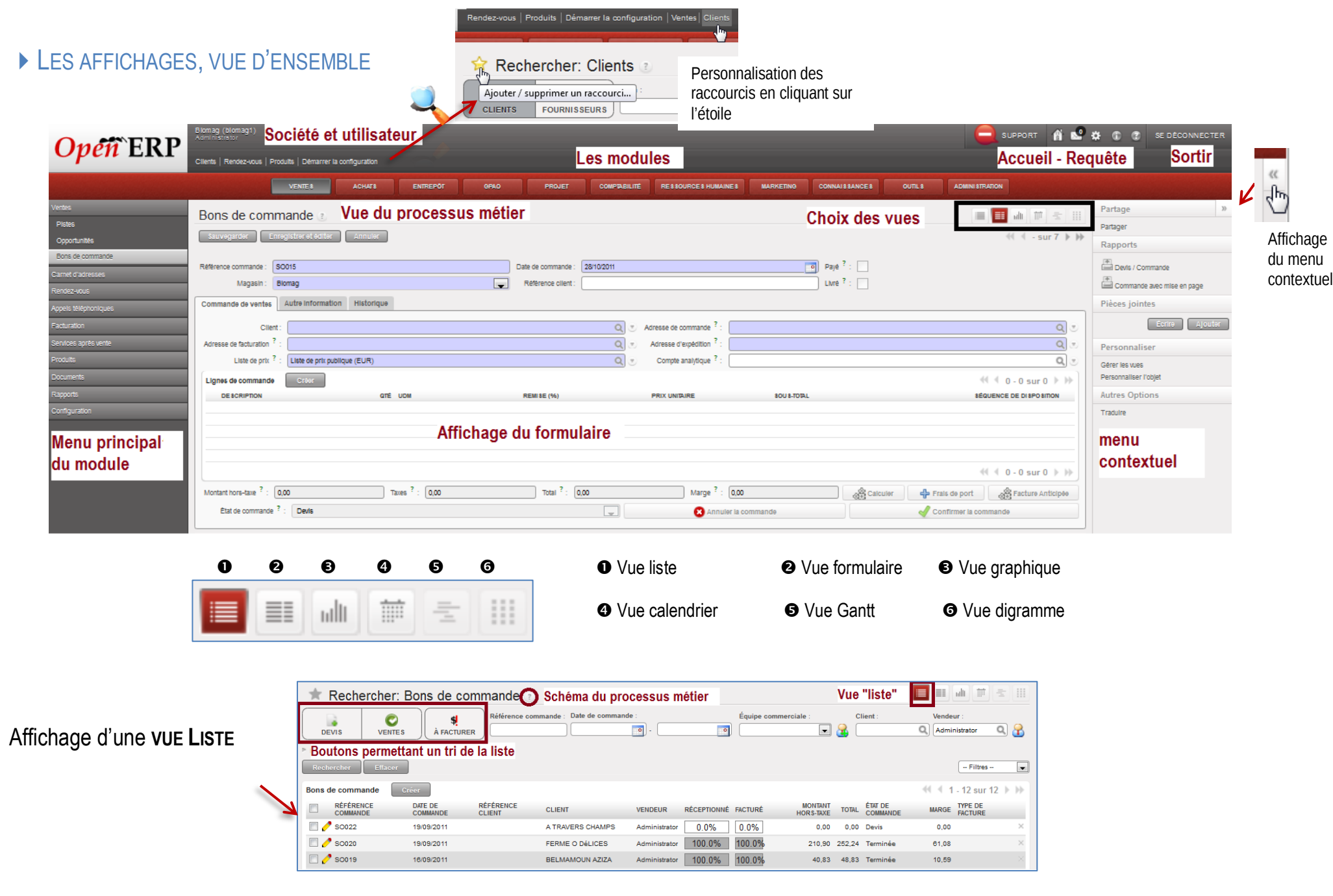

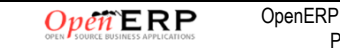

## <span id="page-10-0"></span>LE TRI DES LISTES

**Tri des données de la liste** un double-clic fait apparaitre

▼ ▲ pour permettre un tri alphabétique ou chronologique.

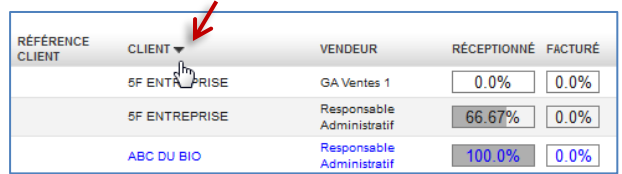

#### <span id="page-10-1"></span>**LA VALEUR PAR DÉFAUT**

Les valeurs par défaut permettent de gagner du temps lors de la saisie, en spécifiant une fois pour toutes quelle valeur doit apparaître automatiquement dans un champ.

#### **Ajout d'une valeur par défaut**

Le champ <Pays> doit être automatique compléter par 'France' lors de la saisie d'une nouvelle fiche partenaire.

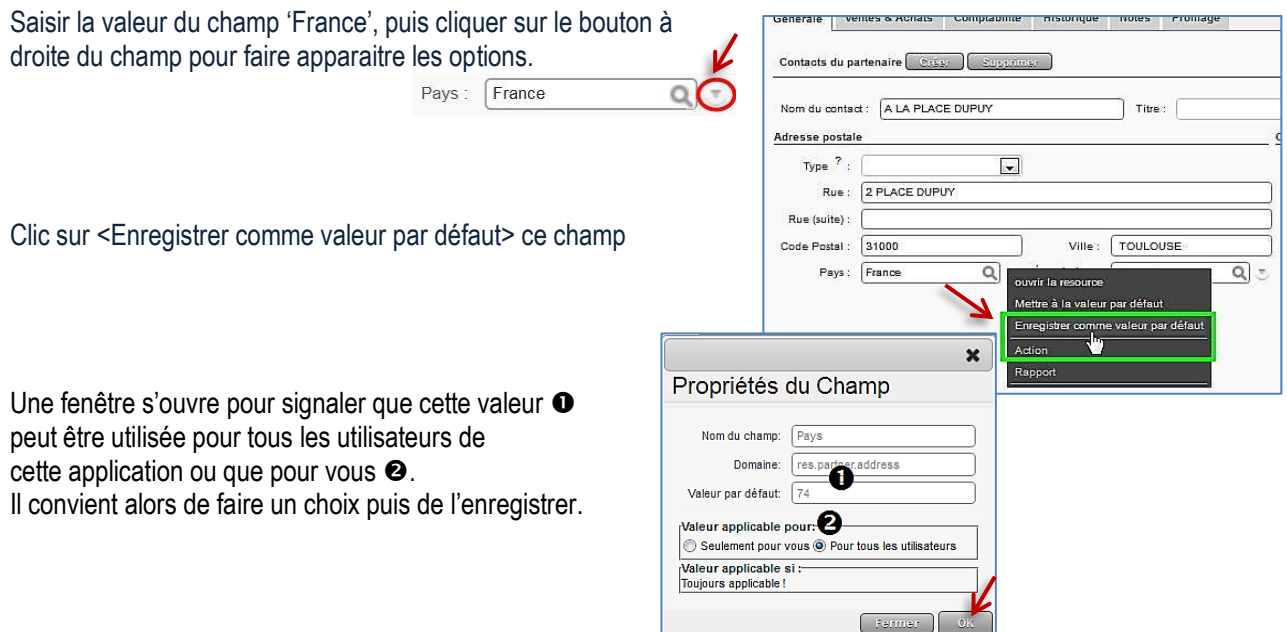

#### **Remarques**

Pour modifier une valeur par défaut, il suffit simplement de mettre une nouvelle valeur par défaut, avec les mêmes conditions d'application que la valeur par défaut que l'on souhaite changer. Pour supprimer une valeur par défaut, il suffit de spécifier un contenu vide comme valeur par défaut.

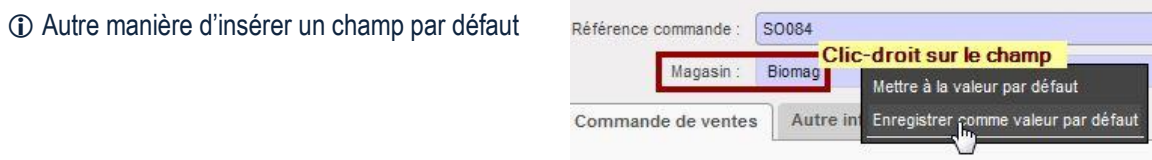

## <span id="page-11-0"></span>Le WORKFLOW OU PROCESSUS MÉTIER

Un WorkFlow représente les différents processus métier de l'entreprise. Il va schématiser une suite de tâches ou d'opérations effectuées par les différents acteurs du processus.

L'une des particularités pour l'utilisateur est d'accéder aux WorkFlow de l'entreprise à tout moment.

Ces WorkFlow sont paramétrables en fonction des choix de gestion des processus par l'organisation (entreprise, association, etc.).

*Par exemple, une commande de vente d'un certain montant doit être approuvée par le responsable administratif plutôt que par le gestionnaire des ventes, avant de déclencher la livraison.*

#### **Visualisation d'un Processus général de Vente**

Pour cela, il suffit d'interroger les « bons de commande »

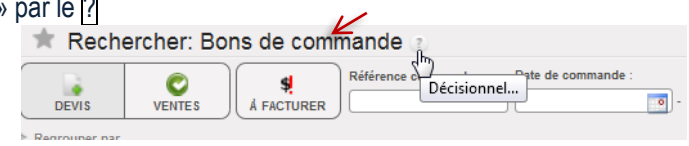

#### **Visualisation d'un Processus lié à une commande client**

À partir de la commande, quel que soit son état d'achèvement, l'interrogation du WorkFlow permet de voir l'ensemble des tâches réalisées.

Dans le cas présent, la commande SO026 est passée de l'état de brouillon  $\bullet$  à l'état de commande confirmée. La facture et la préparation de la livraison n'ont pas encore été traitées, la référence du document n'est pas inscrite dans le cartouche ORDRE et/ou FACTURE

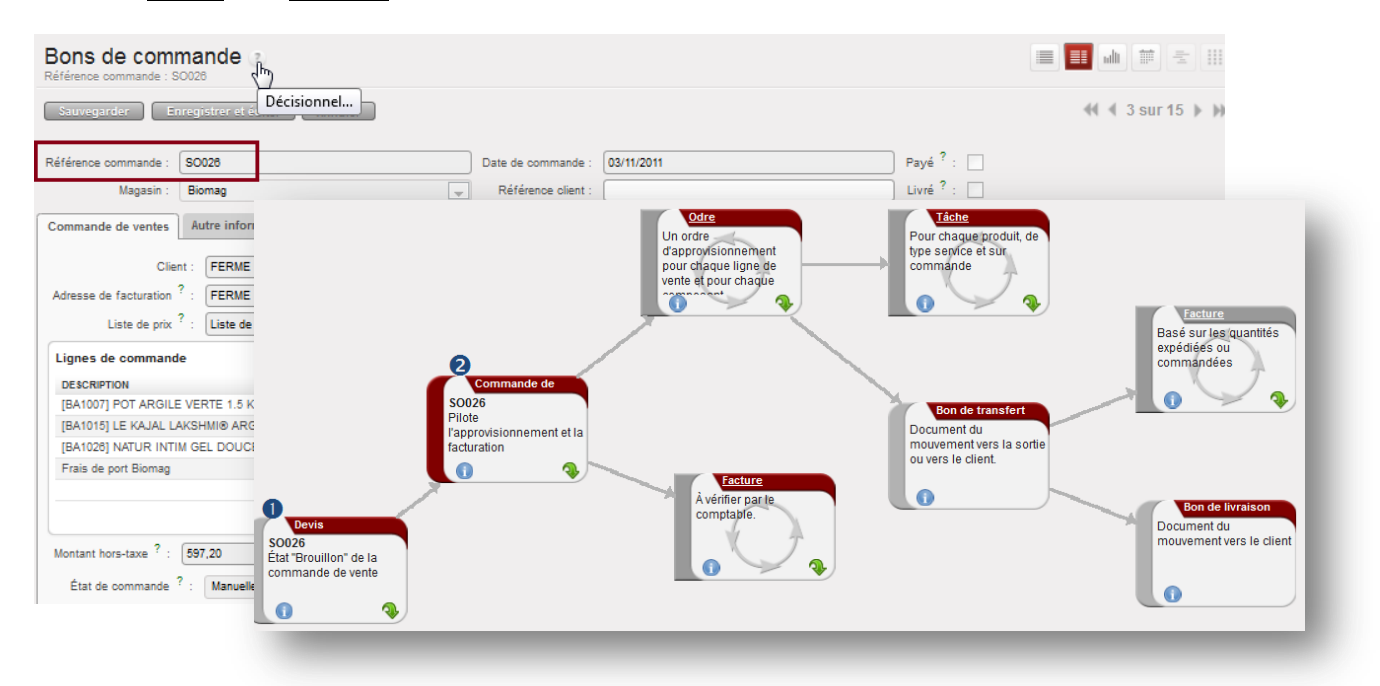

Les tâches non traitées sont grisées dans le processus (tel est le cas de la facture qui n'est pas basée sur les quantités expédiées mais sur les quantités commandées).

La v permet d'accéder aux informations de référence (courriel, documents, etc.).

## <span id="page-12-0"></span>Le TABLEAU DE BORD DE L'UTILISATEUR

Le tableau de bord présente un aperçu sur une seule page des informations importantes dont l'utilisateur a besoin pour gérer rapidement ses tâches. Chaque module (ventes, achats, entrepôt, etc.) possède son propre tableau de bord ce qui informe l'utilisateur des tâches à réaliser, des échéances, des plannings, des rendez-vous, des états statistiques, etc. Les tableaux de bord sont dynamiques c'est-à-dire que l'utilisateur peut naviguer facilement en cliquant sur l'élément pour le faire apparaître.

Un tableau de bord est entièrement paramétrable et il peut être défini comme page d'accueil dans le profil utilisateur. Ainsi, l'environnement s'adapte aux besoins de chaque utilisateur et non l'inverse.

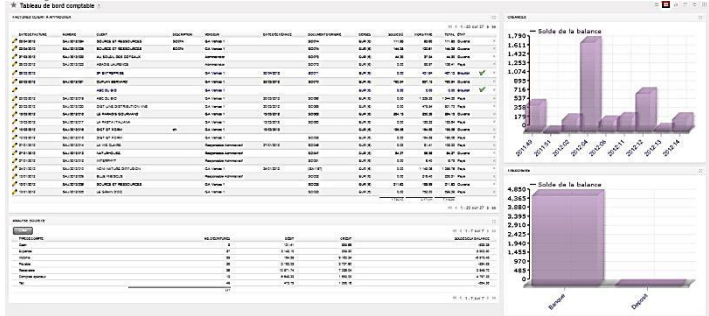

#### **Tableau de bord du responsable administratif**

#### **Tableau de bord du gestionnaire administratif des ventes**

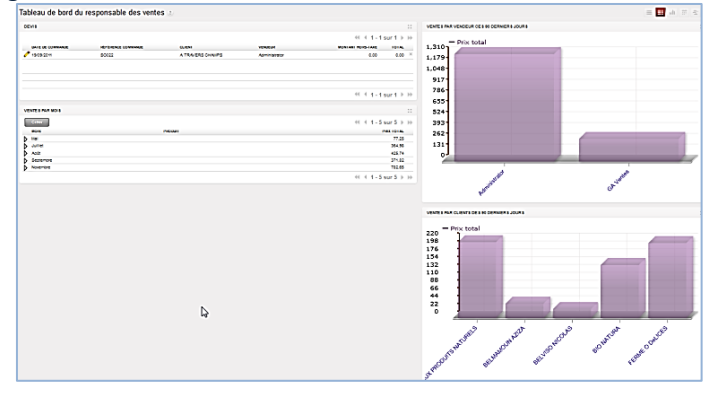

#### **Tableau de bord du gestionnaire administratif des achats**

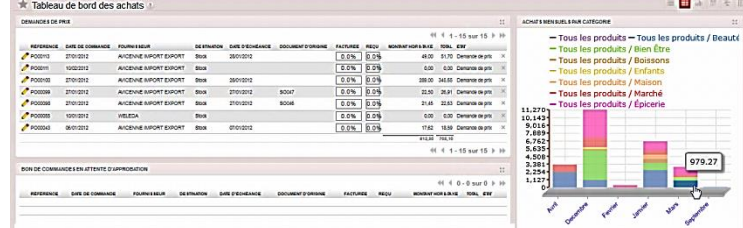

#### **Tableau de bord de l'entrepôt**

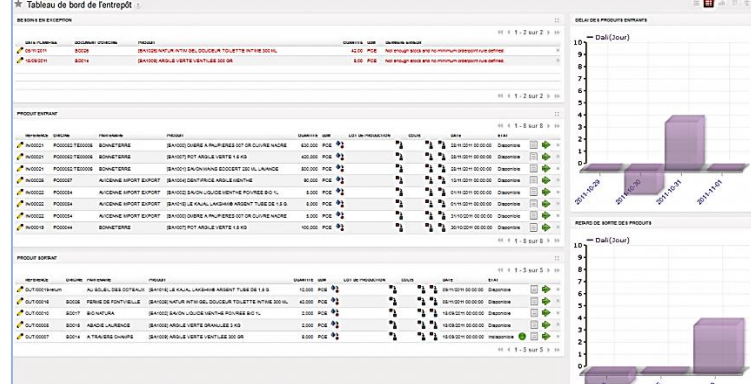

## <span id="page-13-0"></span>**LE PROCESSUS DES VENTES AUX CLIENTS**

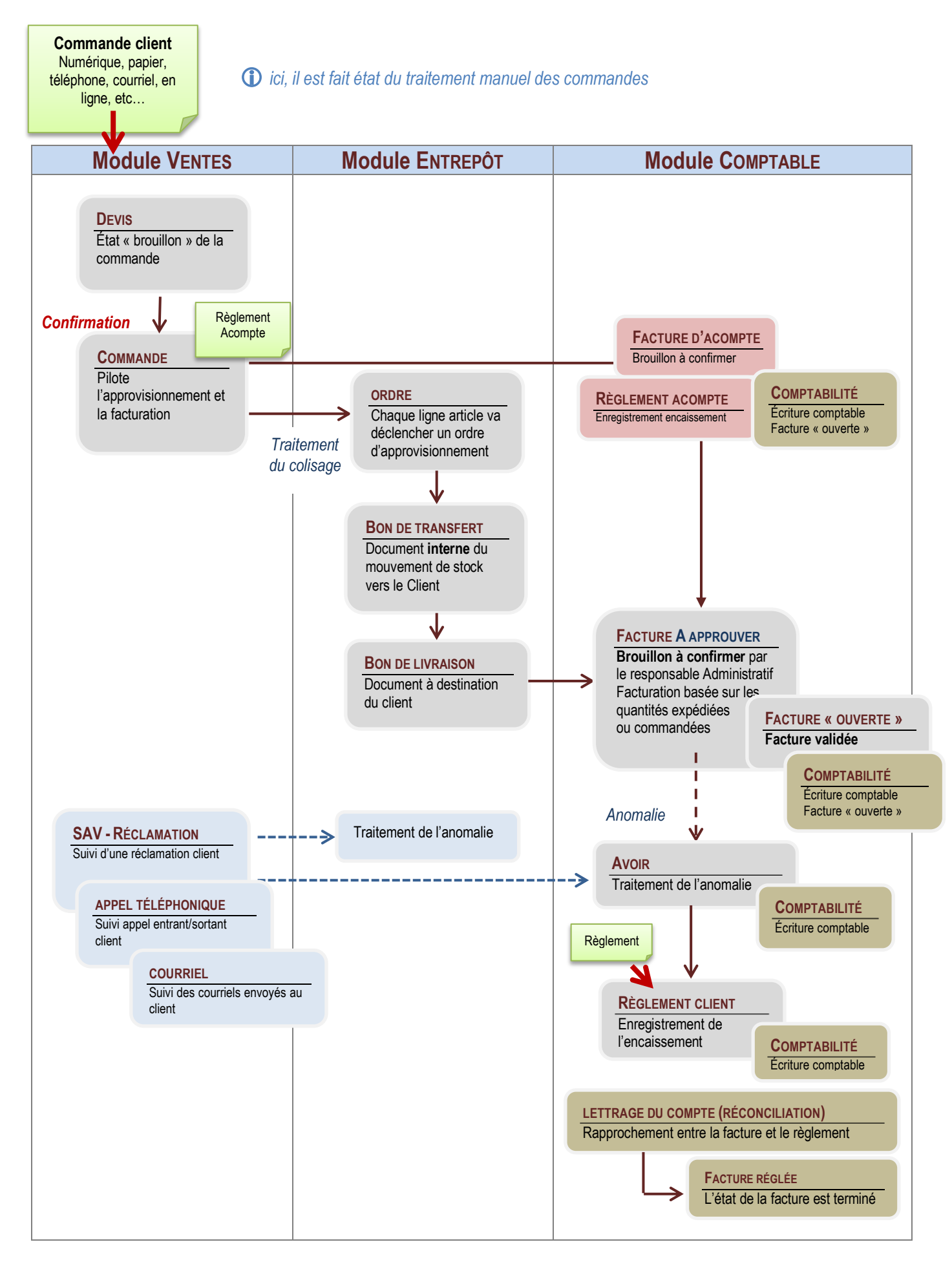

<span id="page-14-0"></span>LA GESTION ADMINISTRATIVE DES RELATIONS AVEC LES CLIENTS, USAGERS

### <span id="page-14-1"></span>Tenue du fichier client

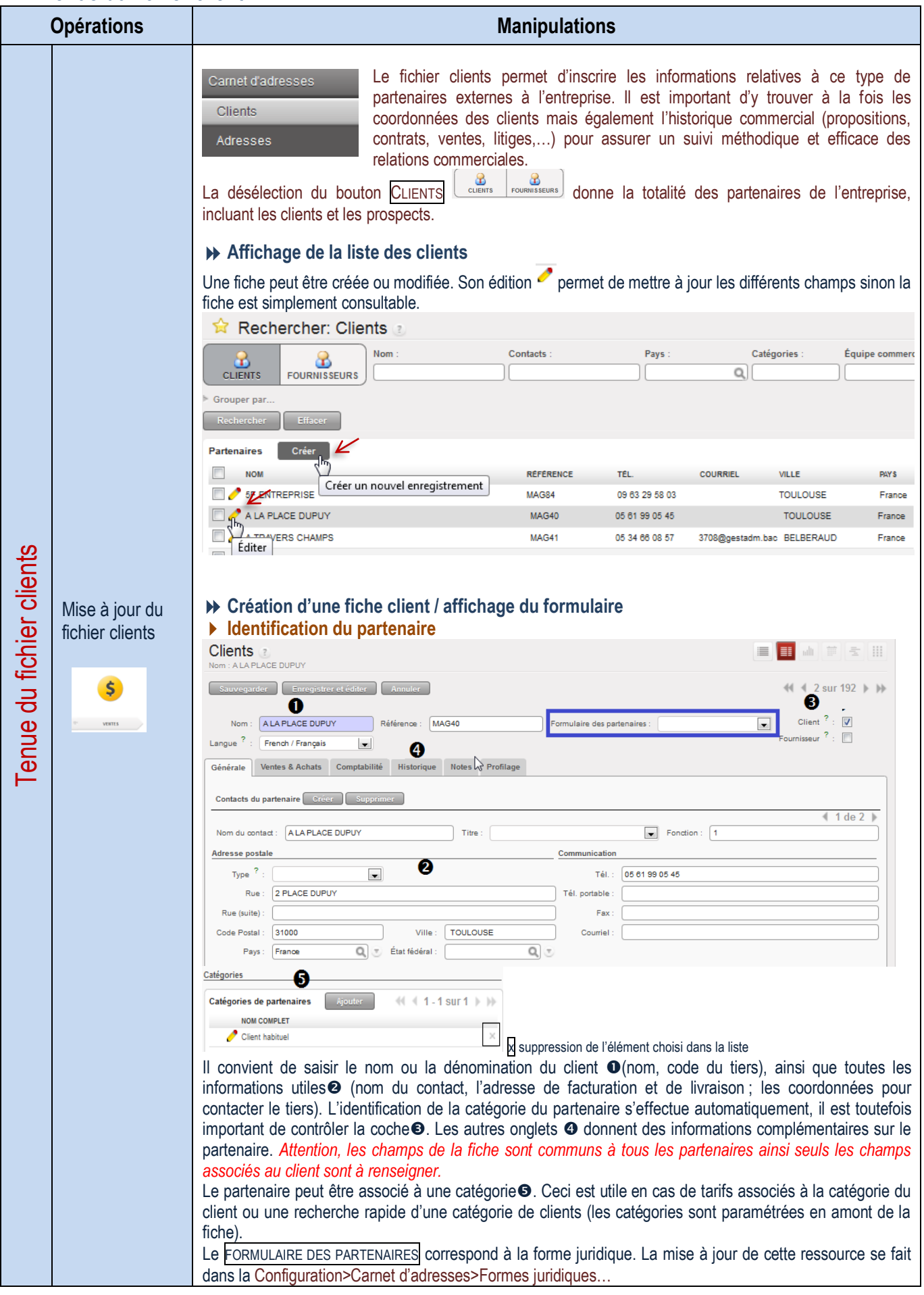

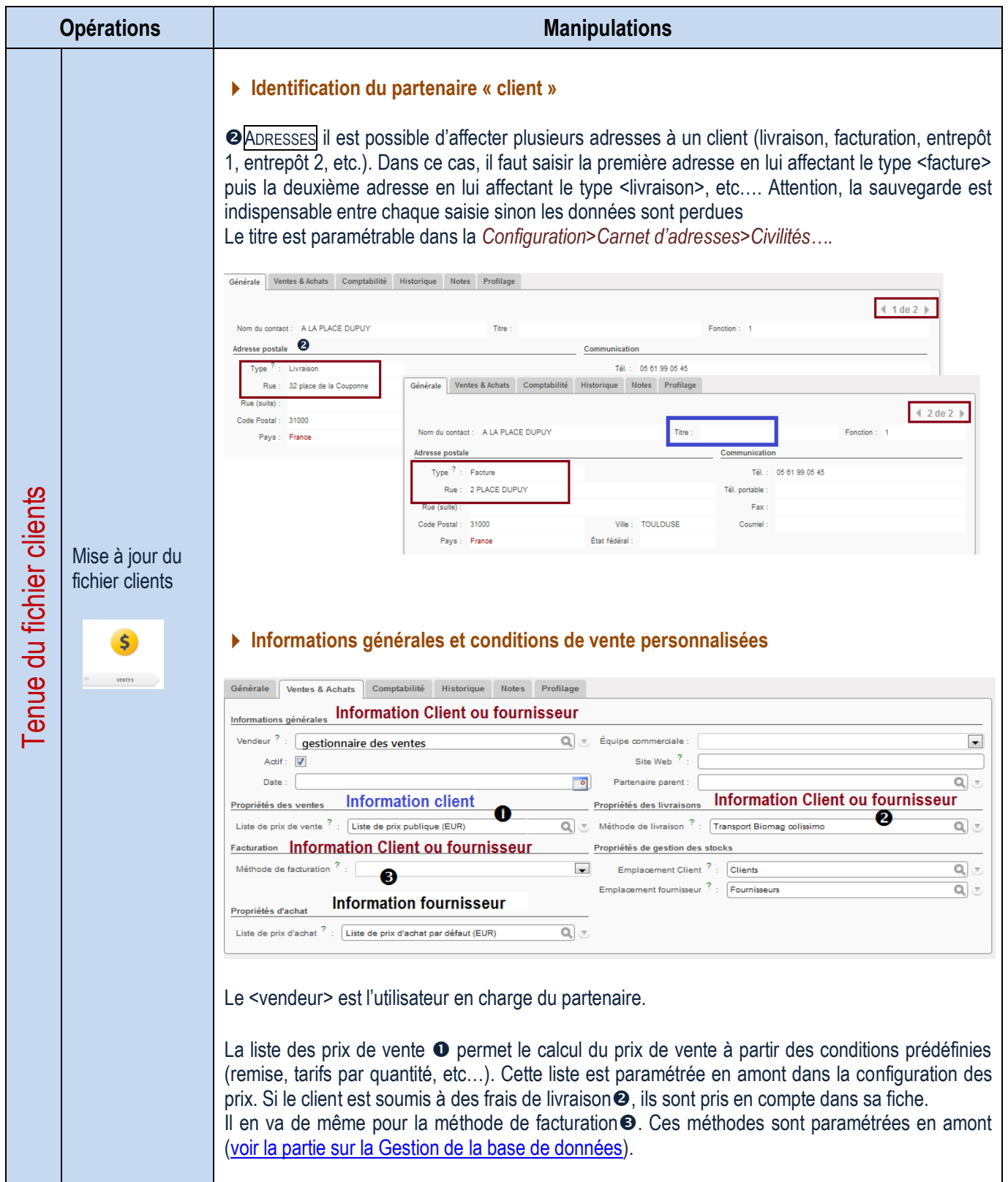

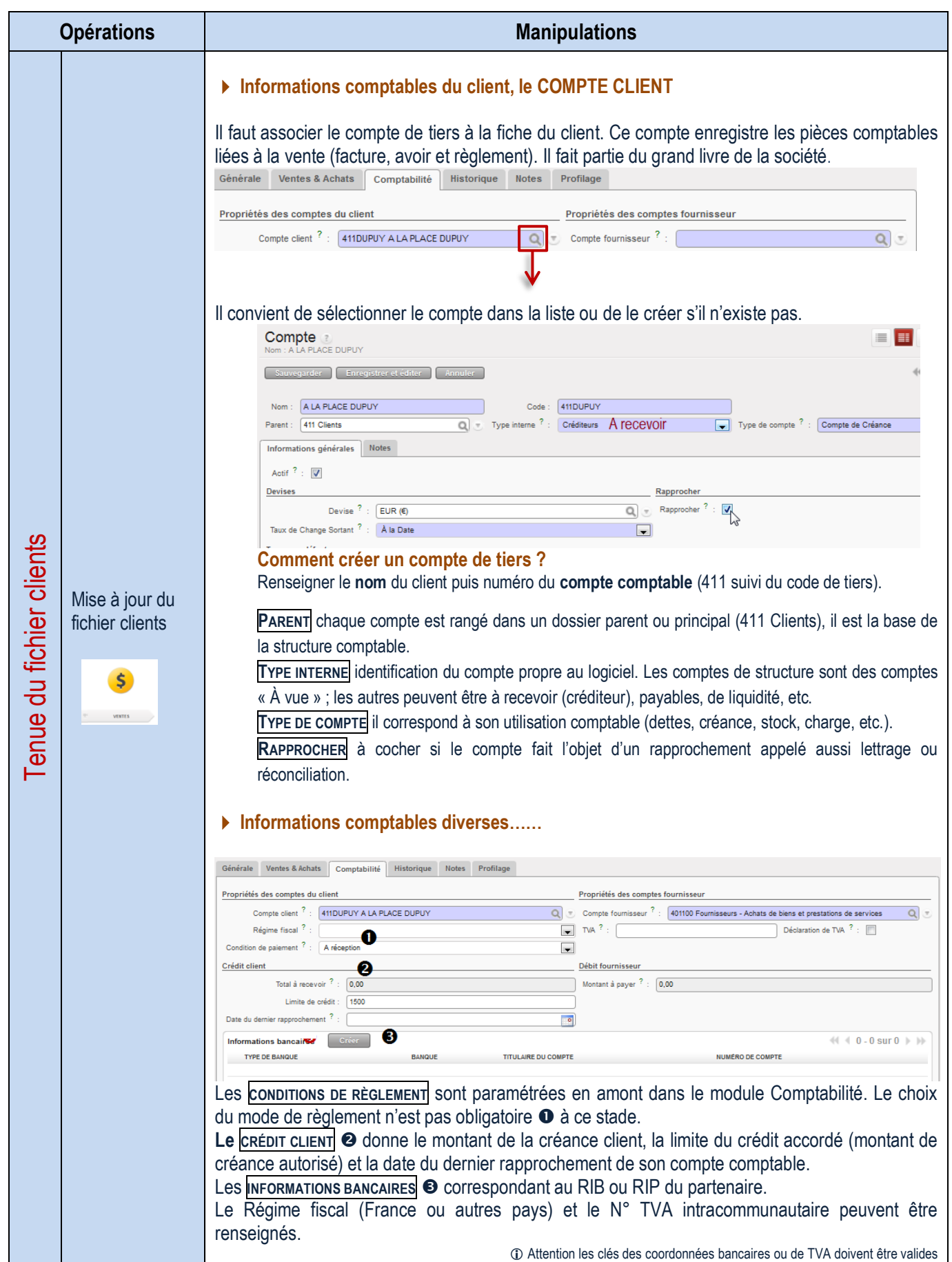

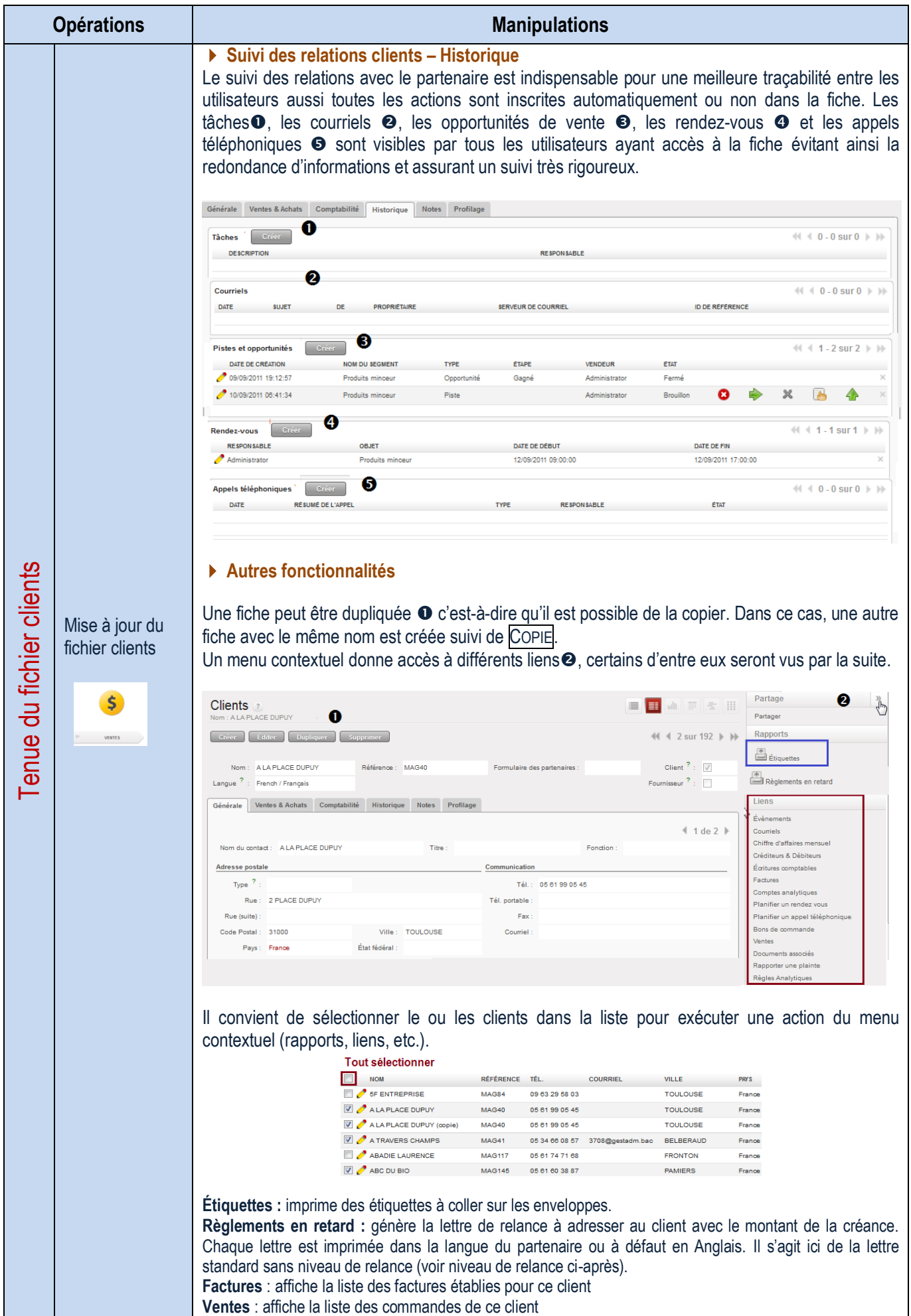

#### <span id="page-18-0"></span>Gestion administrative de la prospection

<span id="page-18-1"></span>Gestion des pistes de vente

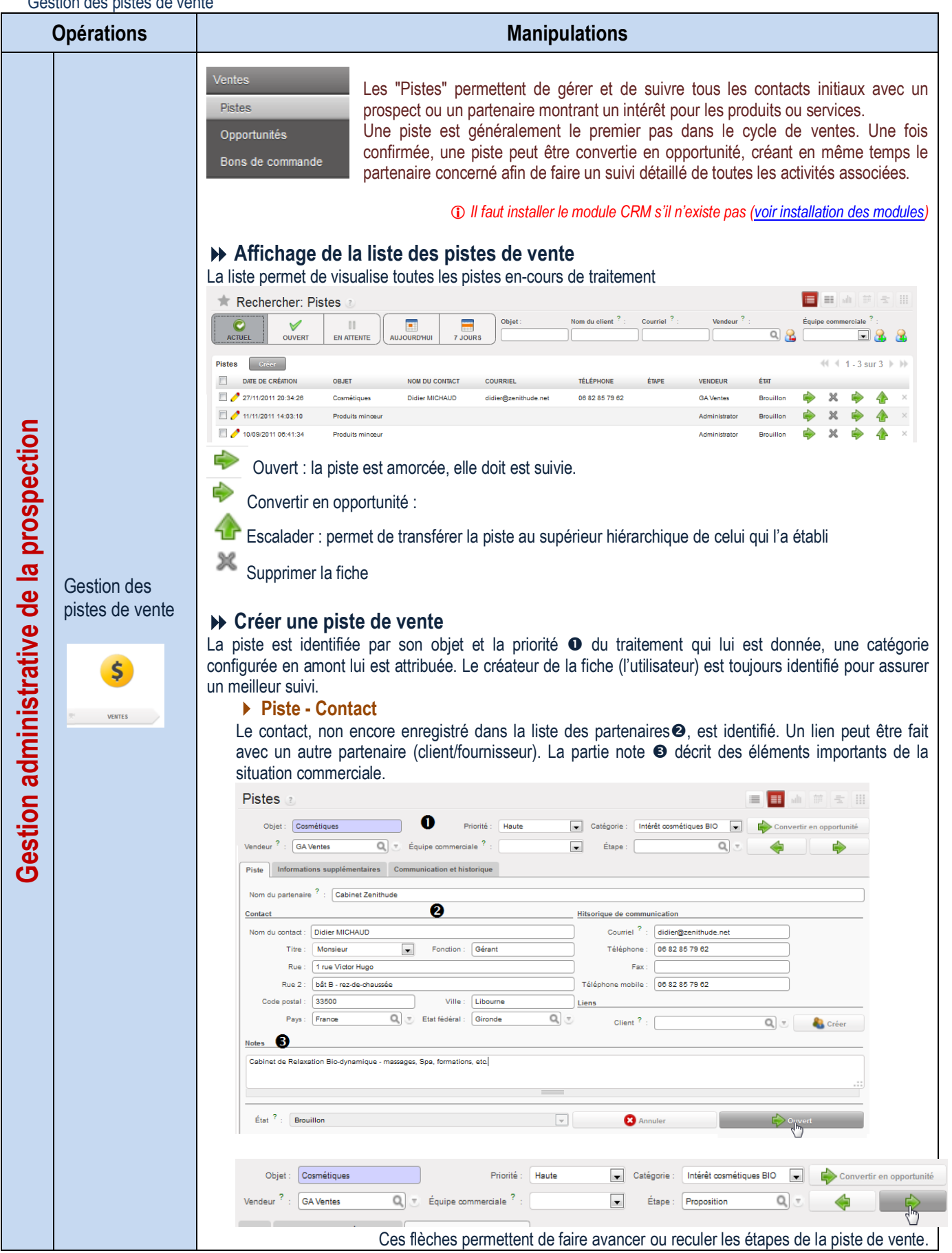

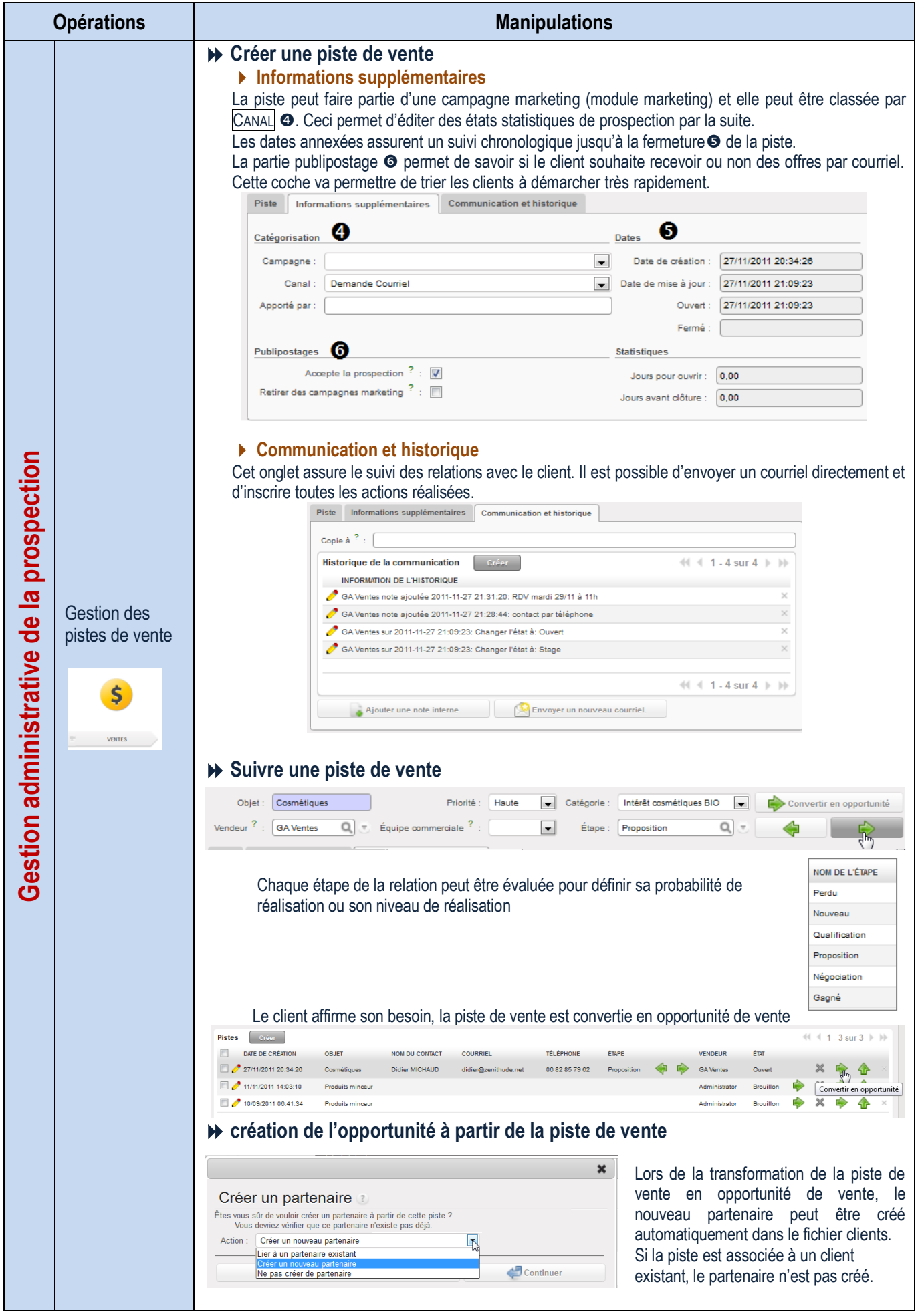

<span id="page-20-0"></span>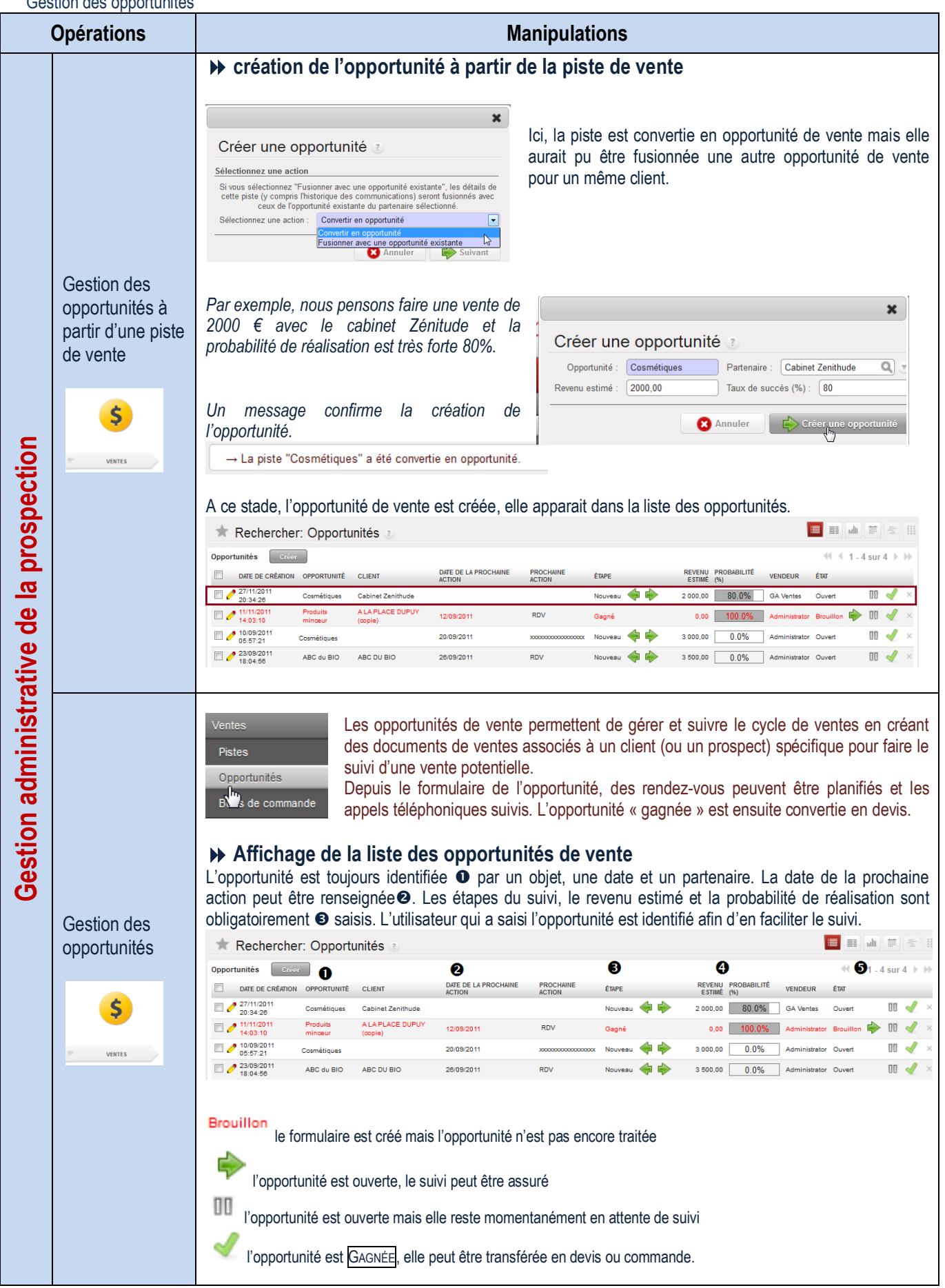

<span id="page-21-0"></span>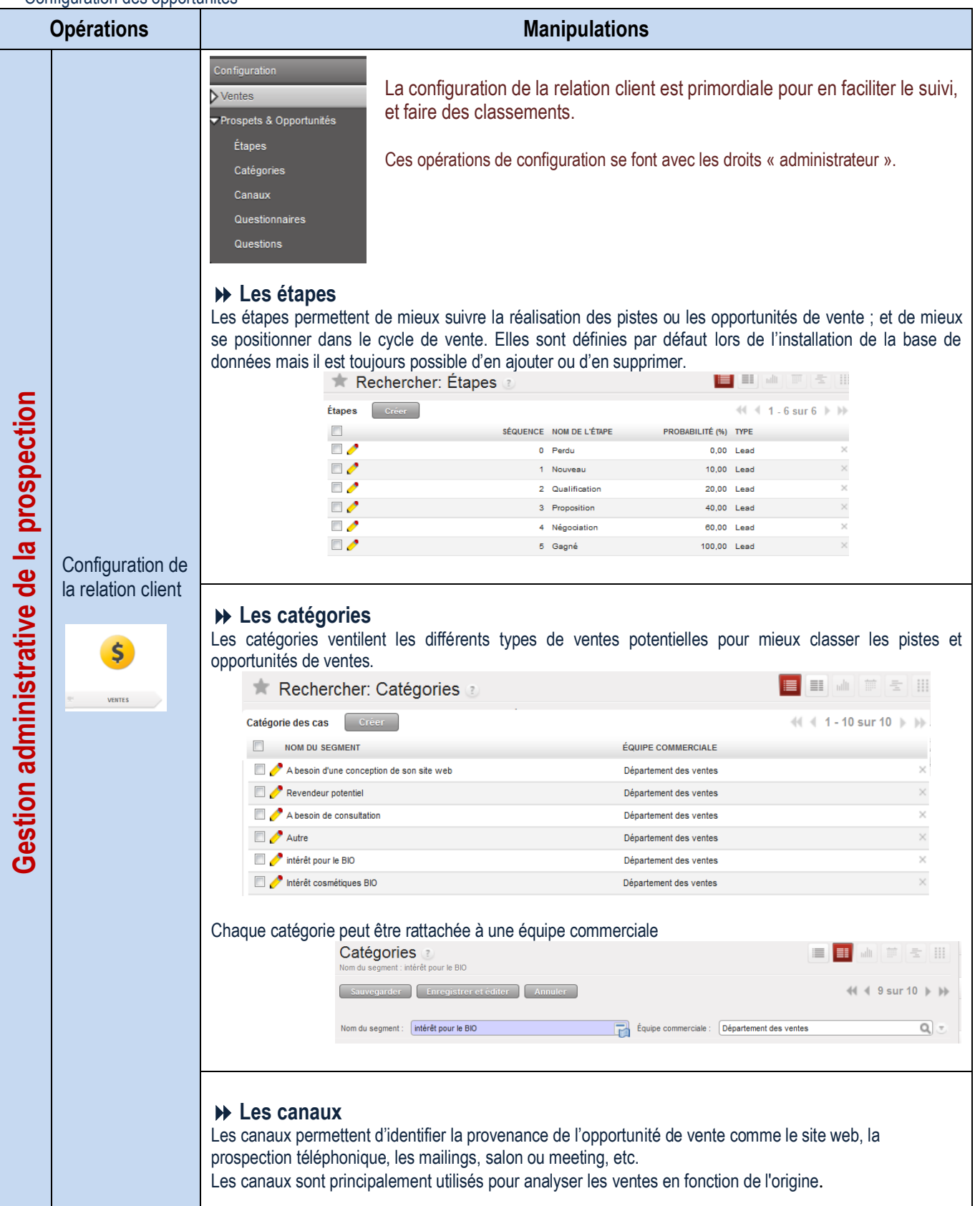

<span id="page-22-0"></span>Suivi des questionnaires

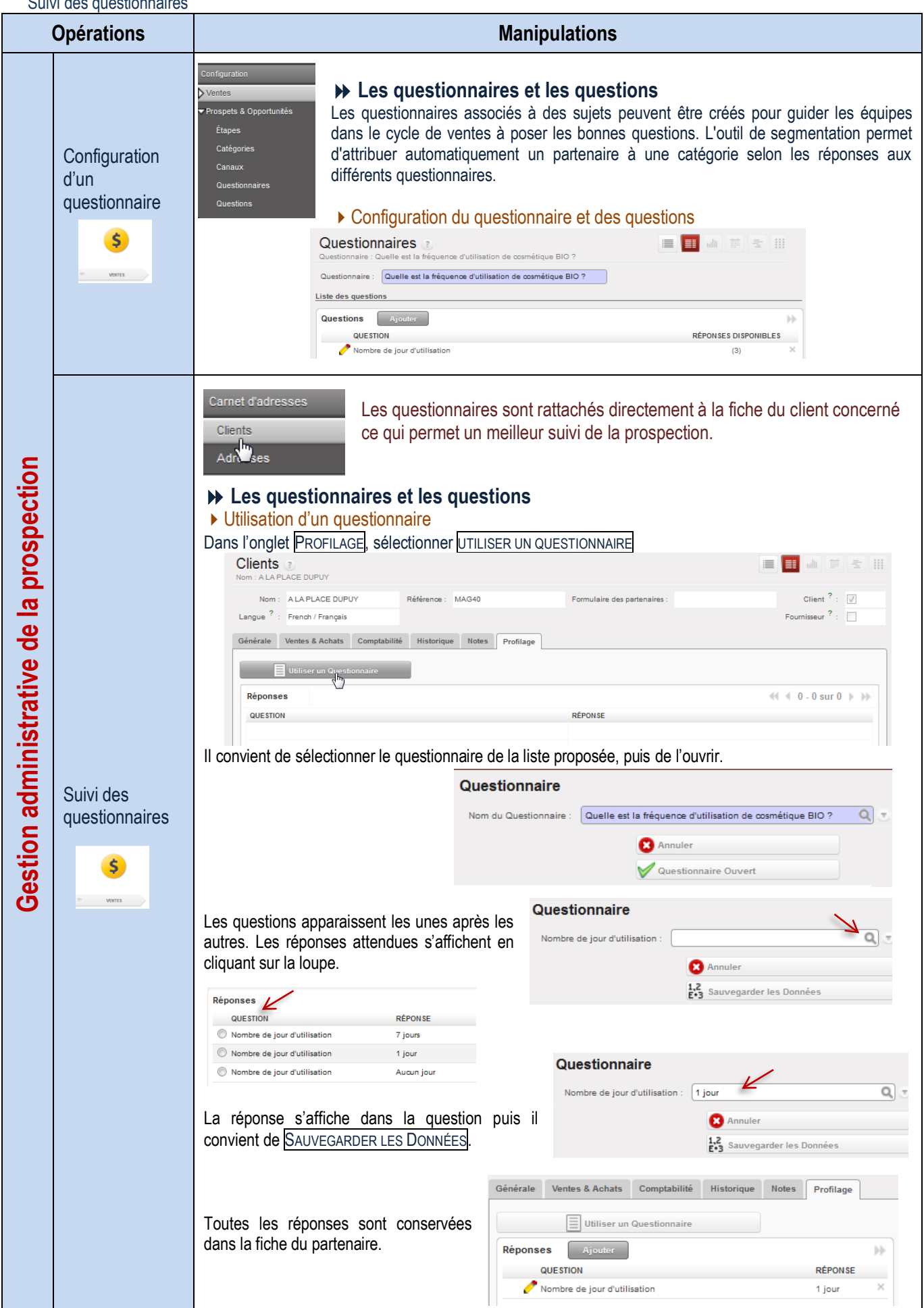

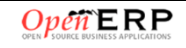

## <span id="page-23-0"></span>Traitement des commandes clients

<span id="page-23-1"></span> $\overline{C}$ 

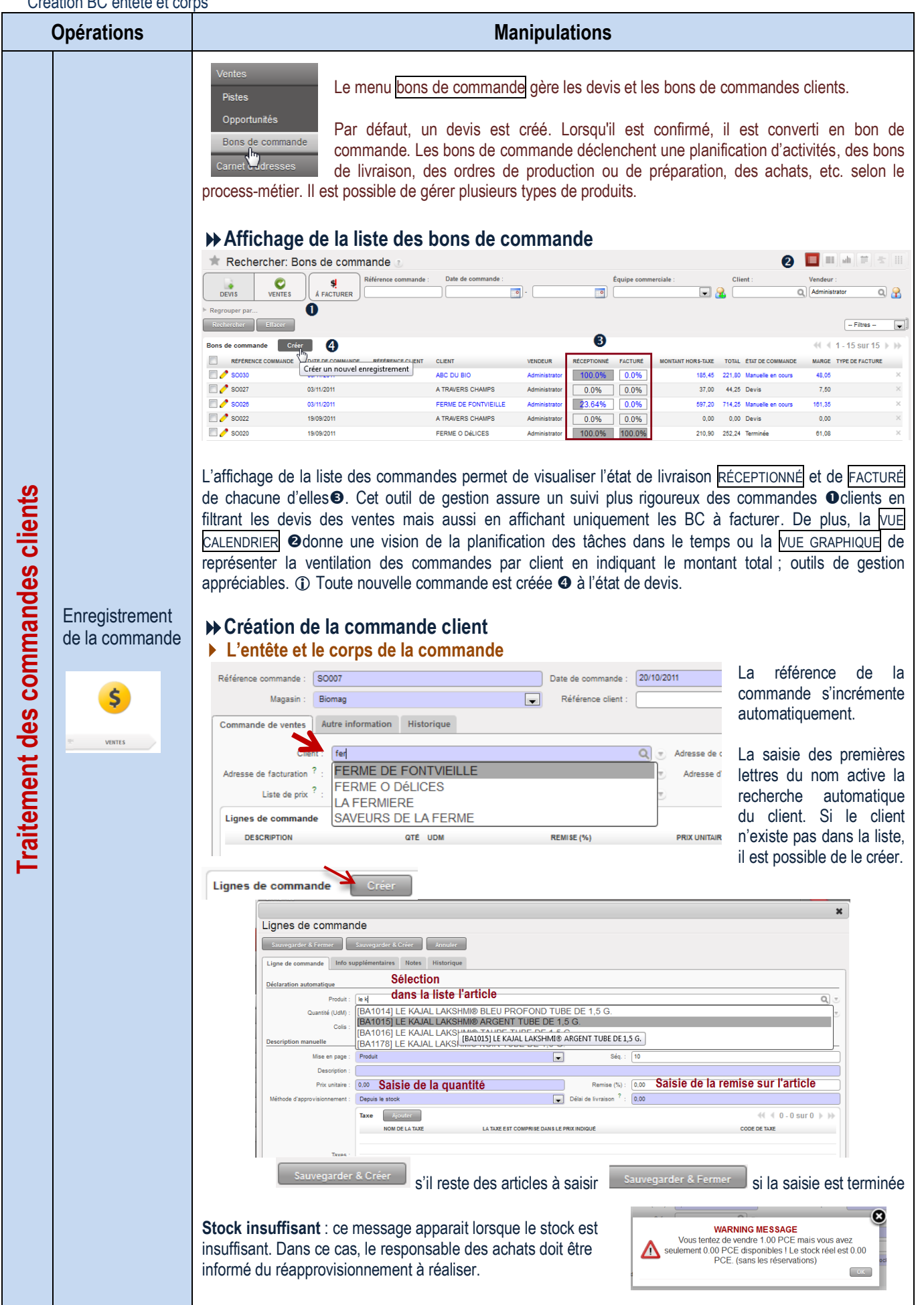

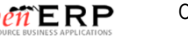

<span id="page-24-0"></span>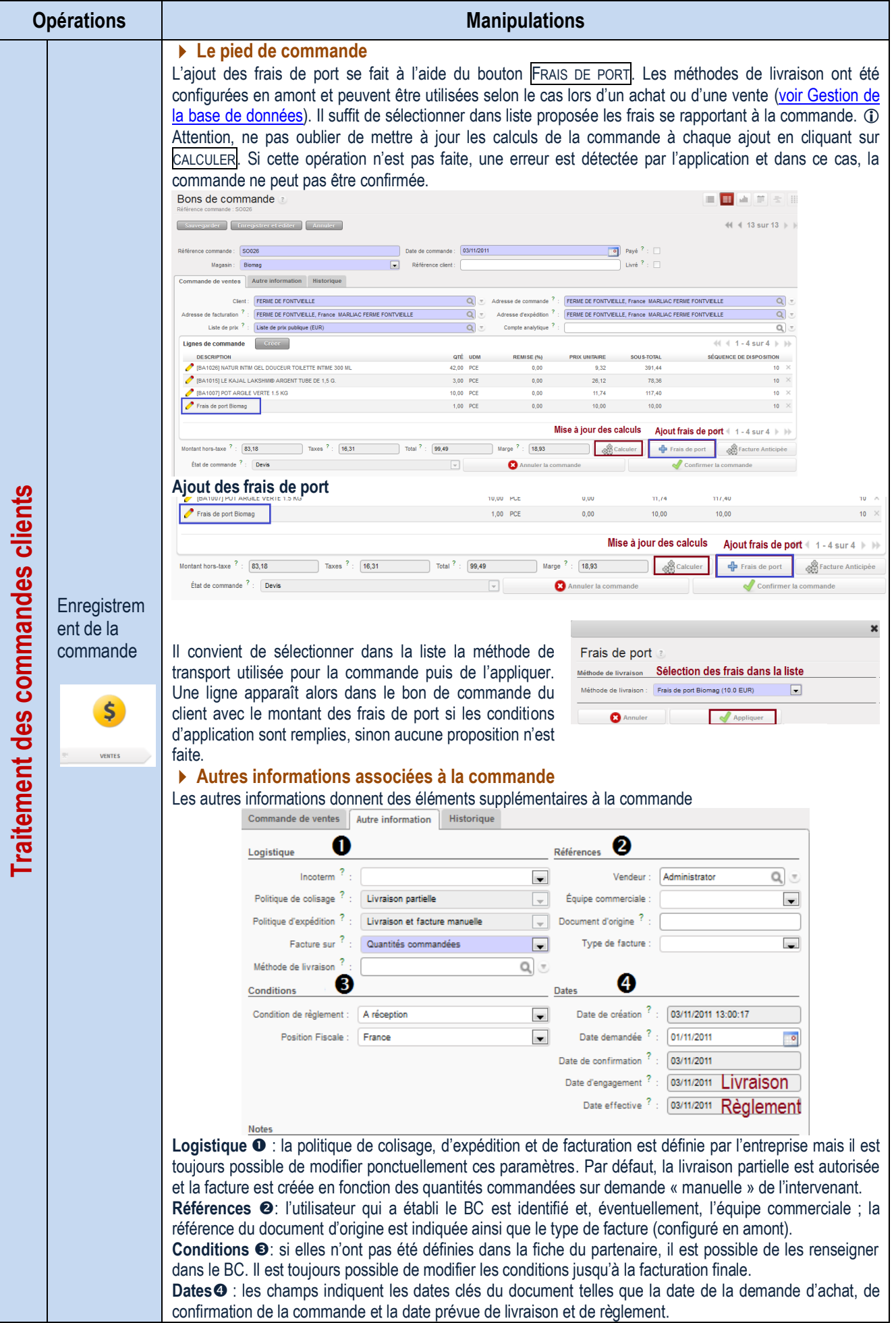

<span id="page-25-0"></span>Création BC - Historique

| <b>Opérations</b>              |                                                                                   | <b>Manipulations</b>                                                                                                    |  |
|--------------------------------|-----------------------------------------------------------------------------------|----------------------------------------------------------------------------------------------------|--|
| aitement des commandes clients | UIGANUII DU - HISIUNYUG<br>Enregistrement<br>de la commande<br>Ś<br><b>VENTES</b> | ▶ Autres informations : l'historique<br>L'historique assure le suivi de la gestion de la commande par les différents intervenants au processus de<br>vente. Ainsi, il est possible de voir l'état de la préparation de la livraison par l'entrepôt (colisage) @ et la<br>facturation (doit/avoir) <sup>o</sup> pour la comptabilité.<br>Commande de ventes<br>Autre information<br>Historique<br><b>Factures</b><br>1<br>$41 - 1$ sur 1<br>Facture<br>SOLDE DÚ<br><b>HORS-TAXE</b><br><b>DATE DE FACTURE</b><br><b>NOMBRE</b><br><b>CLIENT</b><br><b>DESCRIPTION</b><br><b>VENDEUR</b><br><b>DATE D'ÉCHÉANCE</b><br><b>DOCUMENT D'ORIGINE</b><br><b>DEVISES</b><br><b>TOTAL ÉTAT</b><br>EUR $(E)$<br>19/09/2011<br>SAJ/2011/007<br>FERME O DéLICES<br>SO020<br>0.00<br>210.90<br>252.24 Payé<br>Administrator<br>0.00<br>210.90<br>252.24<br>$41 4 1 - 1$ sur 1 $\rightarrow$<br>Colisages<br>2<br><b>Bon de transfert</b><br>$41 1 - 1$ sur 1<br><b>RÉFÉRENCE</b><br><b>RESTE DE LA COMMANDE</b><br><b>ORIGINE</b><br><b>TYPE DE FACTURE</b><br><b>DATE PRÉVUE</b><br><b>FACTURATION</b><br><b>JOURNAL DE STOCK</b><br><b>DATE DE COMMANDE</b><br><b>ÉTA</b><br>OUT/00013<br>SO020<br>19/09/2011 17:02:59<br>21/09/2011 17:02:59<br>Non applicable<br>Delivery Orders<br>Terminé<br>$41 4 1 - 1$ sur $1 \n\rightarrow \n\rightarrow$<br>Le bon de transfert peut être non seulement visualisé dans son intégralité mais il peut aussi être traité à<br>partir de ce module sans aller dans le module Entrepôt. Bien évidemment, cette gestion dépend de<br>l'organisation du traitement du processus des ventes.<br>▶ Finalisation de la commande<br>La dernière étape de traitement est la confirmation de la commande. Une commande confirmée passe de<br>l'état de DEVIS à l'état de COMMANDE ce qui va déclencher L'ORDRE DE PRÉPARATION des colis envoyés à<br>l'entrepôt OUT/000.<br><b>Bons de commande</b><br>前 主<br>Référence commande : SO026<br>(4 ( 13 sur 13 ) |  |
|                                |                                                                                   |                                                                                                    |  |
|                                |                                                                                   |                                                                                                    |  |
|                                |                                                                                   |                                                                                                    |  |
|                                |                                                                                   | 03/11/2011<br>Référence commande<br>SO026<br>Date de commande<br>$\blacksquare$<br>Payé $f: \Box$<br>Livré $?$ : $\Box$<br>$\vert x \vert$<br>Référence client<br>Biomag<br>Magasin:<br>Autre information Historique<br>Commande de ventes                                                                                                    |  |
|                                |                                                                                   | <b>FERME DE FONTVIEILLE</b><br>FERME DE FONTVEILLE, France MARLIAC FERME FONTVIELLE<br>Q<br>$Q$ $\tau$ Adresse de commande<br><b>Client</b>                                                                                                    |  |
|                                |                                                                                   | Q<br>FERME DE FONTVIEILLE, France MARLIAC FERME FONTVIEILLE<br>Q<br>FERME DE FONTVIELLE, France MARLIAC FERME FONTVIELLE<br>Adresse de facturation<br>Adresse d'expédition<br>Liste de prix publique (EUR)<br>Q<br>Compte analytique<br>Q <sub>z</sub><br>Liste de prix                                                                                                    |  |
|                                |                                                                                   | $41 4 1 - 4 \text{ sur } 4 \ \text{b}$<br>Lignes de commande                                                                                                    |  |
|                                |                                                                                   | QTÉ UDM<br>REMISE (%)<br><b>SÉQUENCE DE DISPOSITION</b><br><b>DESCRIPTION</b><br><b>RIX UNITAIRE</b><br><b>SOU S-TOTAL</b><br>[BA1026] NATUR INTIM GEL DOUCEUR TOILETTE INTIME 300 ML<br>42,00 PCE<br>0,00<br>9,32<br>391,44<br>$10$ $\times$                                                                                                    |  |
|                                |                                                                                   | [BA1015] LE KAJAL LAKSHM® ARGENT TUBE DE 1,5 G.<br>3.00 PCE<br>0.00<br>78.36<br>$10$ $\geq$<br>26.12<br>[BA1007] POT ARGILE VERTE 1.5 KG<br>10,00 PCE<br>0,00<br>11,74<br>117,40<br>$10^{\circ}$ $\times$                                                                                                    |  |
|                                |                                                                                   | Frais de port Biomag<br>0,00<br>1,00 PCE<br>10,00<br>10,00<br>$10 \times$                                                                                                    |  |
|                                |                                                                                   | $1 - 4$ sur $4 \rightarrow \mathbb{N}$                                                                                                    |  |
|                                |                                                                                   | Taxes ?: 16,31<br>Total $?$ :<br>Montant hors-taxe $? : 83,18$<br>99,49<br>18,93<br>Marge<br>Facture Anticipée<br>Frais de port<br>État de commande ? : Devis<br>$\vert$ $\vert$<br>Annuler la commande<br>Confirmer la commande                                                                                                    |  |
|                                |                                                                                   | Le gestionnaire des ventes demande au responsable administratif, la création de la facture client. Dans ce<br>cas, cette dernière apparaît en facture BROUILLON dans le module COMPTABILITÉ                                                                                                    |  |
|                                |                                                                                   | Total $?$ :<br>Marge <sup>?</sup> :<br><b>SA Facture Anticipée</b>                                                                                                    |  |
|                                |                                                                                   | C Créer la facture finale<br>Annuler la commande                                                                                                    |  |

<span id="page-26-0"></span>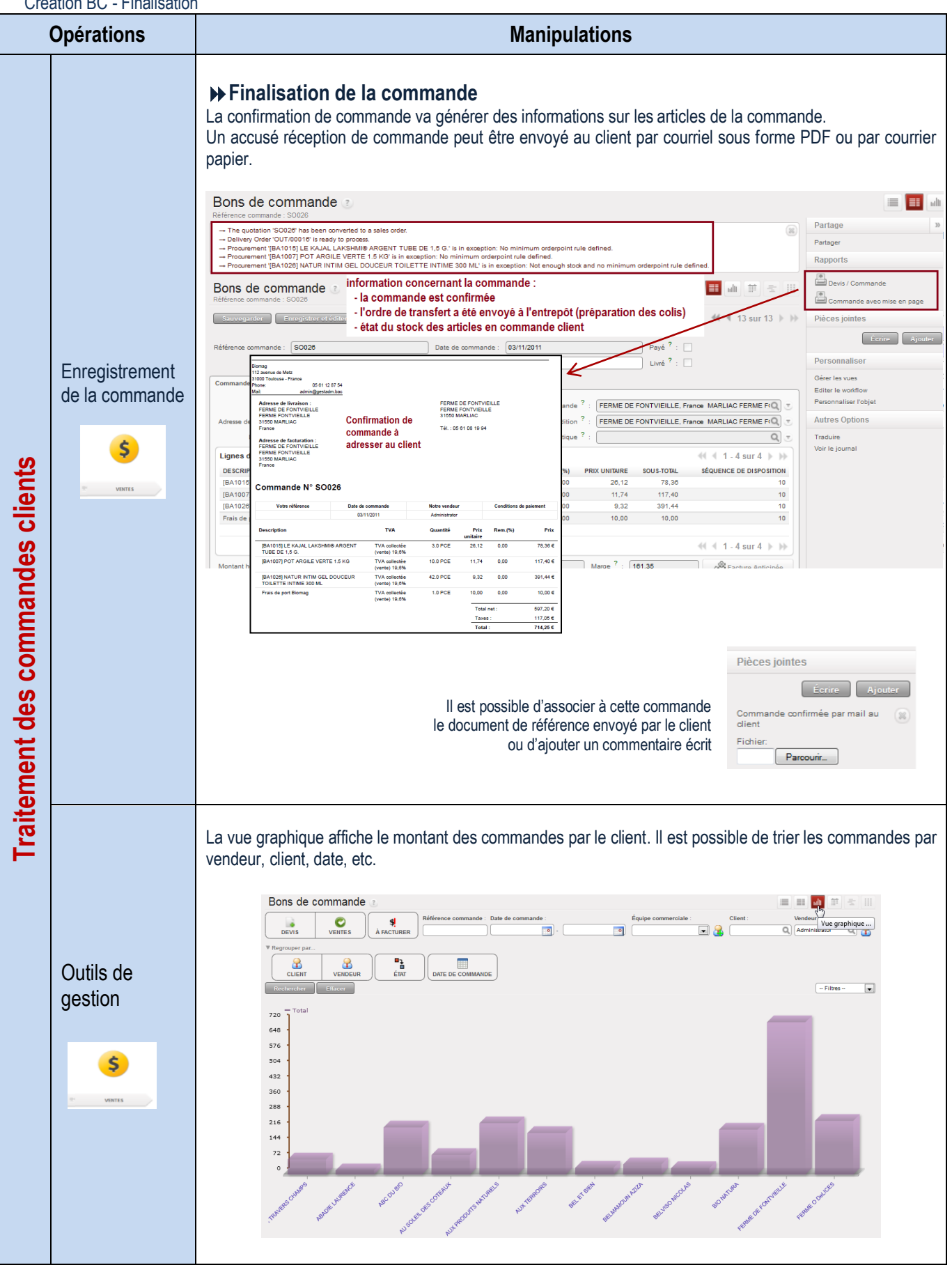

<span id="page-27-0"></span>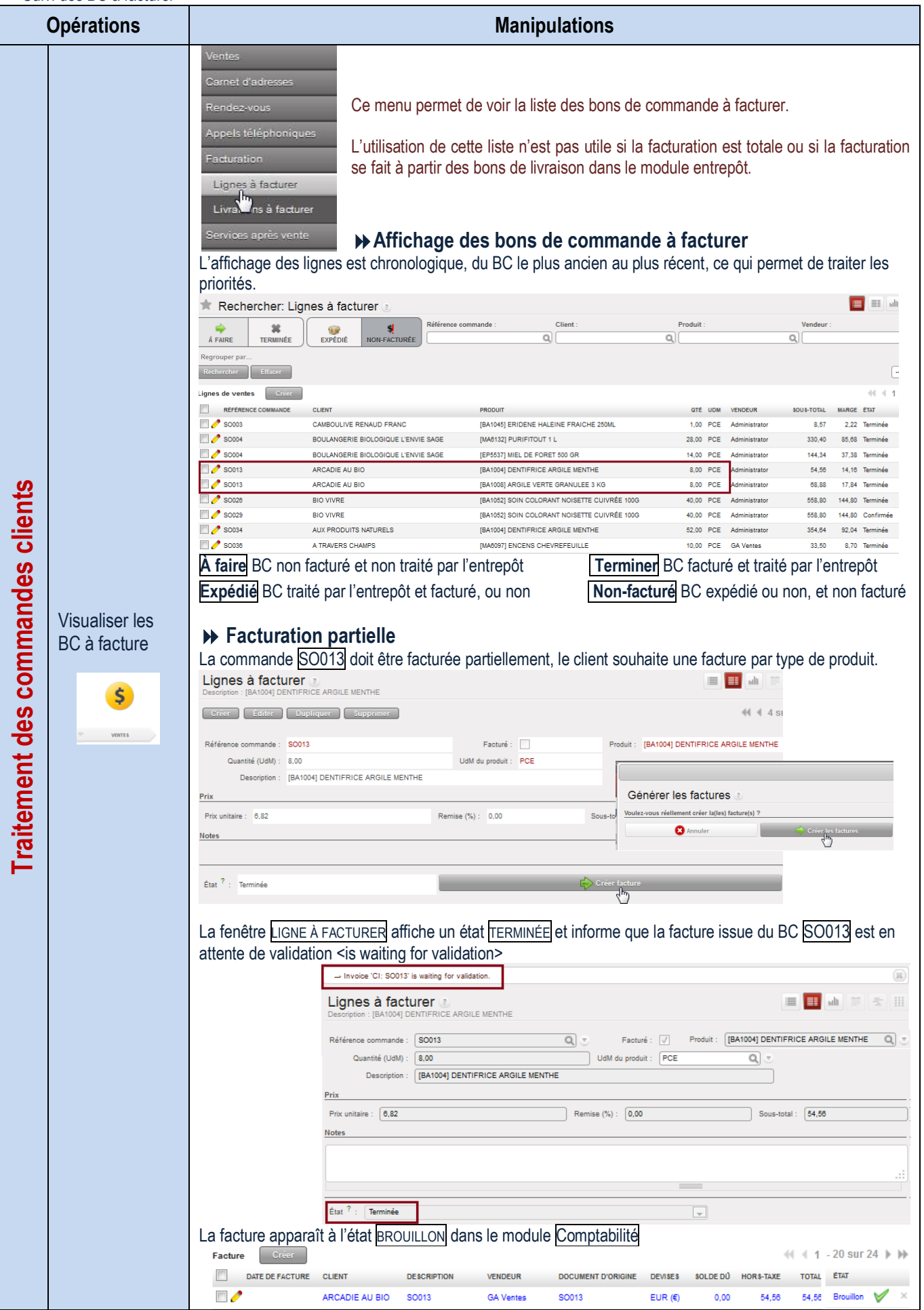

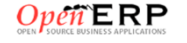

#### <span id="page-28-0"></span>Acompte à la commande

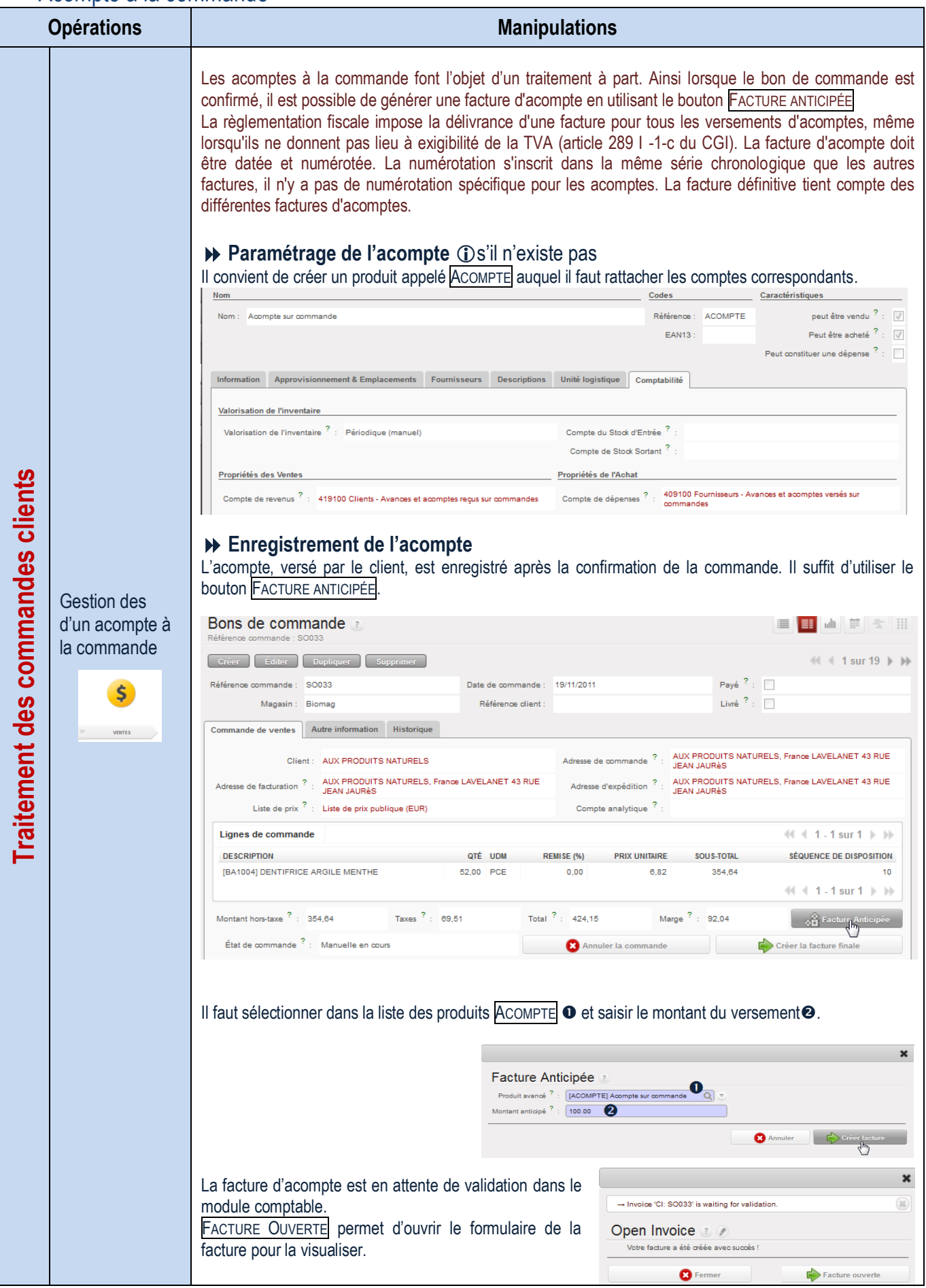

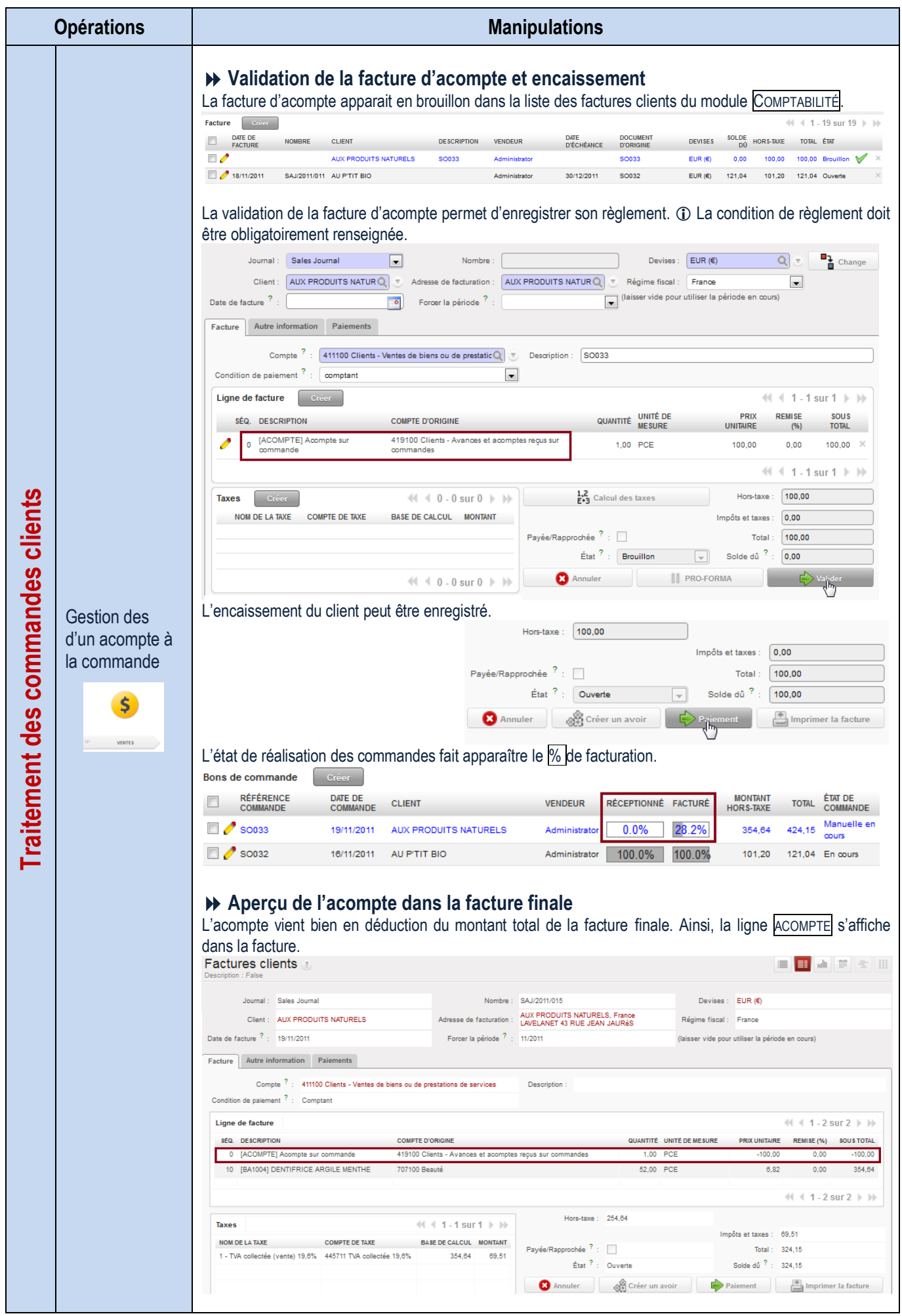

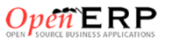

#### <span id="page-30-0"></span>Traitement des commandes annulées ou modifiées

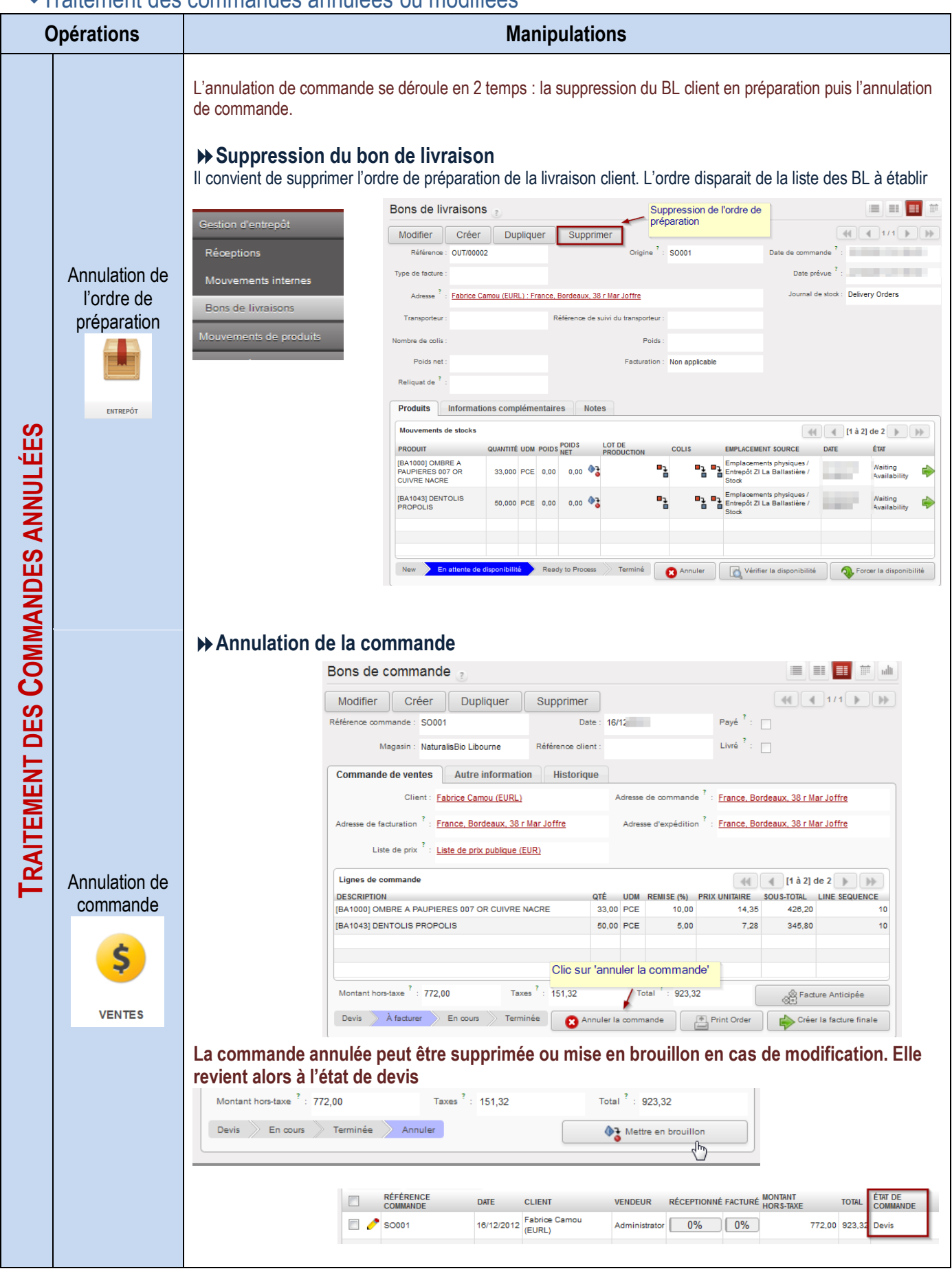

#### <span id="page-31-0"></span>Traitement des livraisons clients

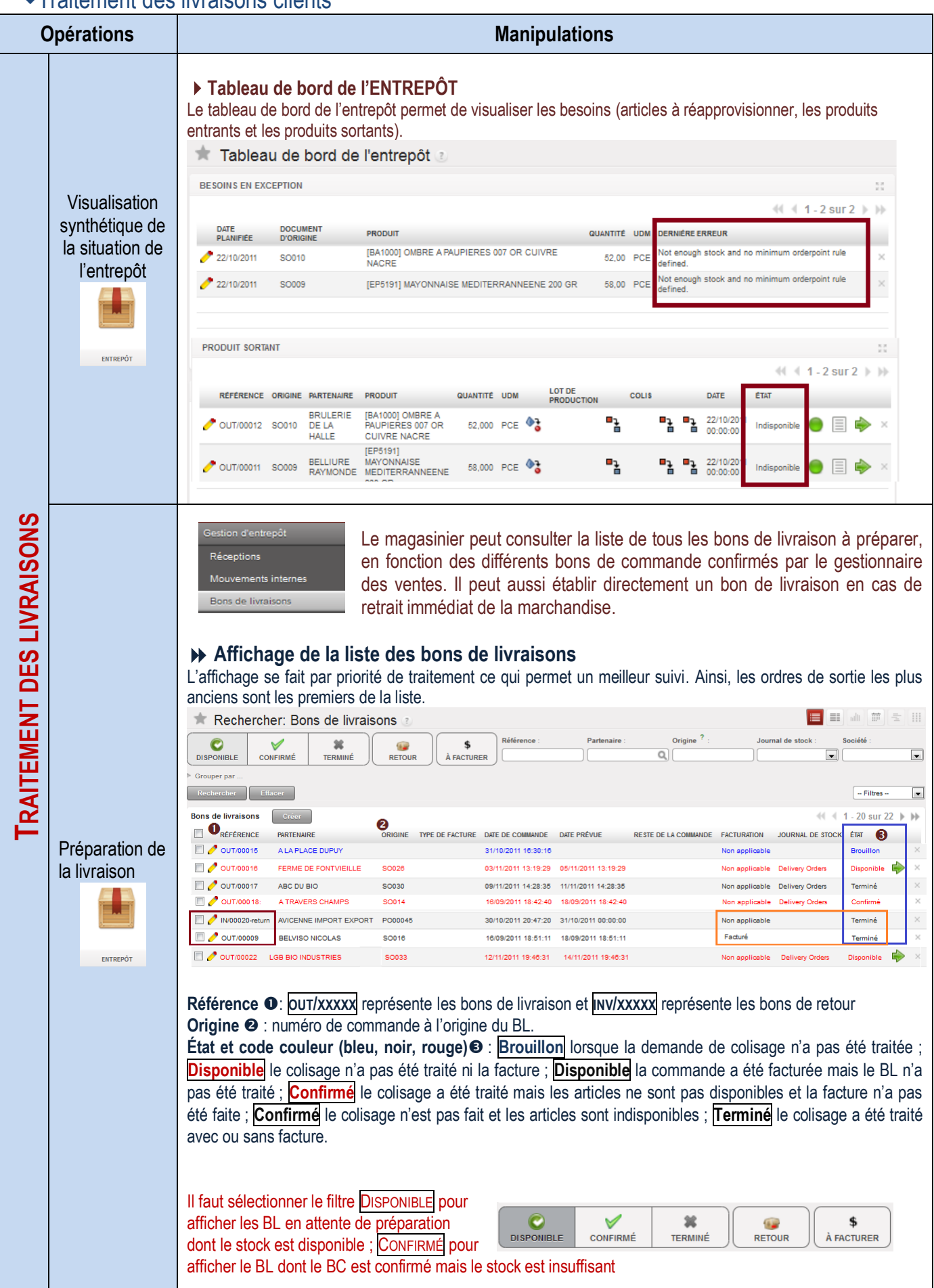

<span id="page-32-0"></span>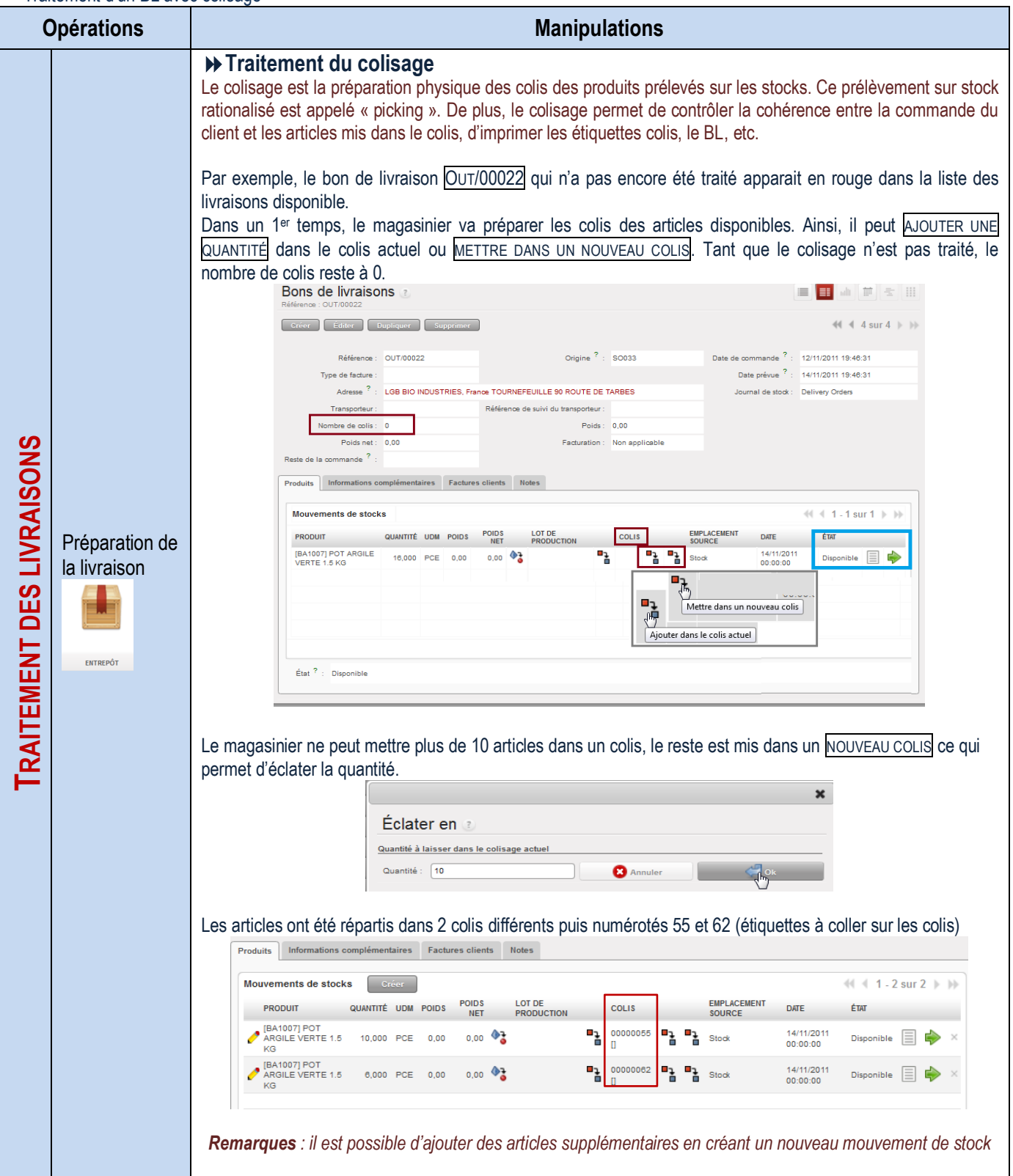

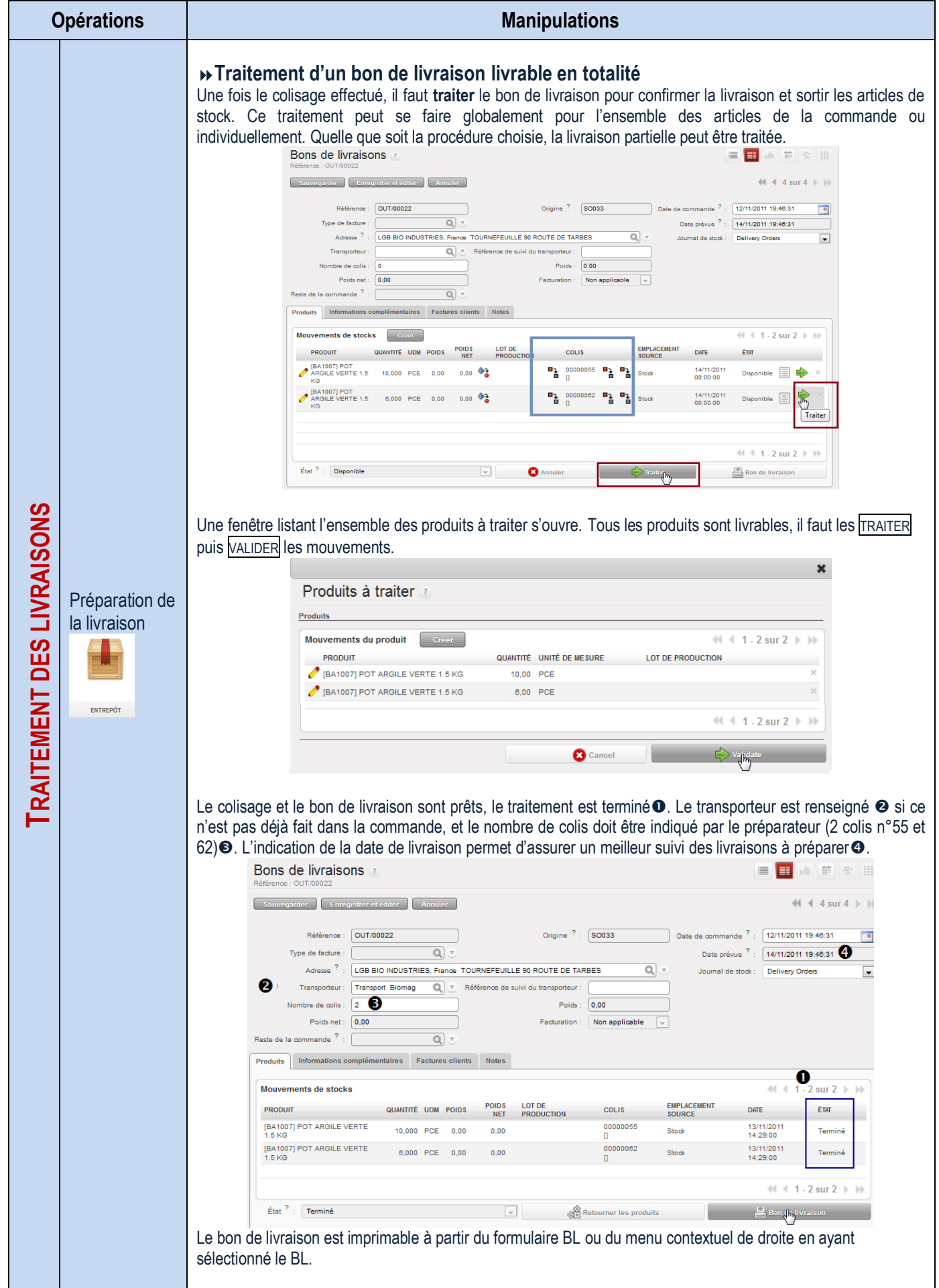

<span id="page-34-0"></span>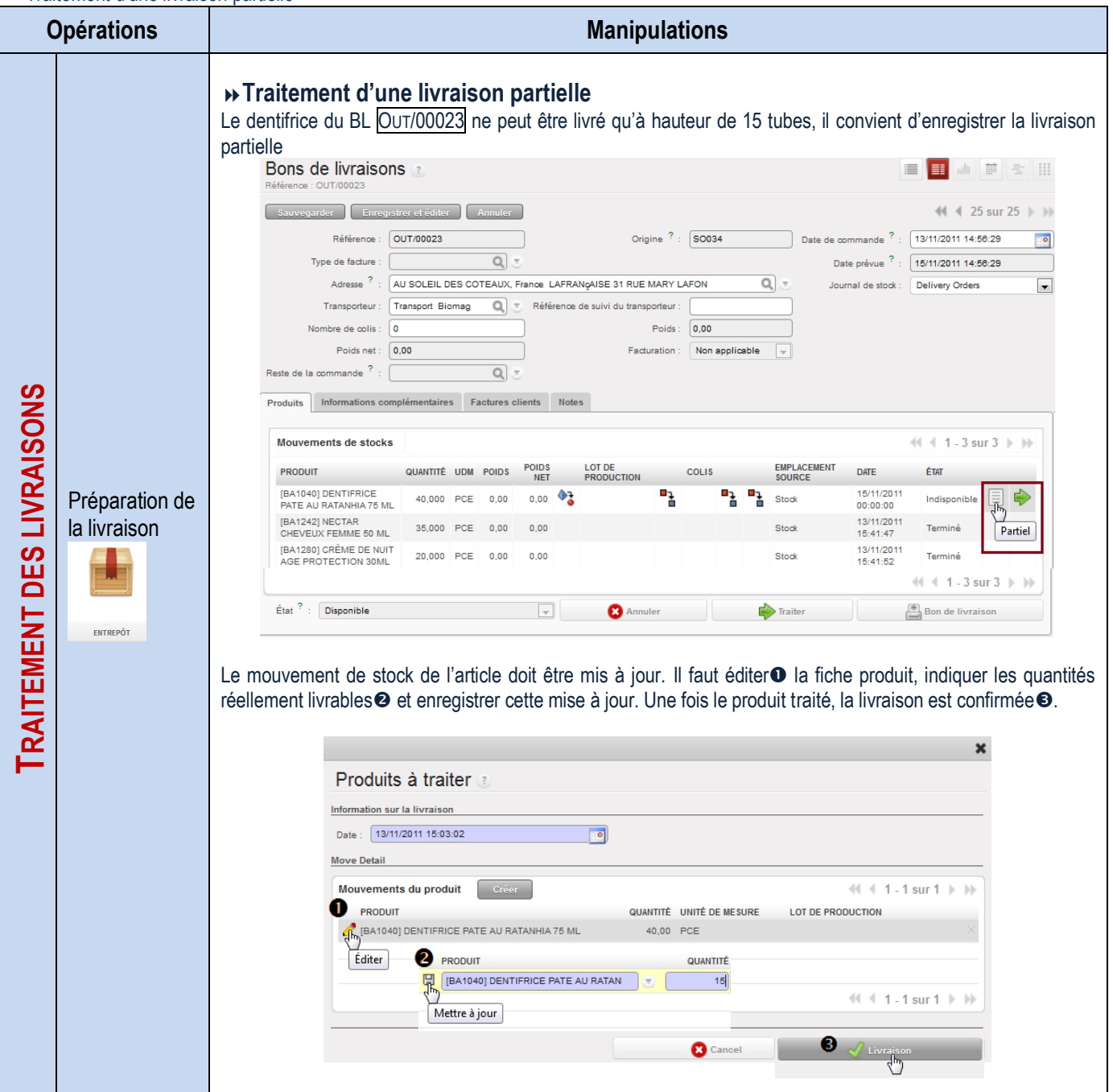

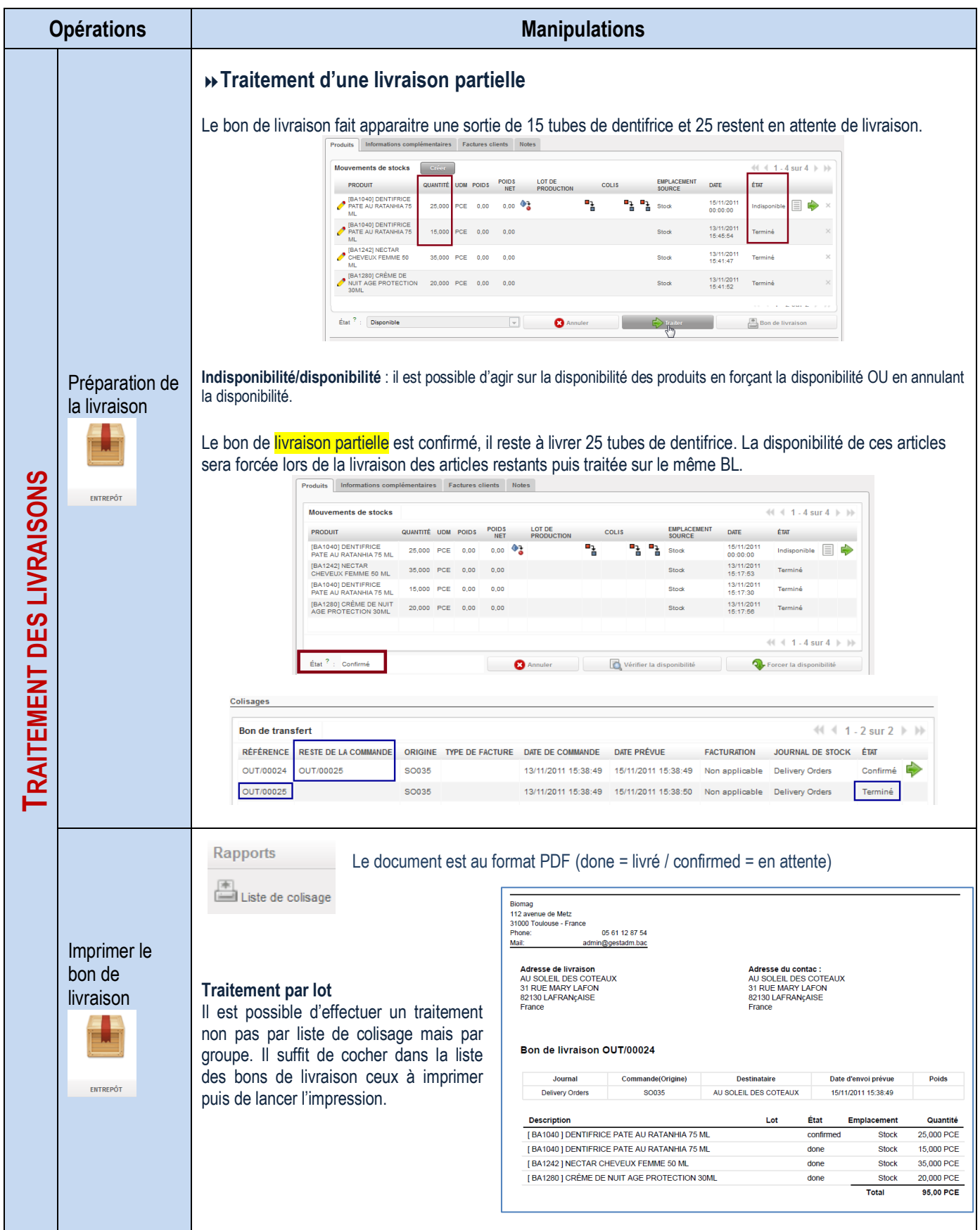
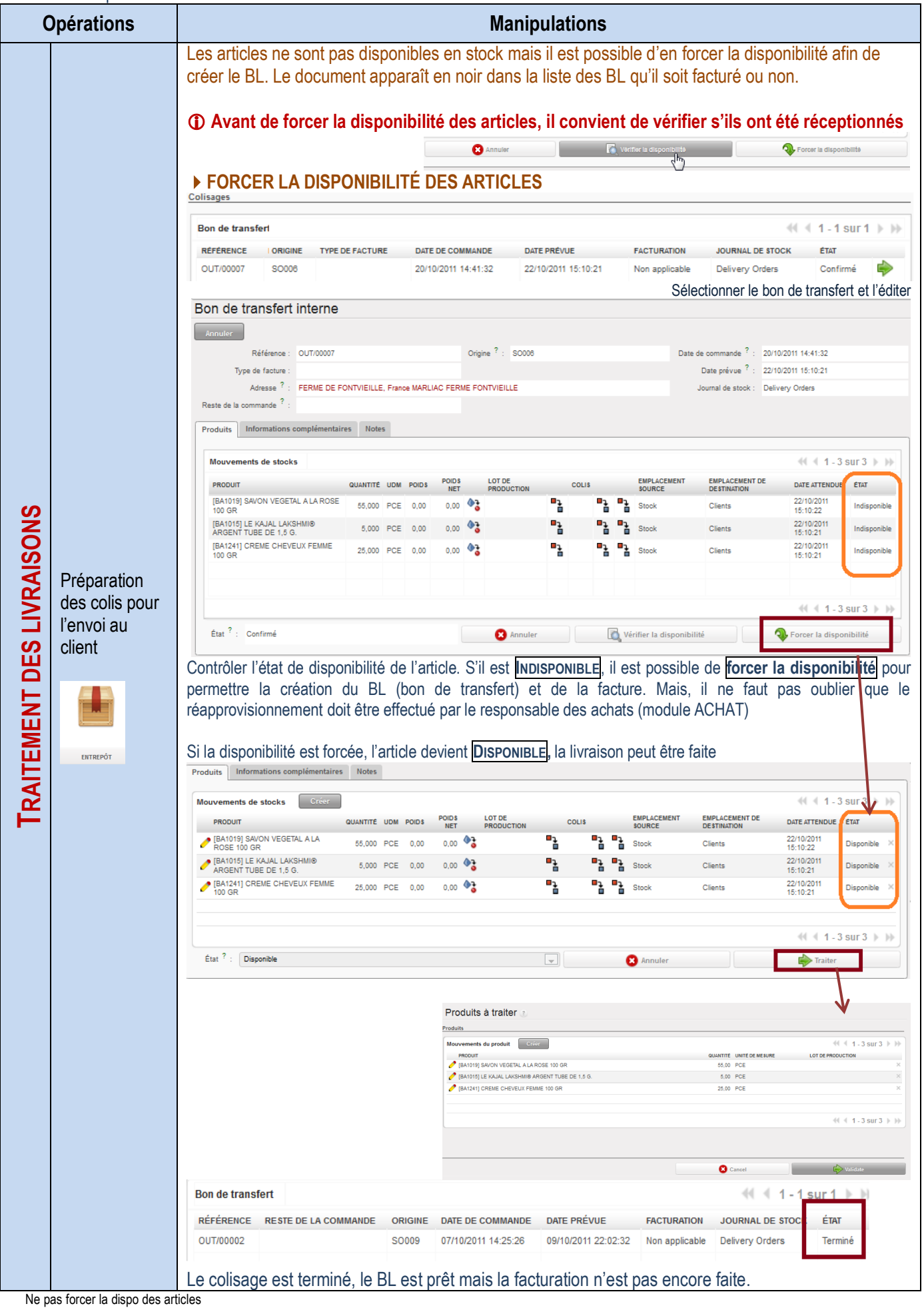

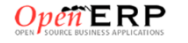

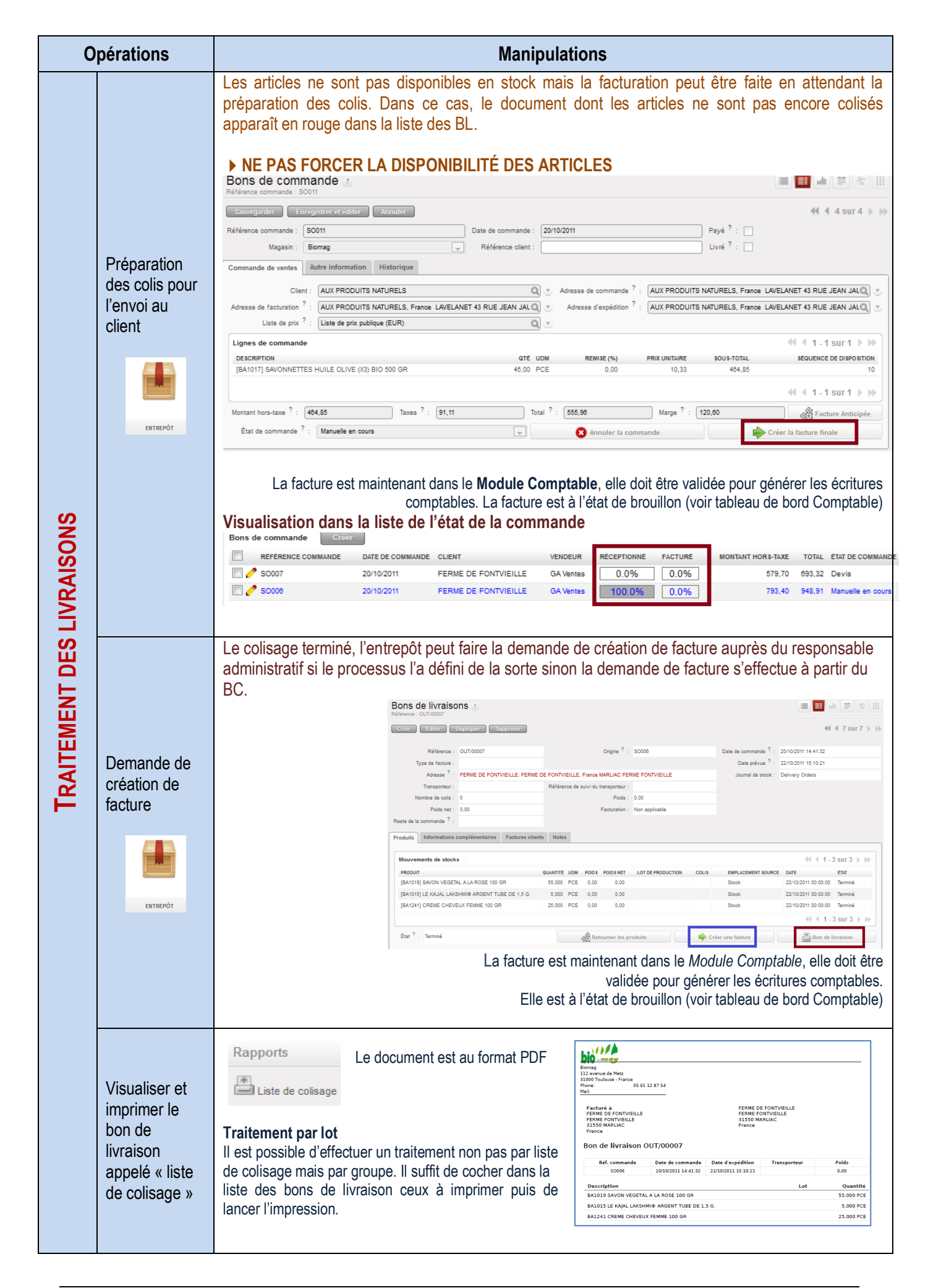

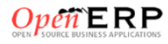

# Traitement des factures clients

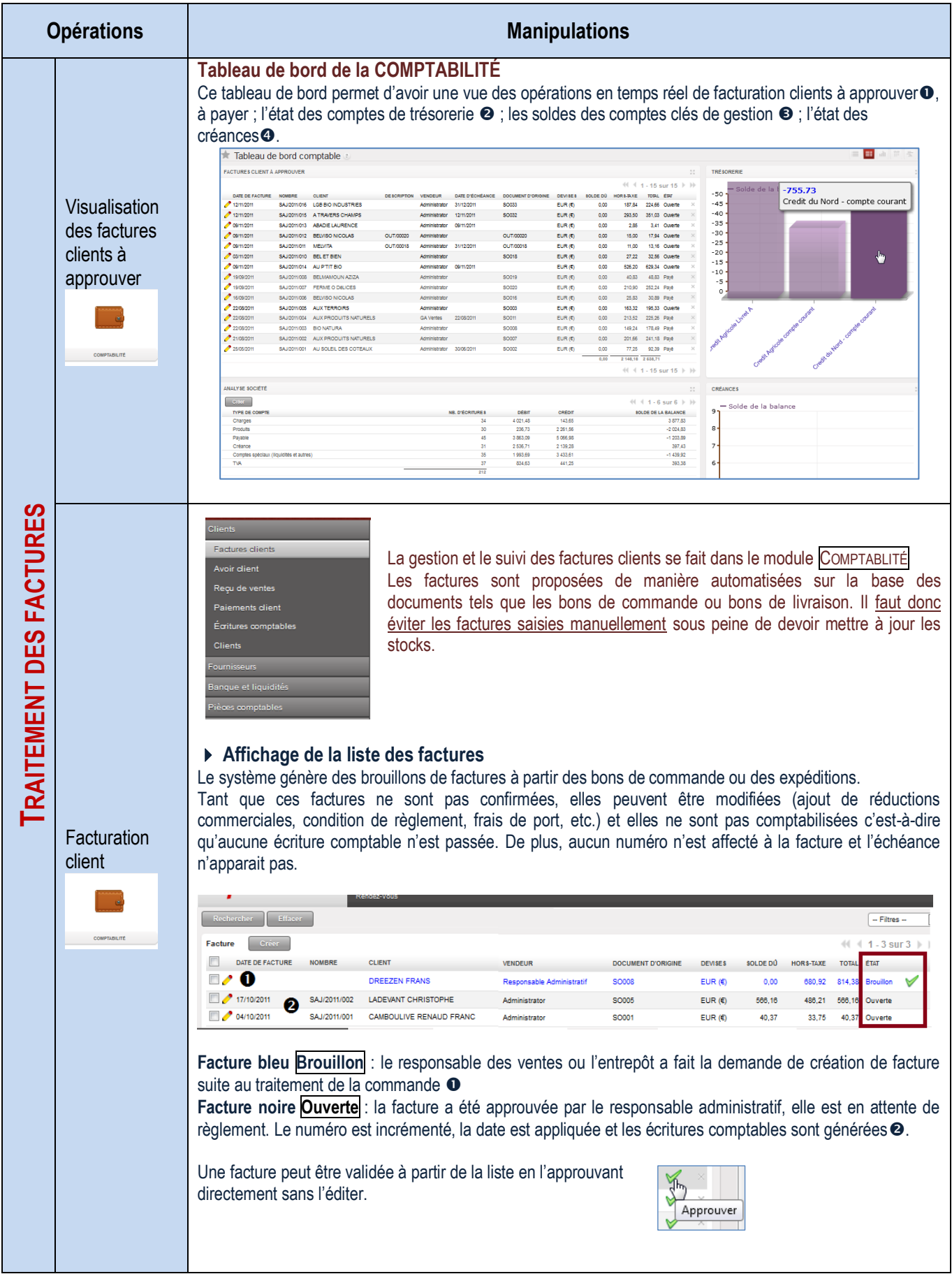

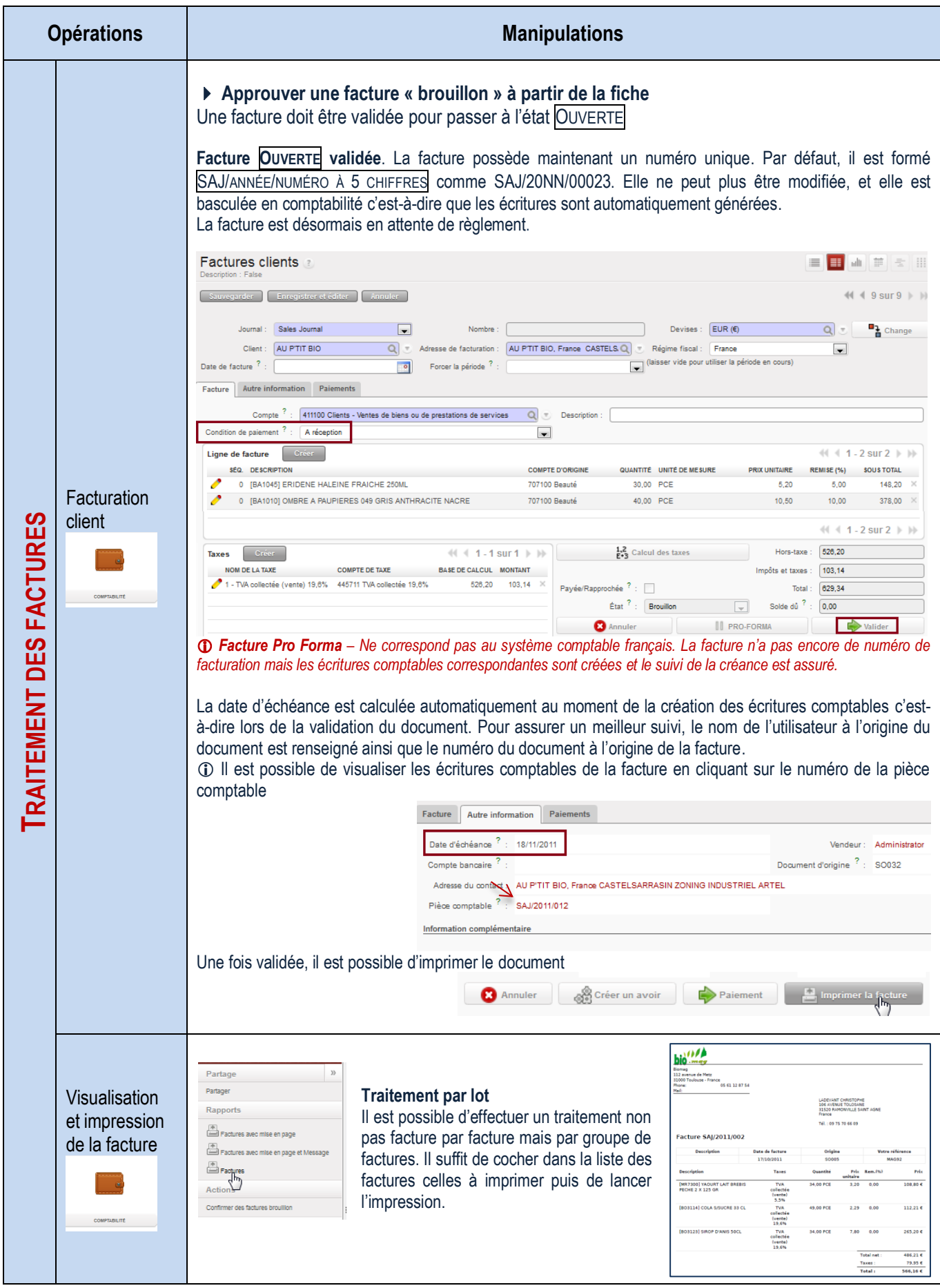

## Traitement des avoirs pour erreur de facturation

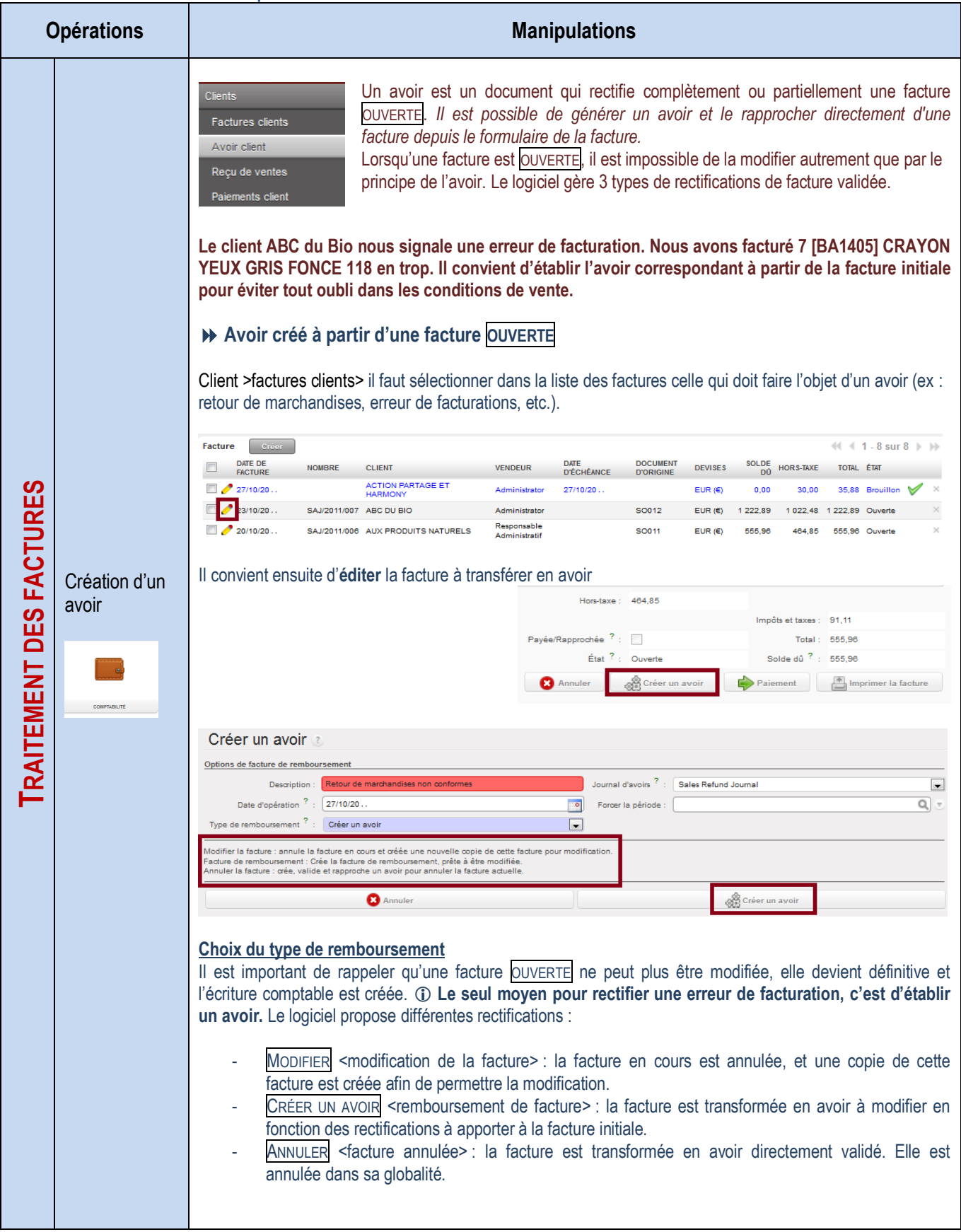

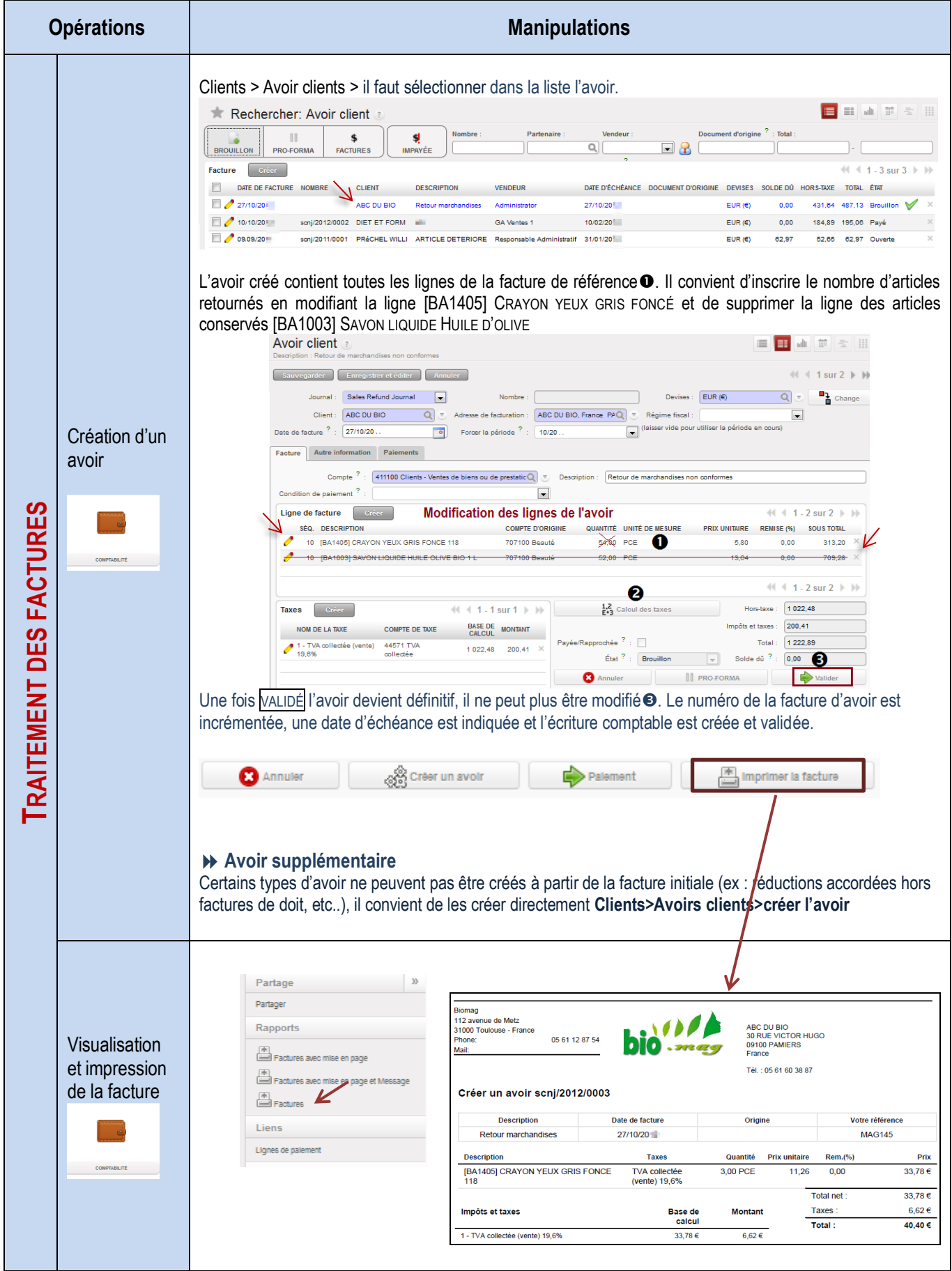

## Traitement des avoirs pour retour de marchandises

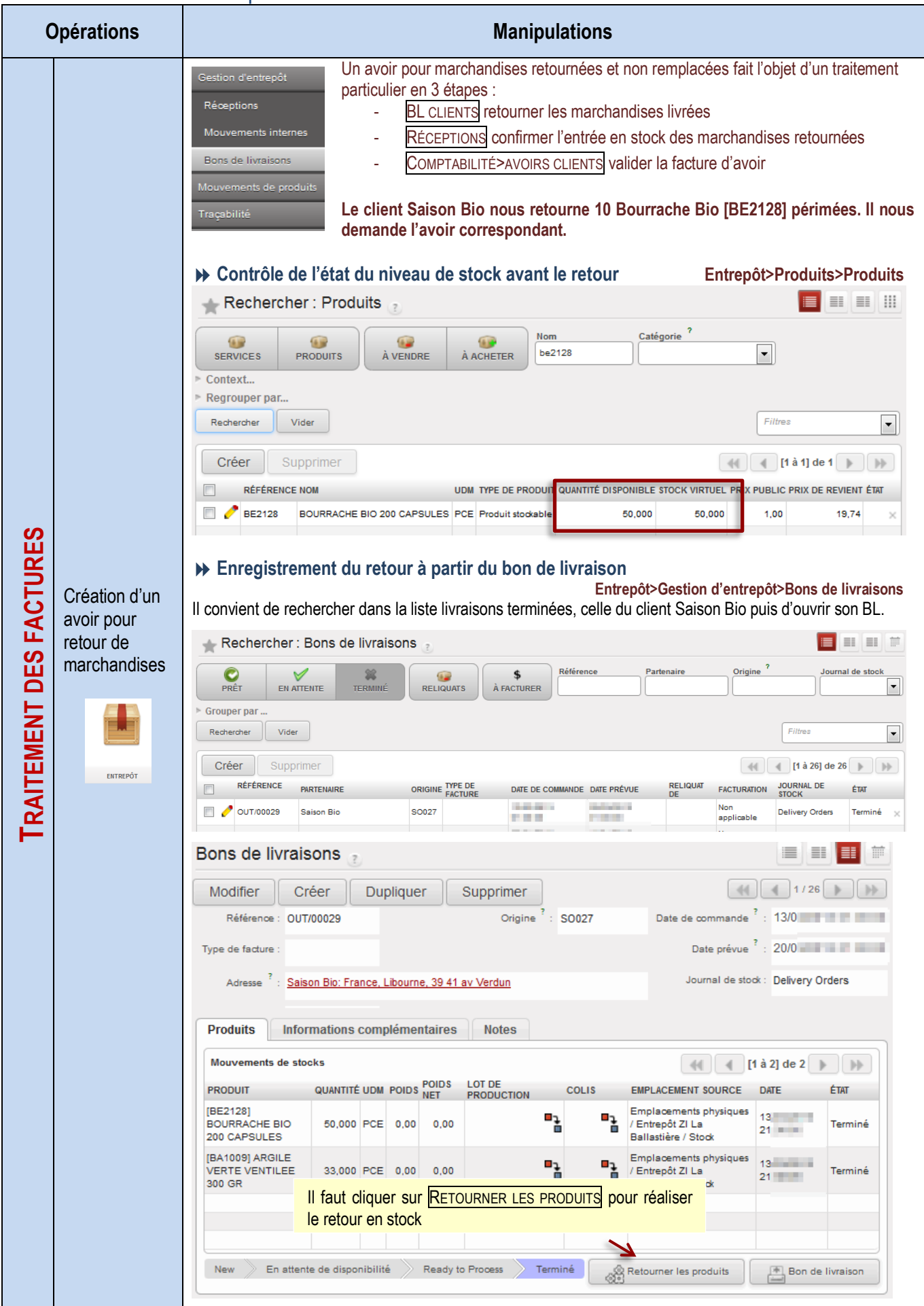

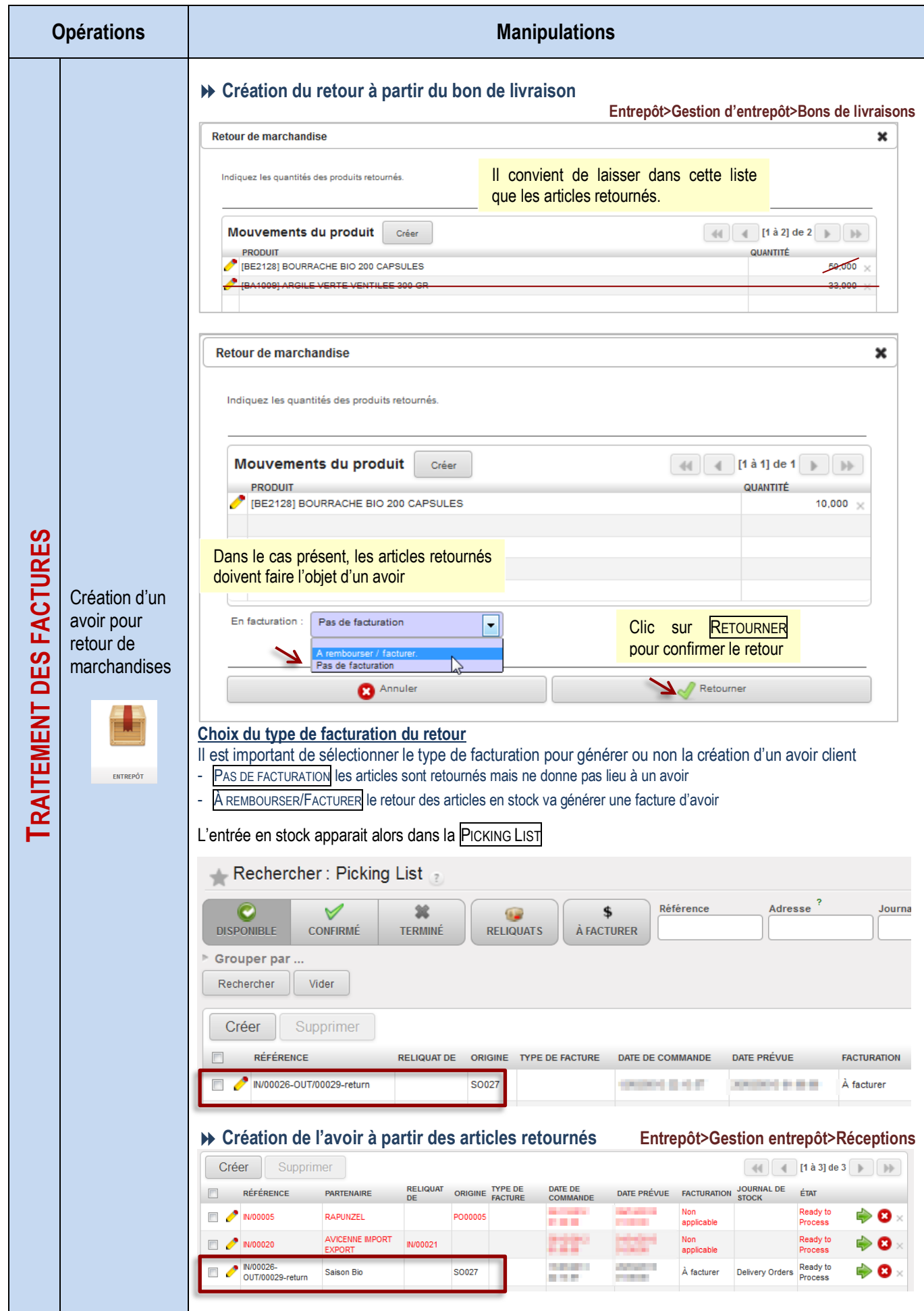

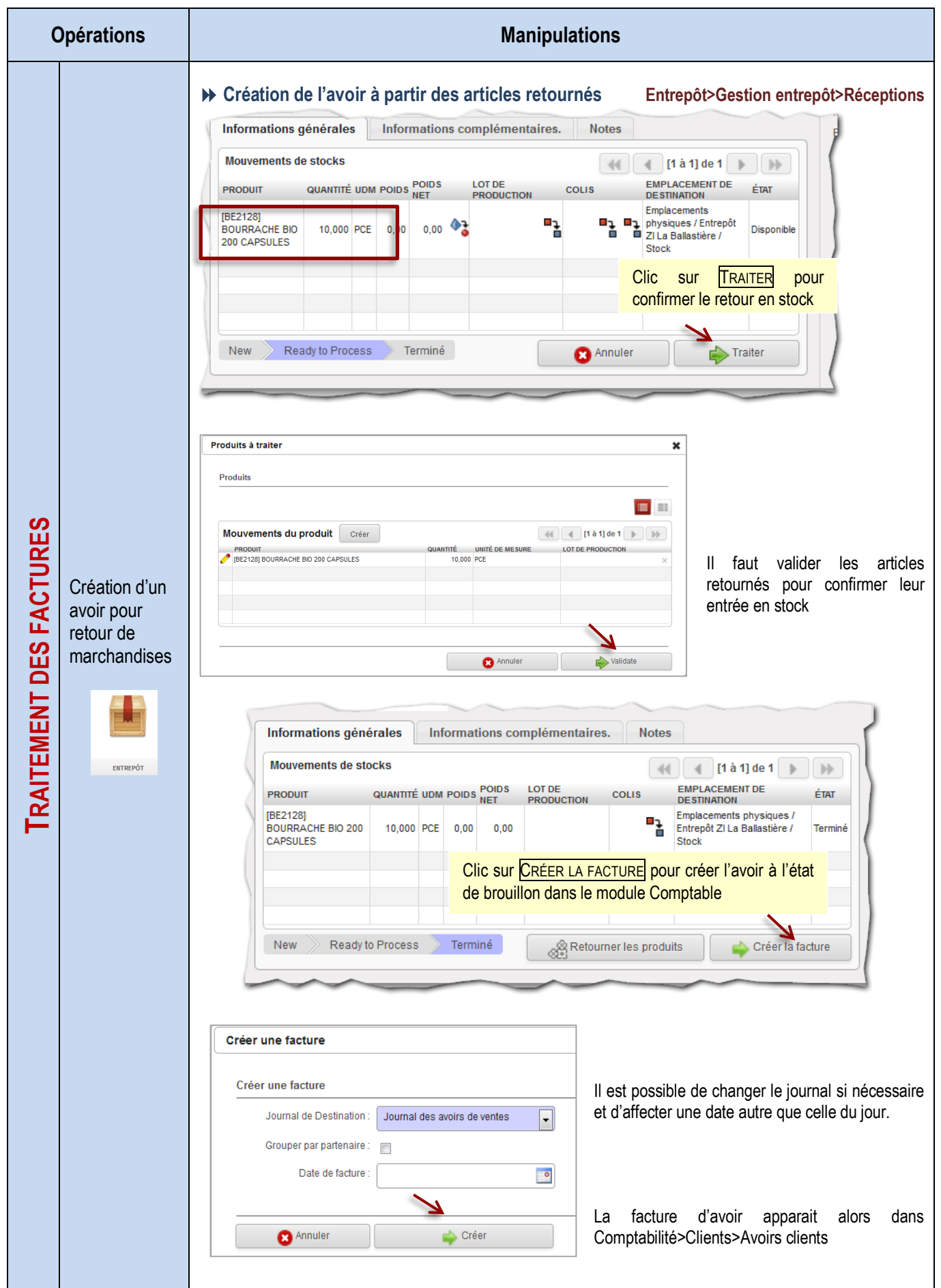

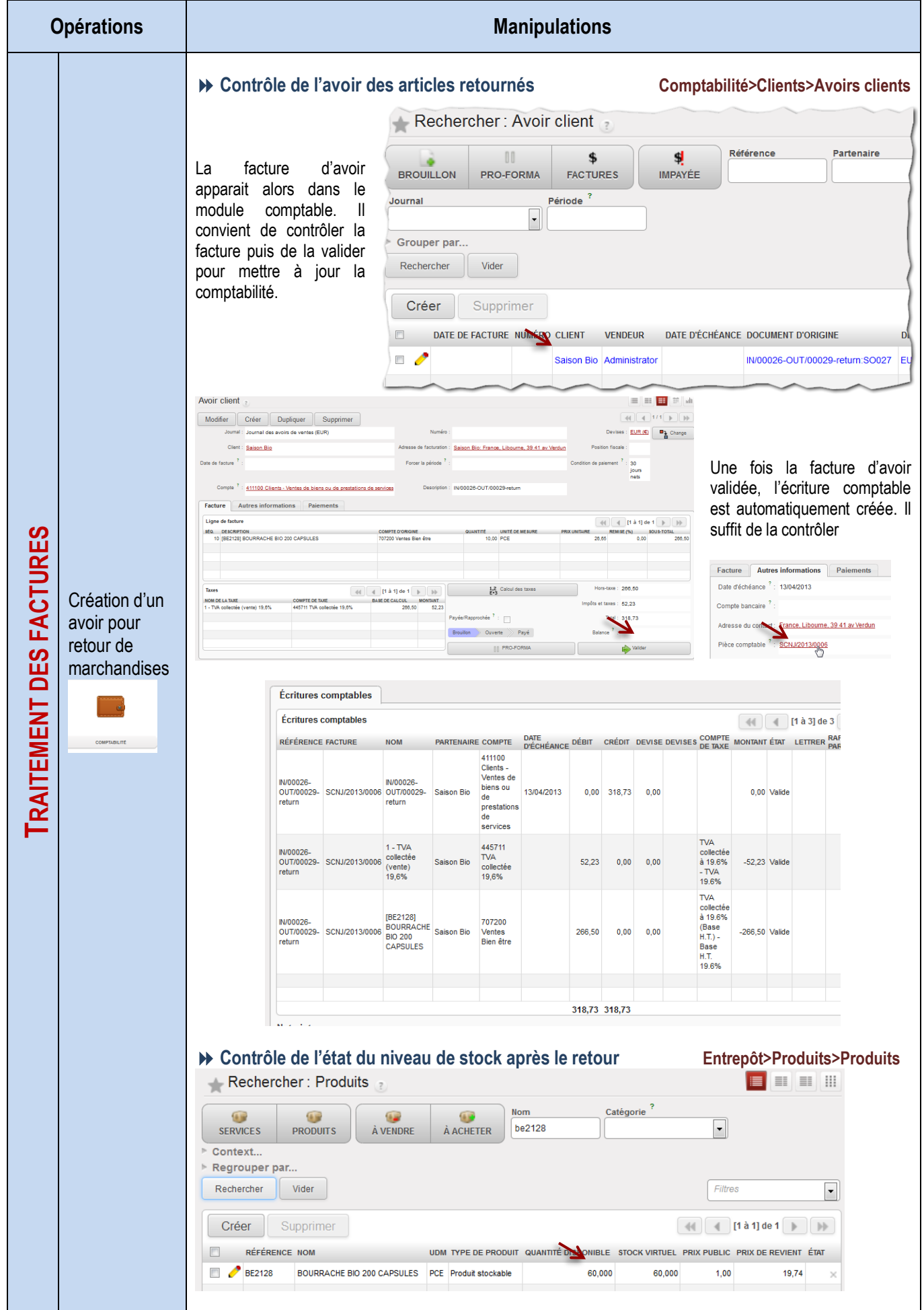

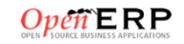

## Règlement des factures clients et litiges

Saisie d'un règlement unique

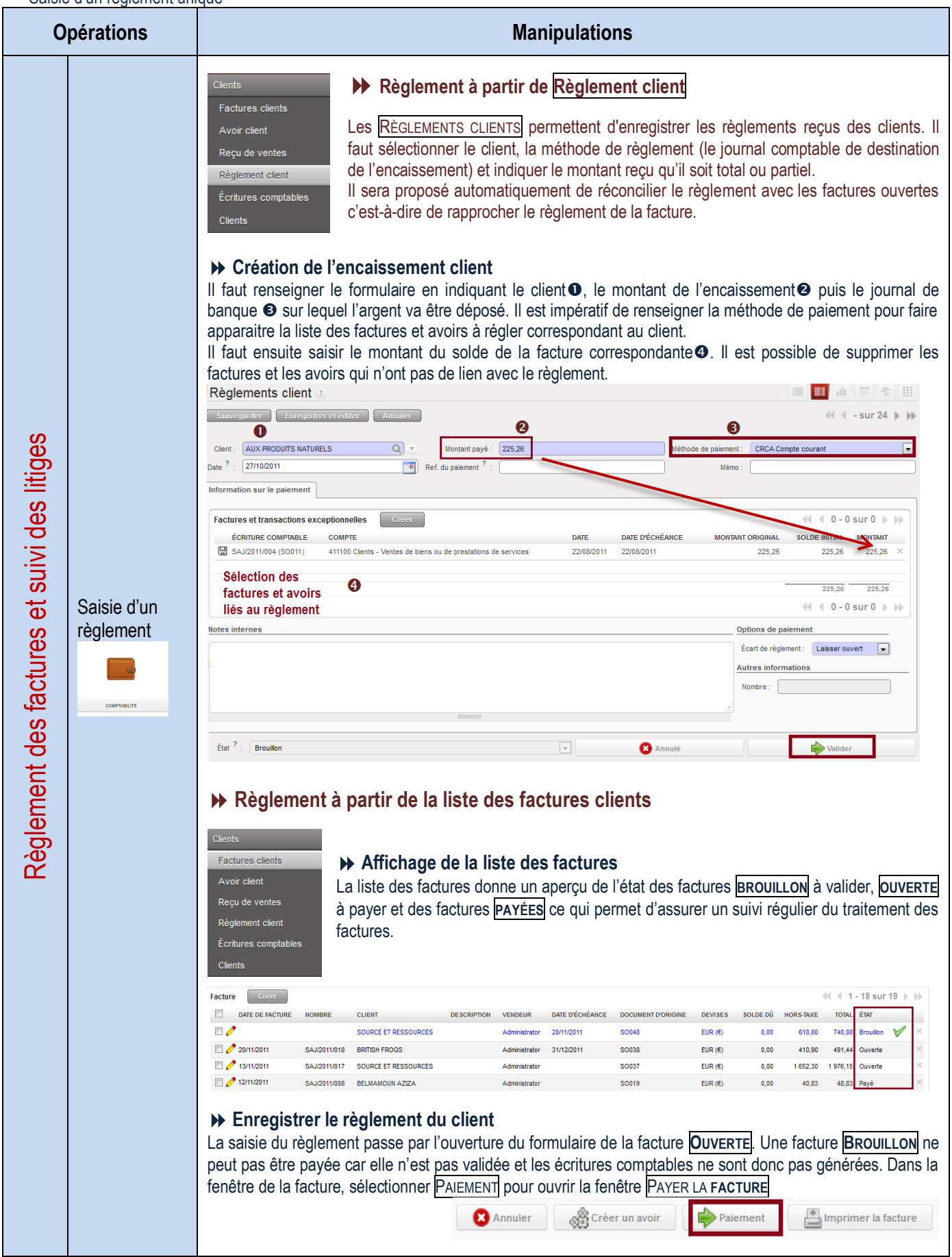

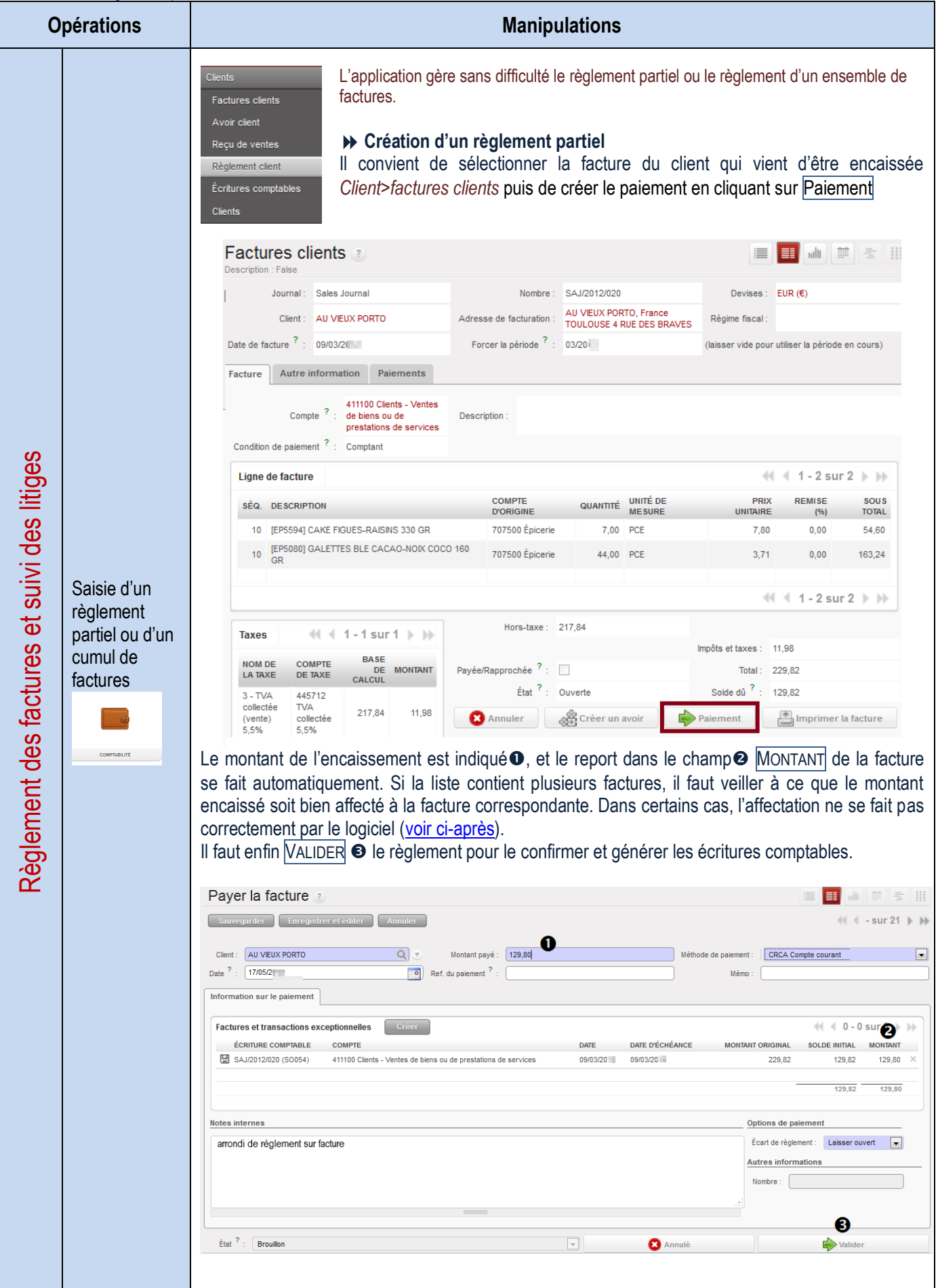

<span id="page-48-0"></span>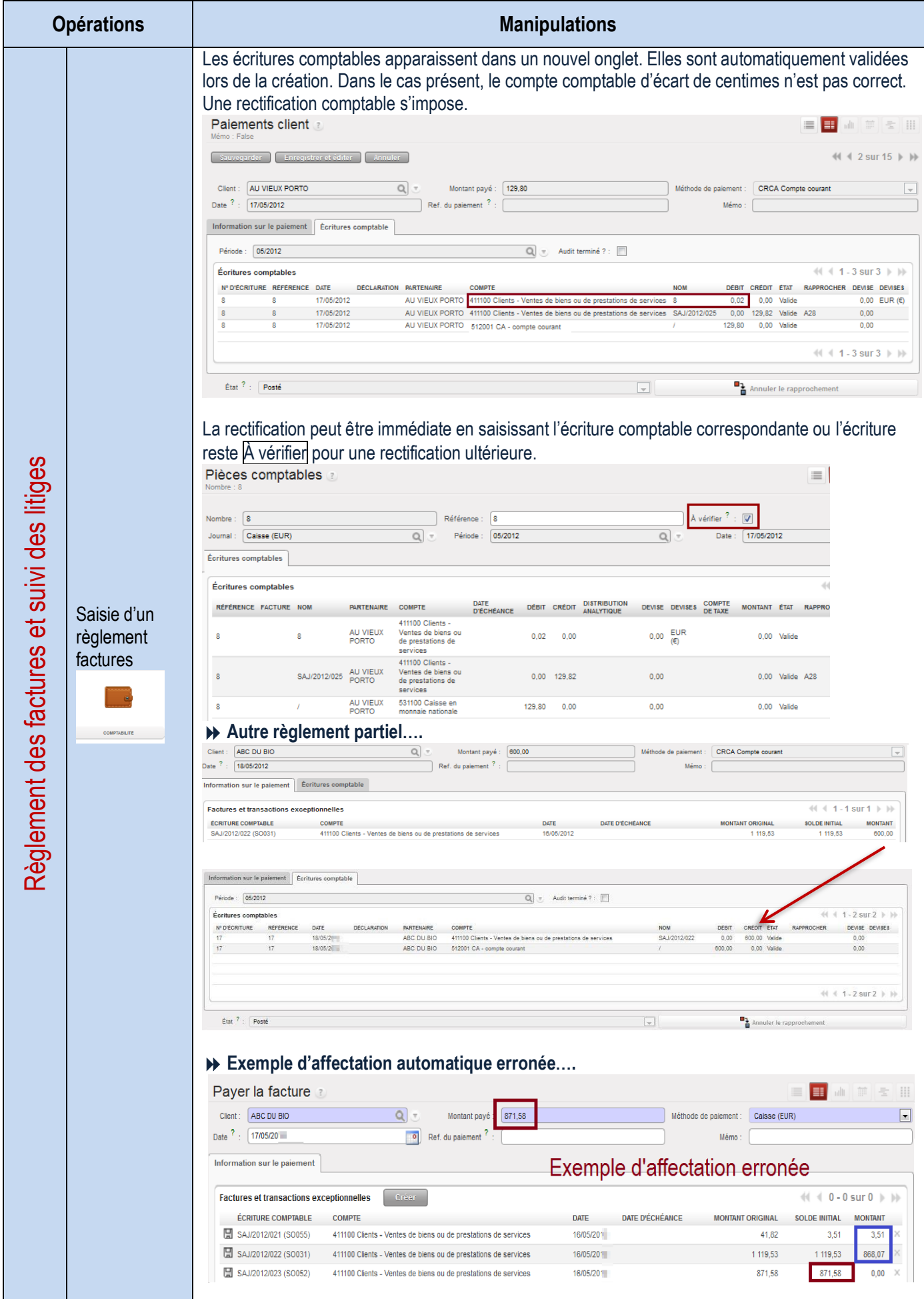

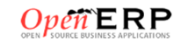

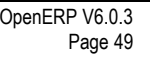

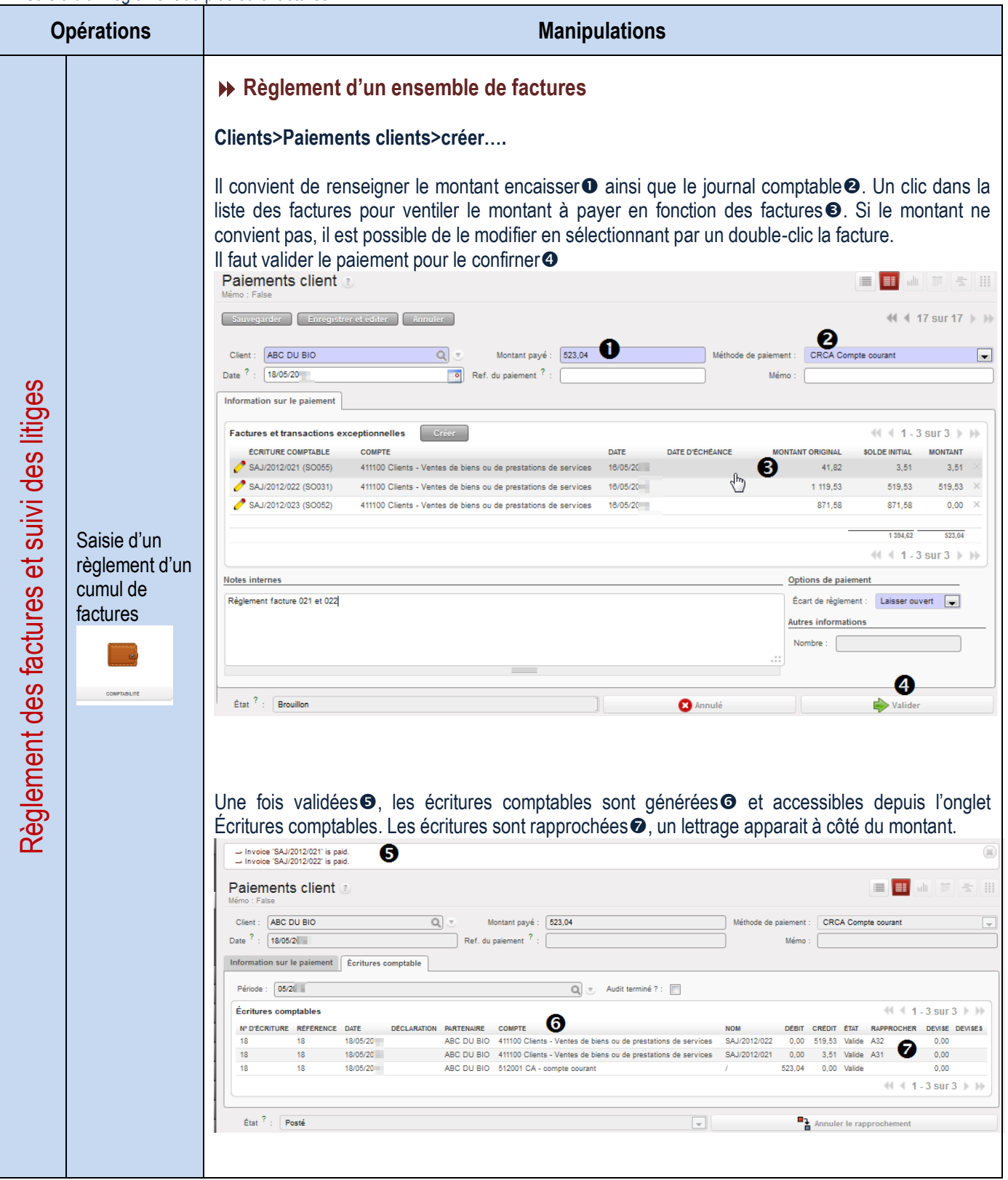

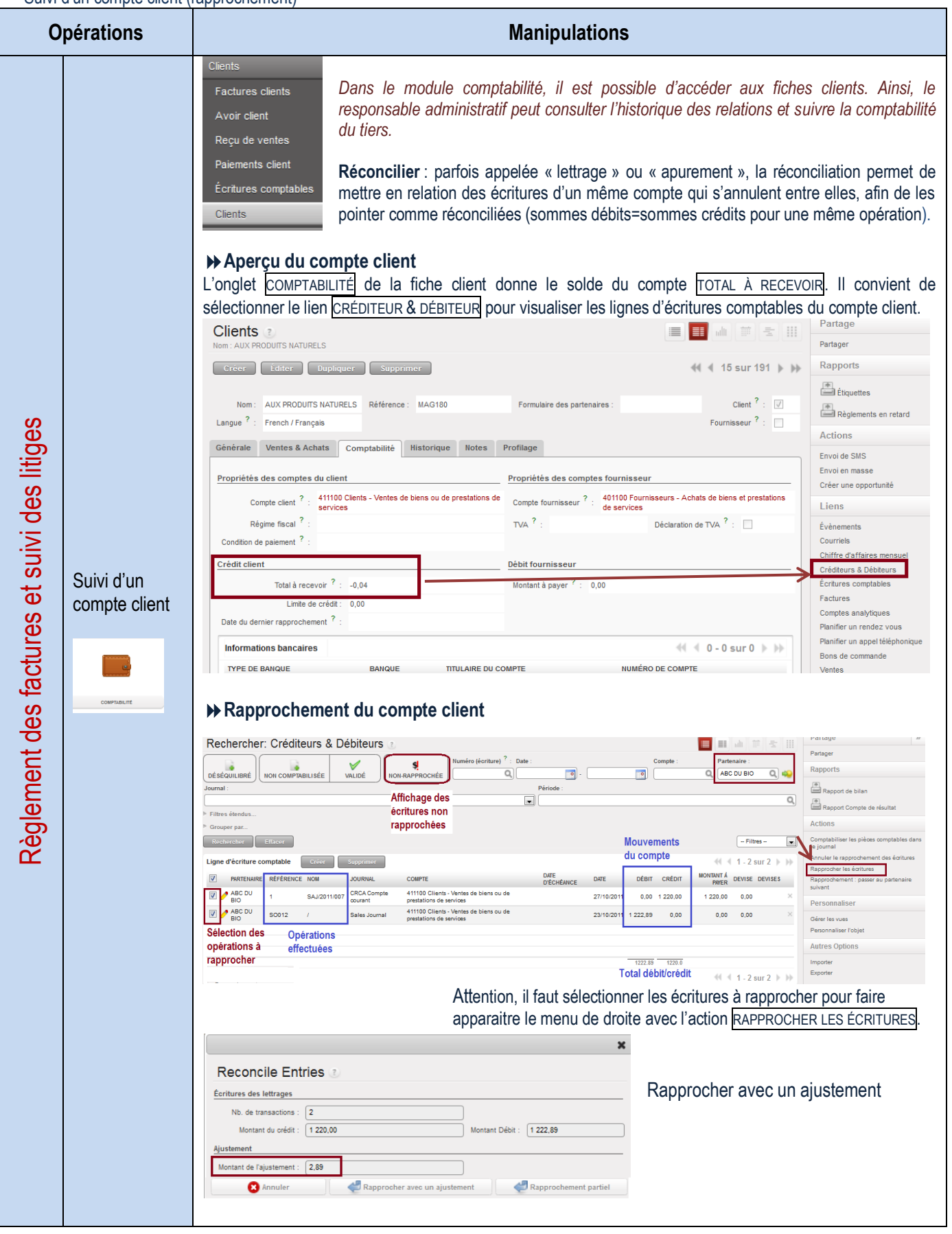

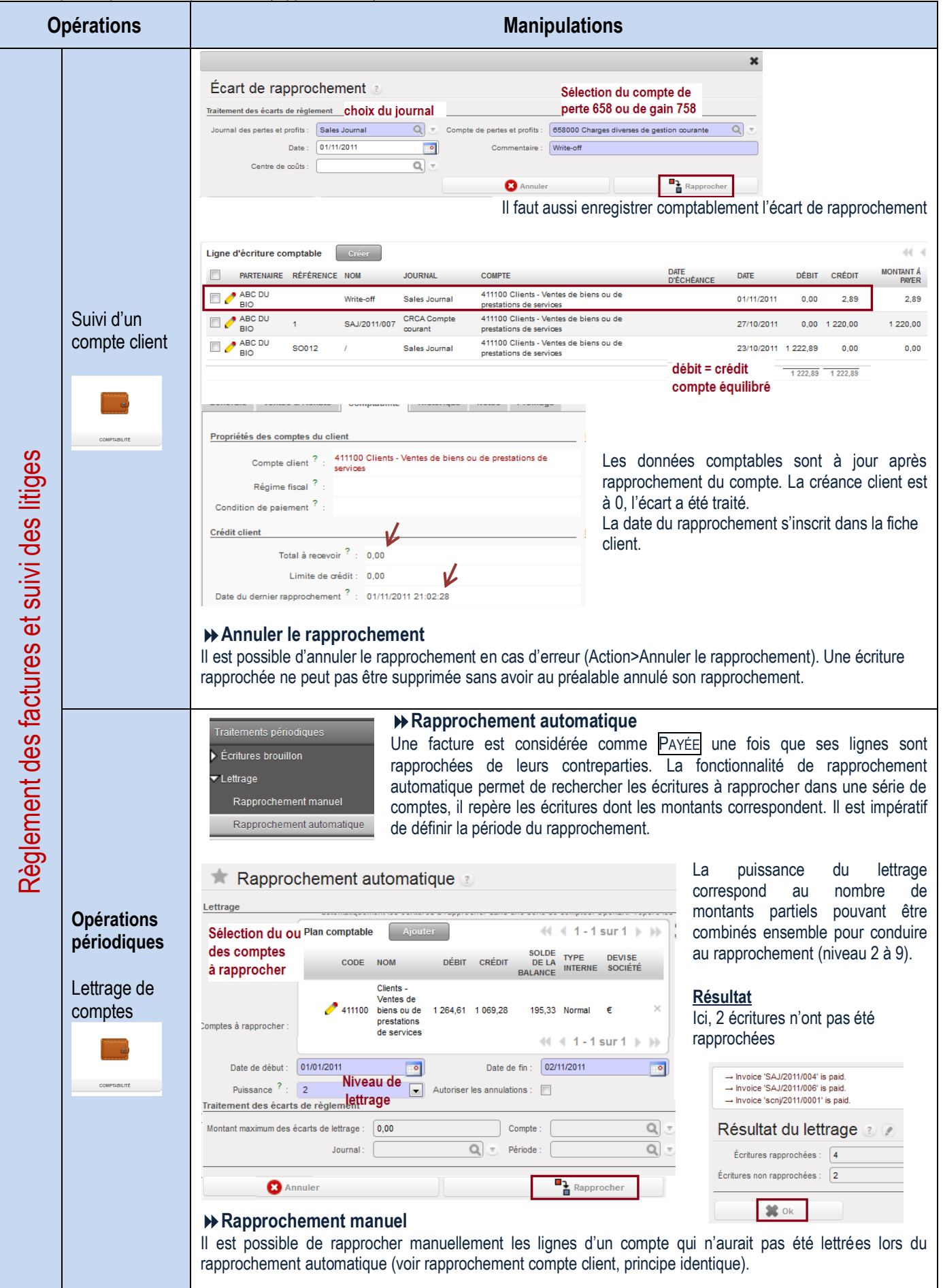

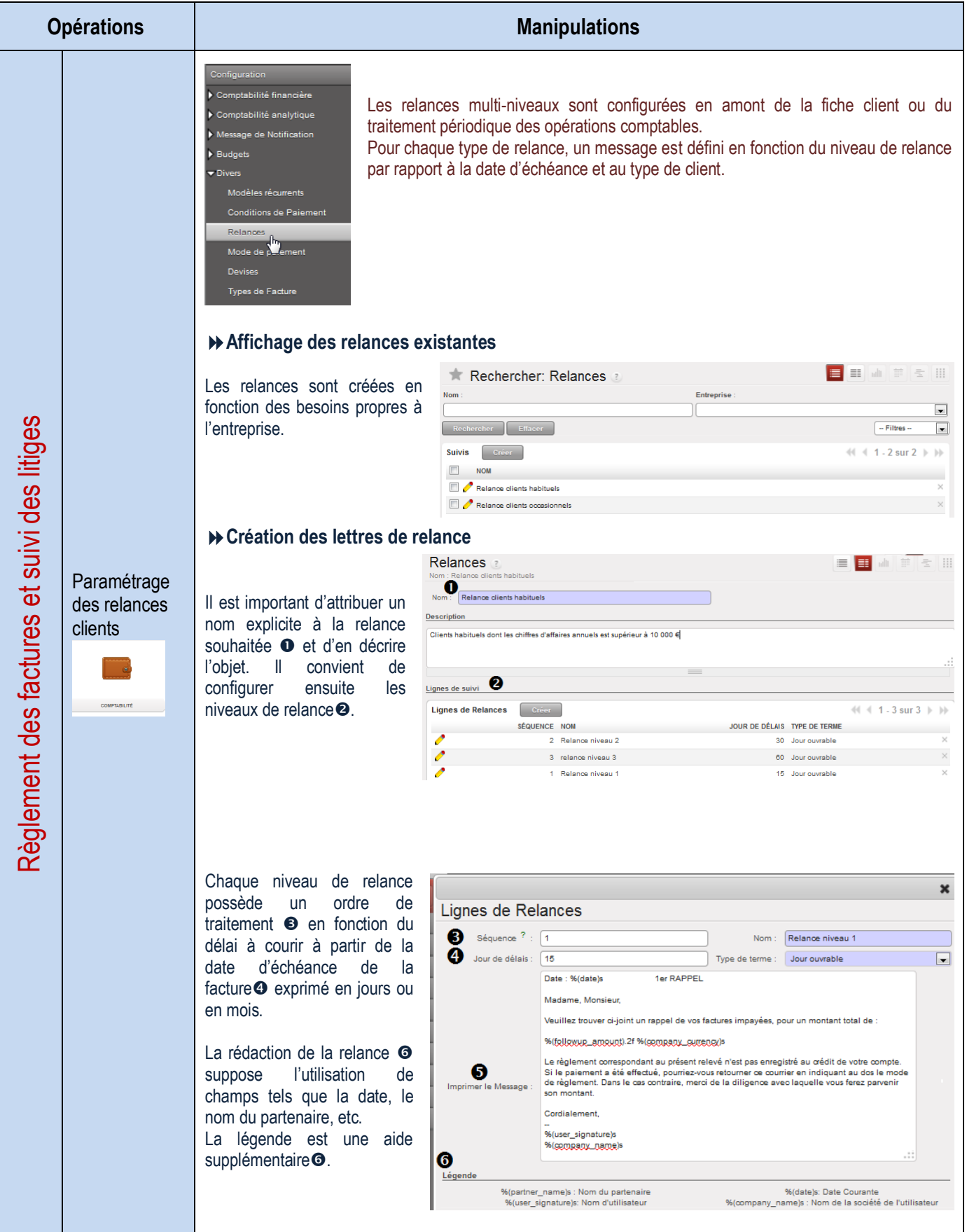

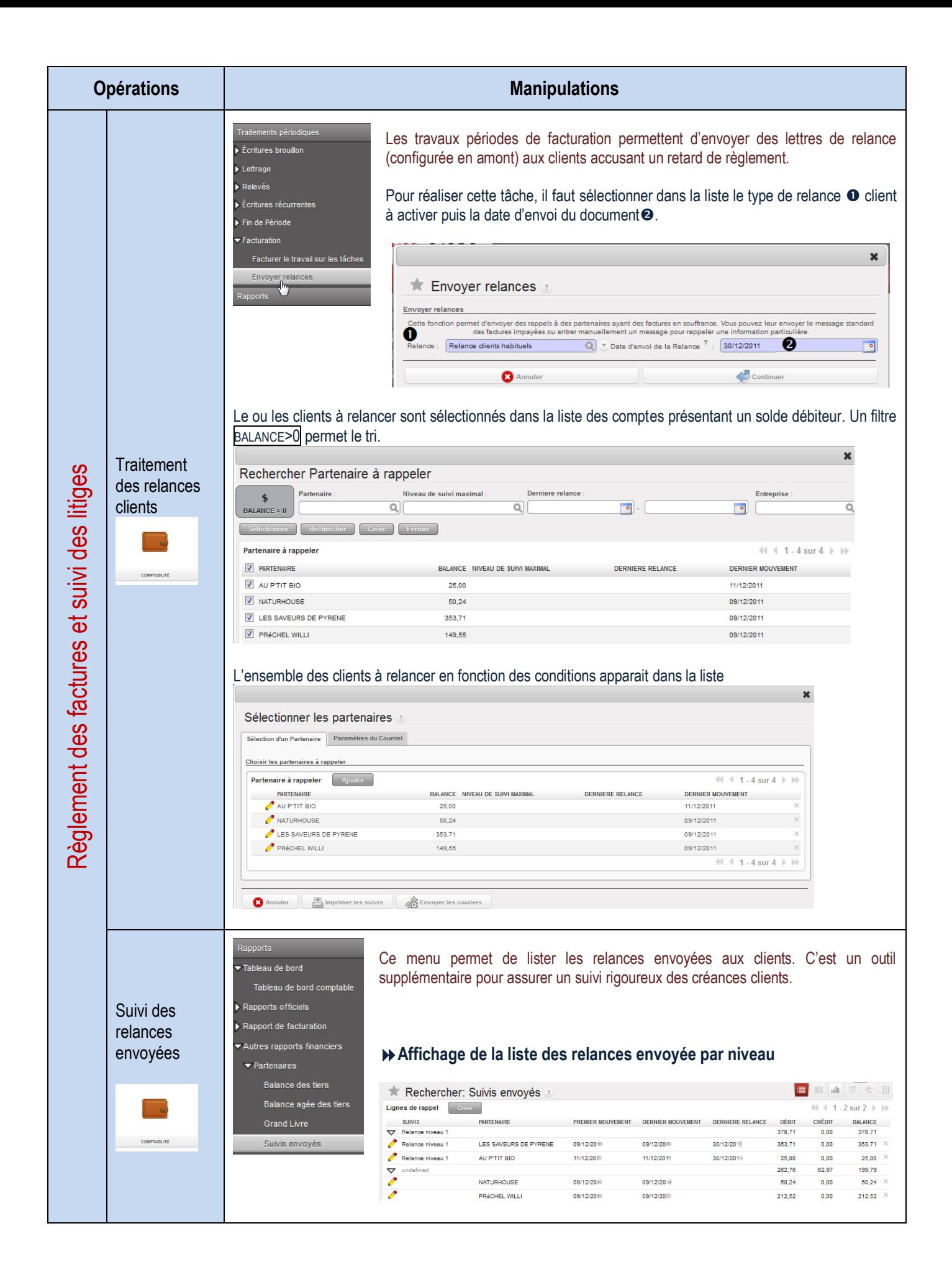

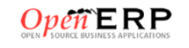

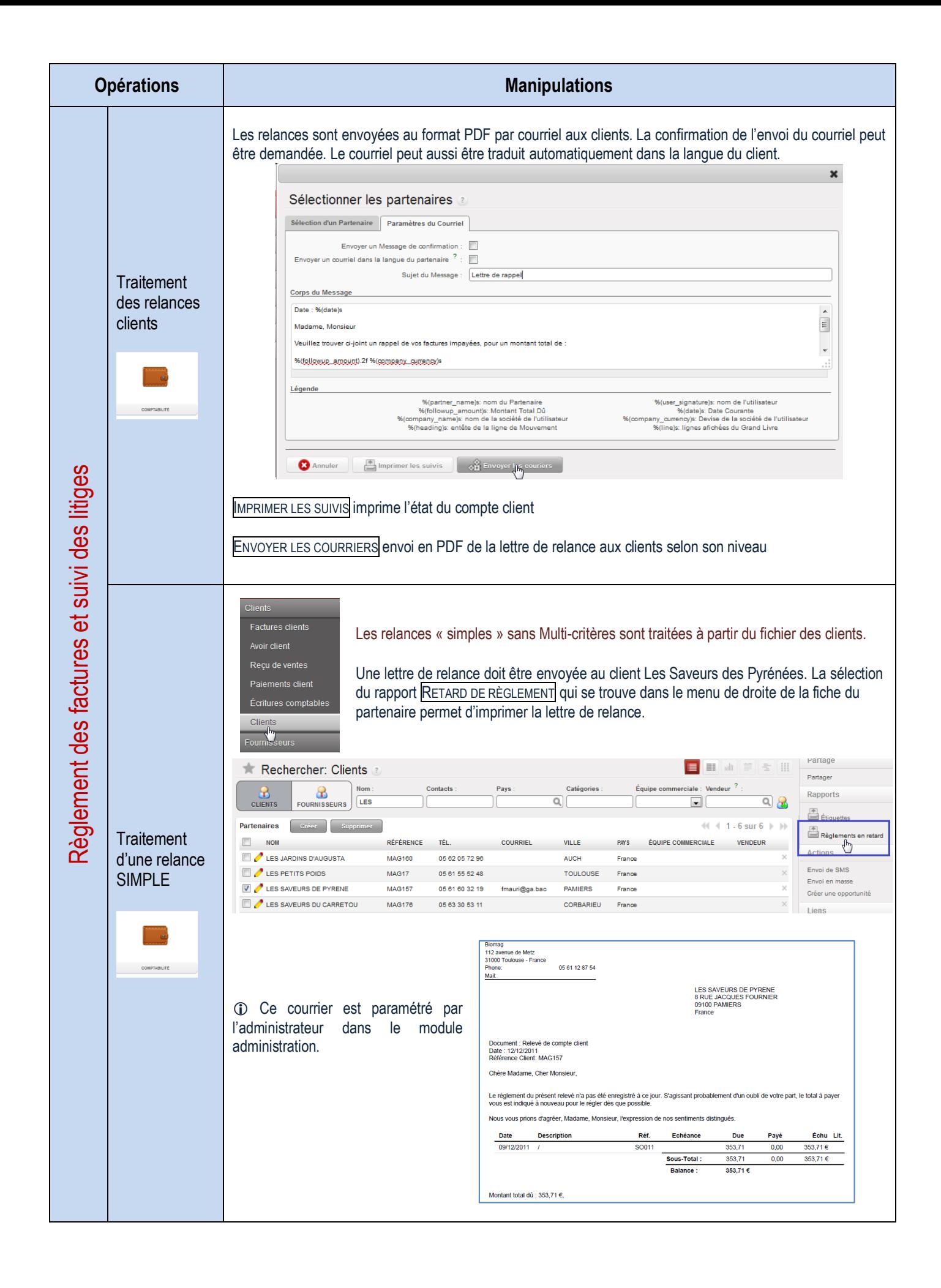

Impression du grand-liv

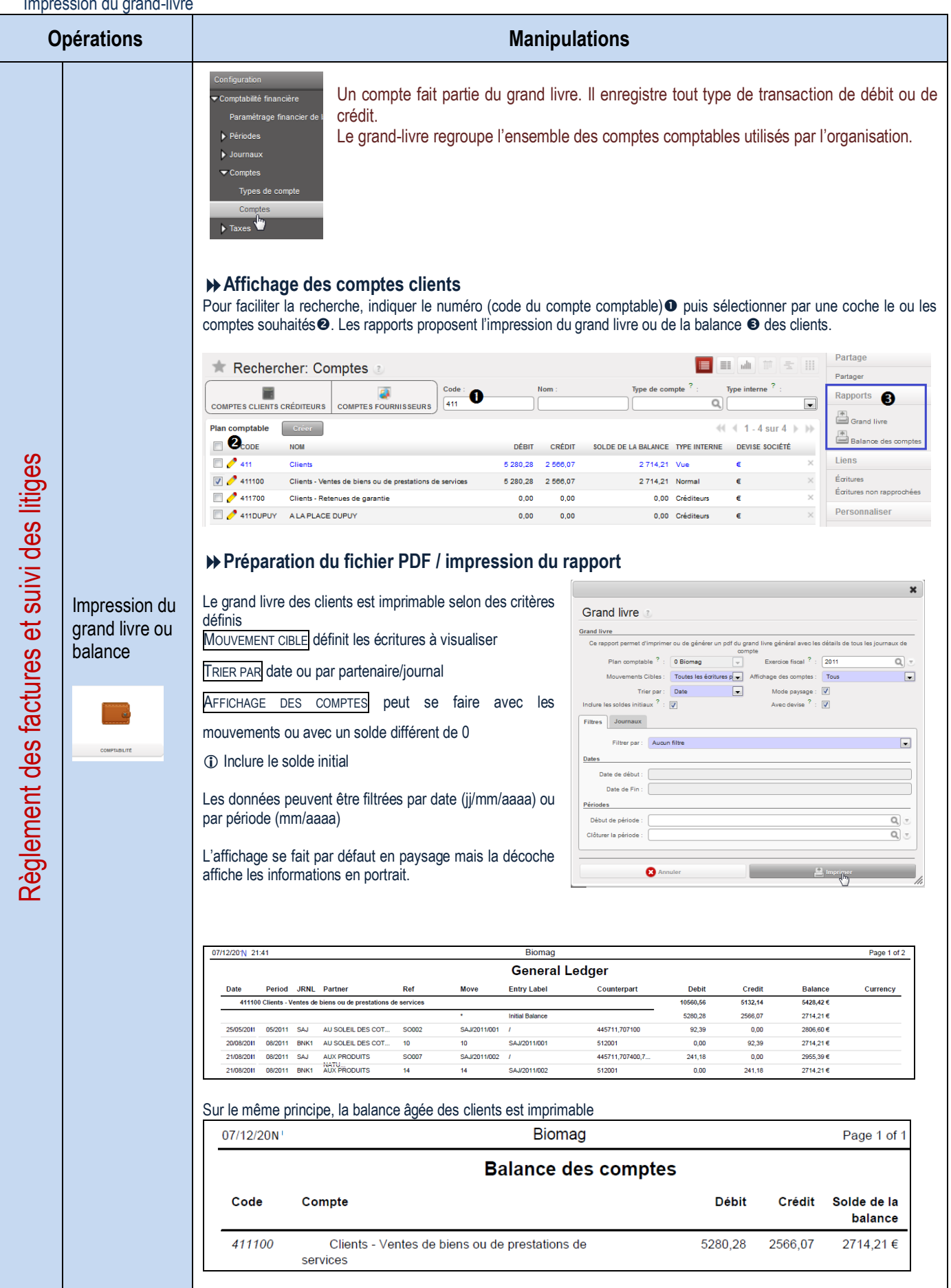

# Suivi des relations clients

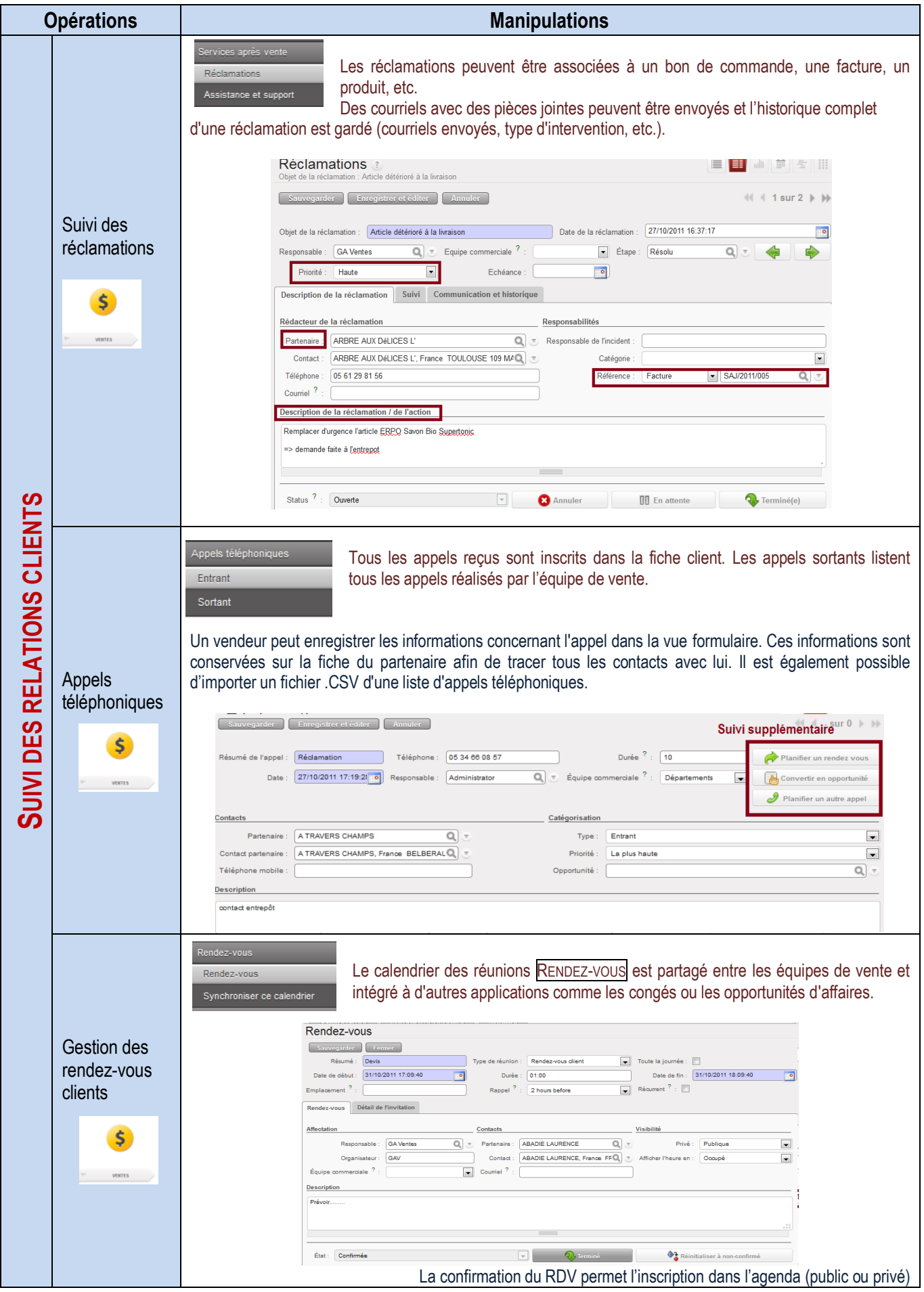

# LE PROCESSUS D'ACHATS AUX FOURNISSEURS

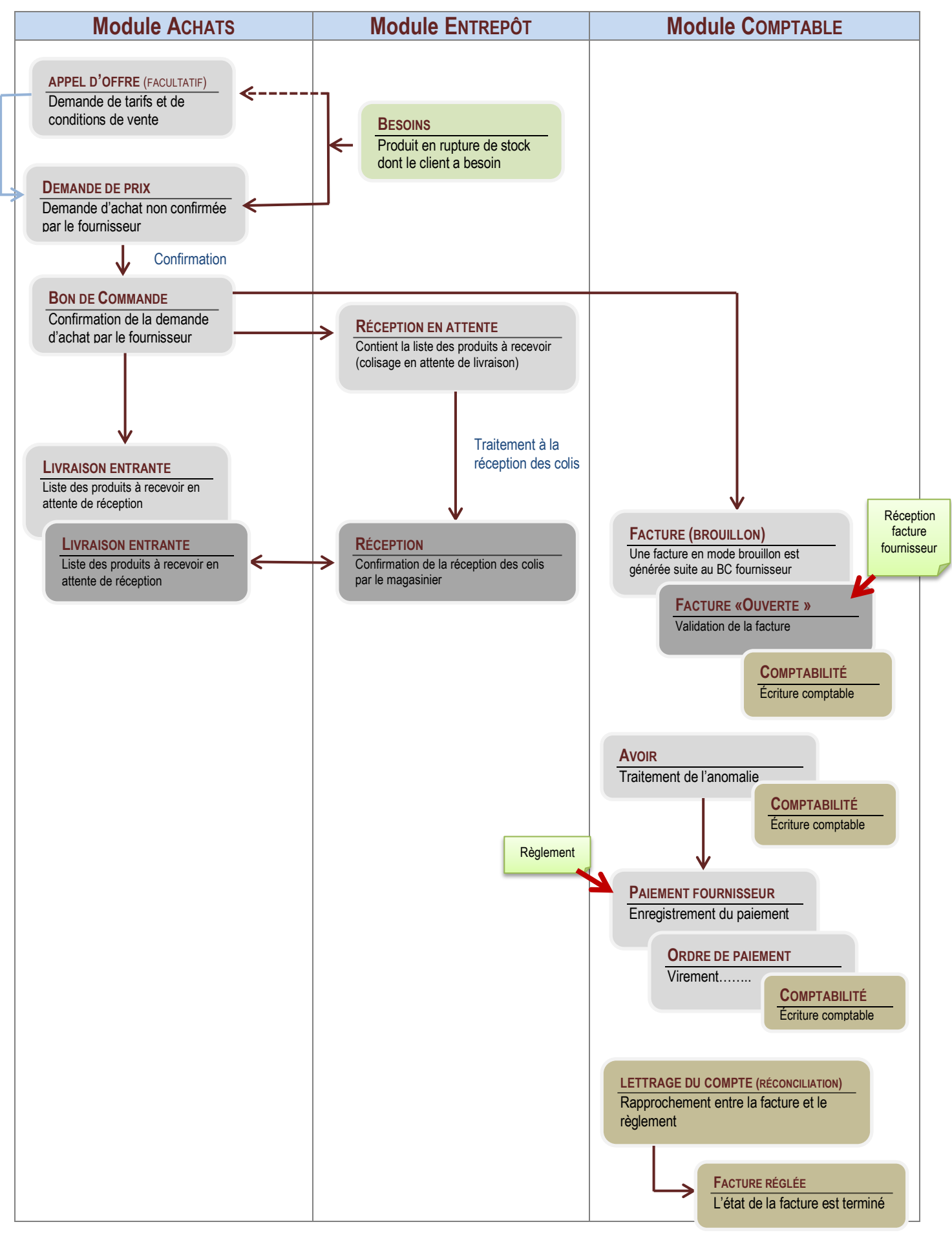

# LA GESTION ADMINISTRATIVE DES RELATIONS AVEC LES FOURNISSEURS

## Tenue du fichier fournisseurs

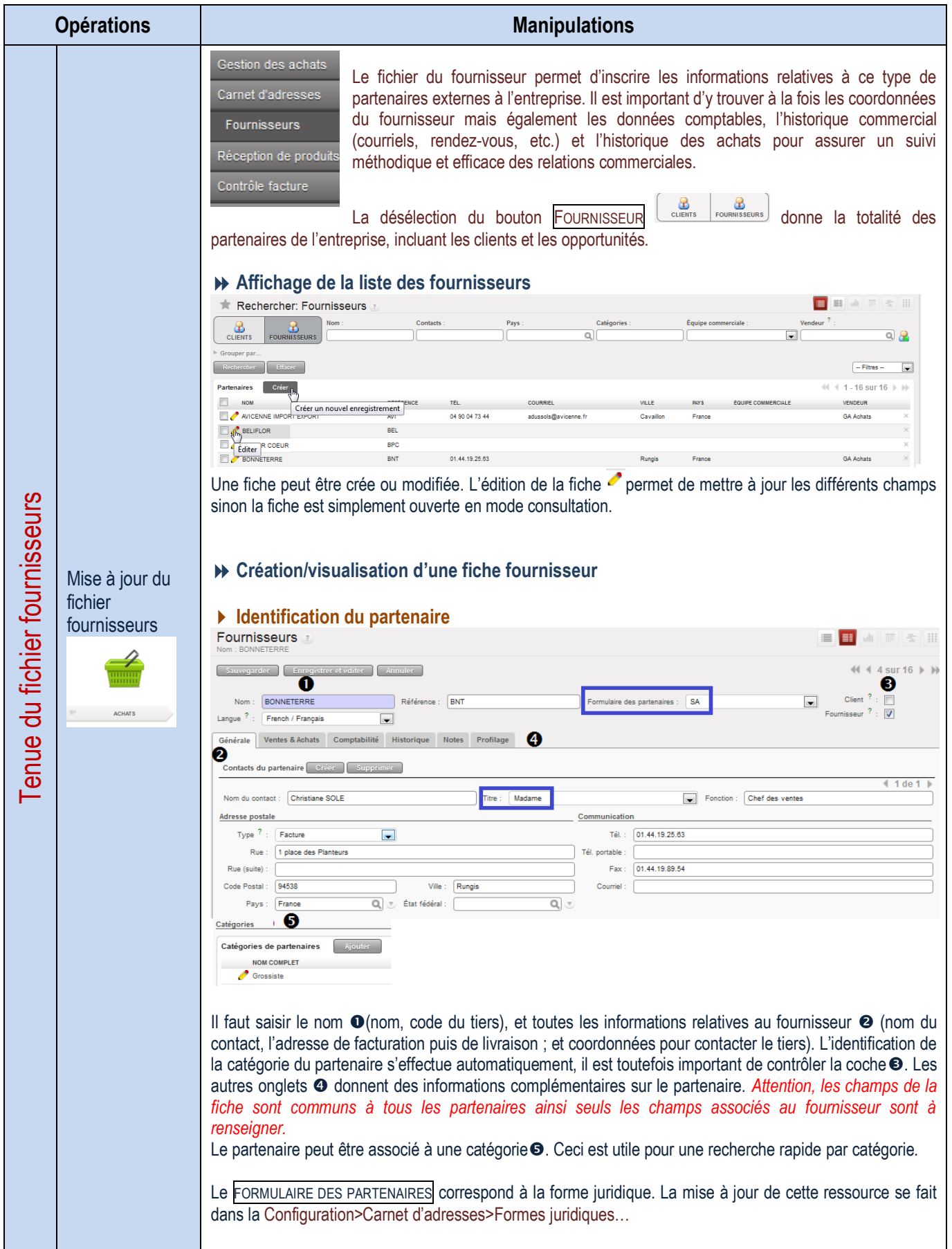

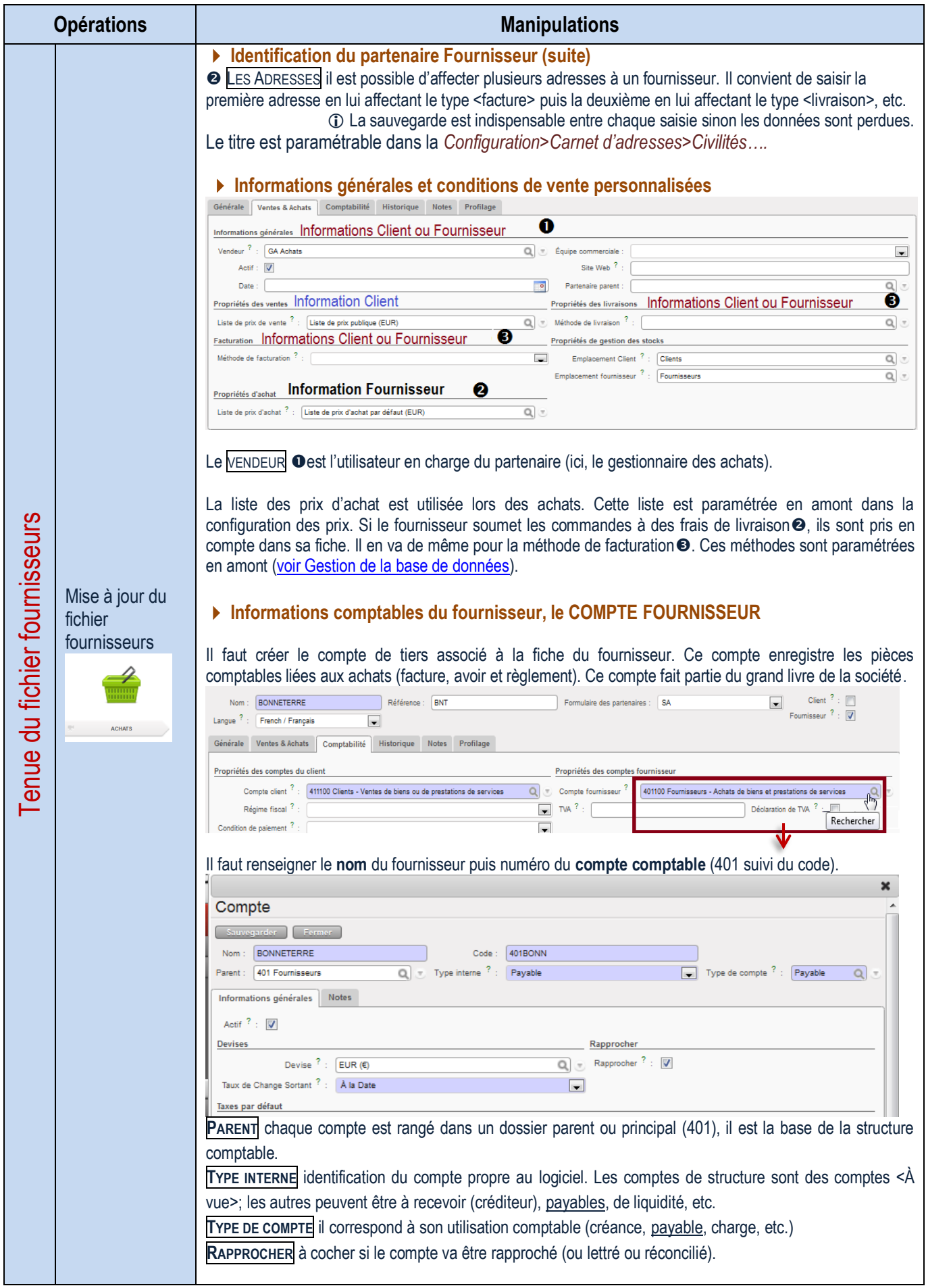

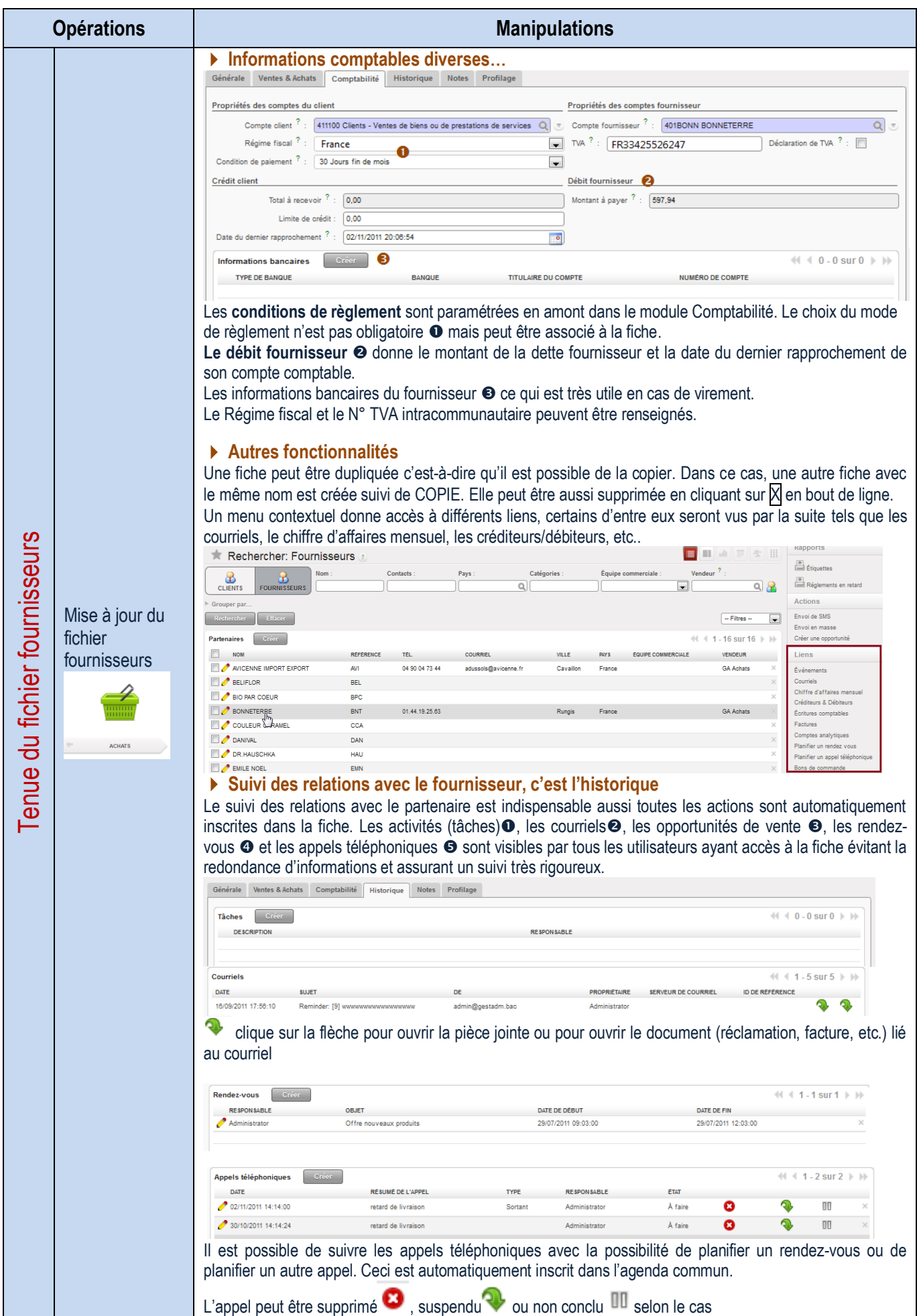

### Traitement des commandes fournisseurs

Demande d'achat/appel d'offre

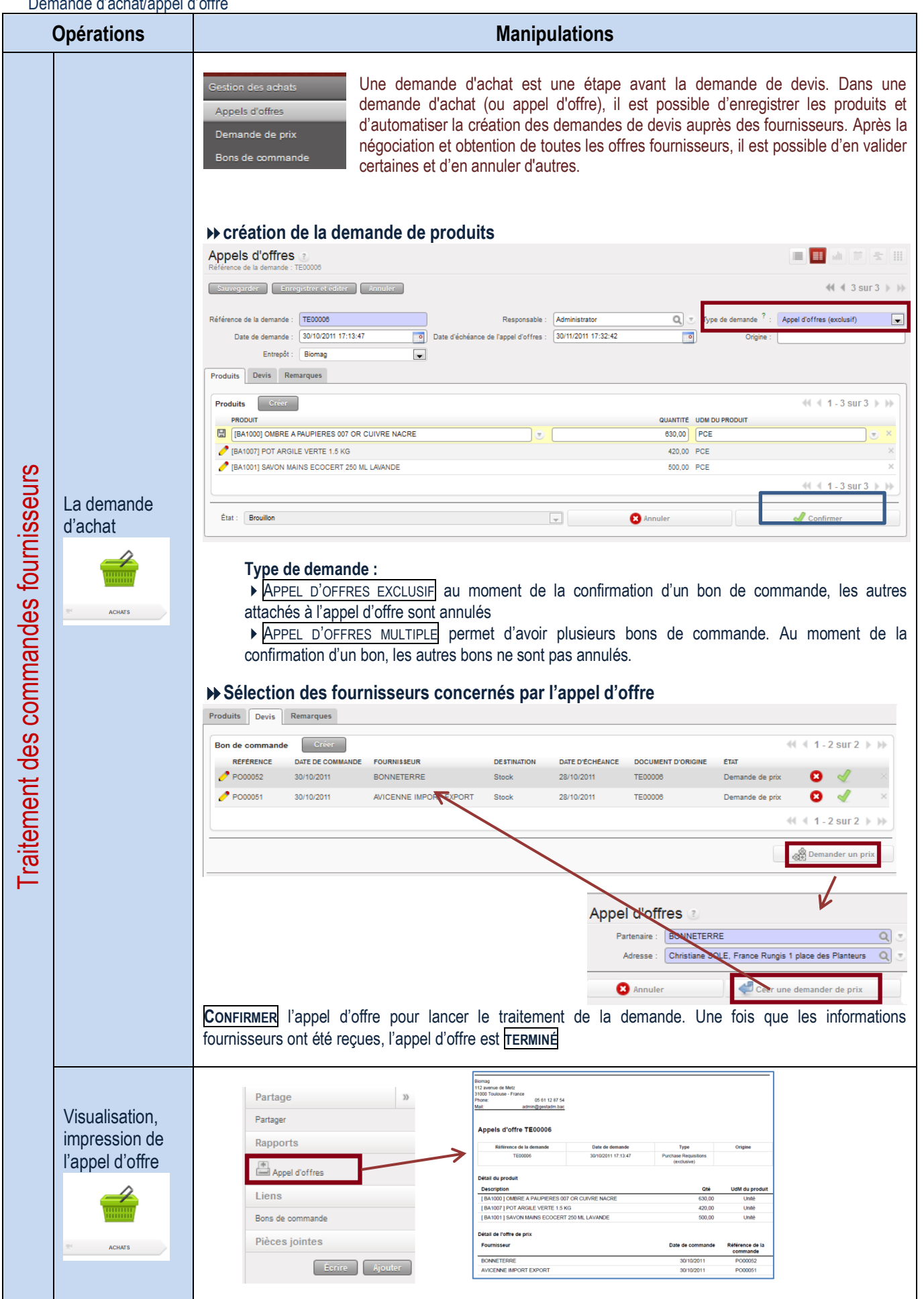

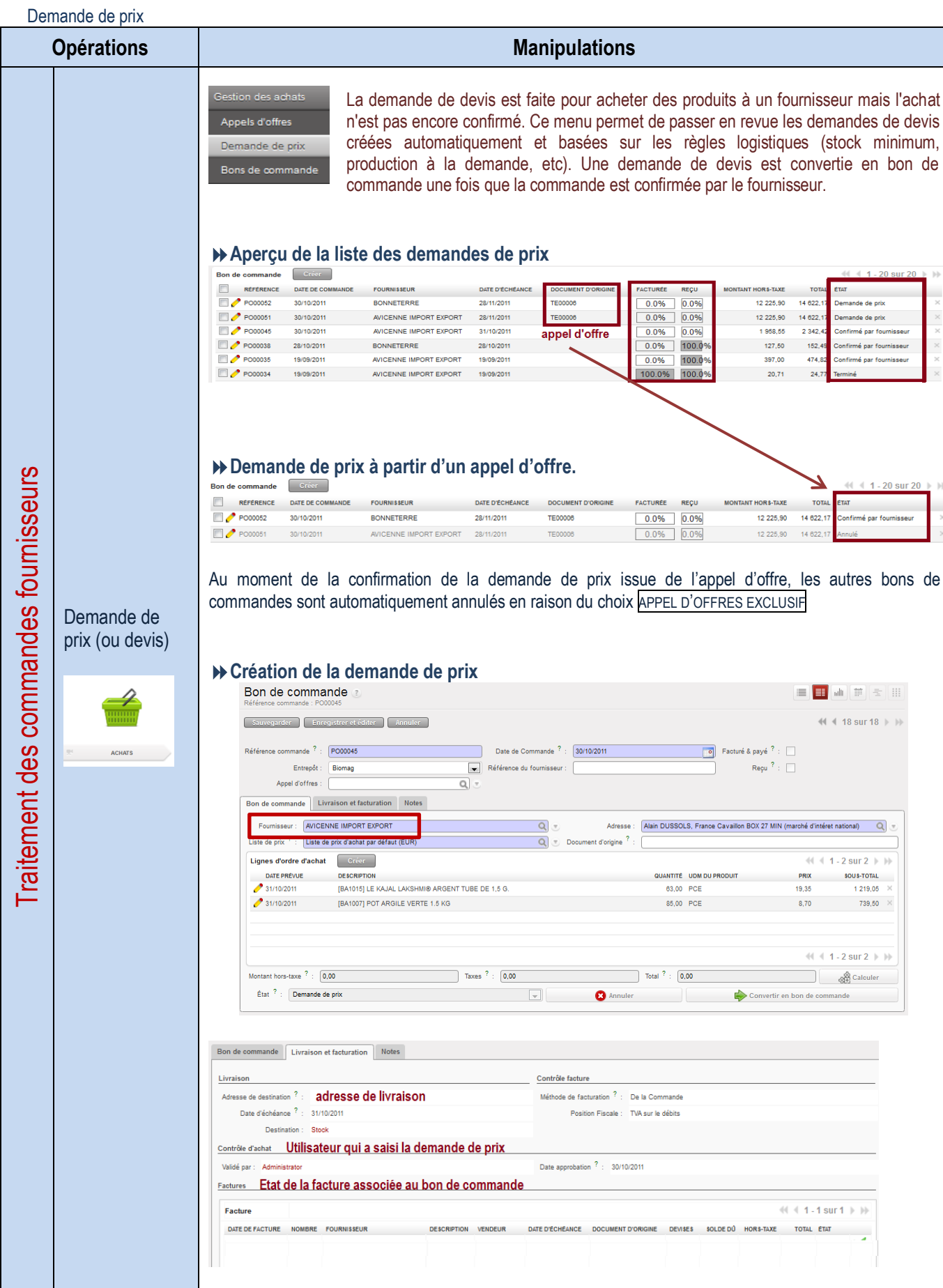

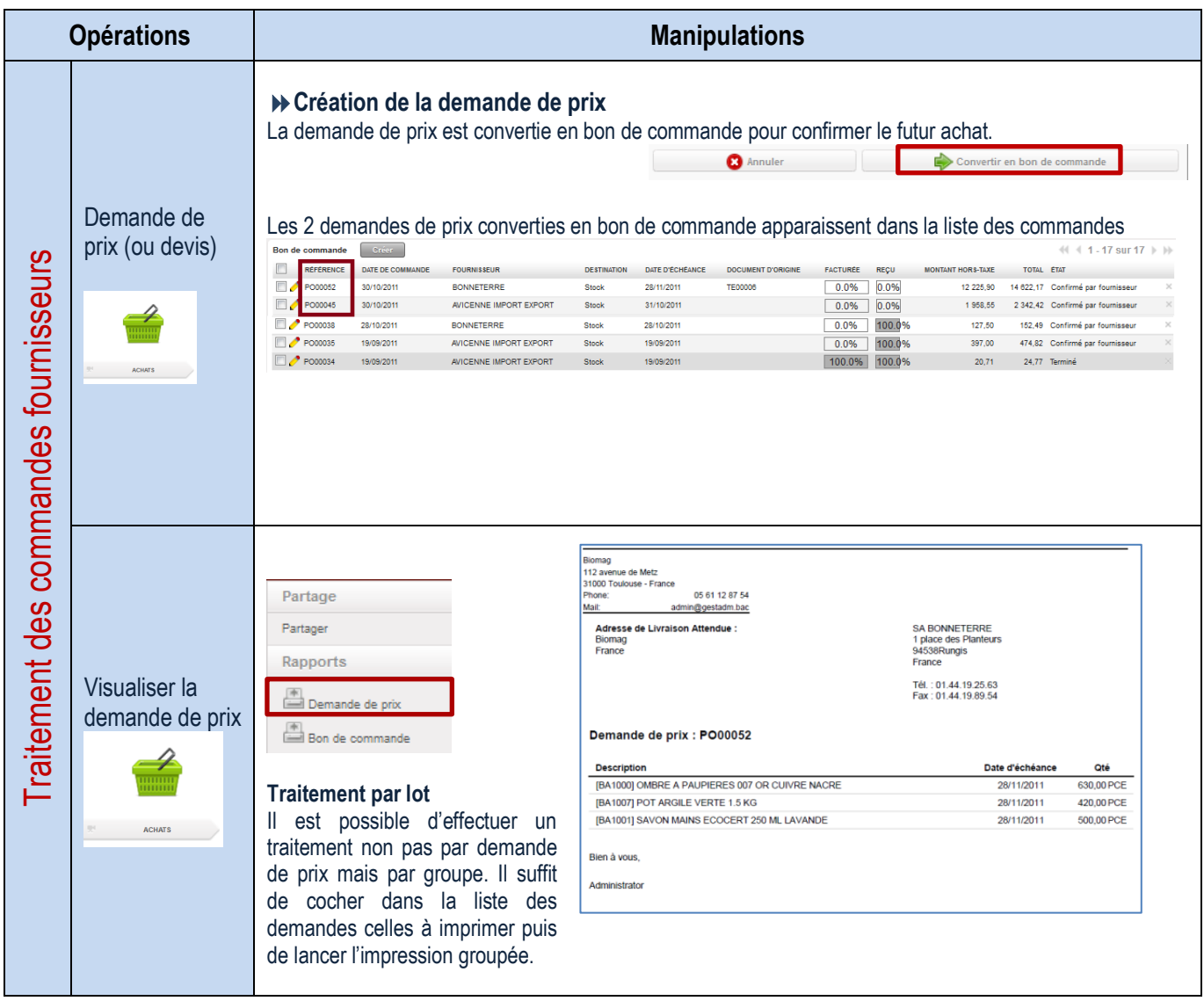

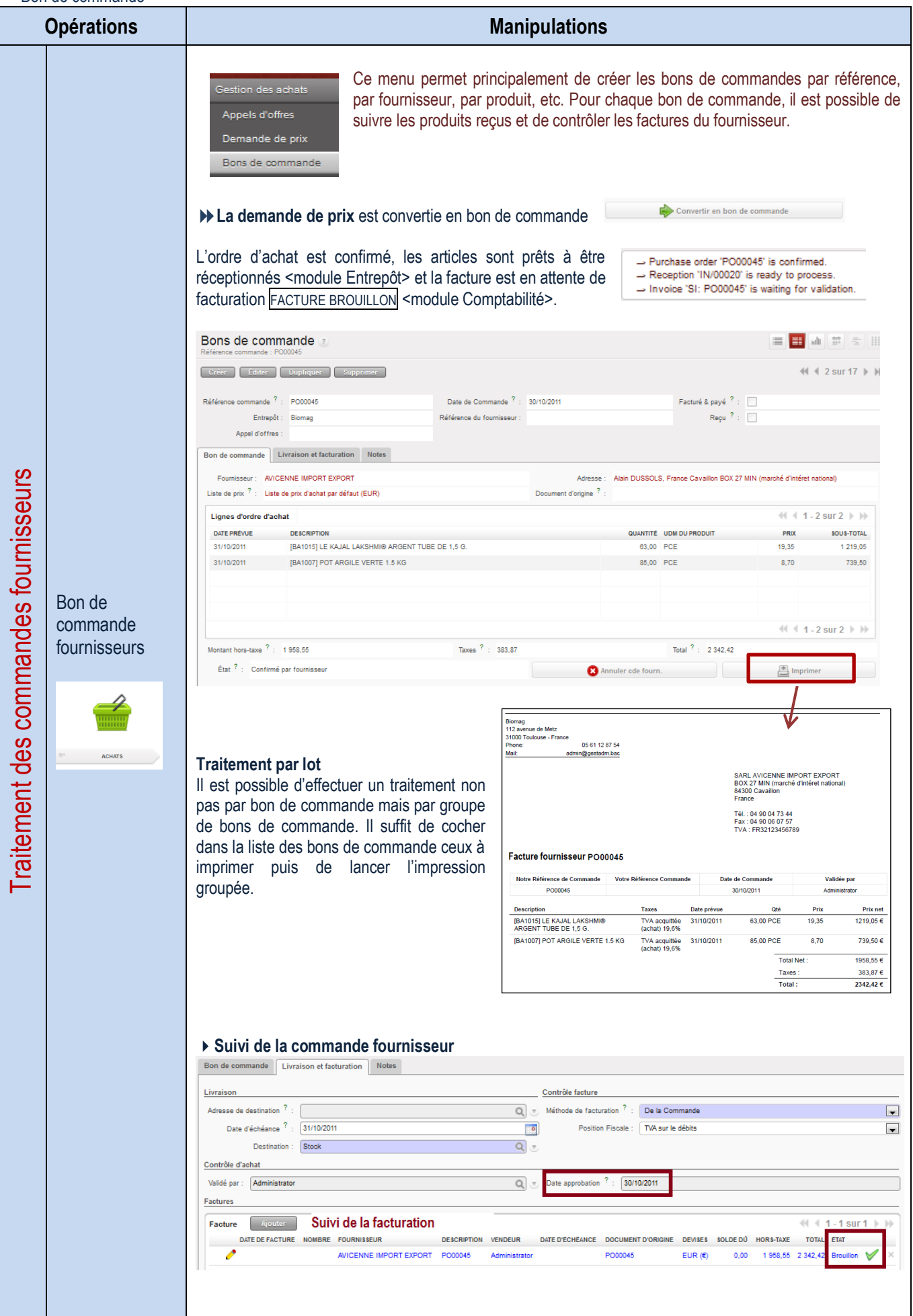

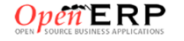

### Traitement des livraisons et suivi des anomalies

#### Réception de la livraison

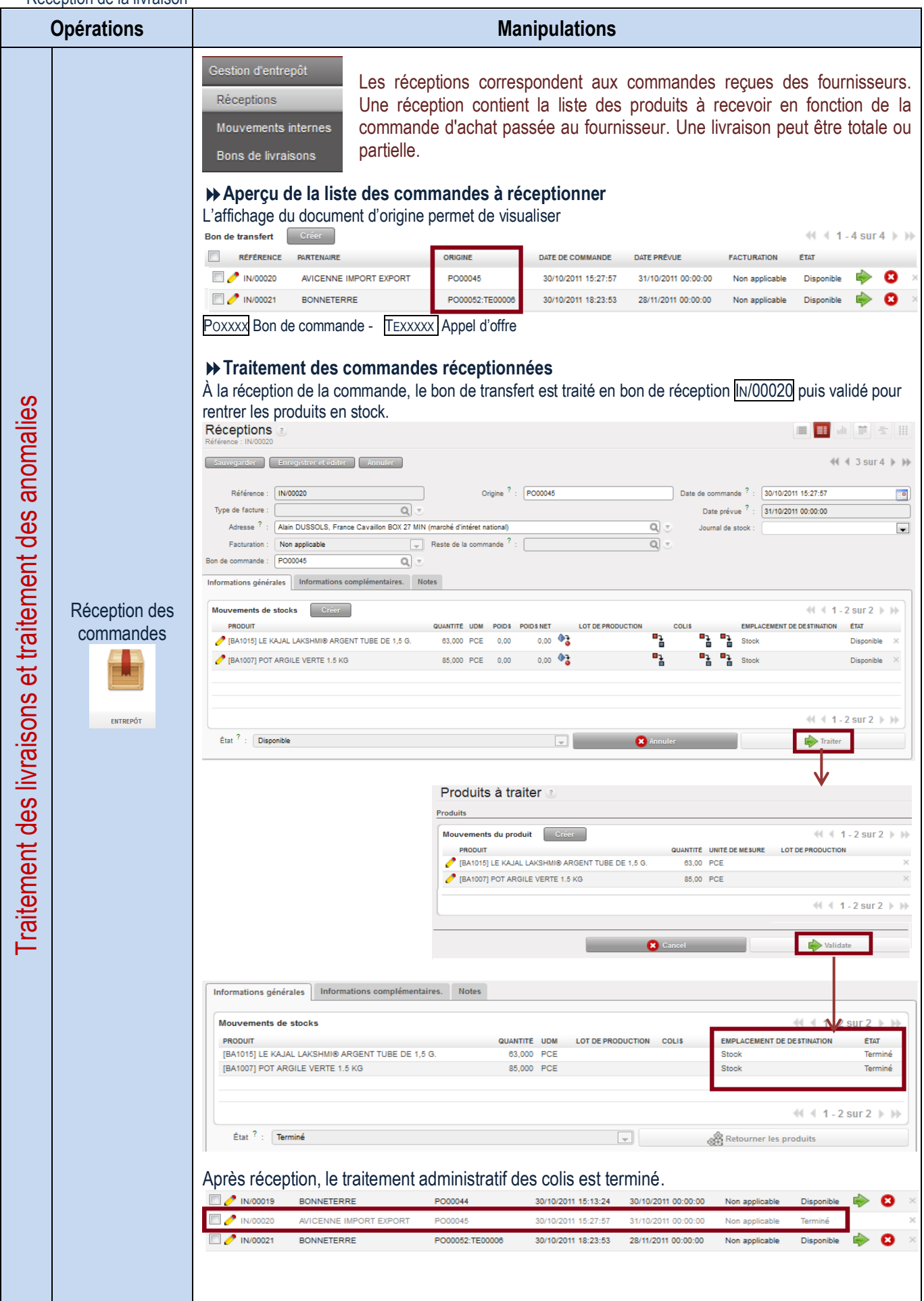

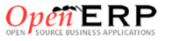

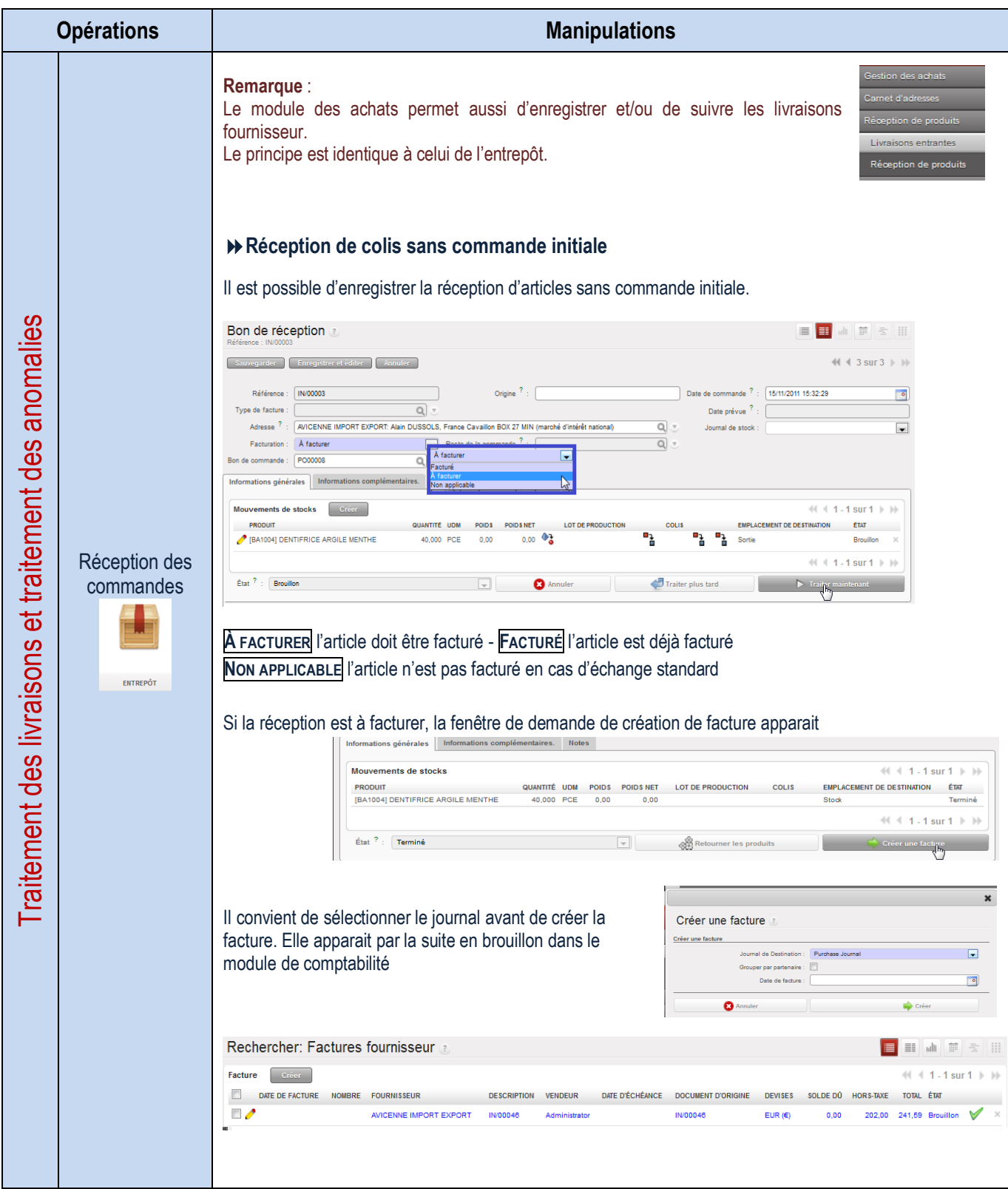

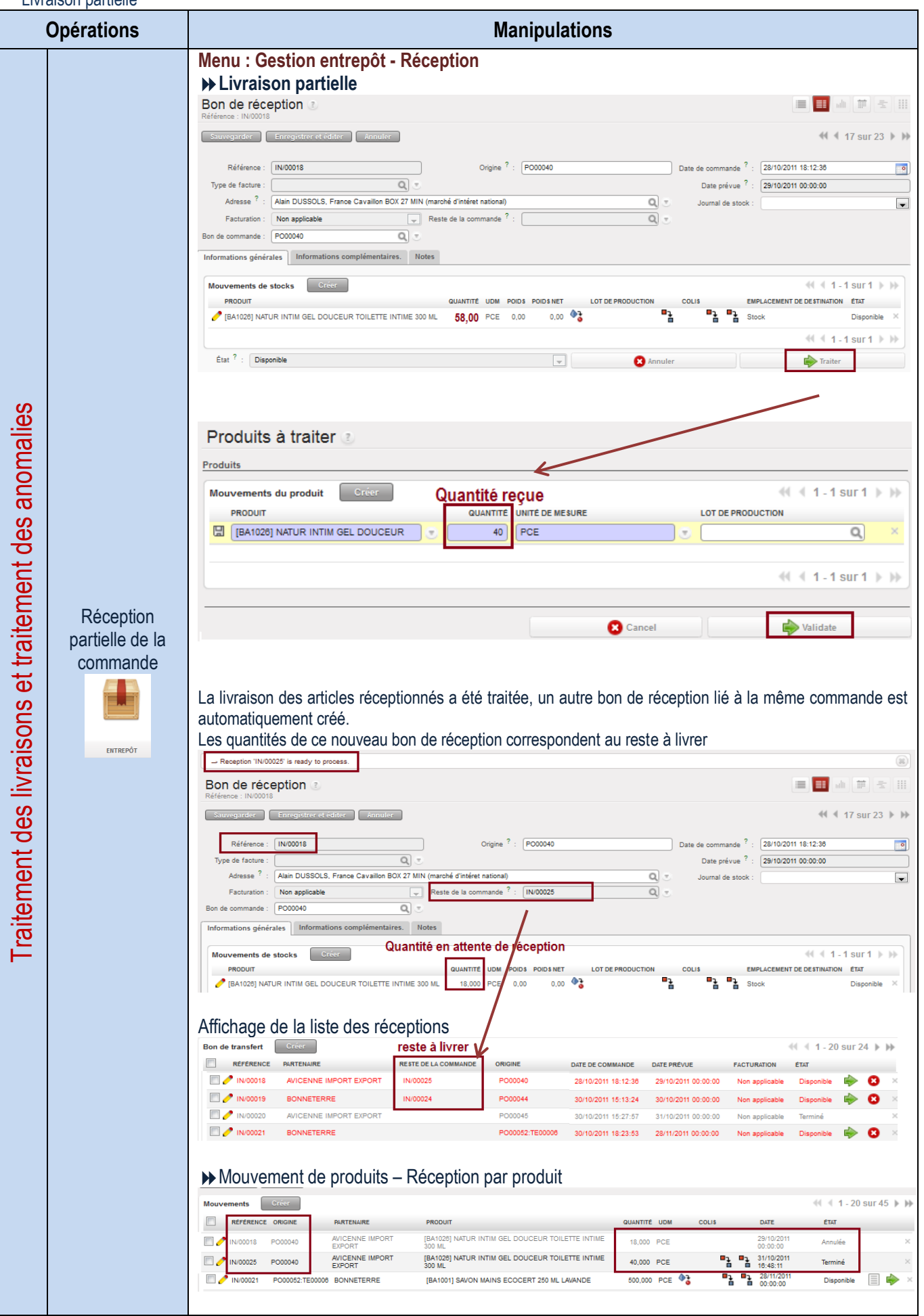

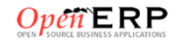

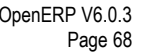

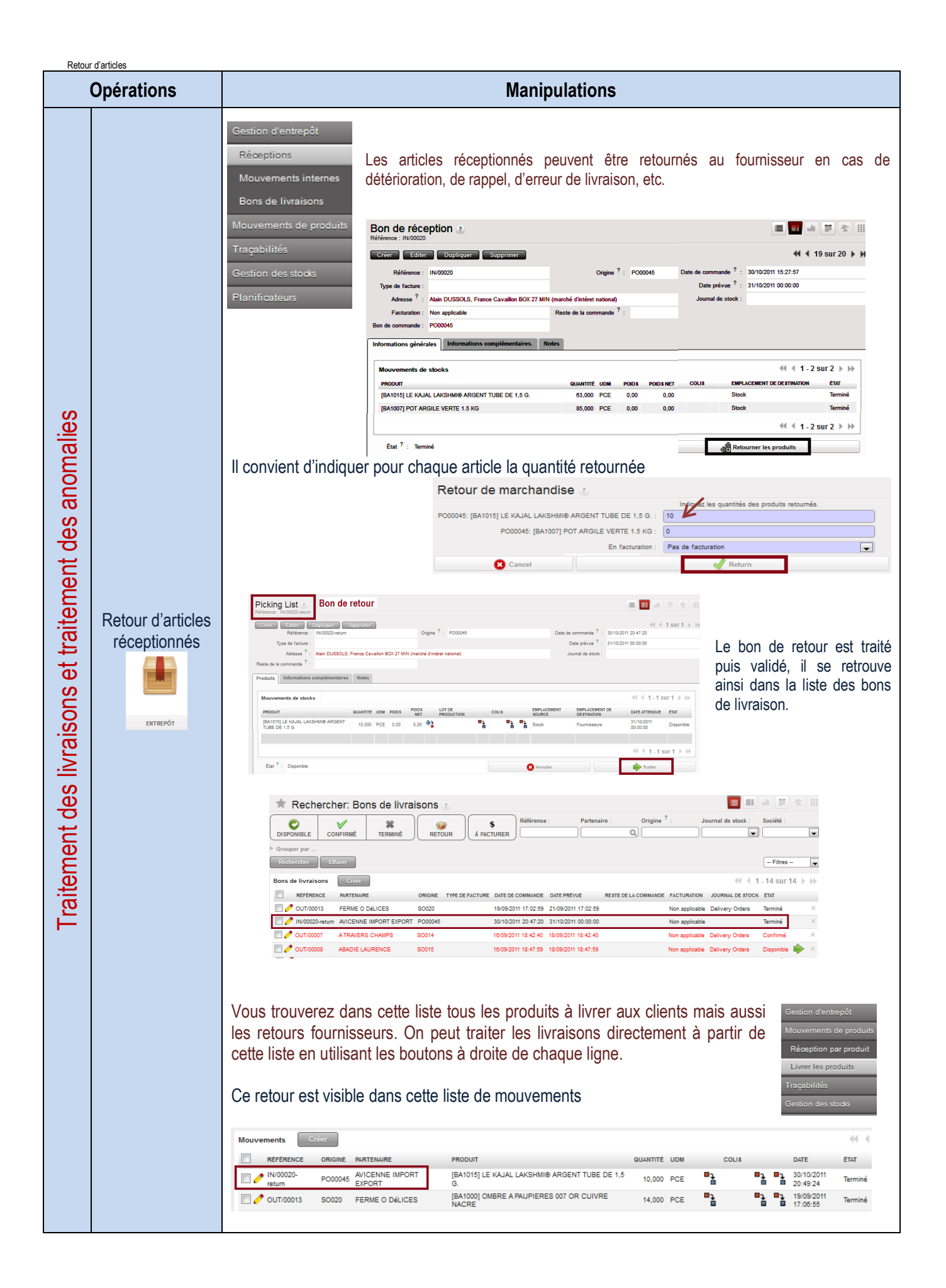

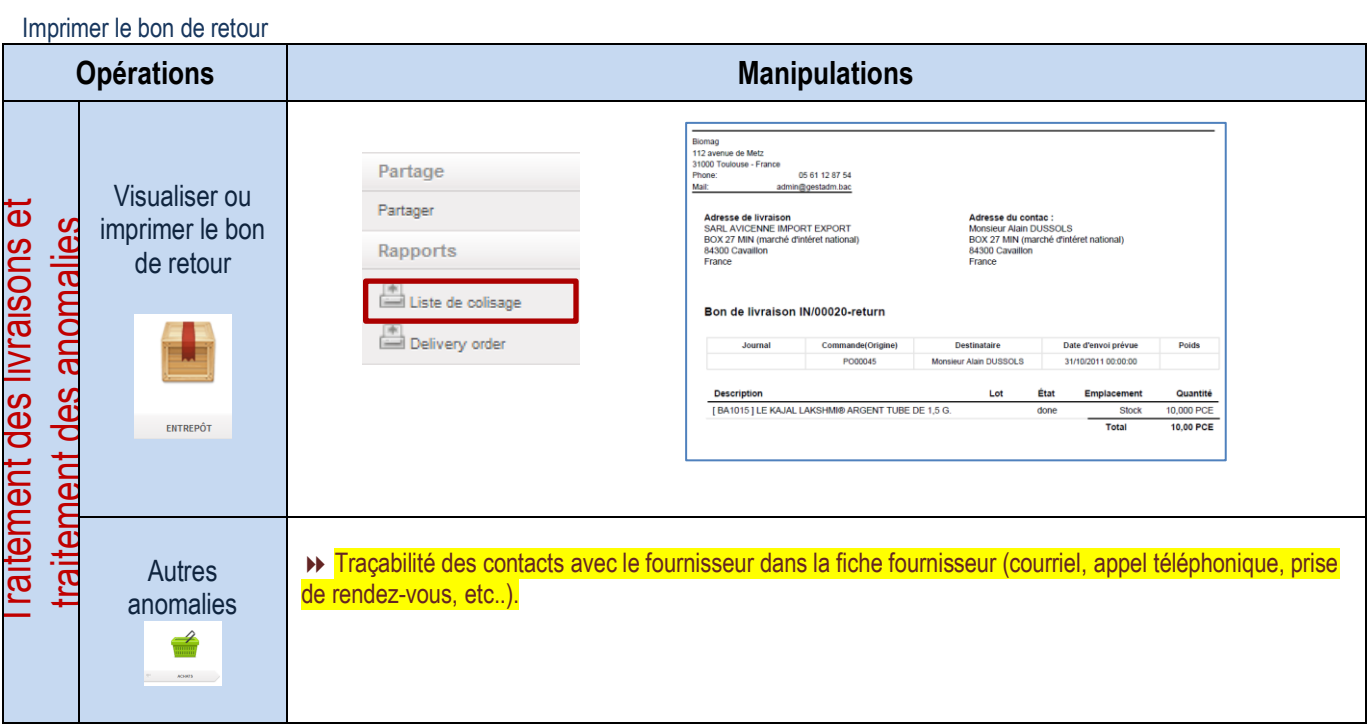

### Traitement des factures fournisseurs et suivi des anomalies

#### Traitement des factures

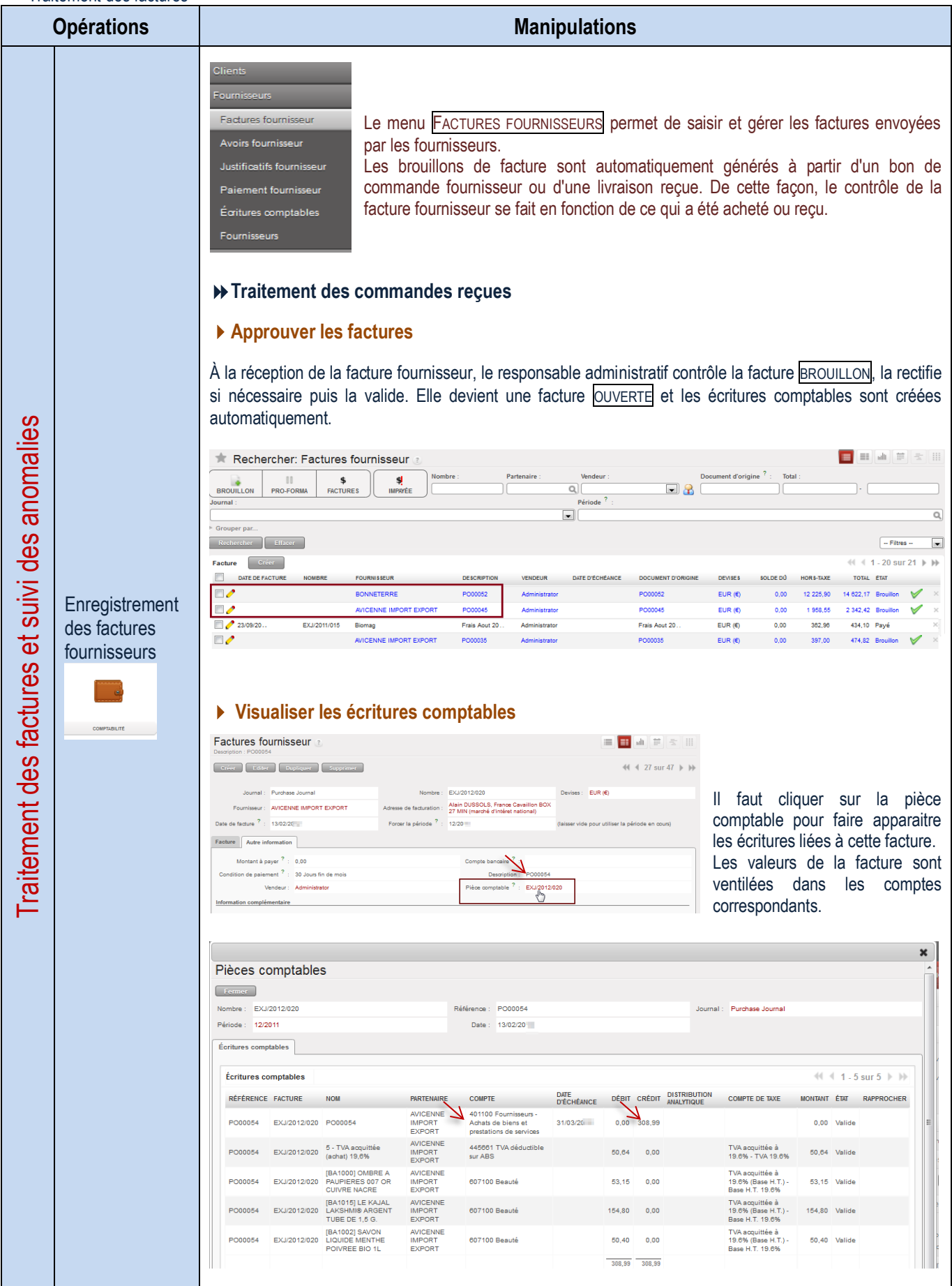

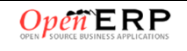

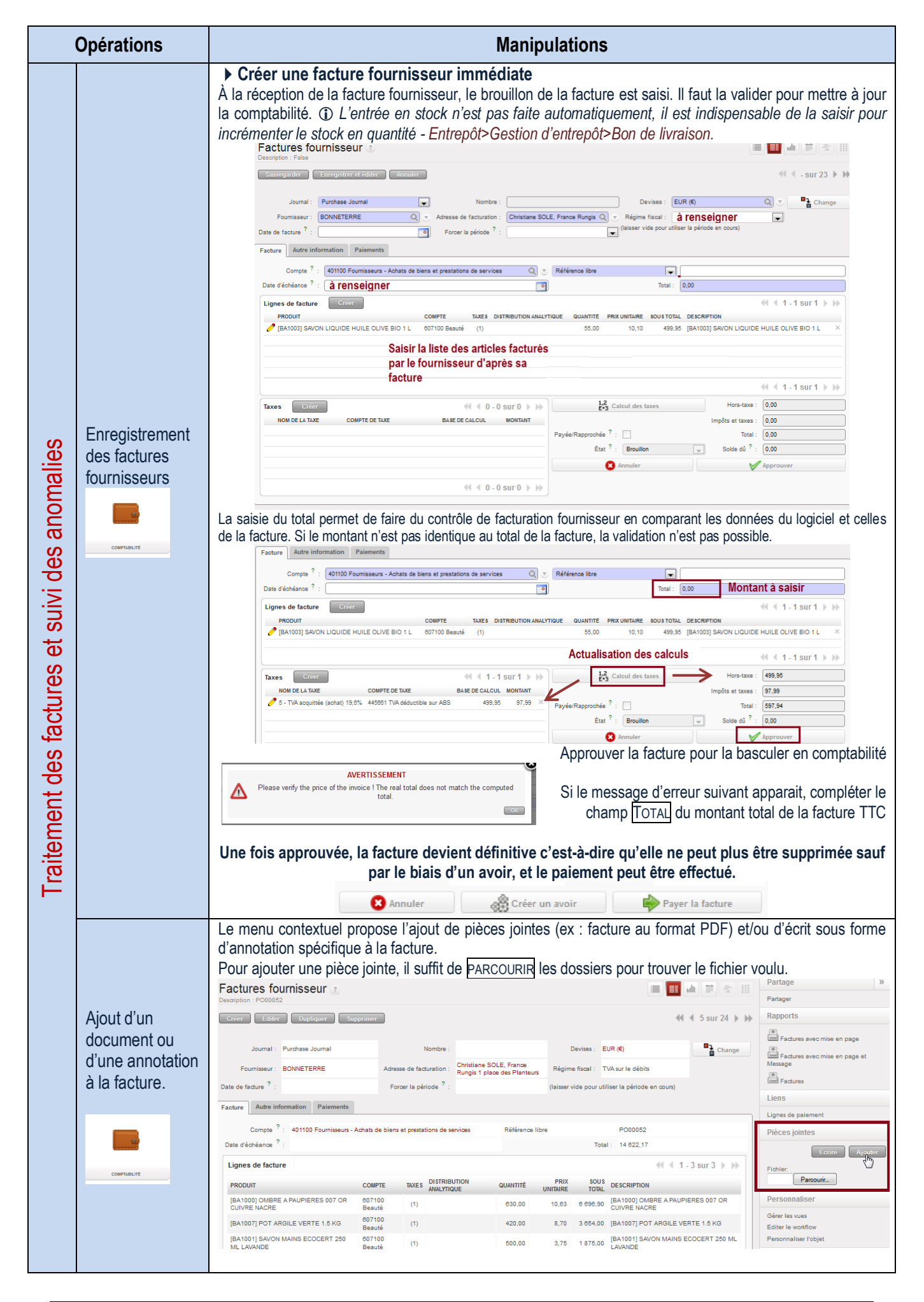

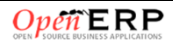
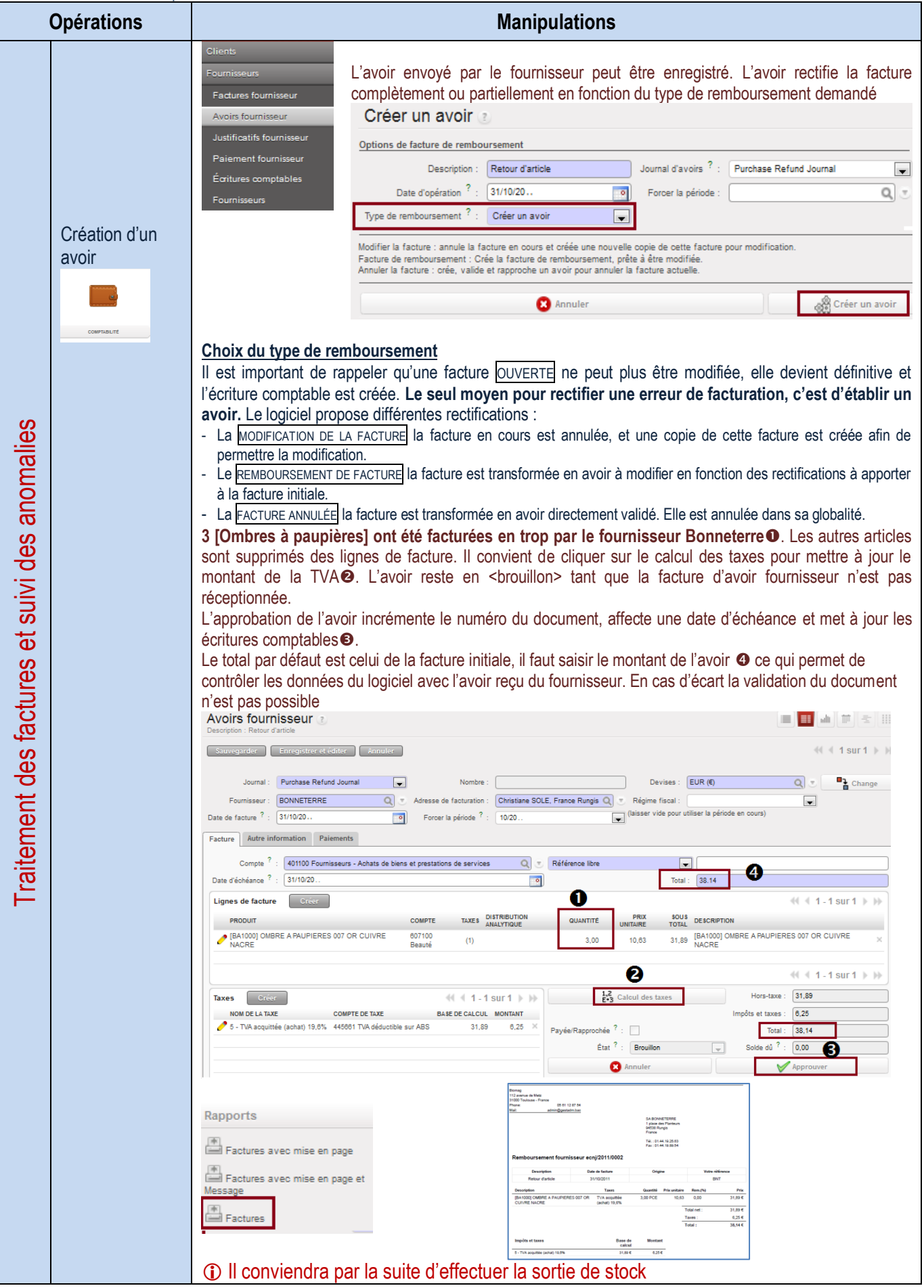

<span id="page-73-0"></span>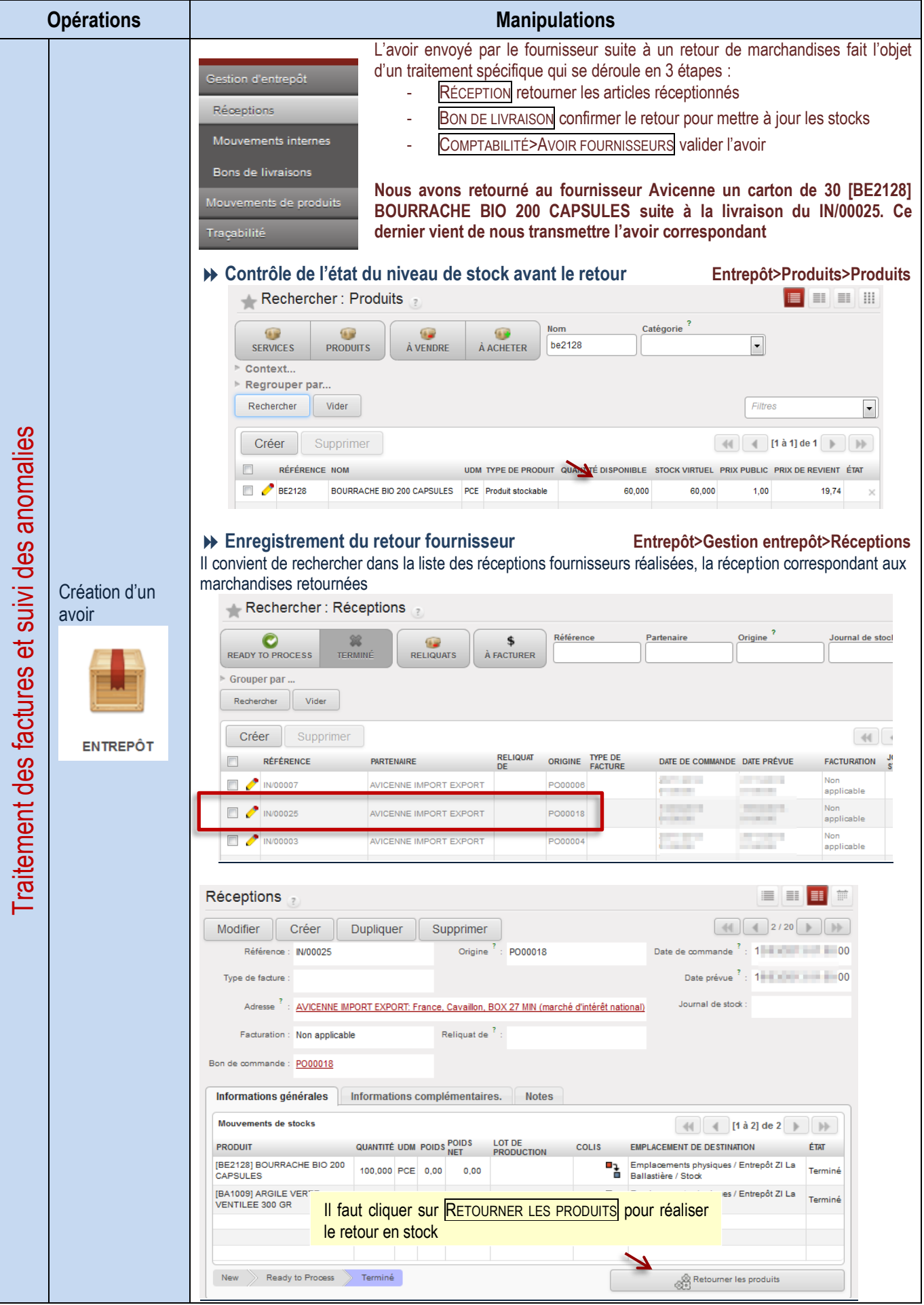

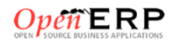

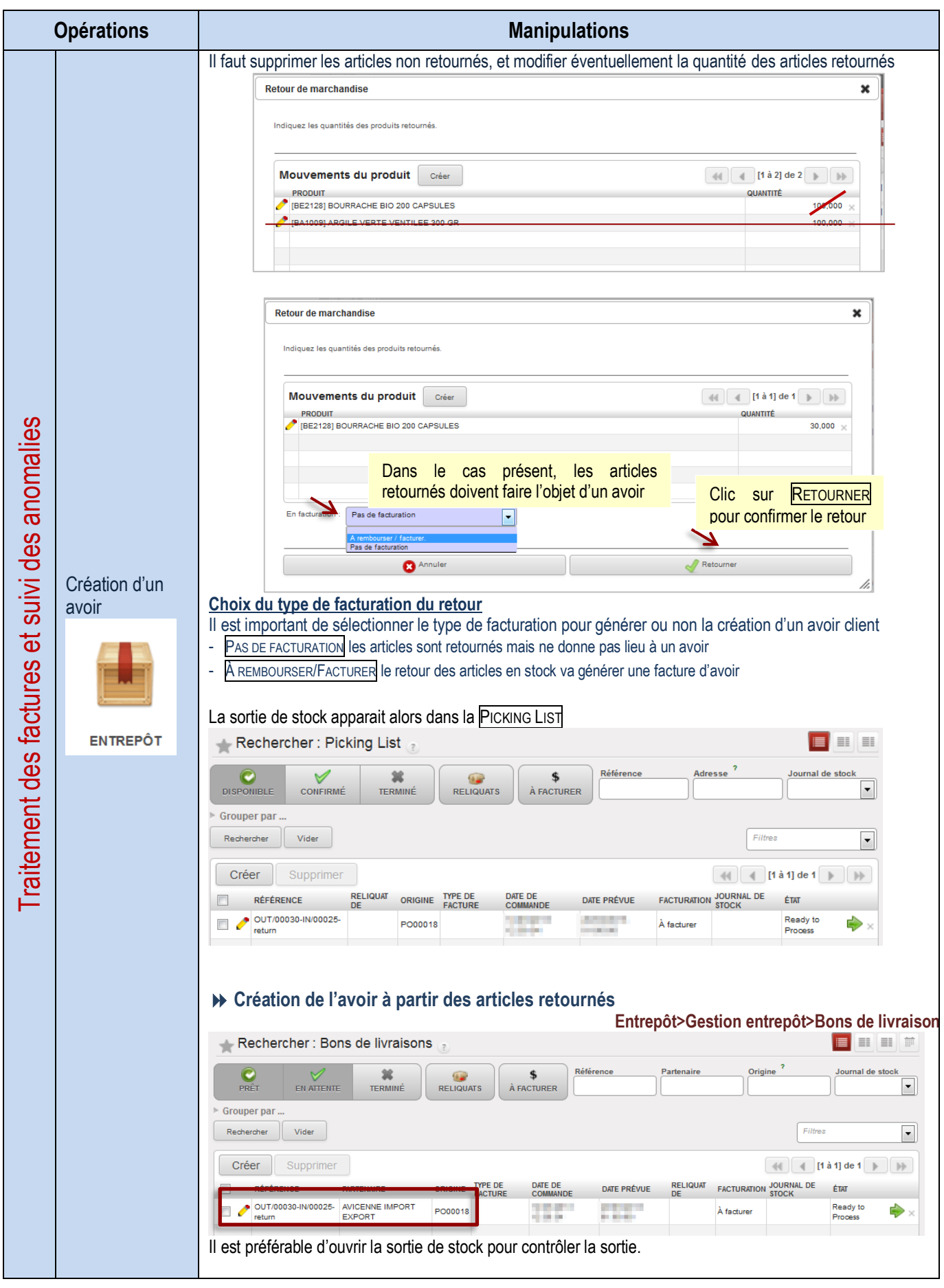

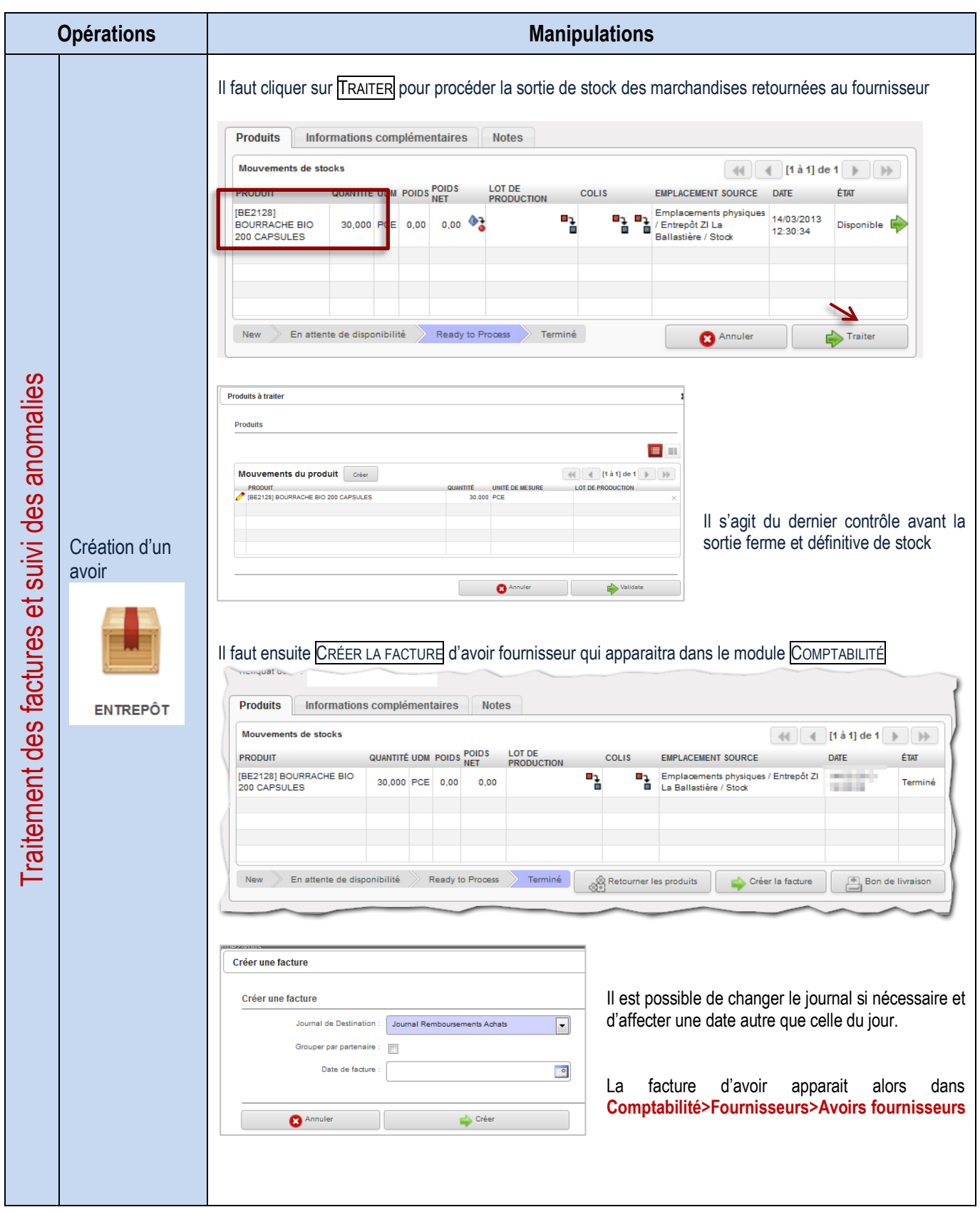

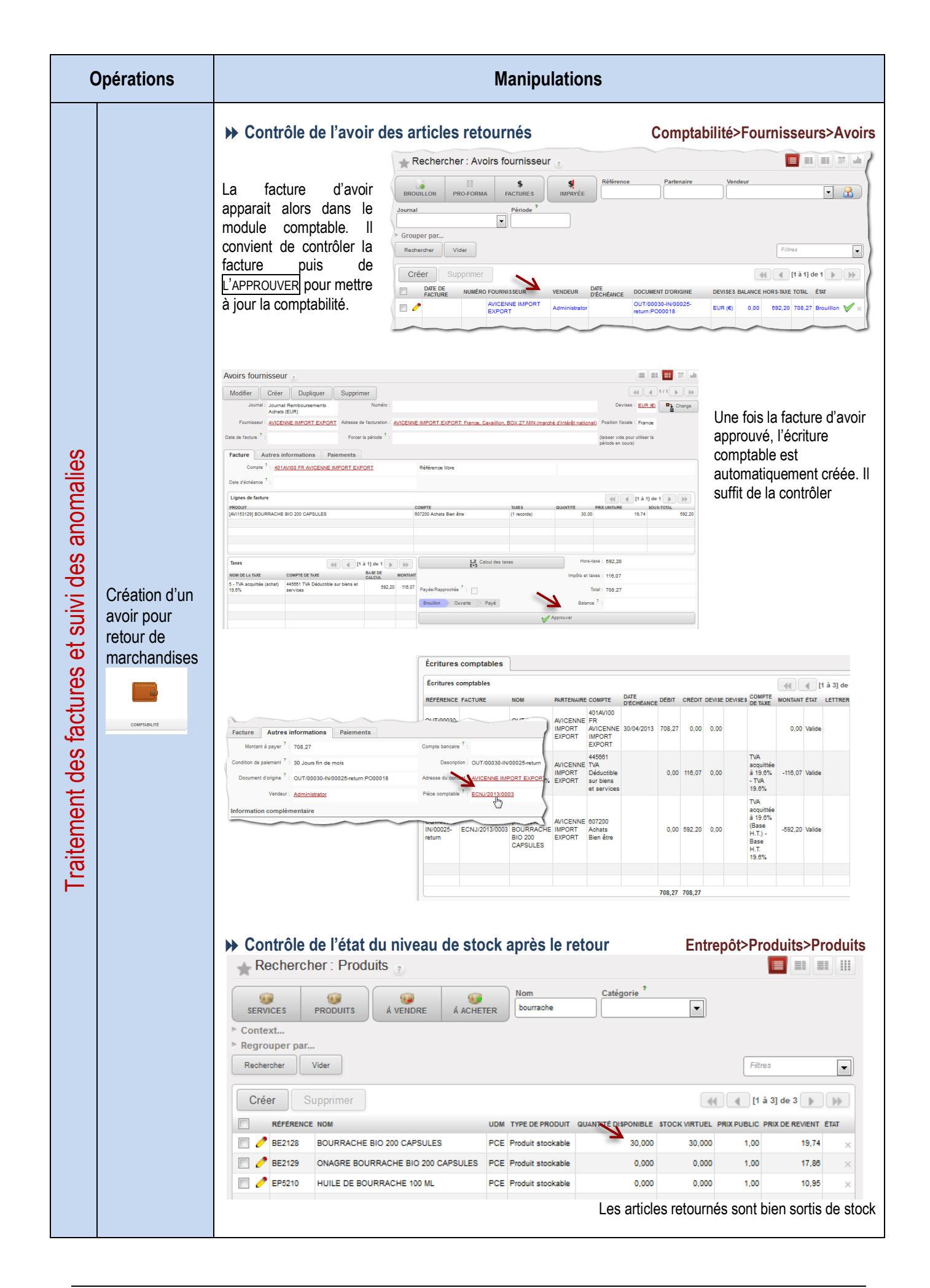

#### Gestion des règlements et suivi des litiges

Saisie d'un paiement fournisseur

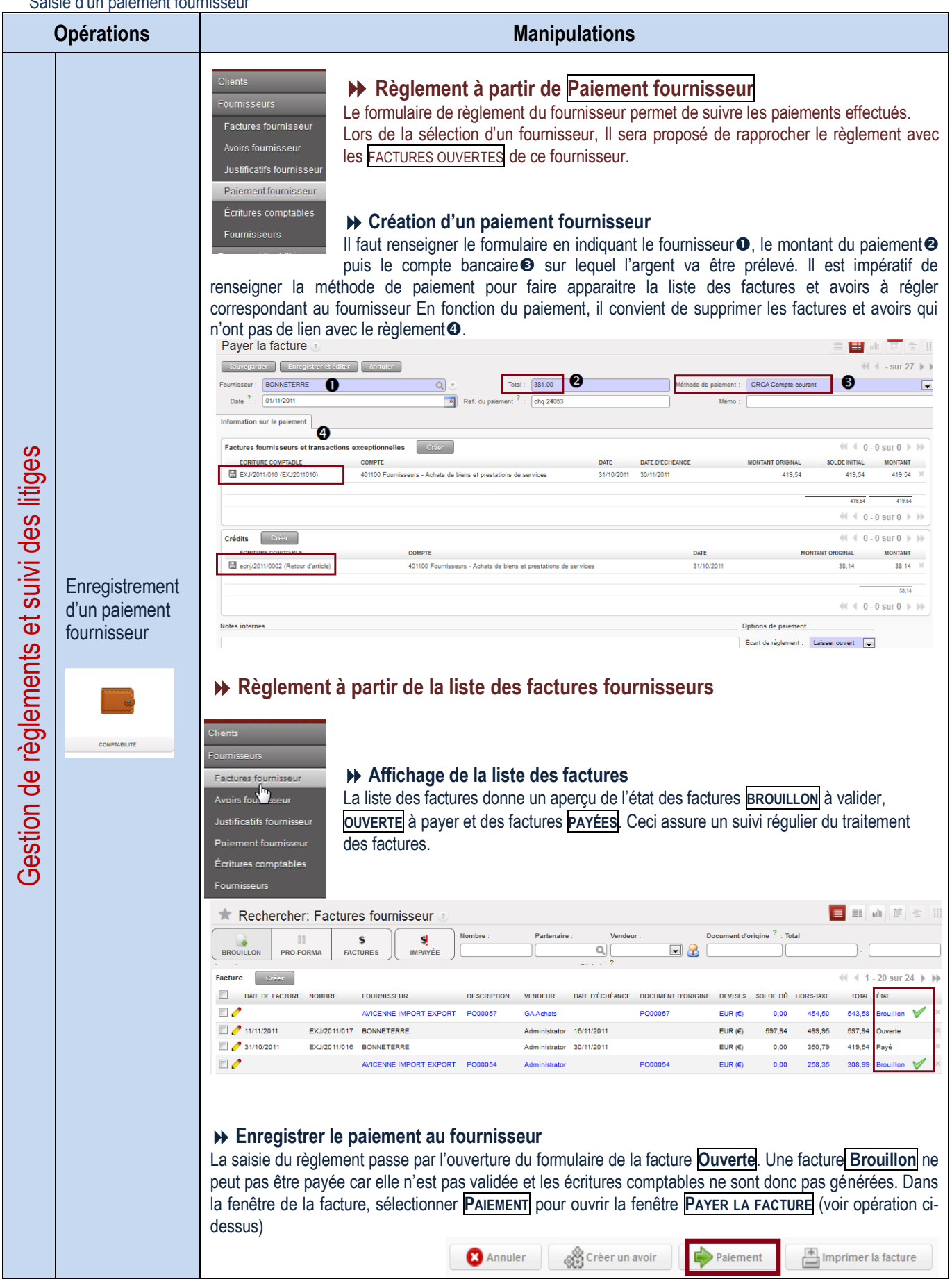

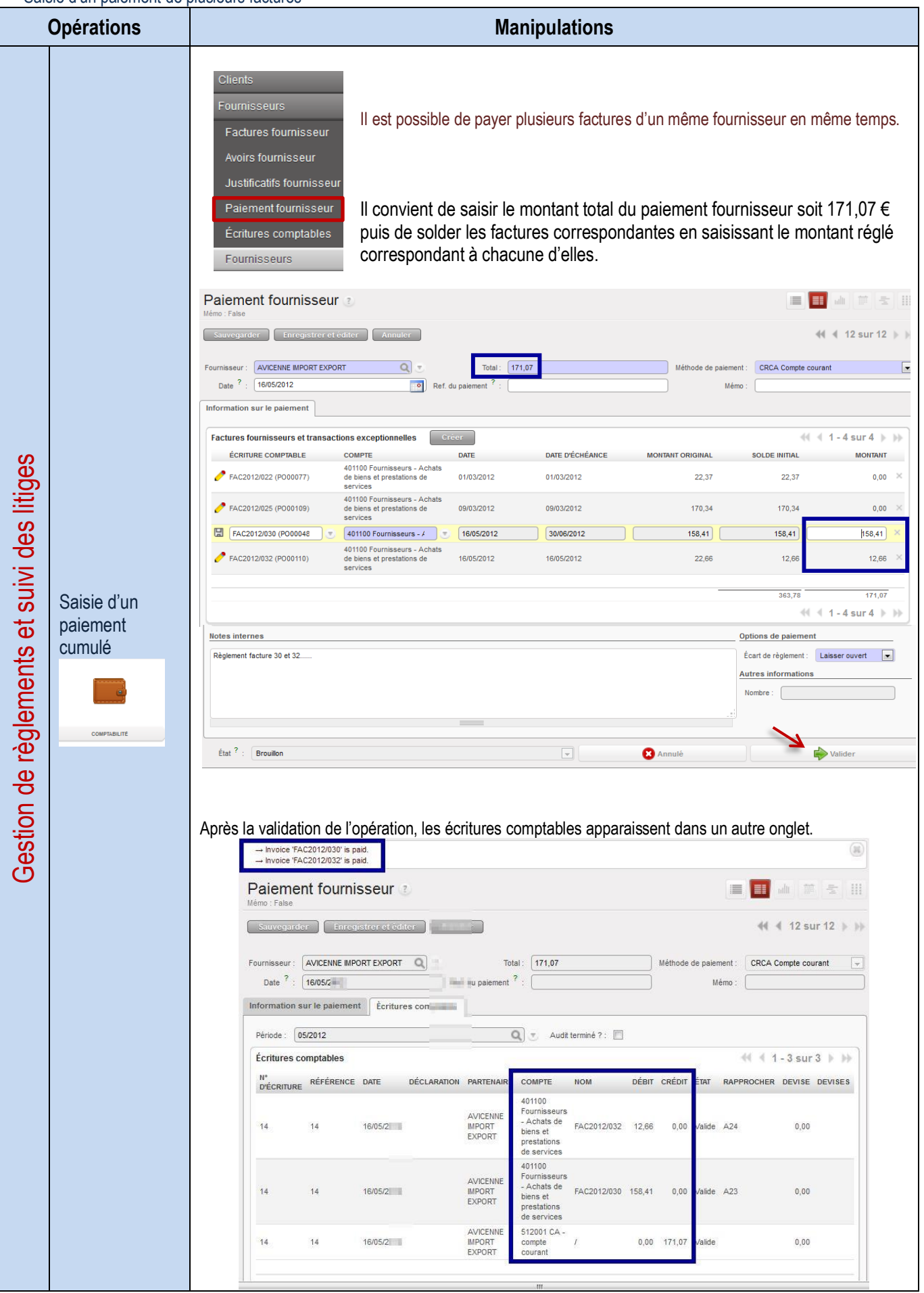

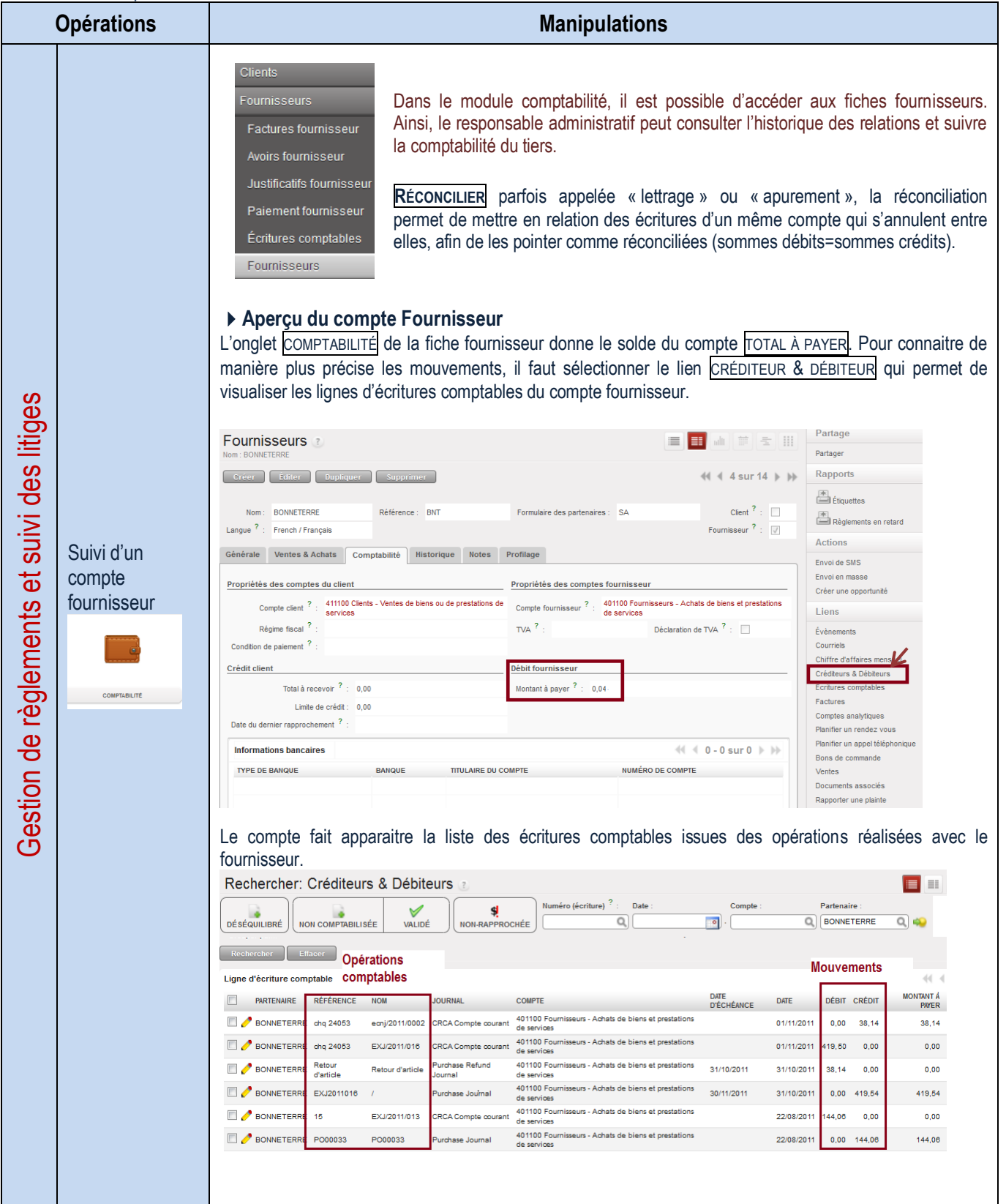

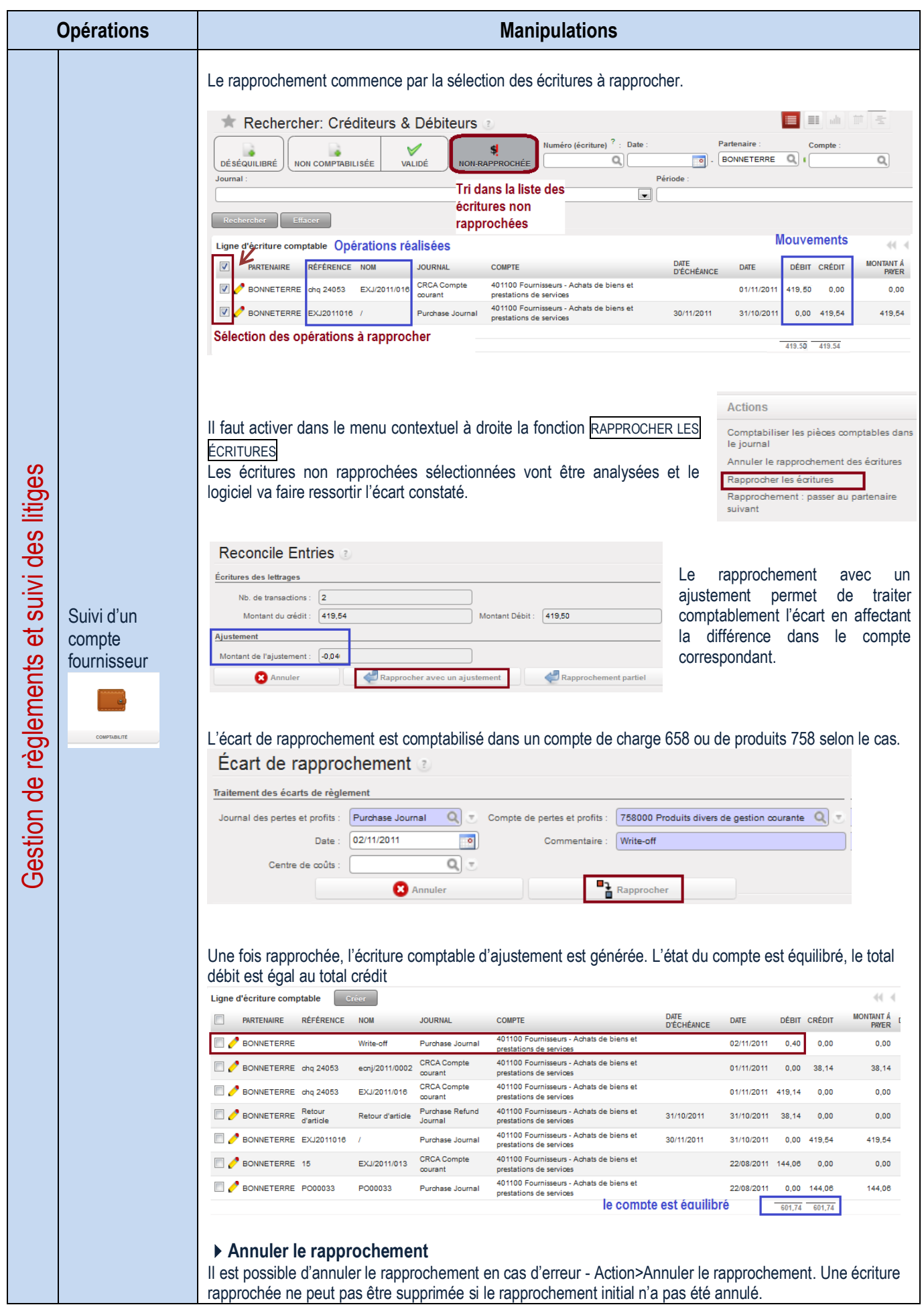

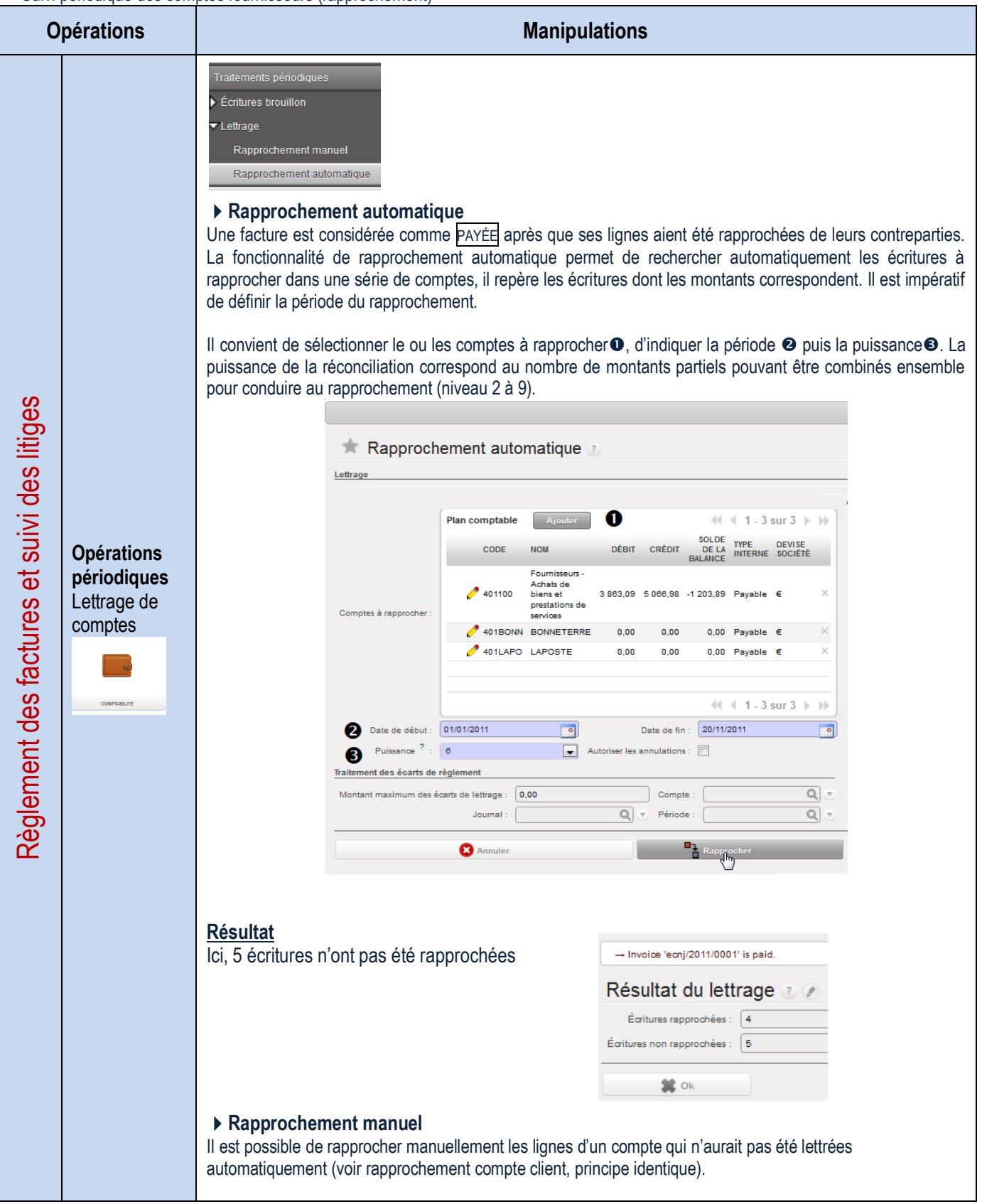

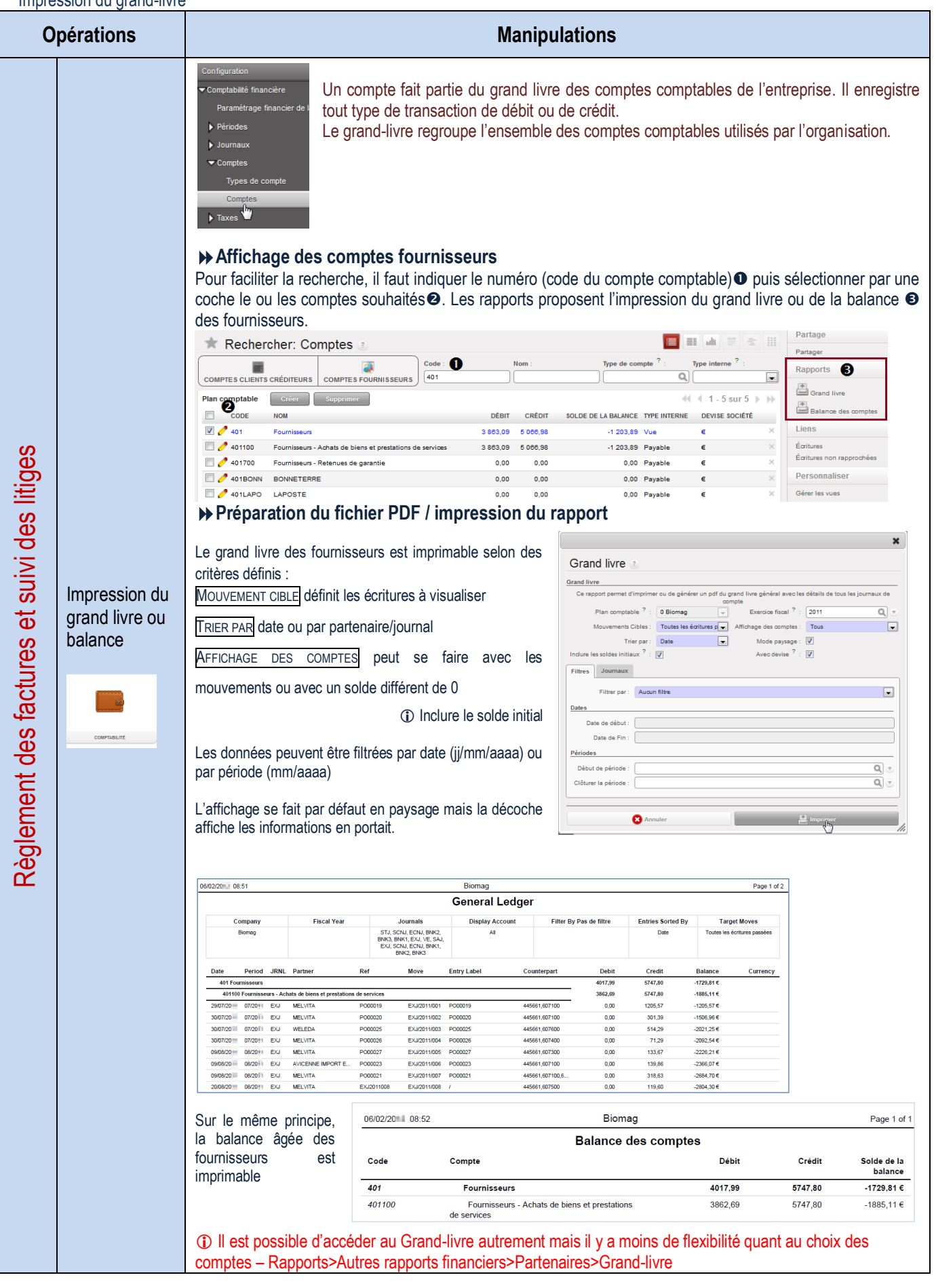

# LE PROCESSUS DE SUIVI DES STOCKS

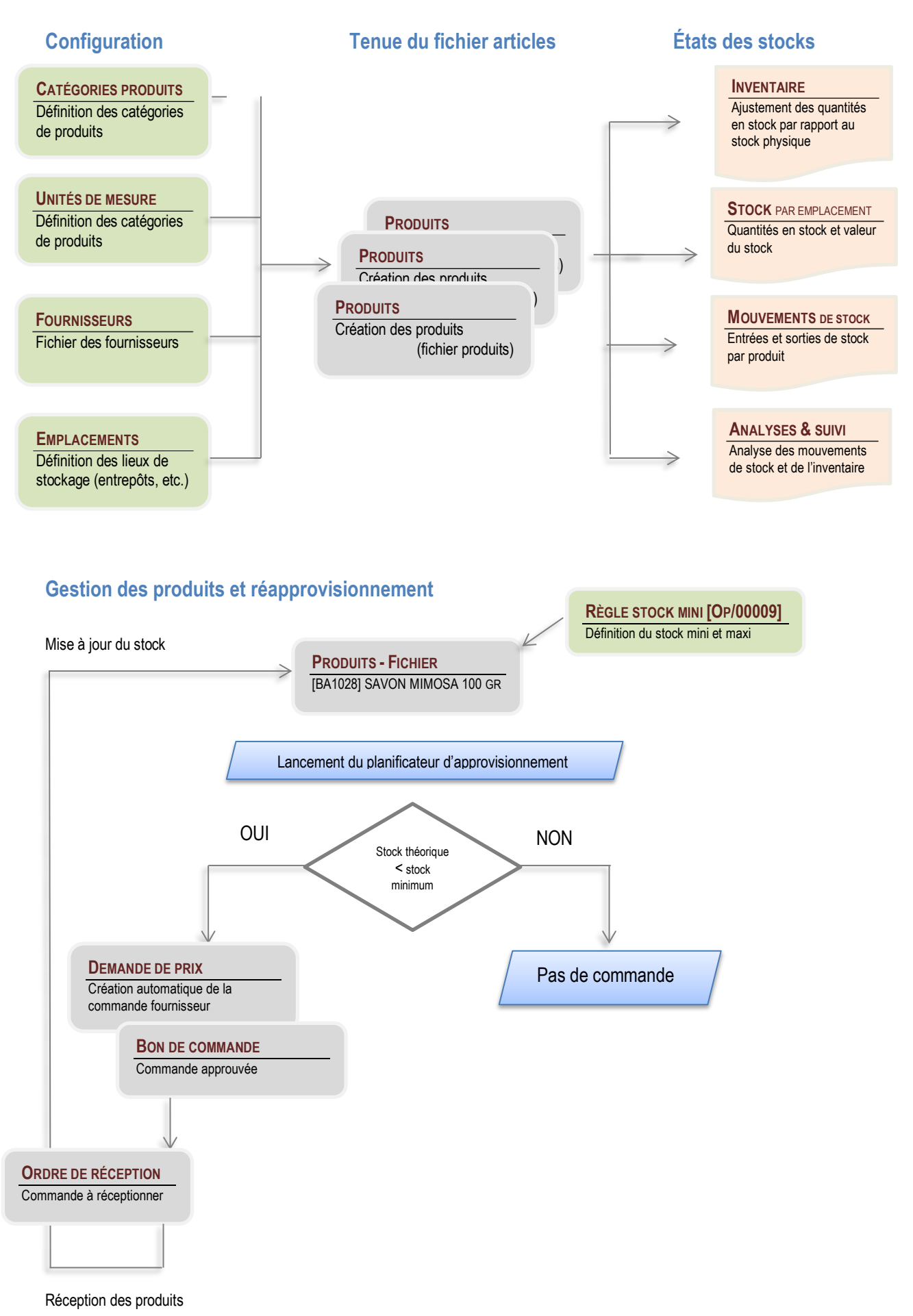

## LA GESTION DES PRODUITS ET DES STOCKS

# Configuration des catégories de produits

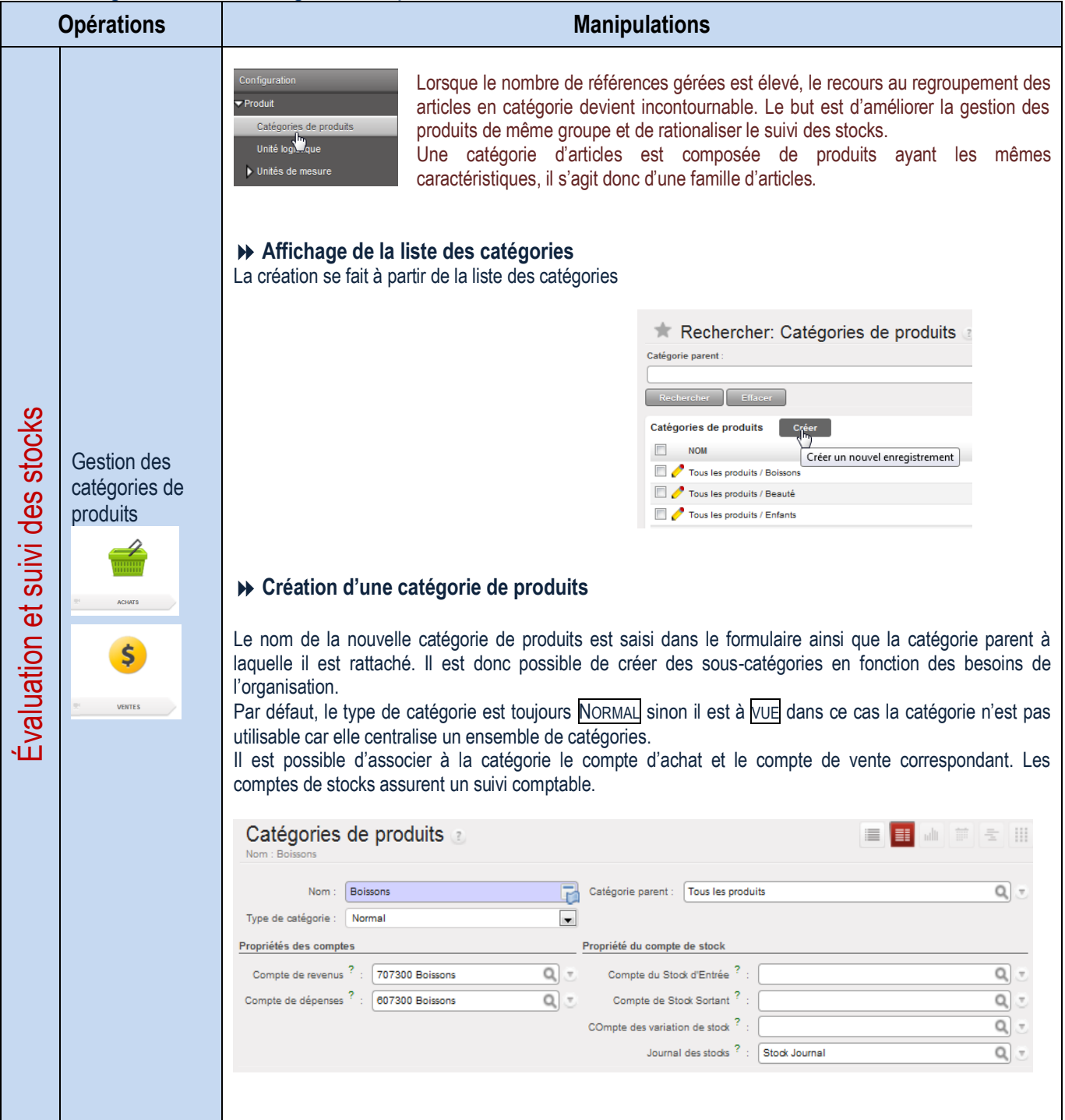

#### Configuration des UDM

**Opérations Manipulations** Avant de définir une unité de mesure, il convient de créer la catégorie à laquelle **Configuration** elle sera rattachée. des catégories Rechercher: Catégories des unités de mesure Product uom categ Créer d'UDM NOM Par défaut, un ensemble Poids d'unités sont créées à Temps de travail l'installation des bases de la Longueur/distance société. Catégories des unités de mesure \$ Création d'une catégorie <Temps de travail> à laquelle peut être rattachée l'unité <heure>, <jours>, <pièce>, etc. Sauvegarder Enregistrer et éditer Annuler VENTES Nom : Temps de travail L'unité de mesure permet de valoriser les stocks mais aussi la facturation des produits (PCE, kilogramme, heures, etc.) Unité logist ▼ Unités de n Évaluation et suivi des stocks Évaluation et suivi des stocks Unités de mesure Catégories des unités de mesu **Affichage de la liste des unités de mesure** Une unité de mesure appartenant à la même catégorie se convertit automatiquement. Par exemple, l'application transforme les kilogrammes en grammes, etc. Un ensemble d'unités de mesure est installé lors de la mise en place de la base de données. **ENNIE** Rechercher: Unités de mesure Catégorie d'UdM<sup>?</sup> **Nom Configuration** Unités de mesure  $(1 1 1.9 \text{ sur } 9)$  $\Box$  NOM **RATIO** CATÉGORIE D'UDM des unités de **PCE** Unité 1.000000000000 mesure  $\Box$   $\partial$  kg Poids 1,000000000000  $\blacksquare$ **Poids** 1000.000000000000  $\blacksquare$  Heure Temps de travail 1.000000000000  $\Box$   $\partial$  Jour Temps de travail 1,000000000000 ACHATS tonne  $0,001000000000$   $\times$ Poids **Création d'une unité de mesure**  $\mathsf{S}$ La précision d'arrondi indique la plus petite représentation de cette unité et le type d'Udm indique une variabilité de précision d'arrondi (plus grand que ou plus petit que). **VENTES** Unités de mesure Propriétés des unités de mesure Ratio & précision Nom: Heure Type d'UdM : UdM de référence pour cette catégorie  $\Box$ R Catégorie d'UdM<sup>2</sup> : Temps de travail Précision d'arrondi<sup>?</sup> : 0,010 딗 Actif<sup>?</sup>: Unité Poids Longueur/distance Le logiciel est capable de gérer de nombreuses unités de mesure mais surtout d'avoir une gestion de stock en doubles unités. Ces deux unités n'appartiennent pas nécessairement à la même catégorie et il peut ne pas y avoir de relations directes entre ces unités. L'une est généralement utilisée pour la gestion de stock, tandis que l'autre est utilisée pour la valorisation de stock ou la facturation. Tous les mouvements de stock sont alors tenus en double unité. Par exemple, la tenue du stock de fromage se fait à la pièce et la vente se fait au kilo.

# Tenue du fichier produits

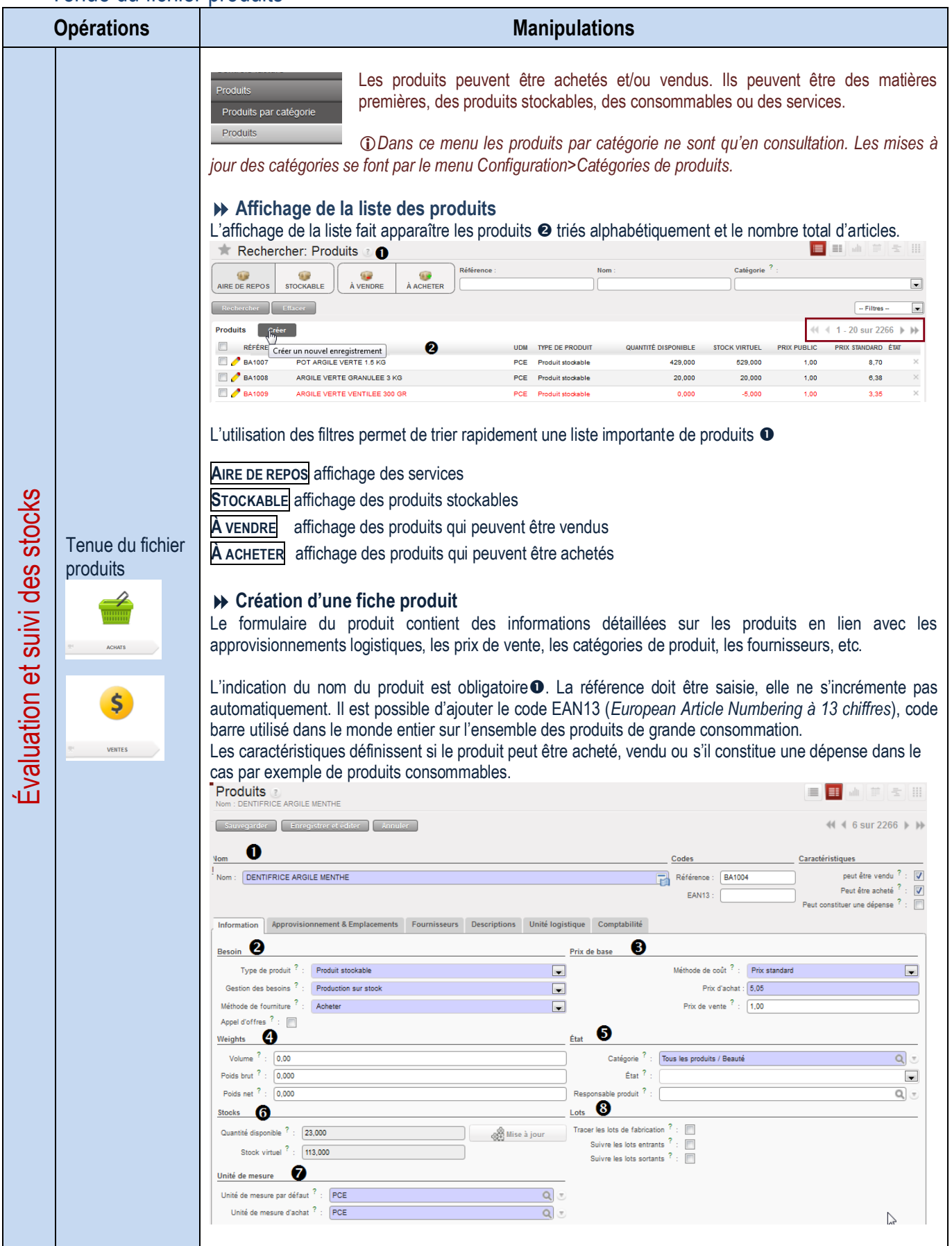

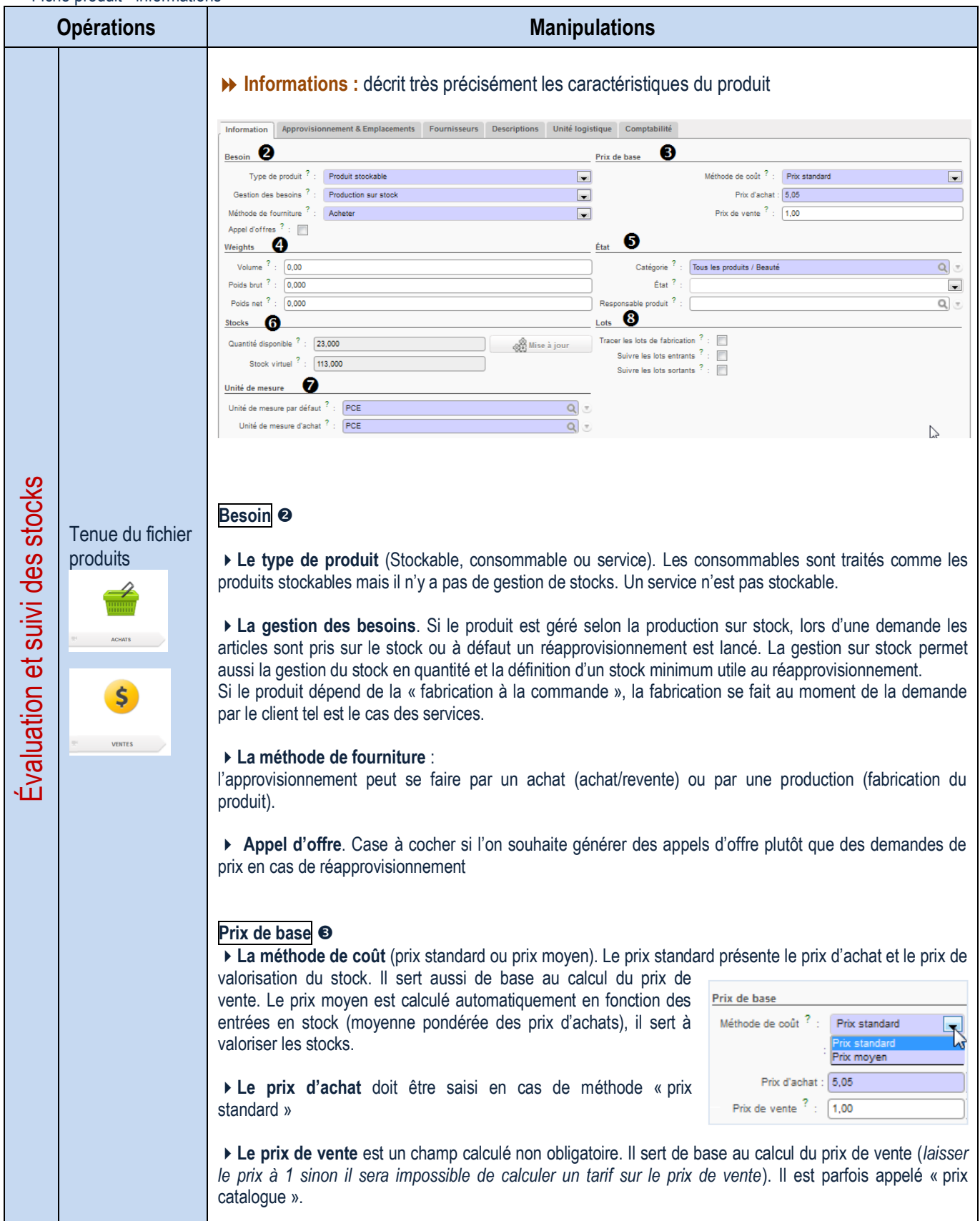

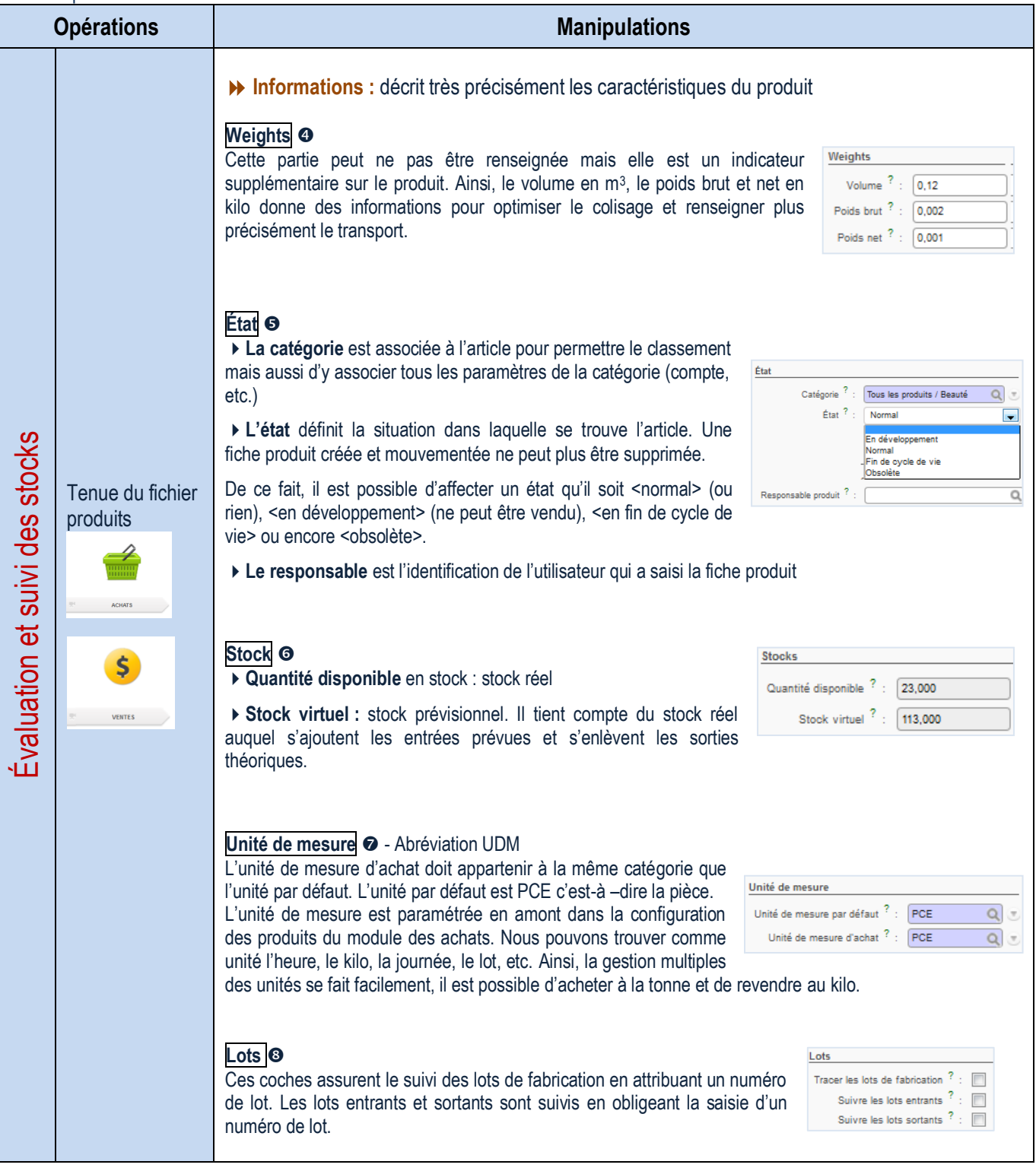

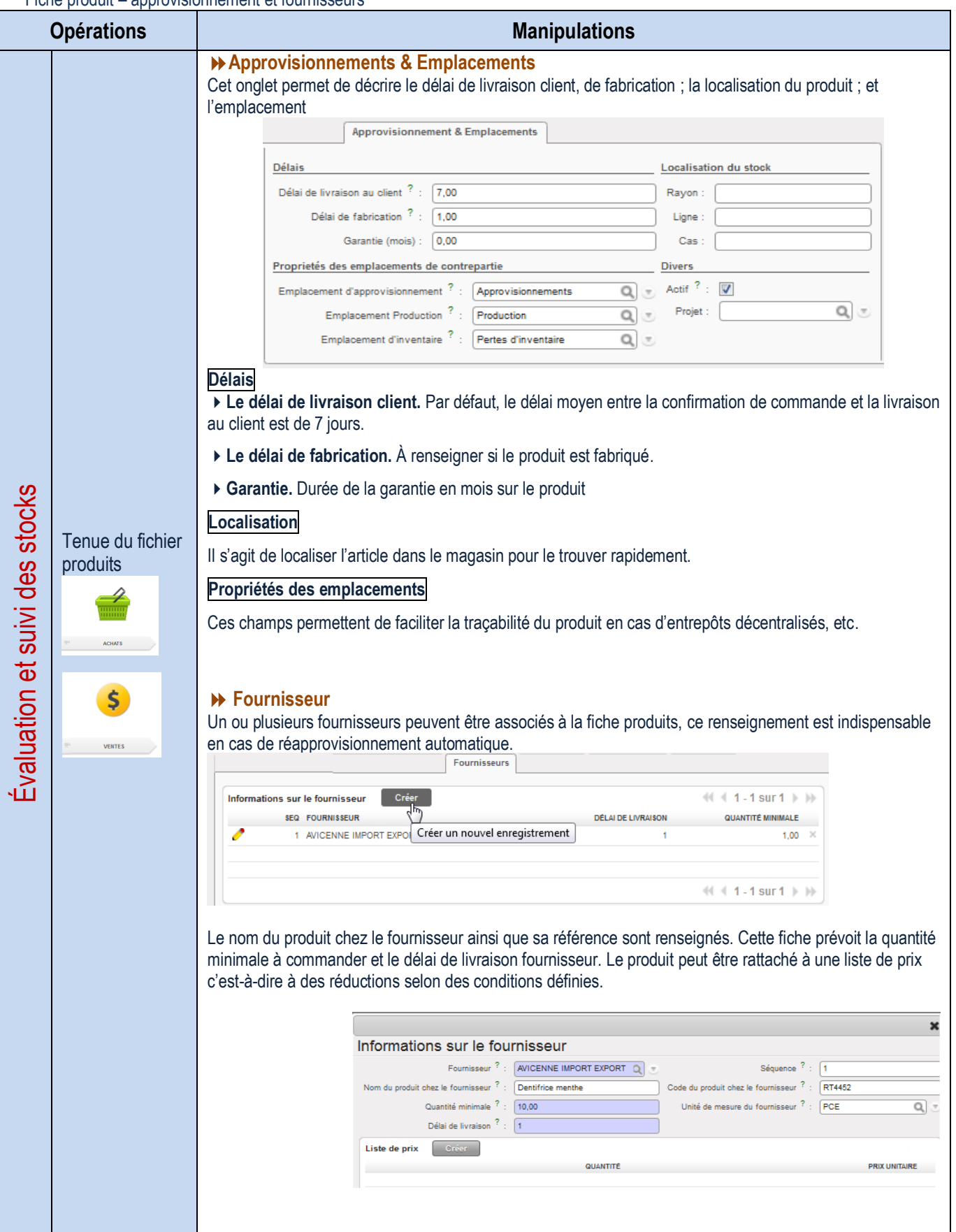

Fiche produit – description

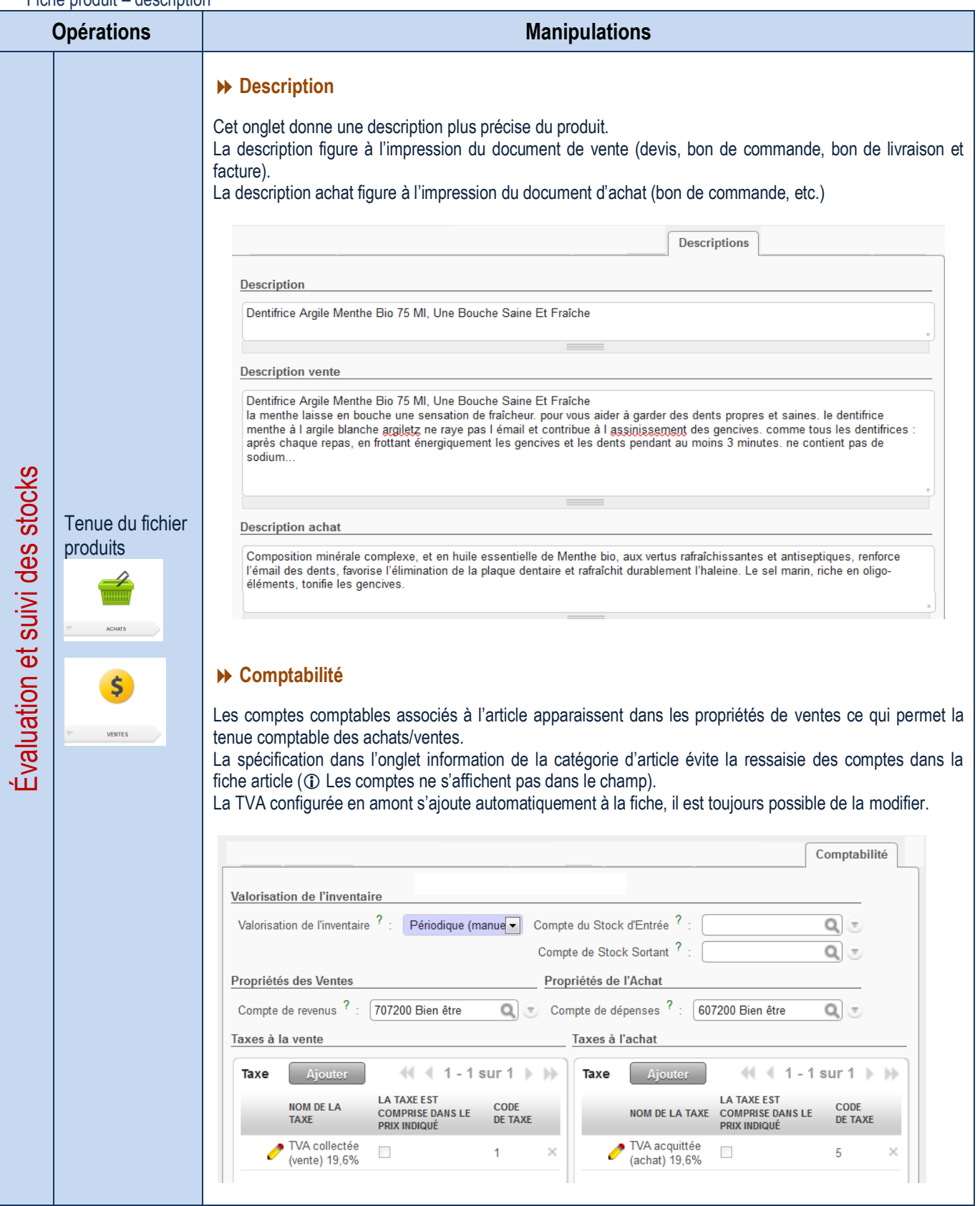

### Retours d'articles

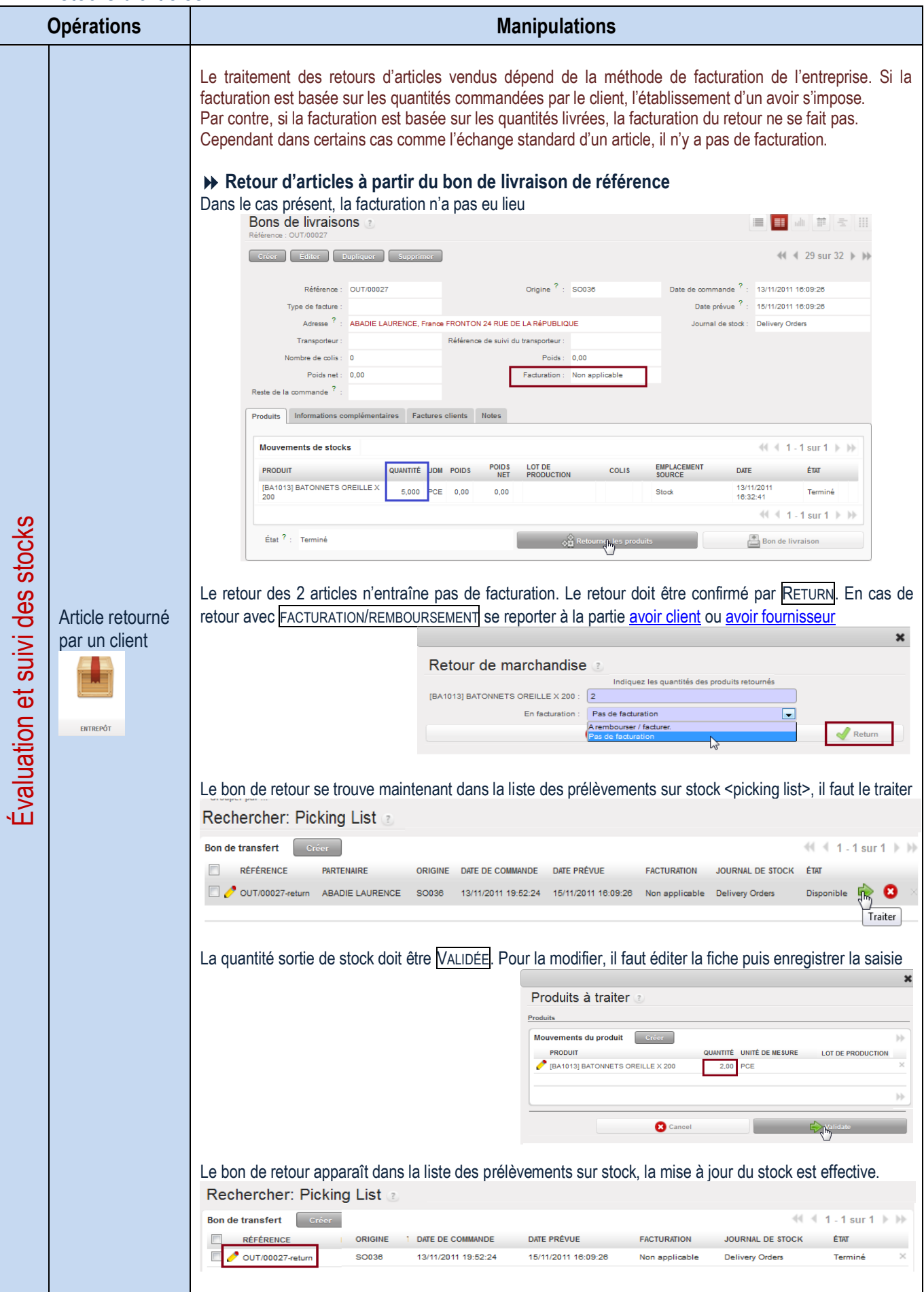

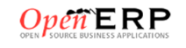

### Gestion des emplacements de stock

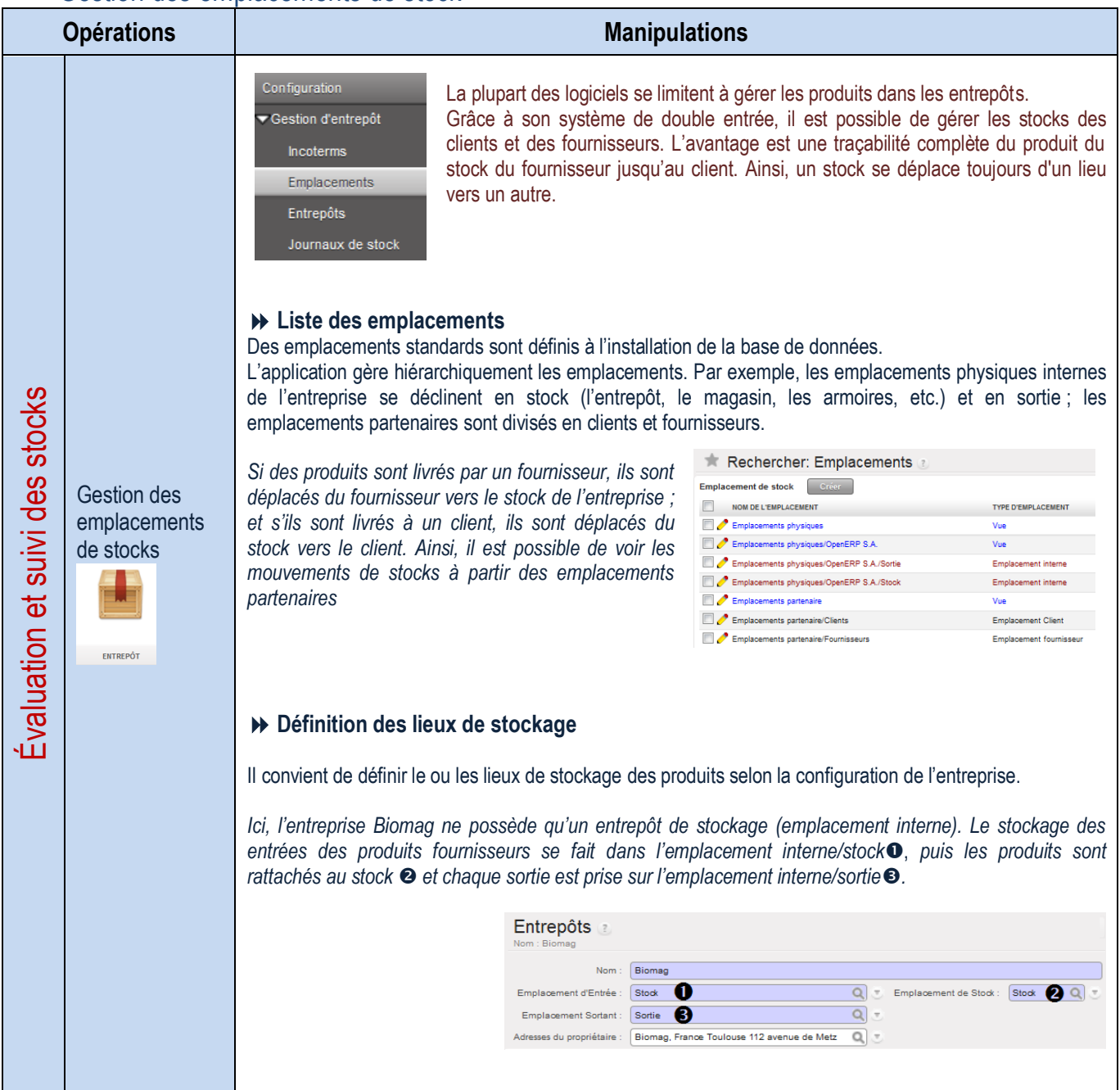

# Gestion de l'inventaire et état des stocks

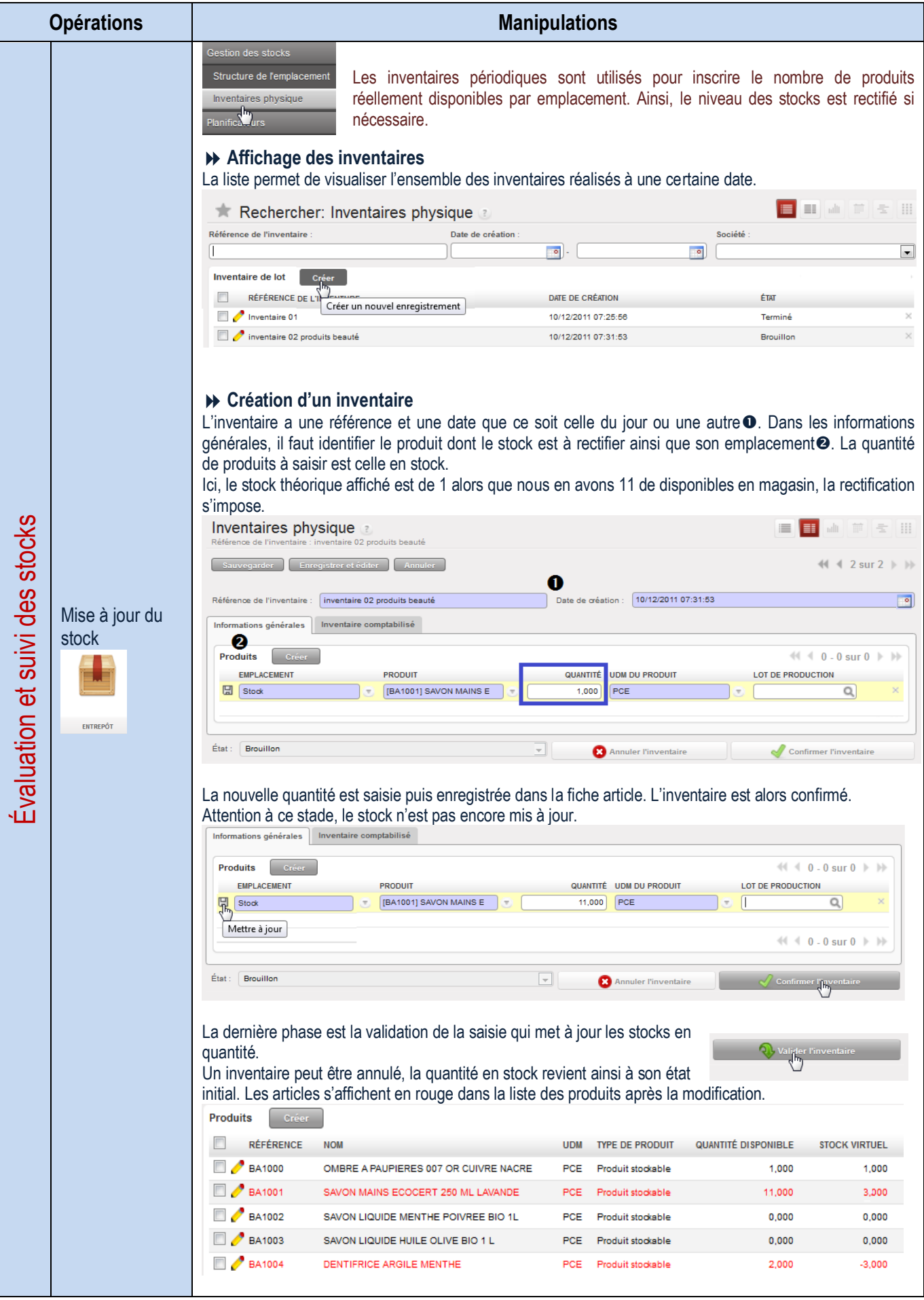

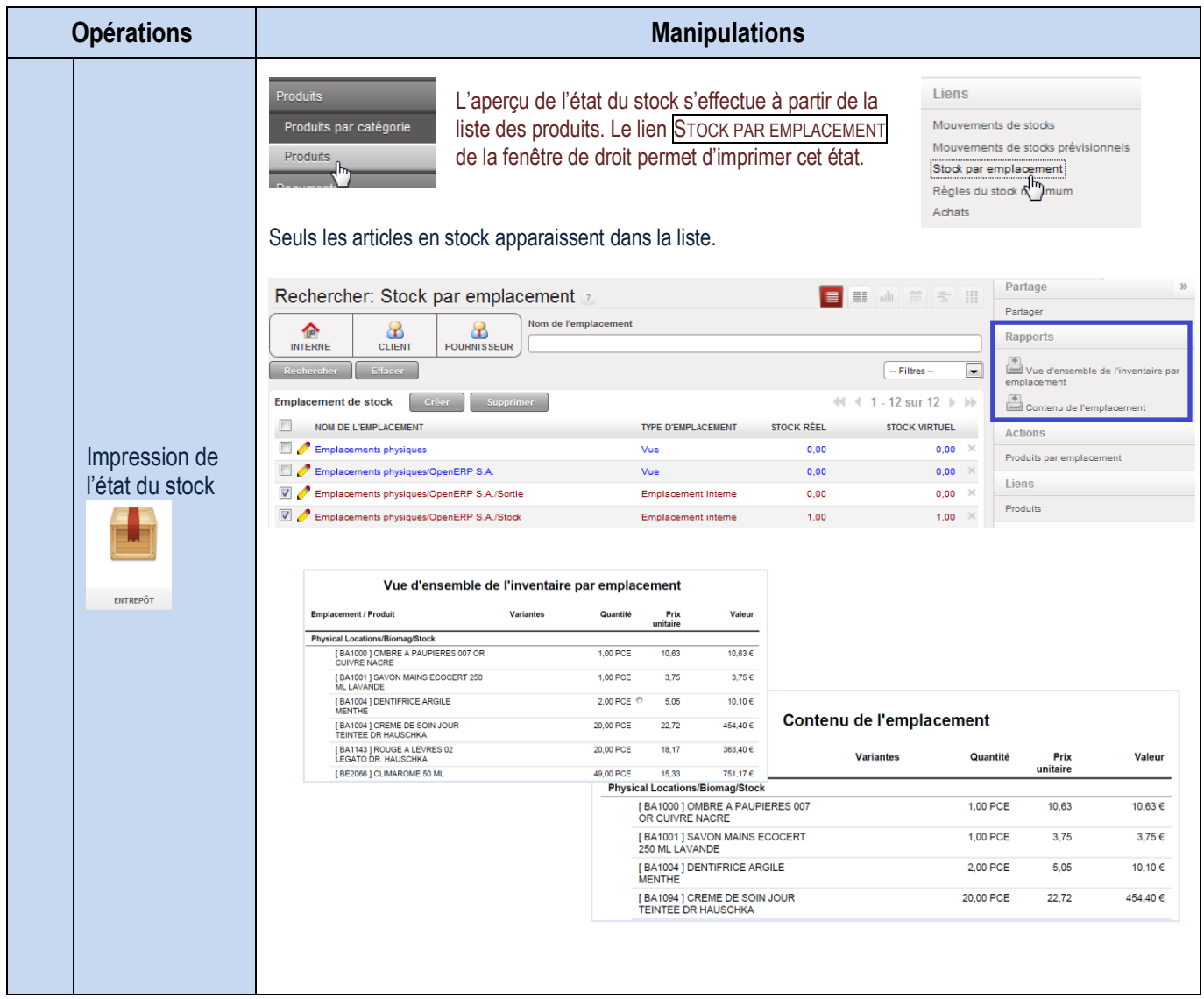

# Configuration des réapprovisionnements

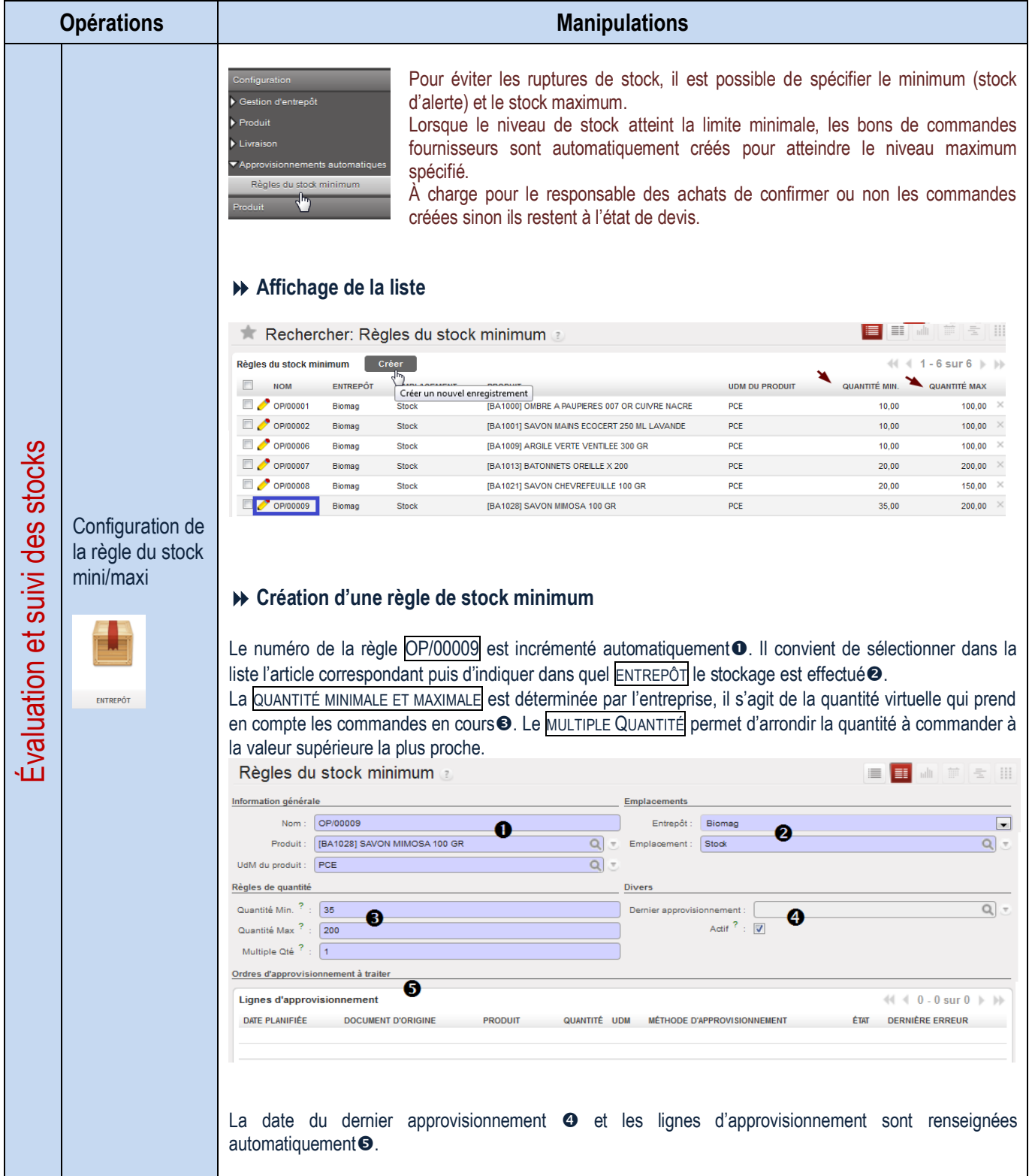

#### Traitement automatique d'un réapprovisionnement

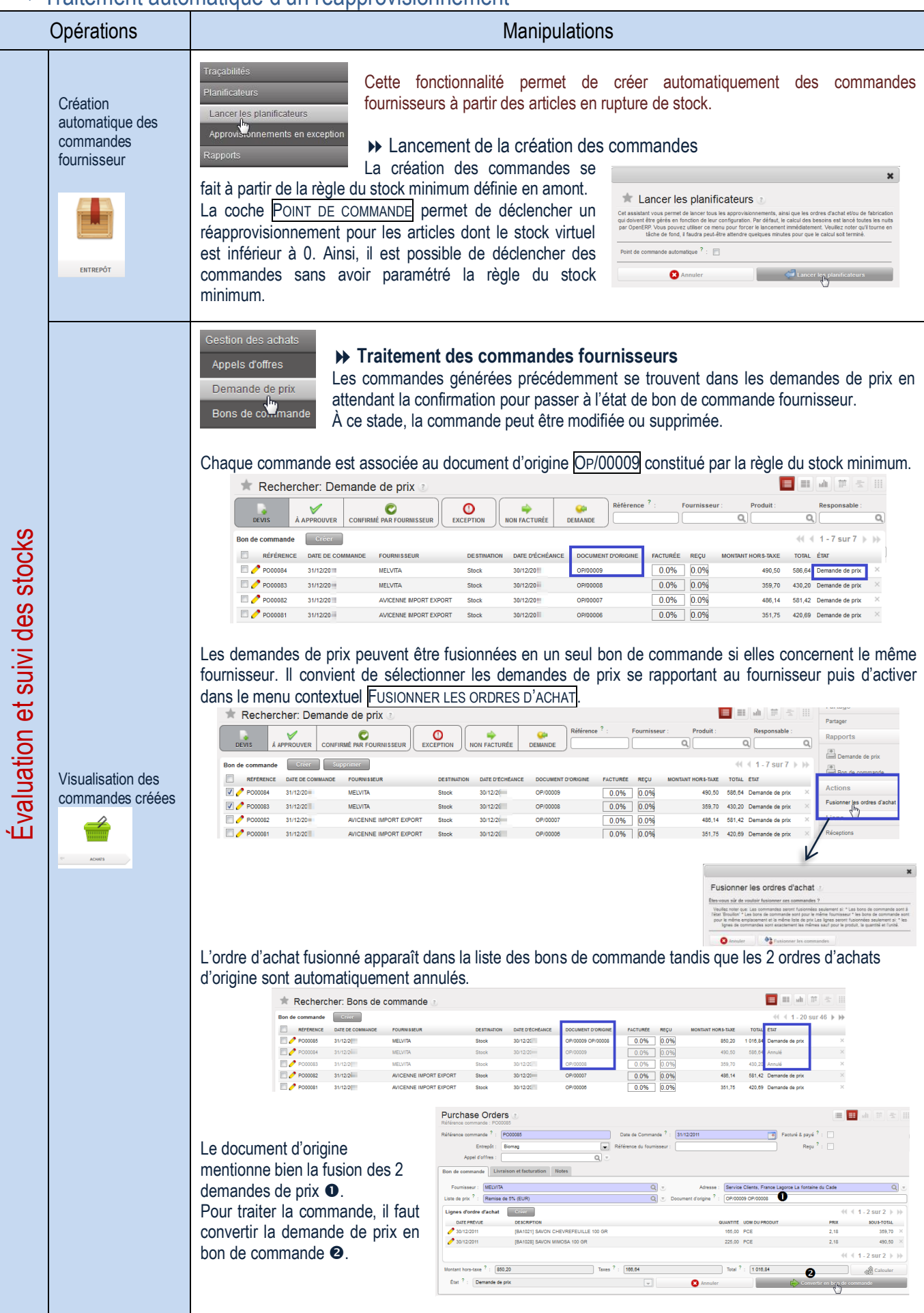

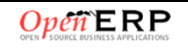

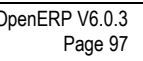

#### Visualisation de l'état des stocks

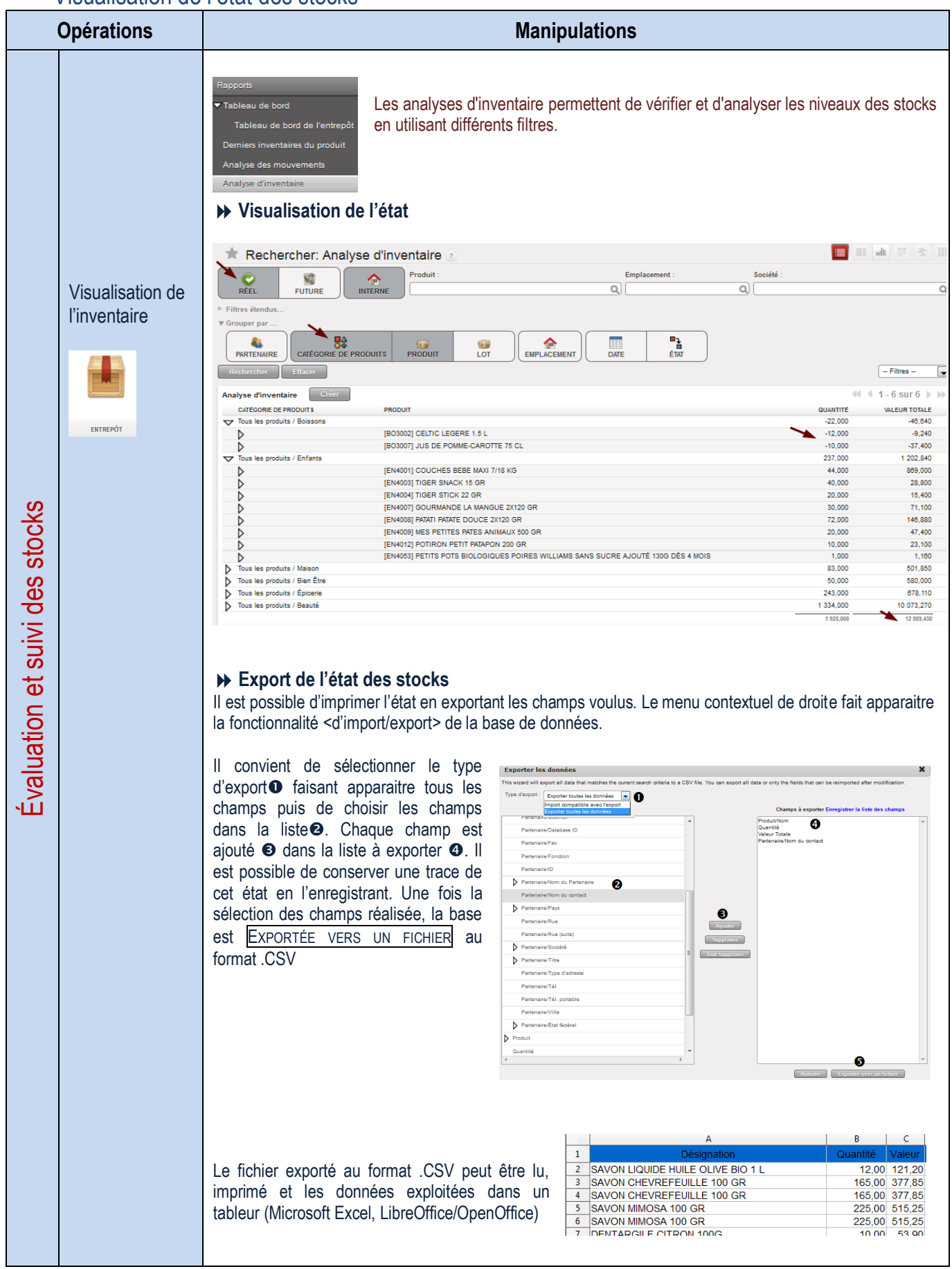

## LE PROCESSUS DE GESTION DU PERSONNEL

### **Affichage de la liste des employés**

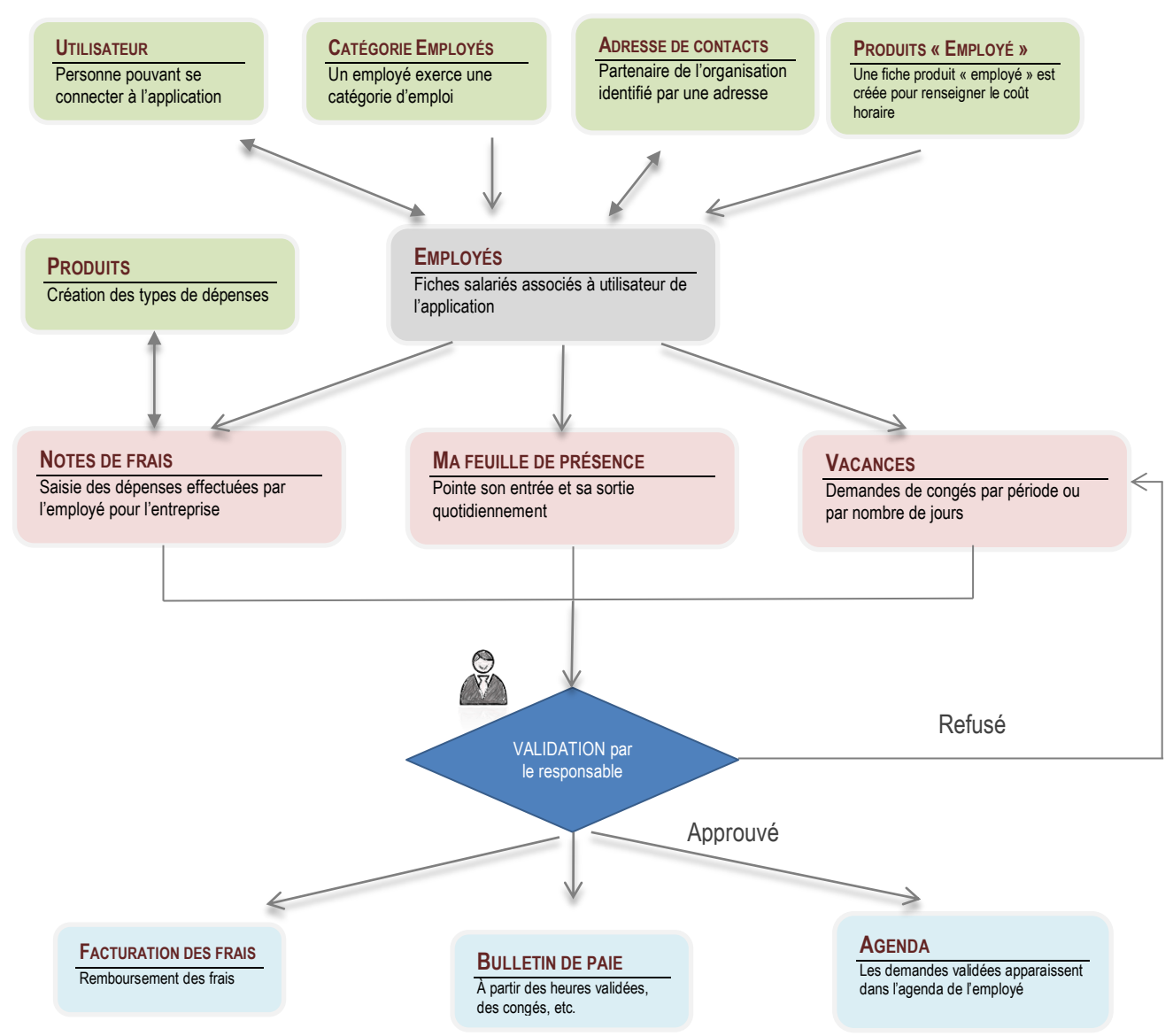

# **Tableau de bord du responsable administratif**

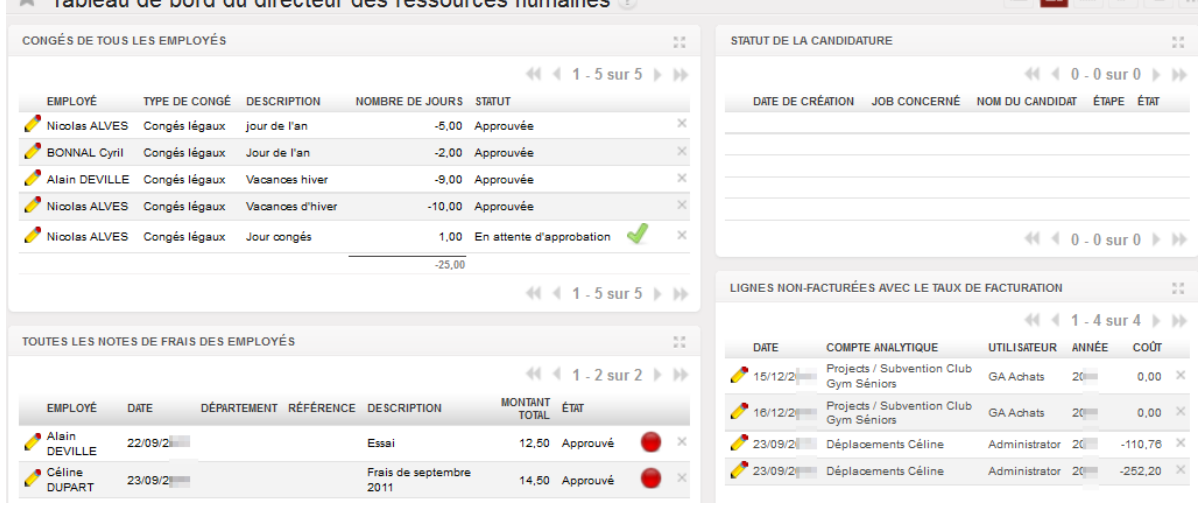

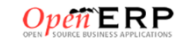

▆▐▆▌▟▏▆▏▅▕▏

## LA GESTION ADMINISTRATIVE DU PERSONNEL

# Gestion des employés

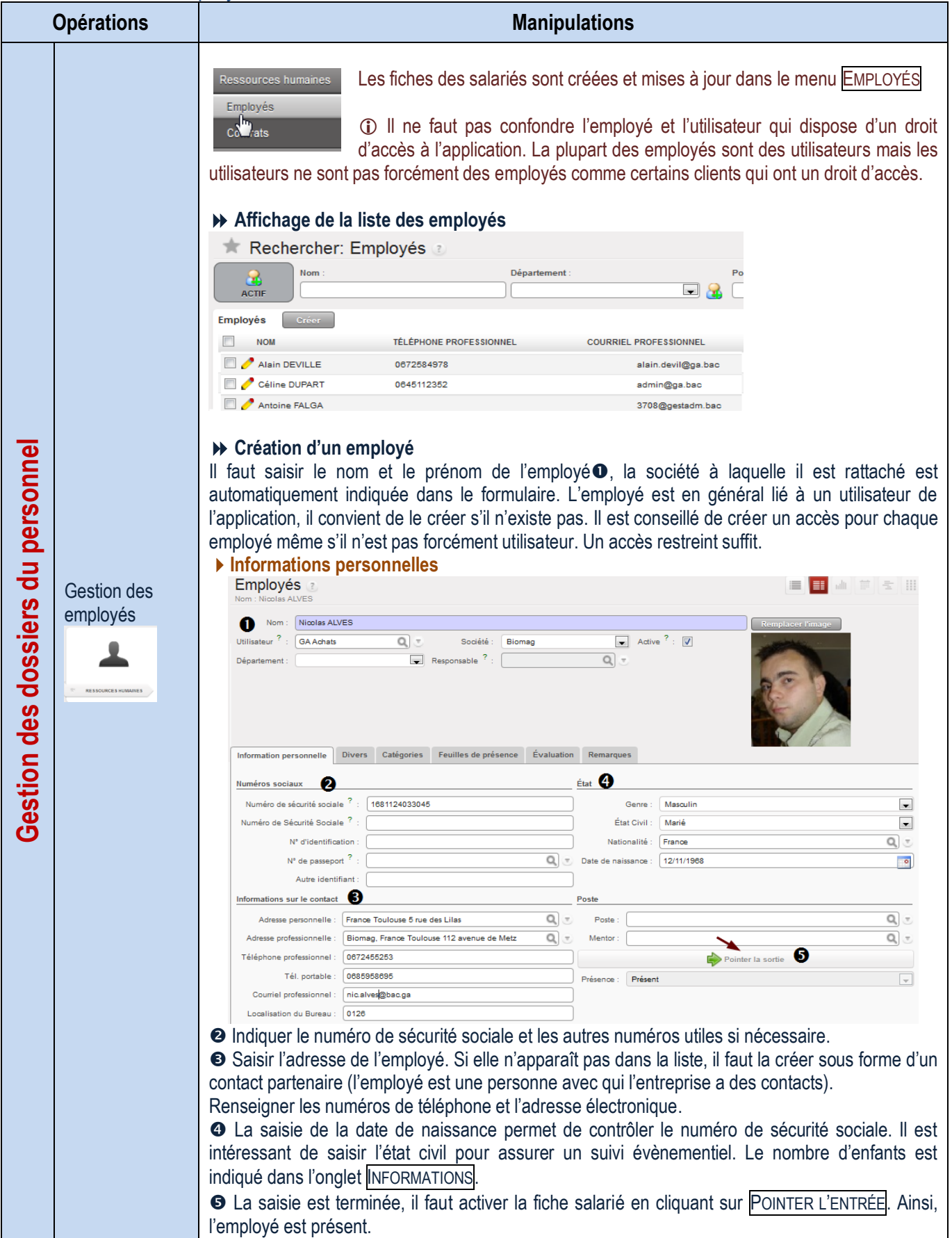

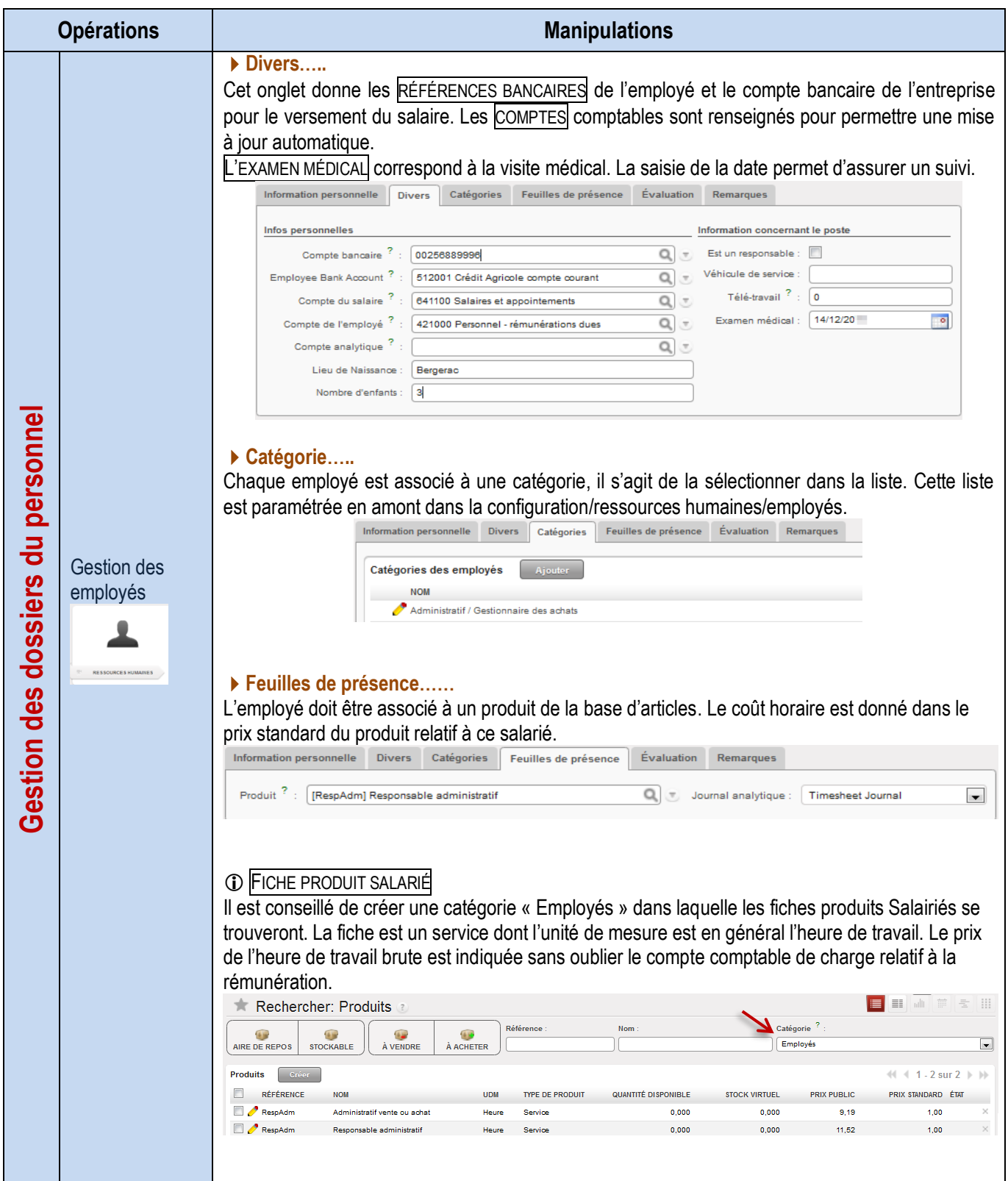

#### Gestion du temps

Suivi feuille de temps

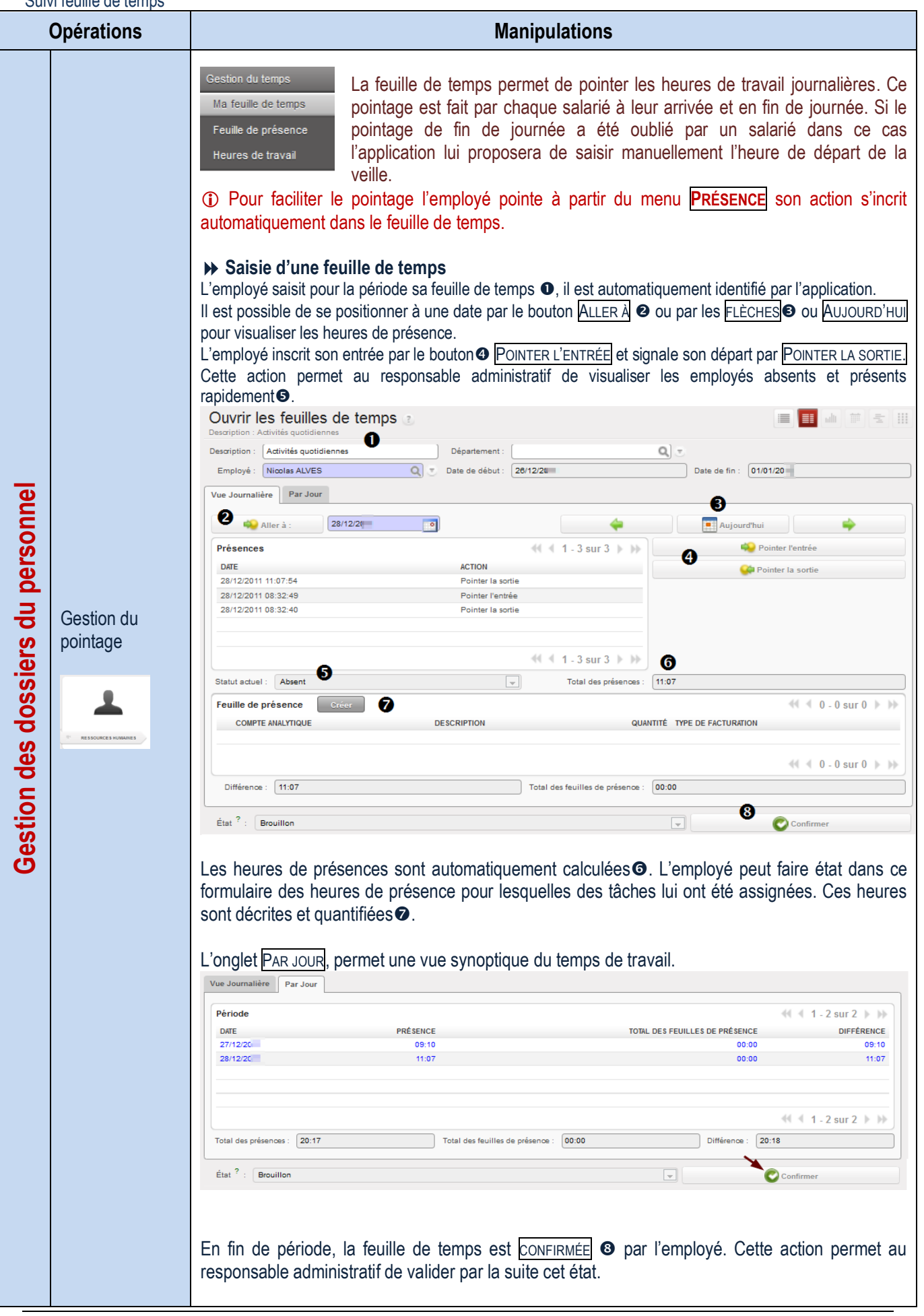

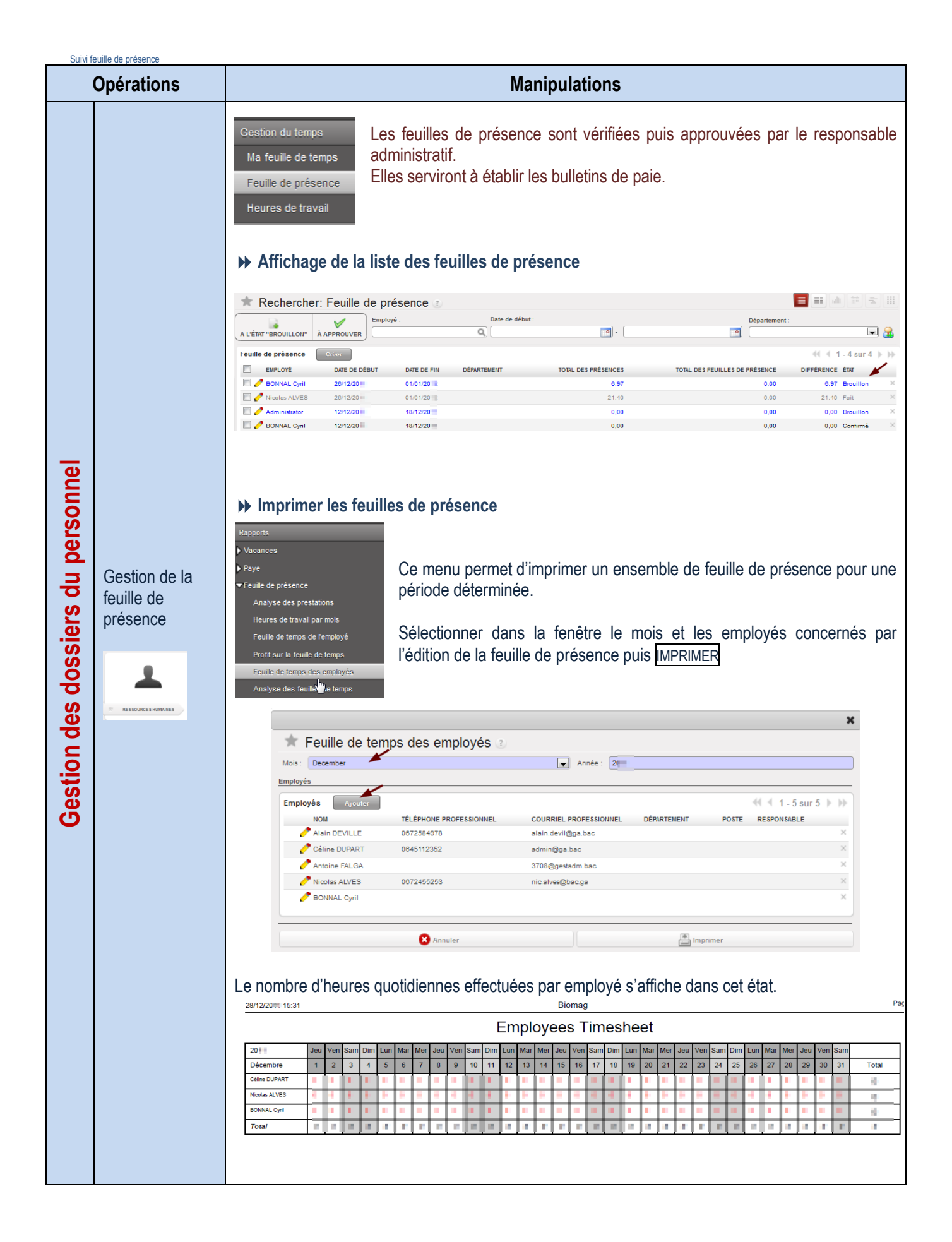

### Suivi des présences

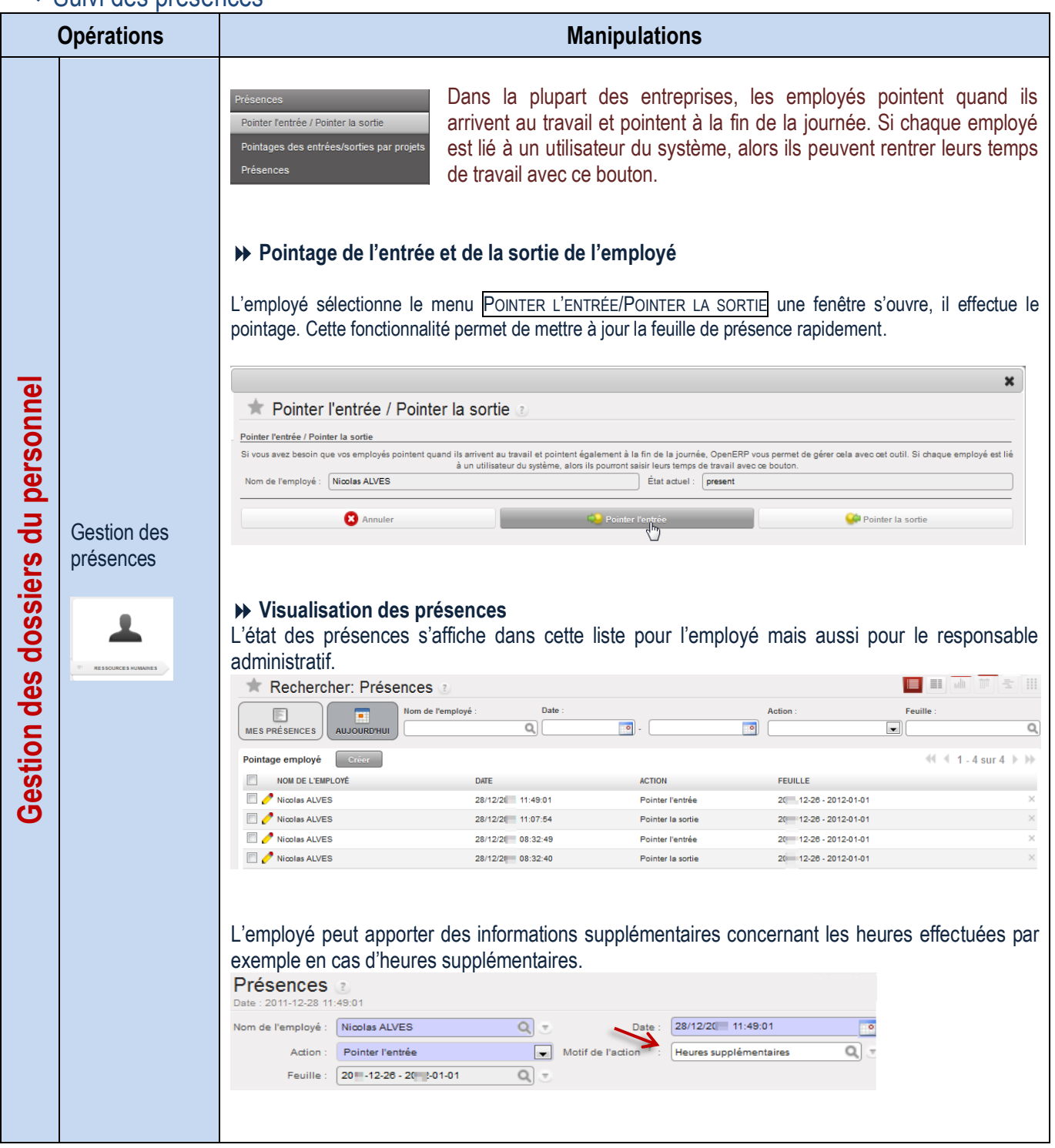

#### Gestion des frais de déplacement

Gestion des notes de Frais

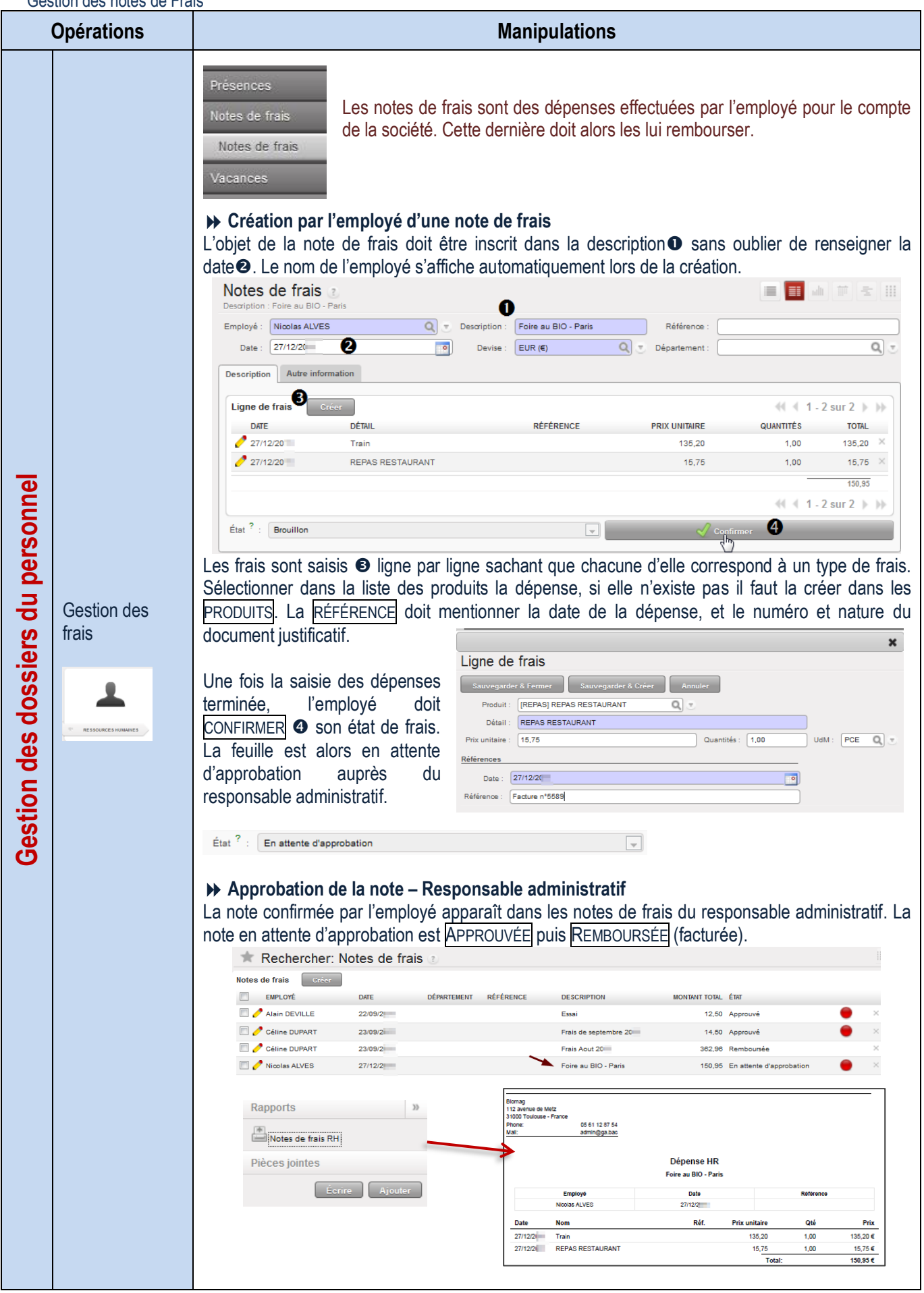

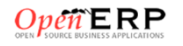

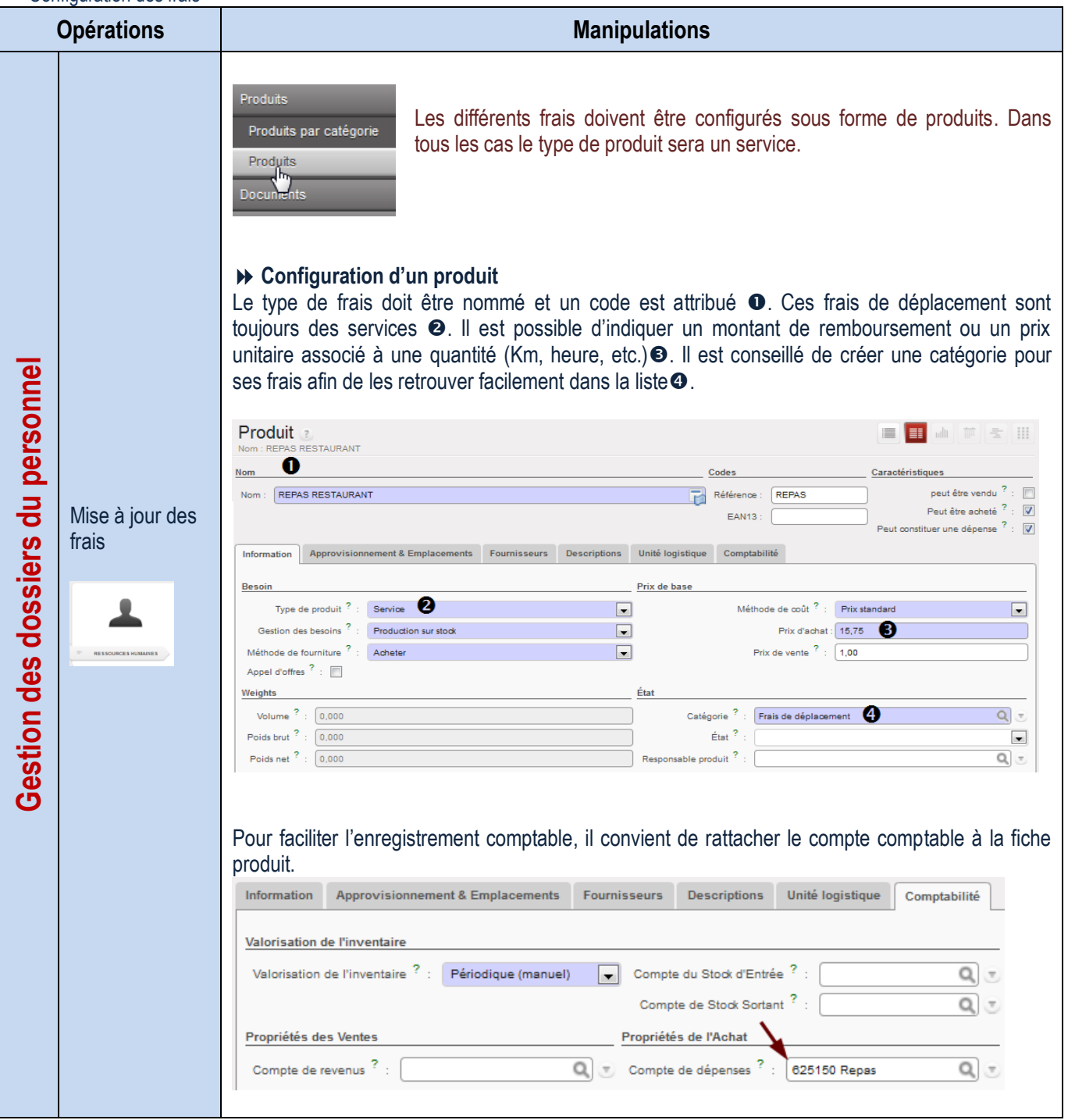

## Gestion des vacances

Demande de congés

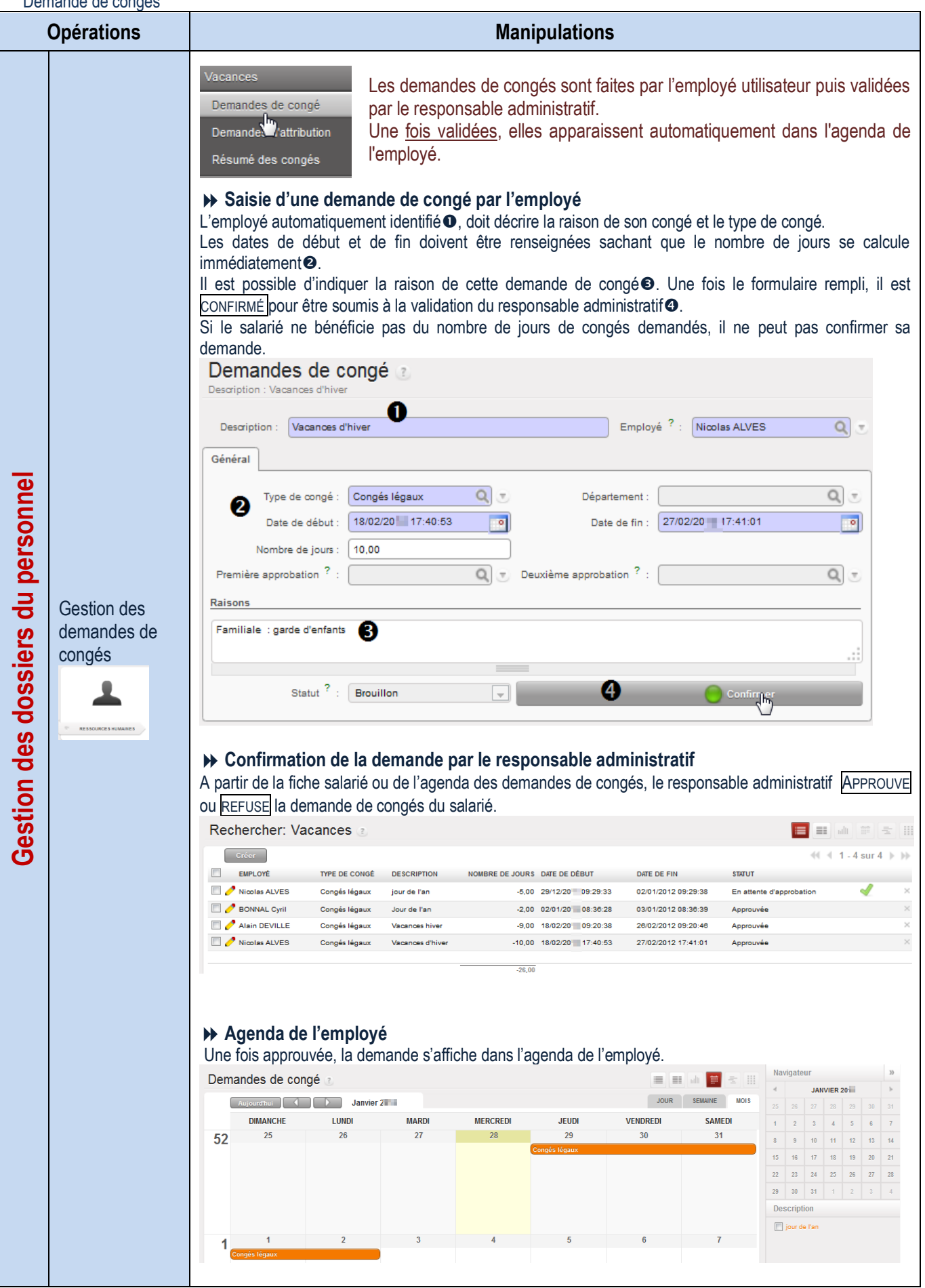

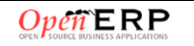

Suivi des demandes de congés

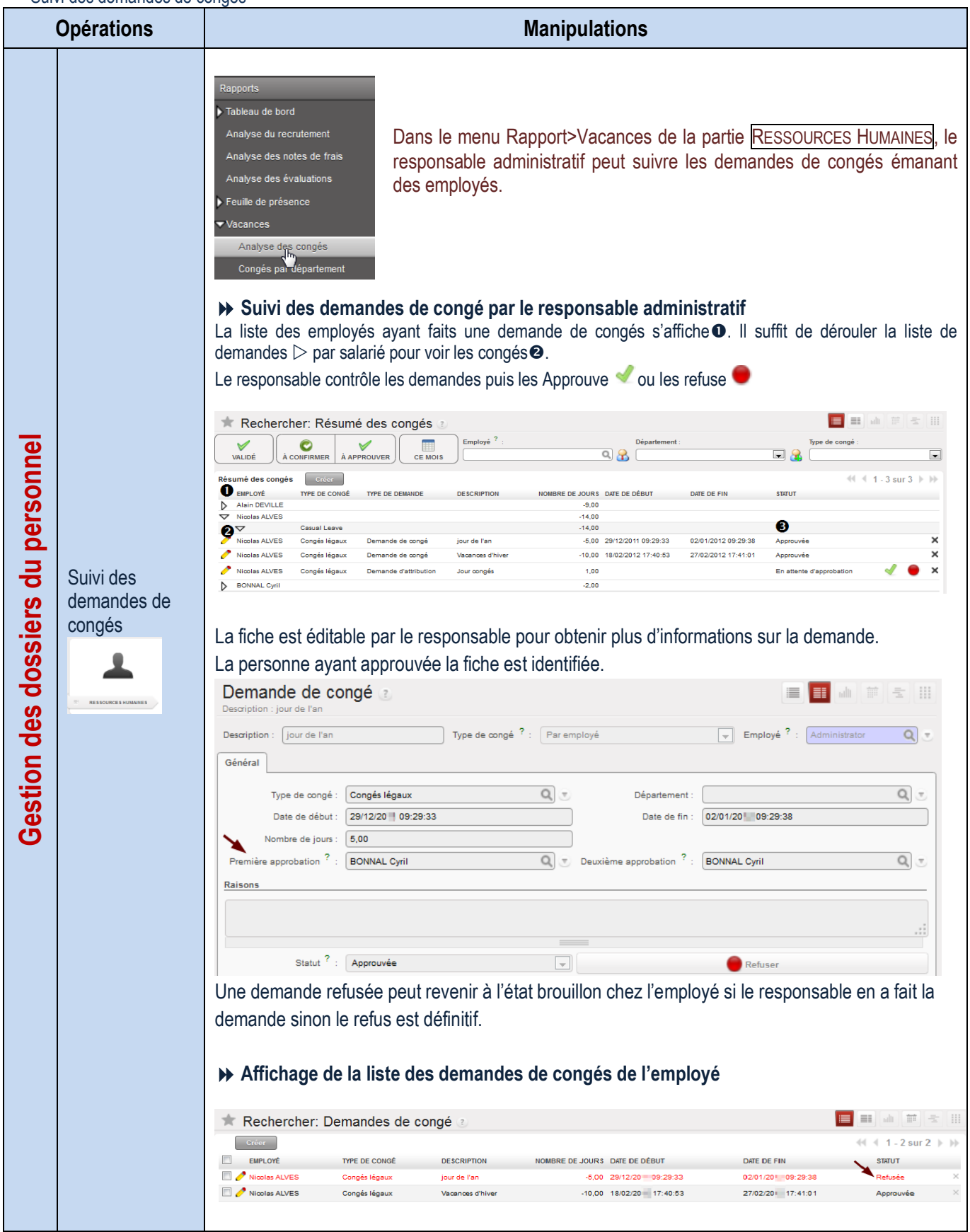
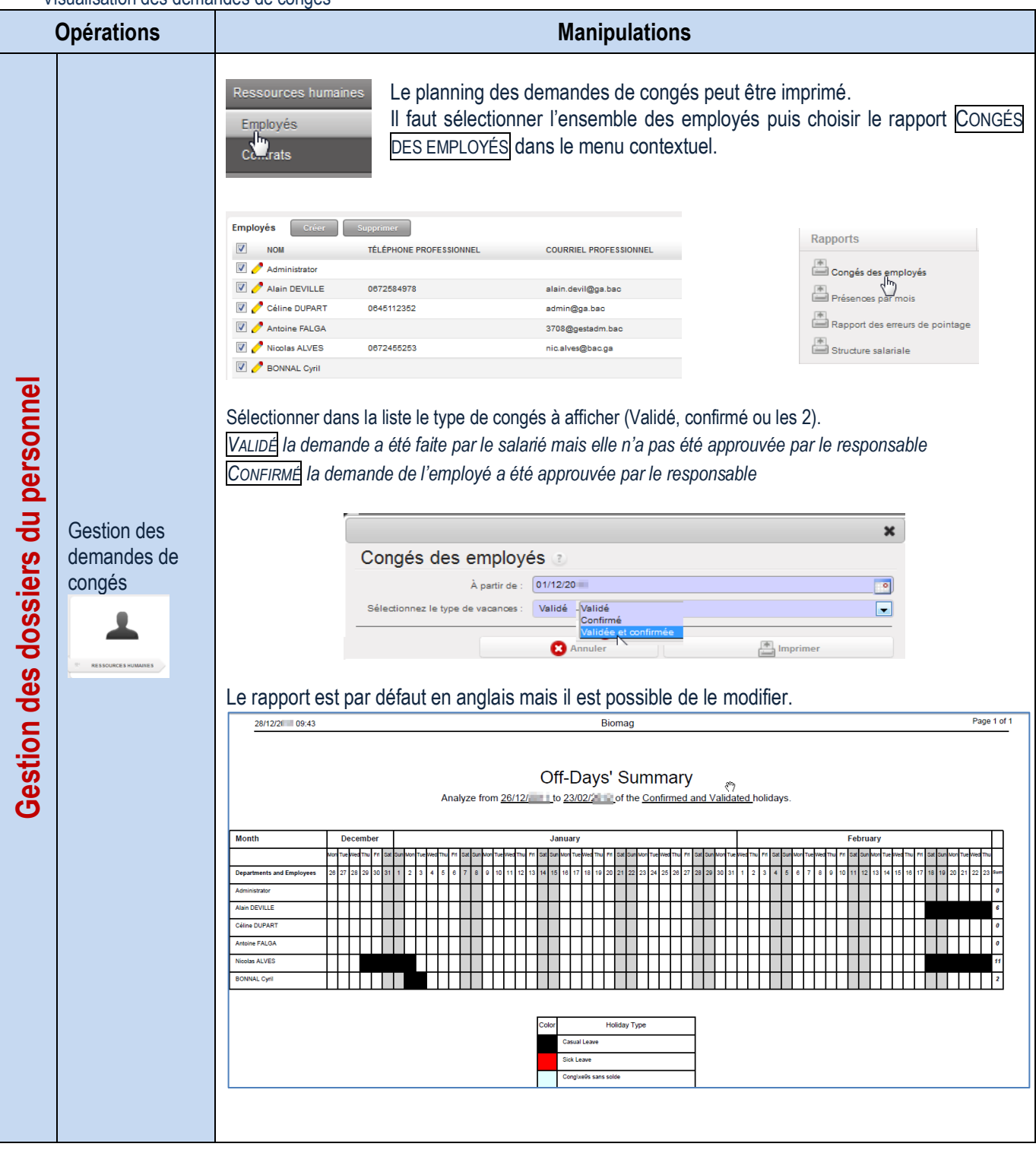

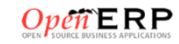

# Configuration

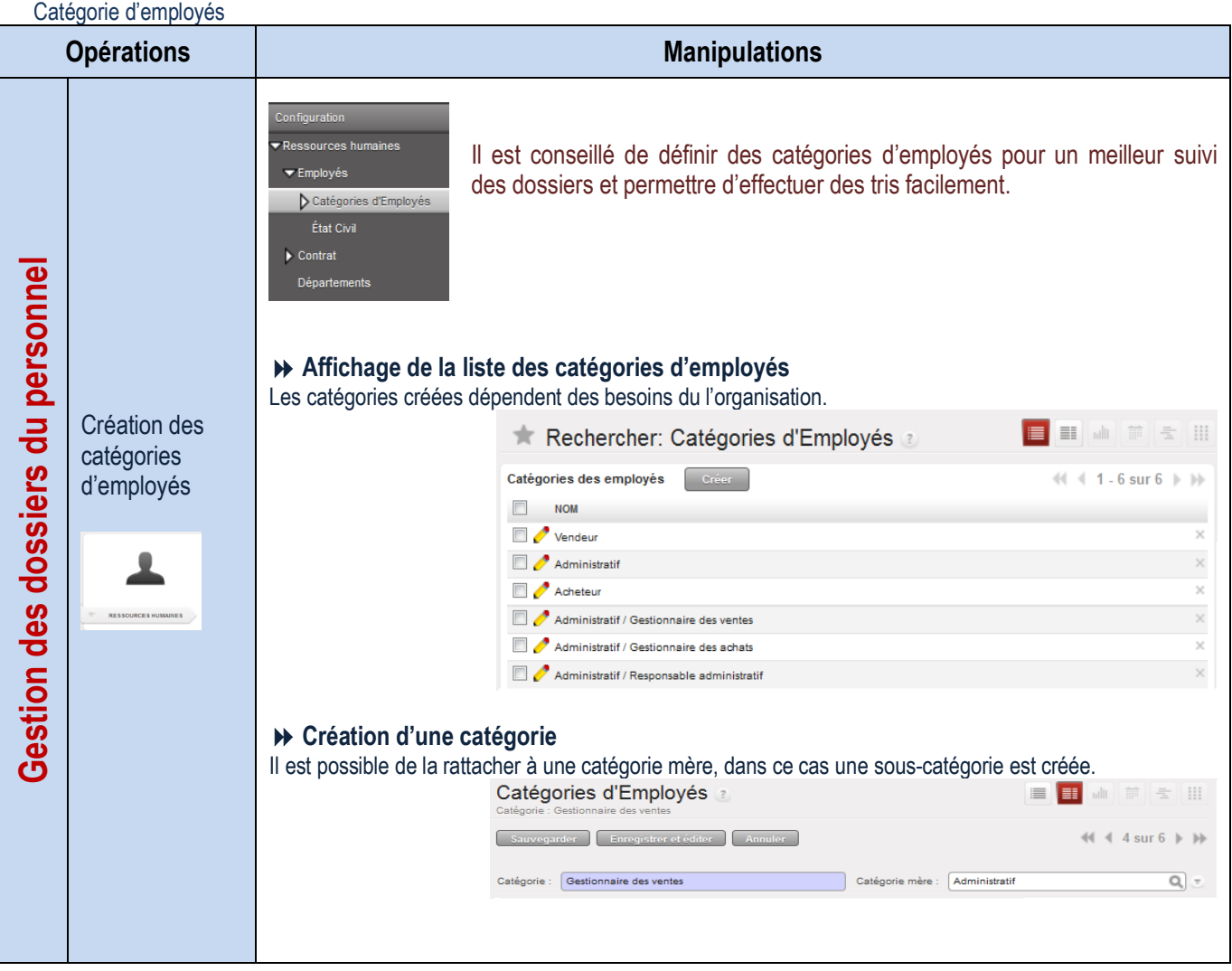

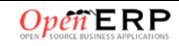

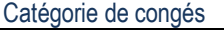

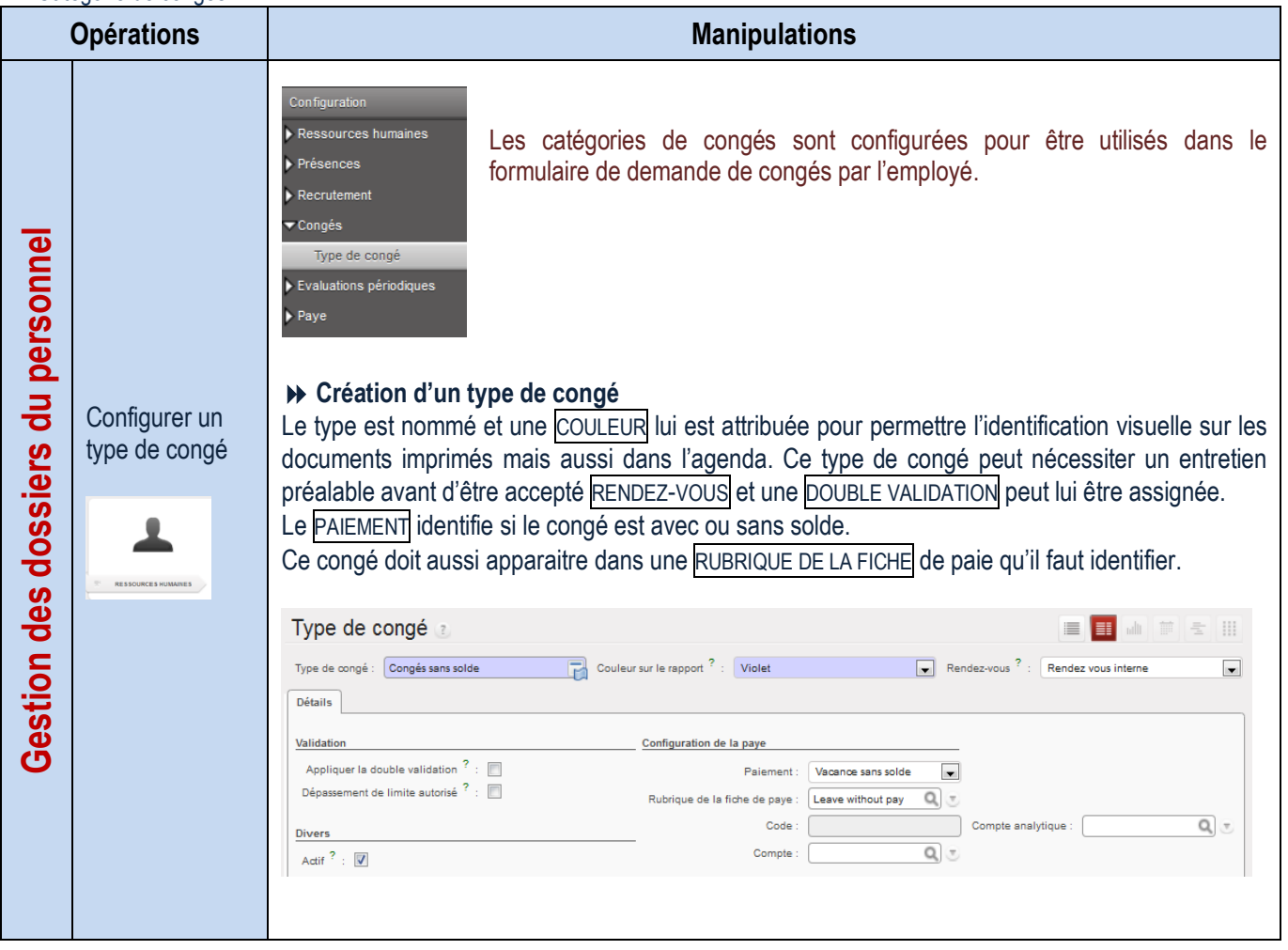

# LA GESTION DE LA BASE DE DONNÉES

# Données de la société

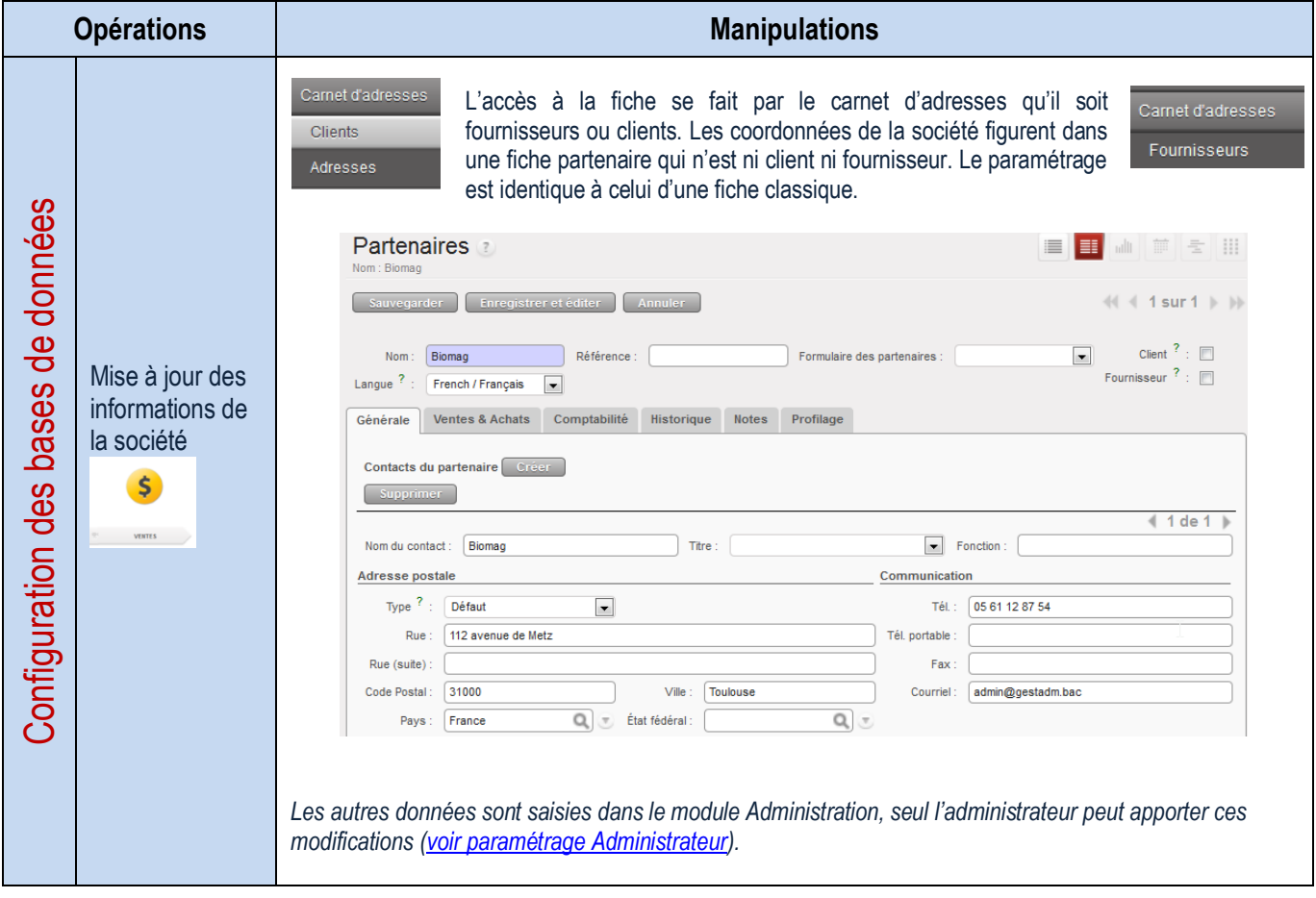

### Conditions et modes de règlement

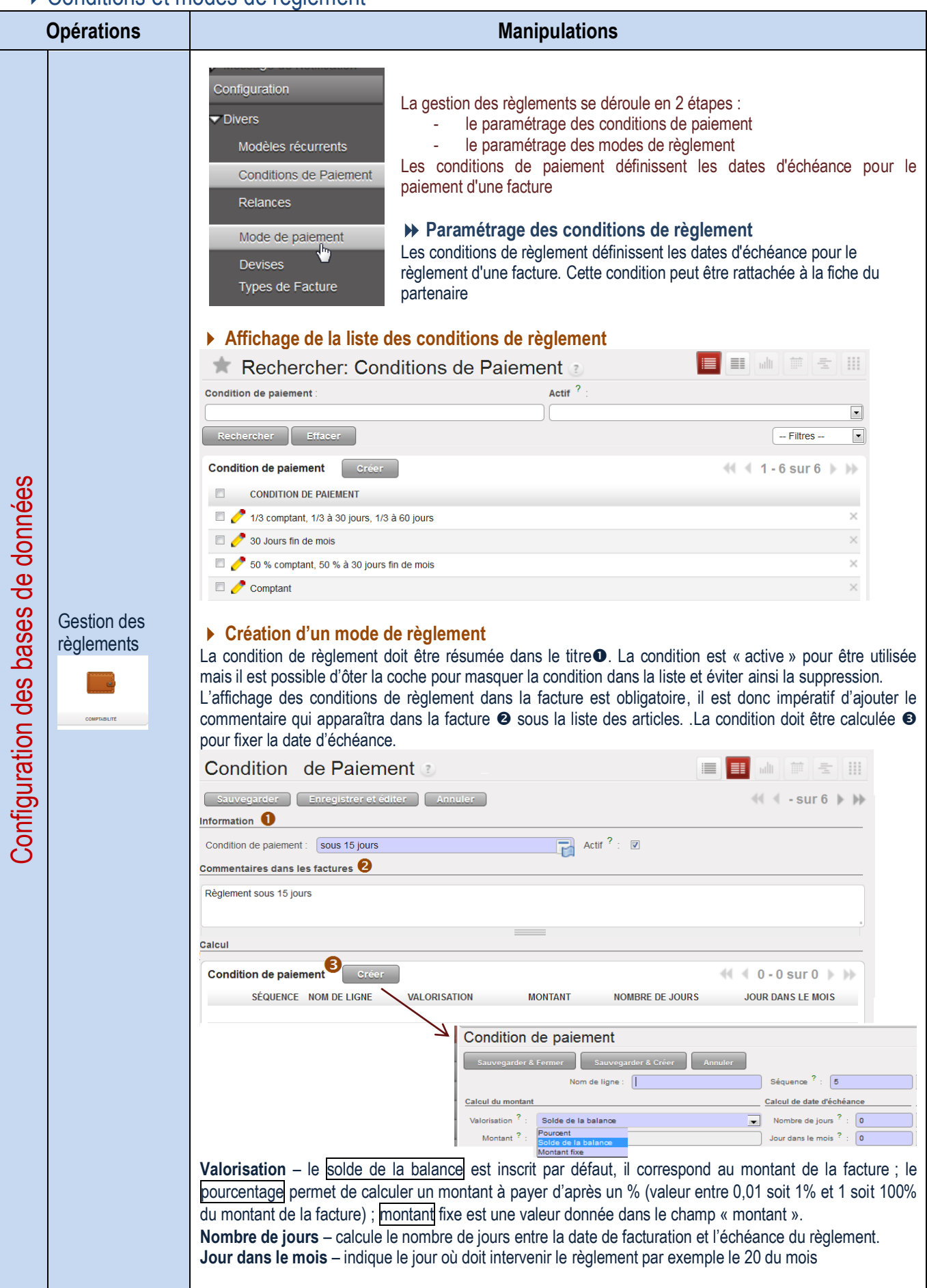

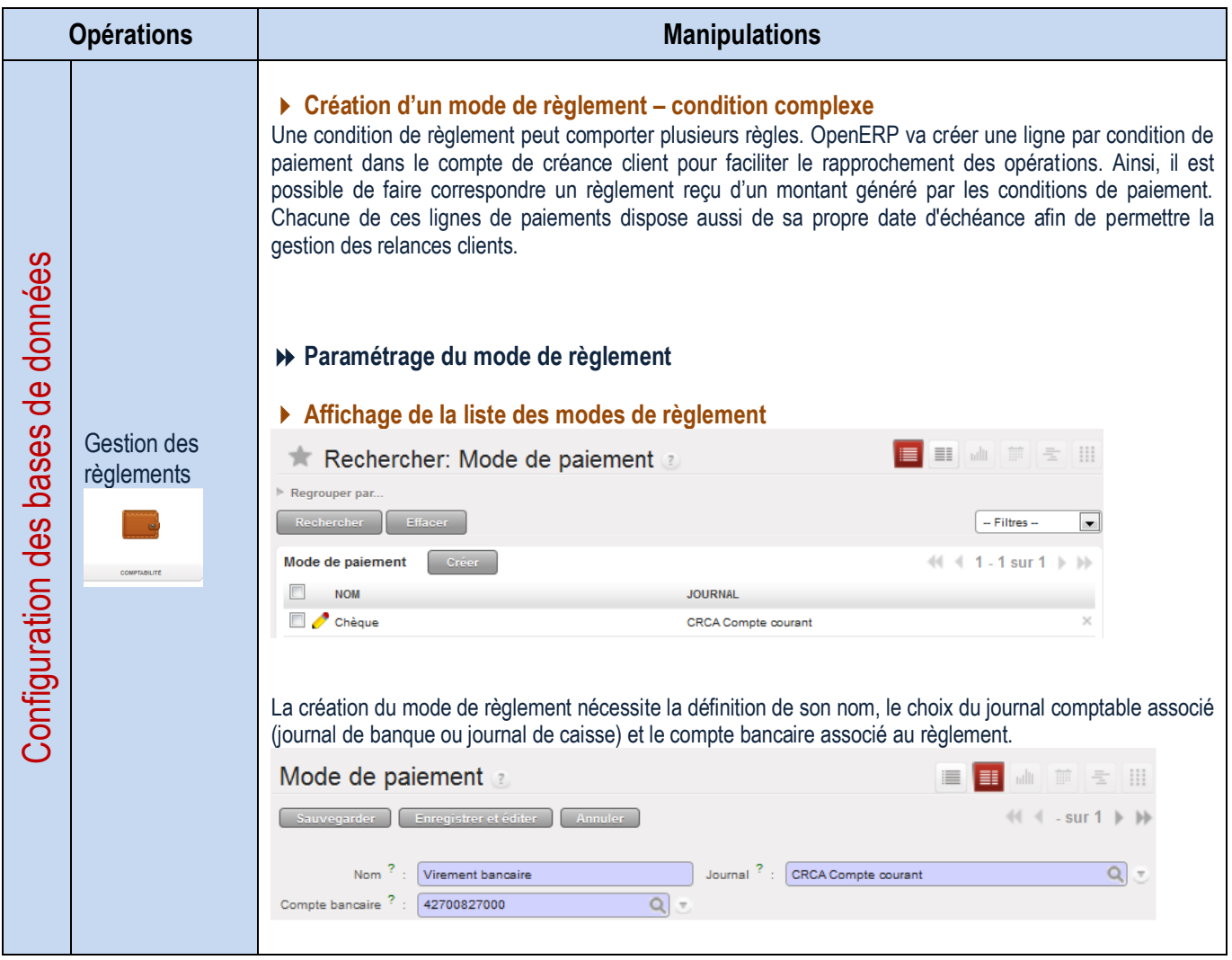

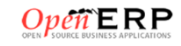

### Catégories de partenaires

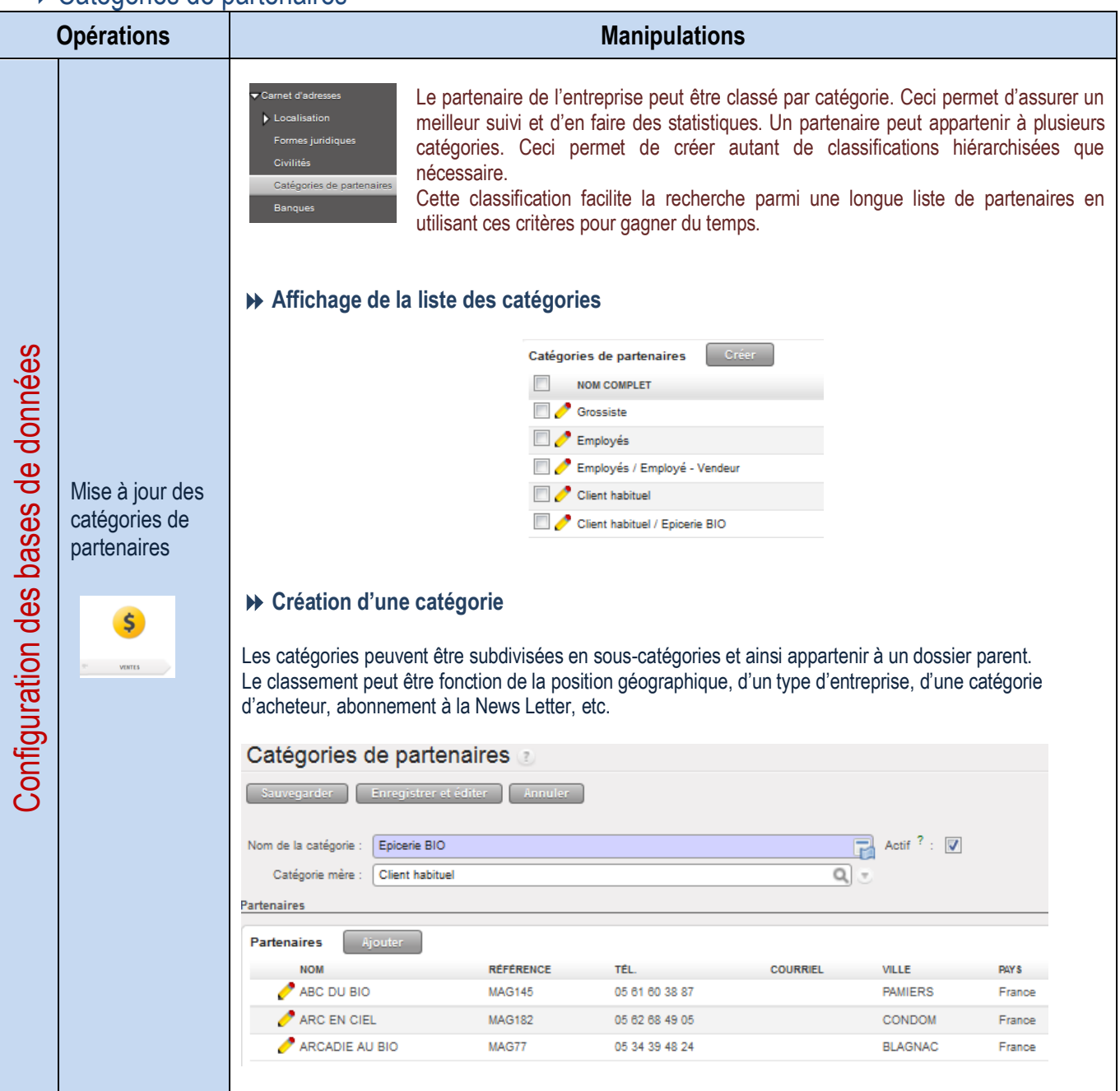

# Gestion du transport

Modes de transport

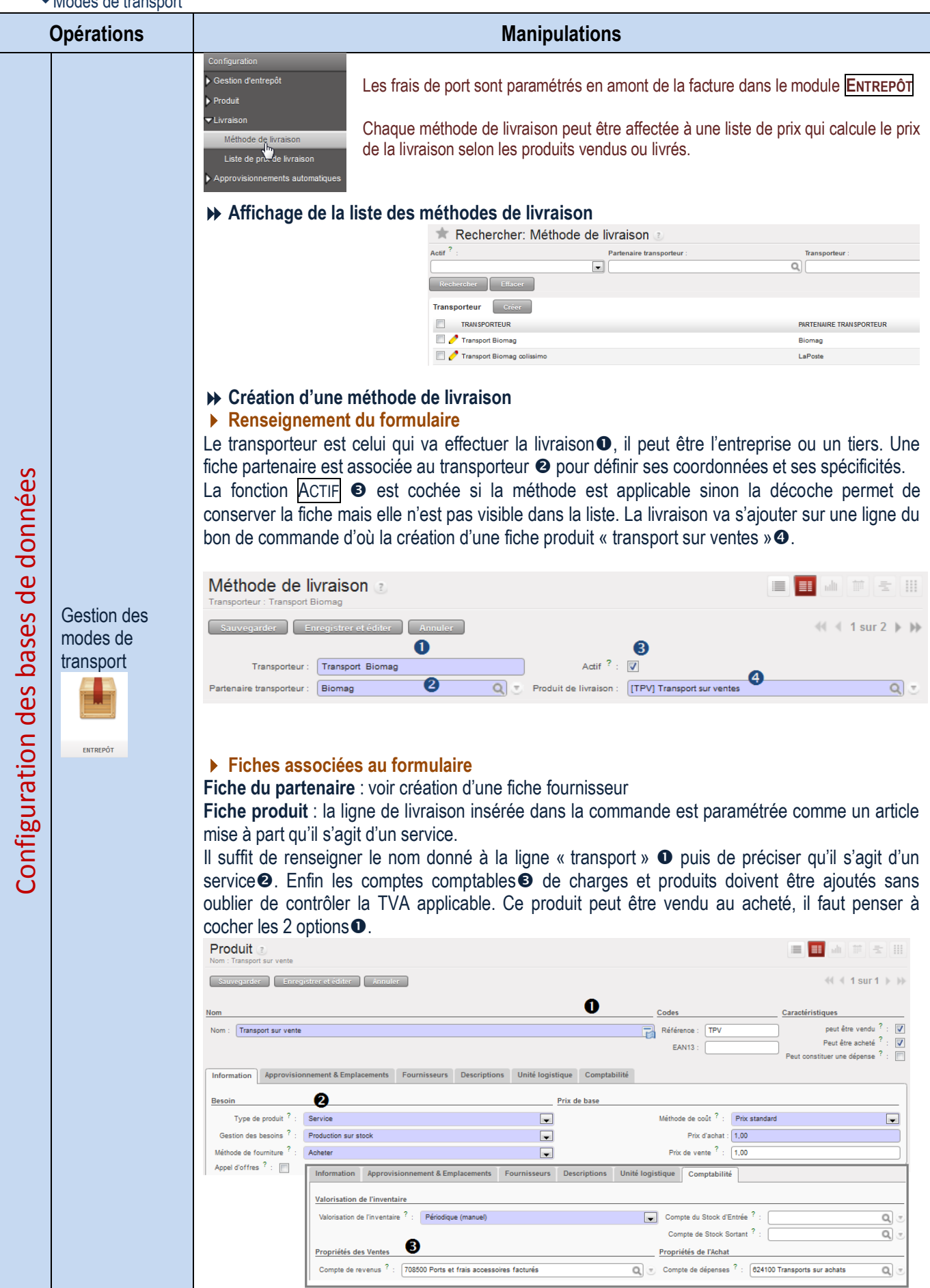

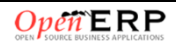

Prix de livraison

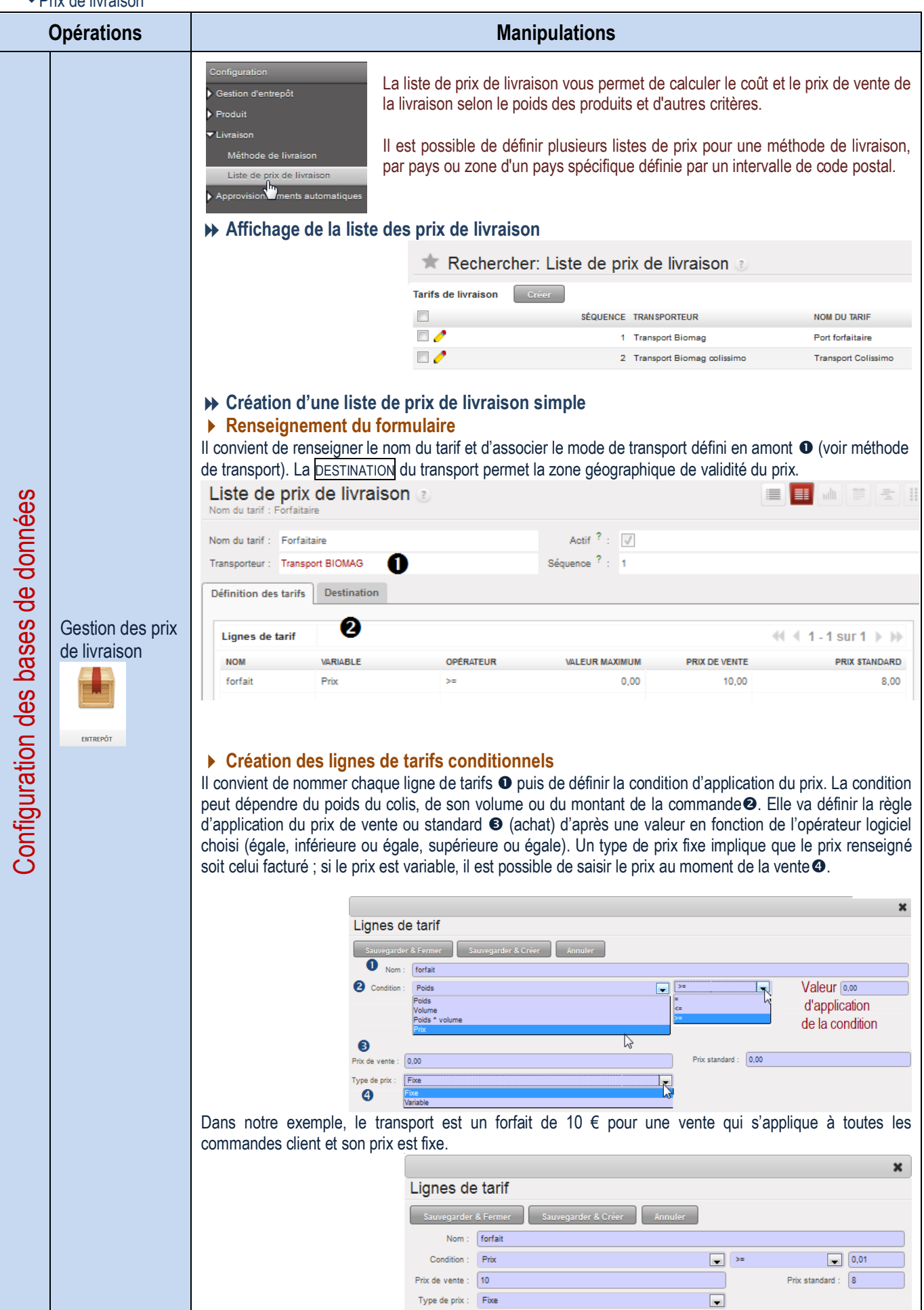

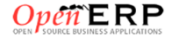

Facturation du transport

| <b>Opérations</b>                                                                      | <b>Manipulations</b>                                                                                                    |                                                                                                    |                                                                                                    |                                                                                                    |                                                                                                    |                                                                                               |
|----------------------------------------------------------------------------------------|----------------------------------------------------------------------------------------------------|----------------------------------------------------------------------------------------------------|----------------------------------------------------------------------------------------------------|----------------------------------------------------------------------------------------------------|----------------------------------------------------------------------------------------------------|-----------------------------------------------------------------------------------------------|
| Gestion des prix<br>de livraison<br>ENTREPOT<br>données                                | Liste de prix de livraison<br>Nom du tarif : Transport Colissimo<br>Nom du tarif :<br>Transporteur<br><b>Définition des tarifs</b><br>Lignes de tarif<br><b>NOM</b><br>colissimo 1<br>colissimo 2<br>colissimo 3<br>colissimo 4                                                                                                    | <b>Transport Colissimo</b><br>Transport Biomag colissimo<br><b>Destination</b><br>Créer :<br><b>VARIABLE</b><br>Prix<br>Prix<br>Prix<br>Prix | Exemple d'une liste de prix de livraison complexe<br>OPÉRATEUR<br><=<br><=<br>$\leq$<br>$>=$                                                                      | Un prix de livraison peut dépendre d'un ensemble de conditions et des opérateurs logiques mis en œuvre.<br>Actif $? : \overline{W}$<br>Séquence $? : 2$<br>Q<br>$\overline{\nabla}_{\alpha}$<br><b>VALEUR MAXIMUM</b><br>40,00<br>100,00<br>150,00<br>151,00                                                                                                    | <b>PRIX DE VENTE</b><br>8.00<br>10,00<br>12,00<br>15,00                                                                                                    | du 前 三<br>EI.<br>$\ll 1$ - 4 sur 4<br><b>PRIX STANDARD</b><br>8.00<br>10,00<br>12,00<br>15,00 |
| පි<br><b>bases</b><br><b>Configuration des</b><br>Gestion du<br>transport lors d'<br>Ś | Ventes<br><b>Pistes</b><br>Opportunités<br>Bons de commande<br>Carne <del>l d</del> 'adresses<br>Rendez-vous<br>Bons de commande<br>Référence commande : SO018<br>Référence commande : SO018<br>Magasin :<br>Biomag<br>Commande de ventes<br>Client<br>Adresse de facturation<br>Liste de prix<br>Lignes de commande<br>Créer<br><b>DESCRIPTION</b><br>FIBA1010] OMBRE A PAUPIERES 049 GRIS ANTHRACITE NACRE | des articles.<br>Autre information Historique<br>ALIMENTATION MASARI SAINT MARTIN<br>Liste de prix publique (EUR                             | Date de commande : 23/10/2011<br>$\left  \rule{0.2cm}{.0cm} \right.$<br>Référence client :<br>ALIMENTATION MASARI SAINT MARTIN, France TOULOUSE 195 ROUTE DE B.Q. | >> Insertion de la ligne transport dans un BC<br>La sélection des frais de port $\bullet$ conduit à choisir dans une liste $\bullet$ le mode de<br>transport facturé lors de la vente. Une fois le choix effectué, la ligne du<br>transport <sup>3</sup> s'affiche dans les lignes de la commande et s'ajoute à la vente<br>qtés cées<br>Q<br>Adresse de commande<br>Adresse d'expédition<br>Q<br>Compte analytique<br>REMISE (%<br><b>QTÉ UDA</b><br>15,00 PCE<br>0,00 | $\boxed{\circ}$ Payé $?$ :<br>Livré $?$ : $\Box$<br>ALIMENTATION MASARI SAINT MARTIN, France TOULOUSE 195 ROUTE DE B.O.<br>ALIMENTATION MASARI SAINT MARTIN, France TOULOUSE 195 ROUTE DE B.Q.<br><b>PRIX UNITAIRE</b><br><b>SOUS-TOTAL</b><br>14,35<br>215,25 | 山前三田<br>▉▉<br>Q<br>$41 - 3$ sur 3<br><b>SÉQUENCE DE DISPOSITION</b><br>10                     |
| <b>VENTES</b><br>*Schéma frais de port<br>→ Schéma Gestion des frais de port           | [BA1003] SAVON LIQUIDE HUILE OLIVE BIO 1 L<br>❸<br>Transport BIOMAG<br>Montant hors-taxe<br>634,45<br>État de commande<br>Devis                                                                                                    | Taxes $?$ :<br>124,35                                                                                                    | Total <sup>?</sup> :<br>758,80<br>$\mathbbmss{r}$<br>Frais de port<br>Méthode de livraison<br>Méthode de livraison                                                | 30,00 PCE<br>0,00<br>1,00 PCE<br>0,00<br>Marge<br>162,00<br>Annuler la commande<br>Ø<br>Transport BIOMAG (10.0 EUR)<br><b>Annuler</b>                                                                                                    | 13,64<br>409,20<br>10,00<br>10,00<br>Calculer<br>+ Frais de port<br>ĿN                                                                                                    | 10<br>10<br>v<br>$(1 - 3 \text{ sur } 3 )$<br>Facture Anticipée<br>Appliquer<br>لهك           |
|                                                                                        |                                                                                                    |                                                                                                    |                                                                                                    |                                                                                                    |                                                                                                    | <b>LIGNE DE TARIF 1</b>                                                                       |

**LIGNE DE TARIF 3** Condition tarifaire 3

**MODE DE TRANSPORT** Définit une méthode

de transport

**FICHE PRODUIT** Type de service  $\blacktriangle$ 

**LISTE PRIX DE LIVRAISON** Définit un tarif C

**LISTE PRIX DE LIVRAISON** Définit un tarif B

### ▶ Gestion des tarifs

#### Schéma gestion de tarifs

### **Gestion des tarifs en schéma**

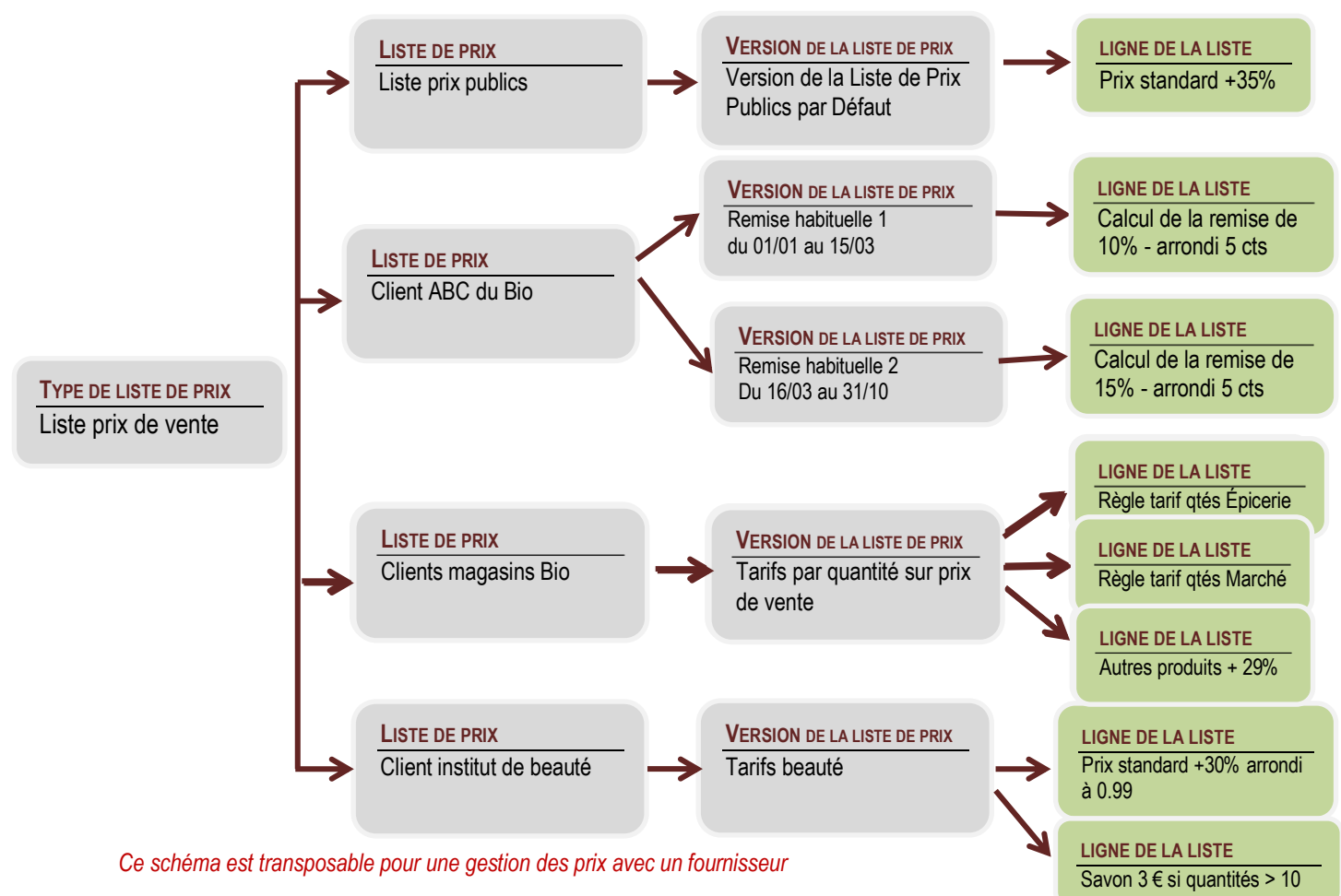

# **Où indiquer la liste de prix applicables ?**

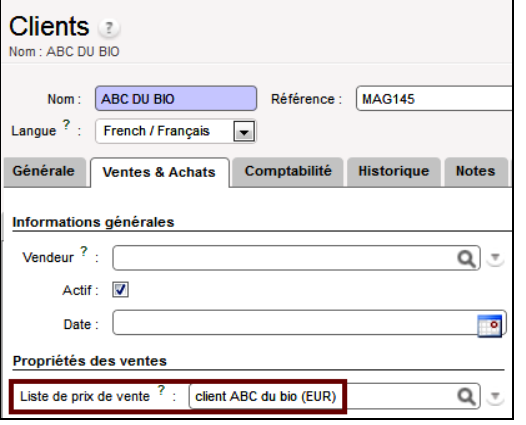

### **Dans la fiche produit**

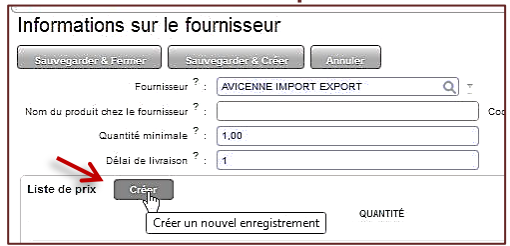

### **Dans la fiche du partenaire Dans le document commercial (BC, facture)**

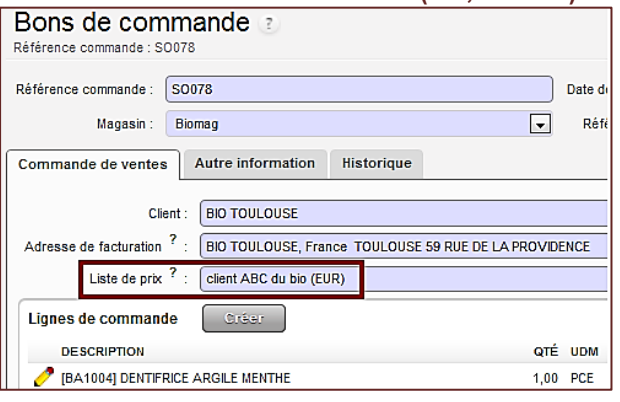

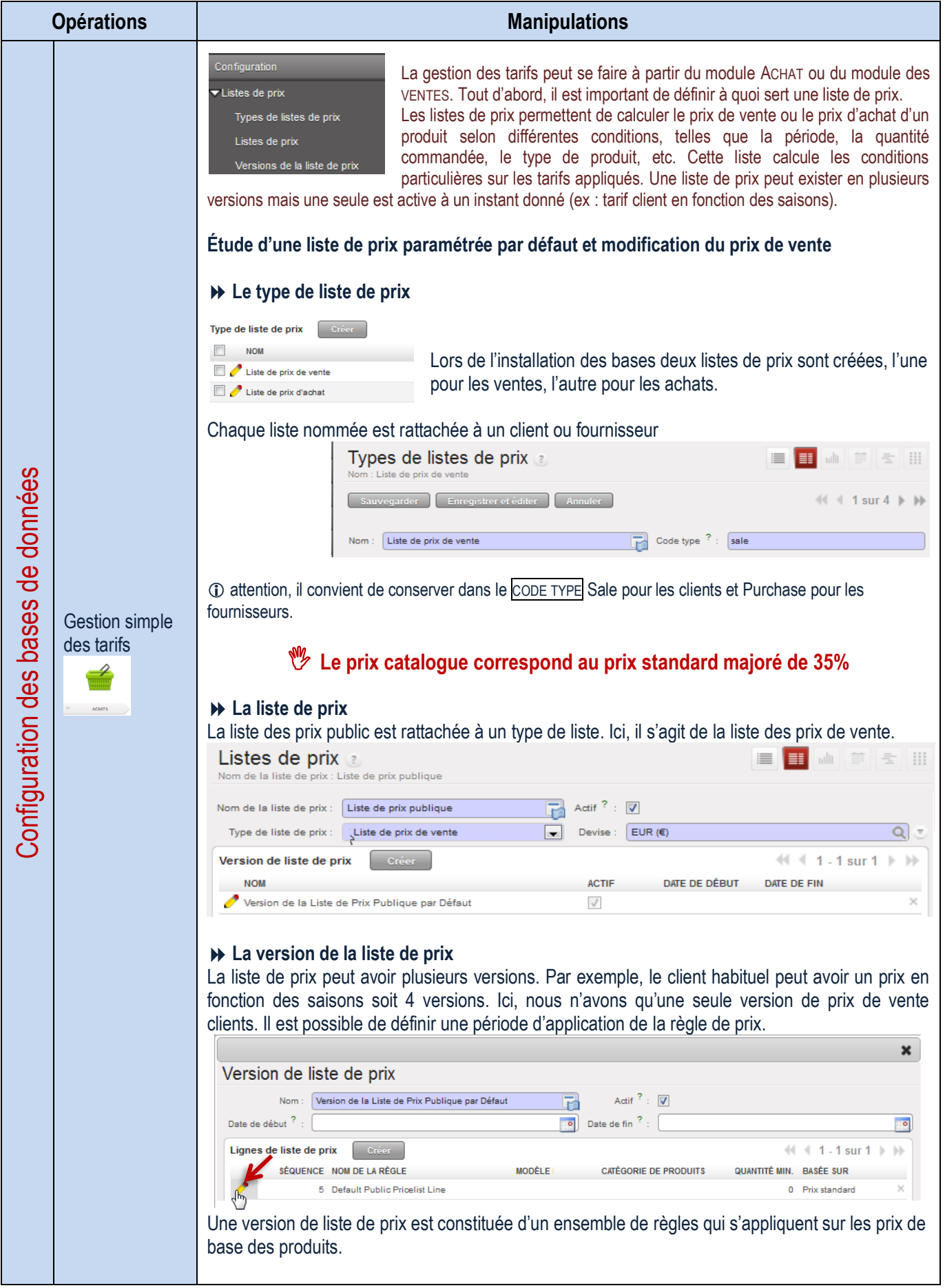

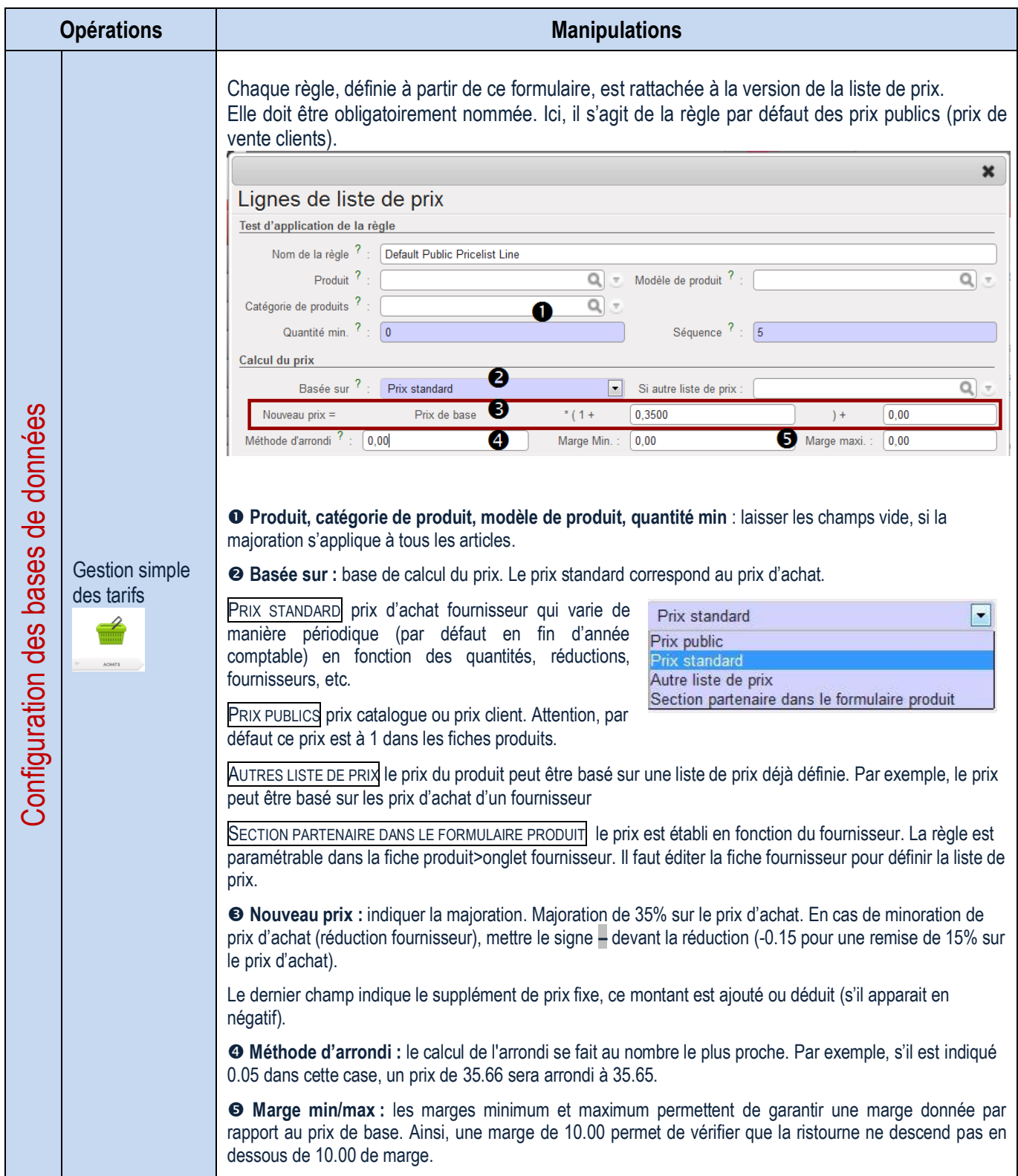

Création d'un tarif simple – Remise habituelle pour un client

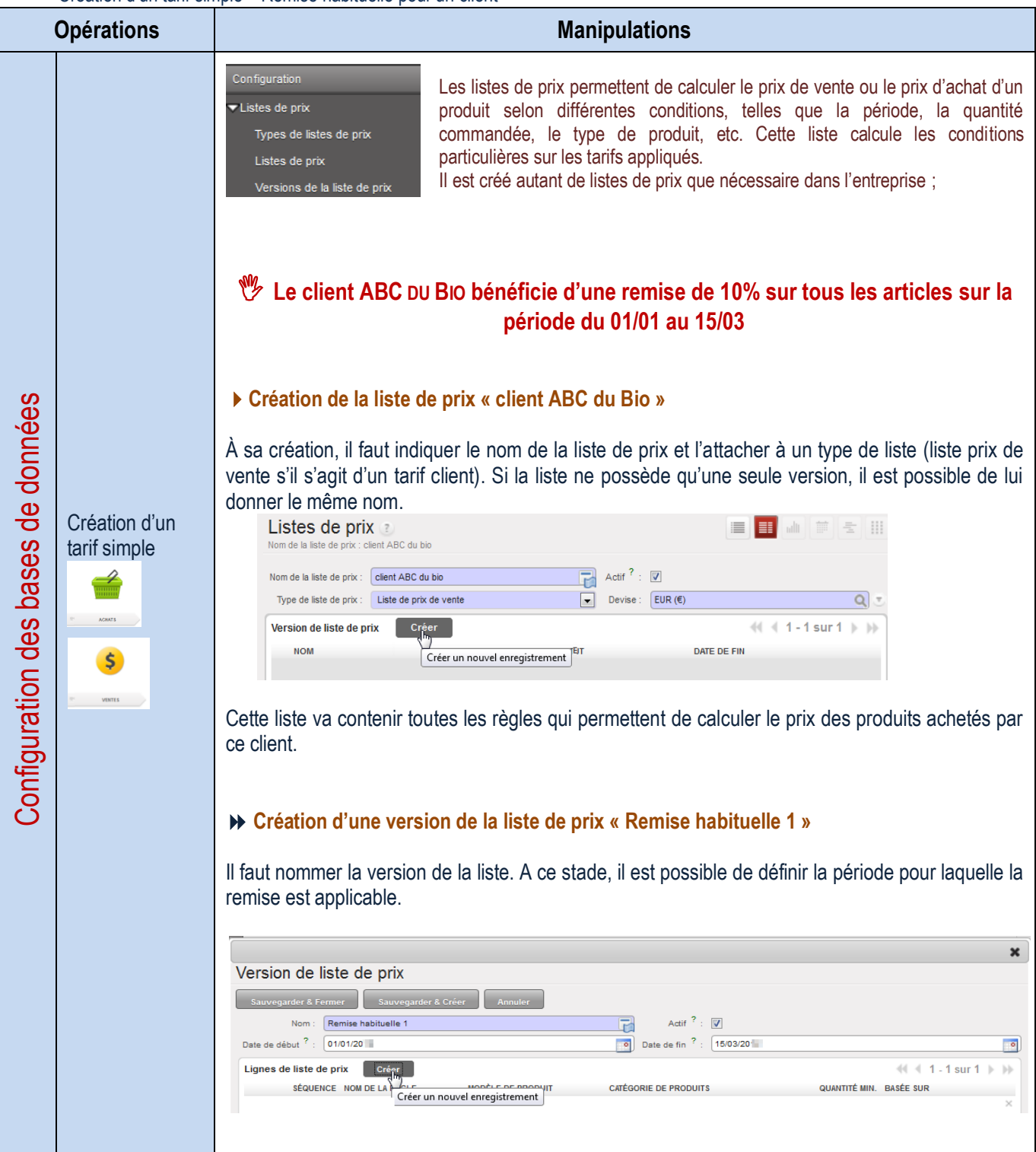

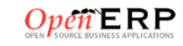

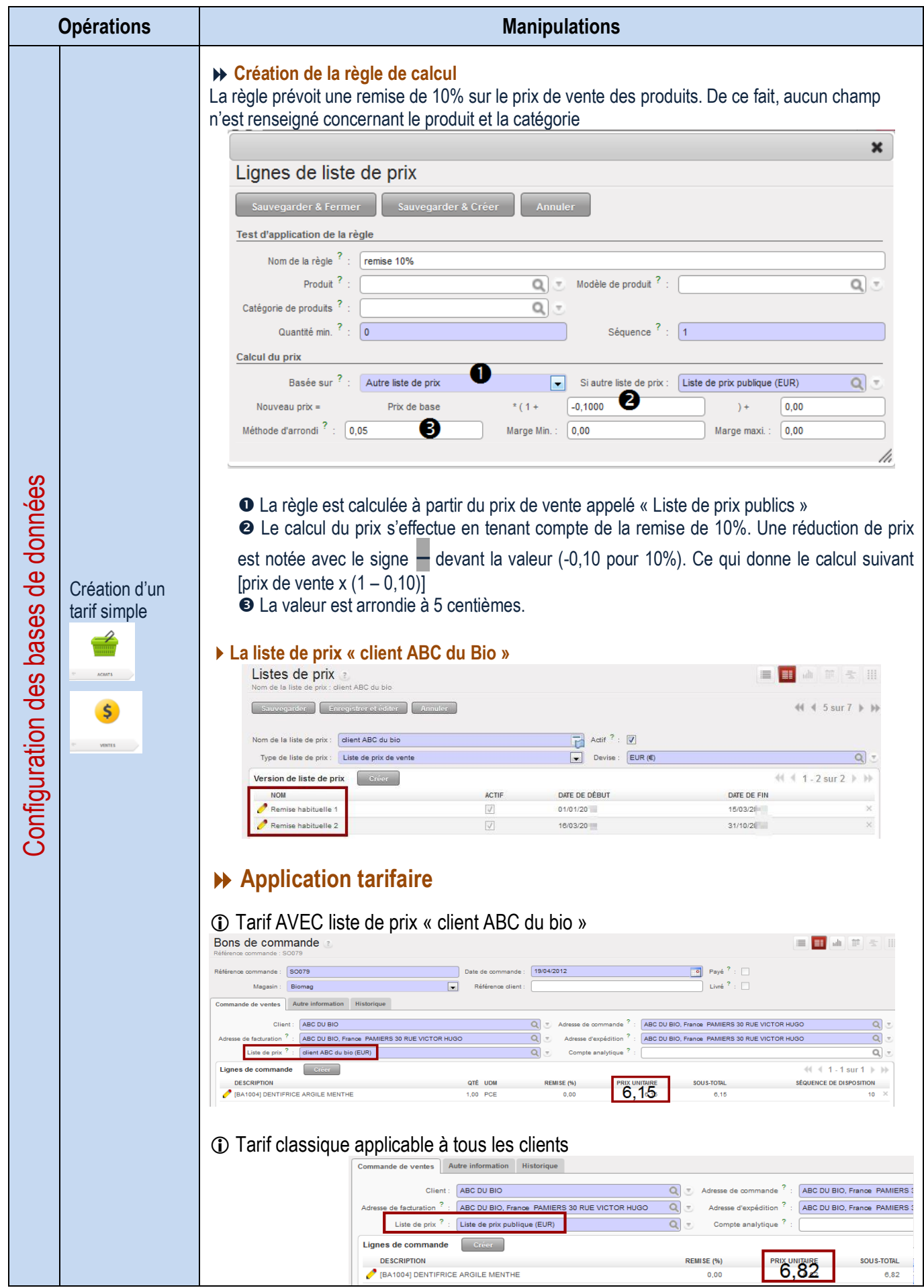

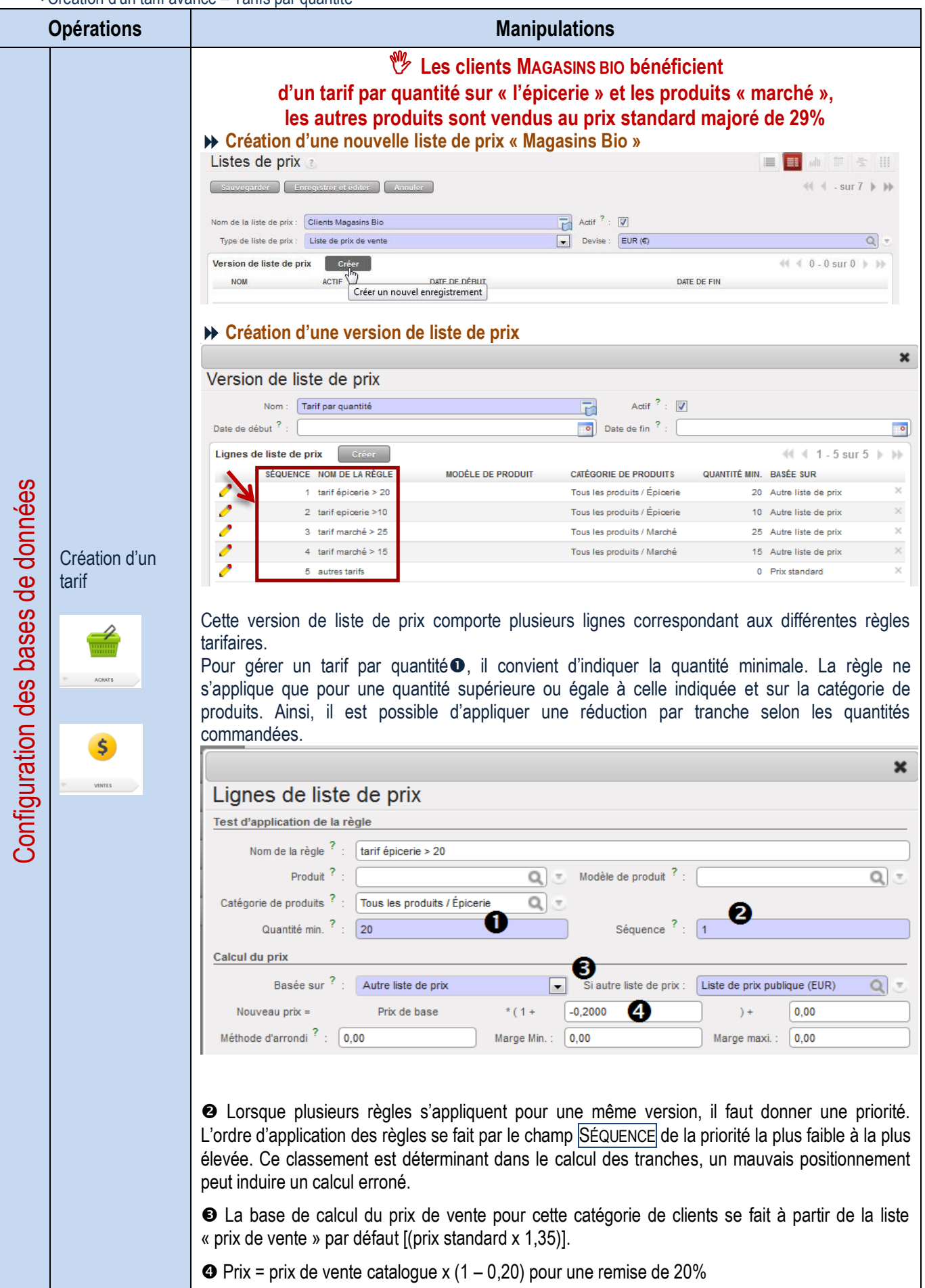

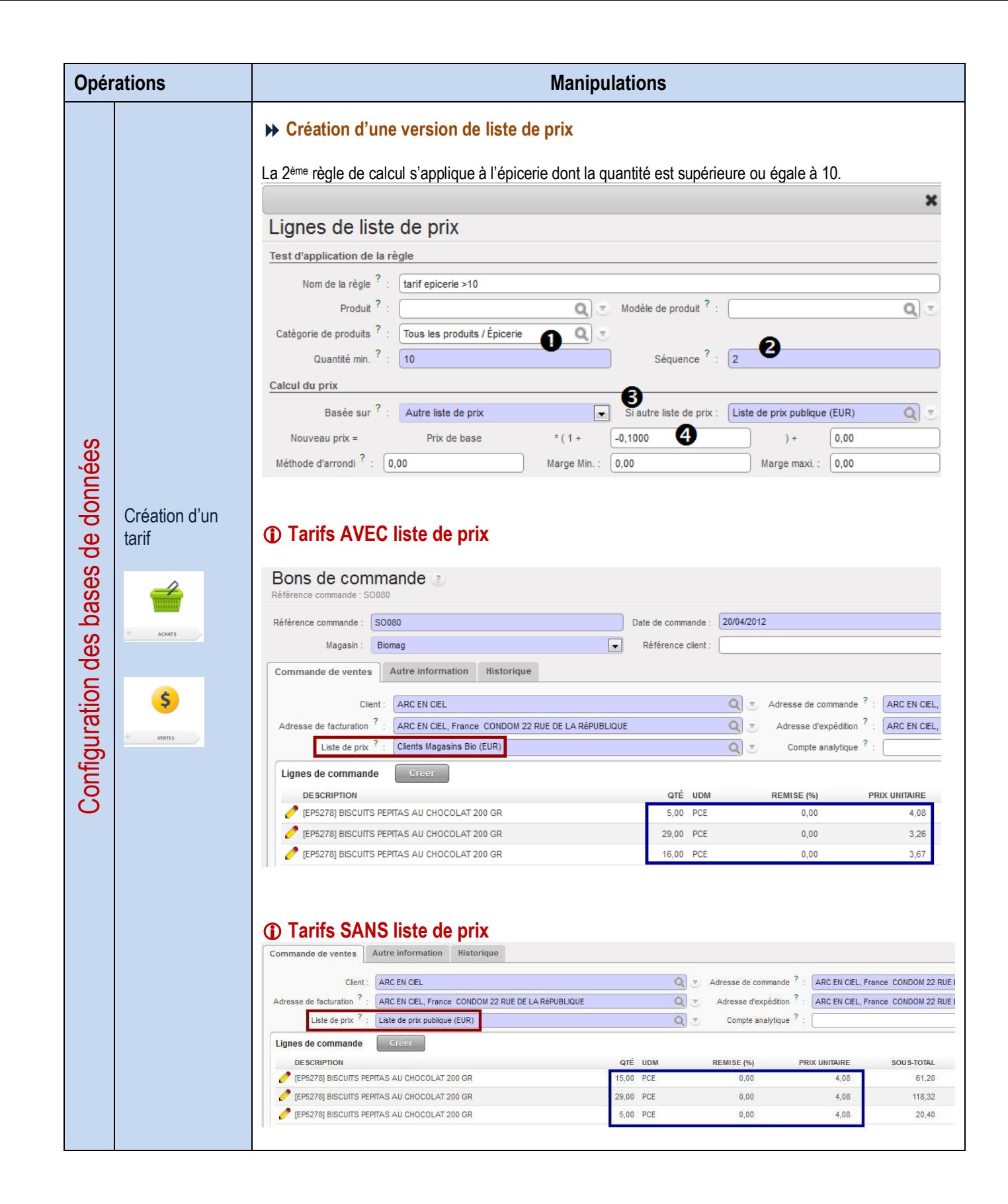

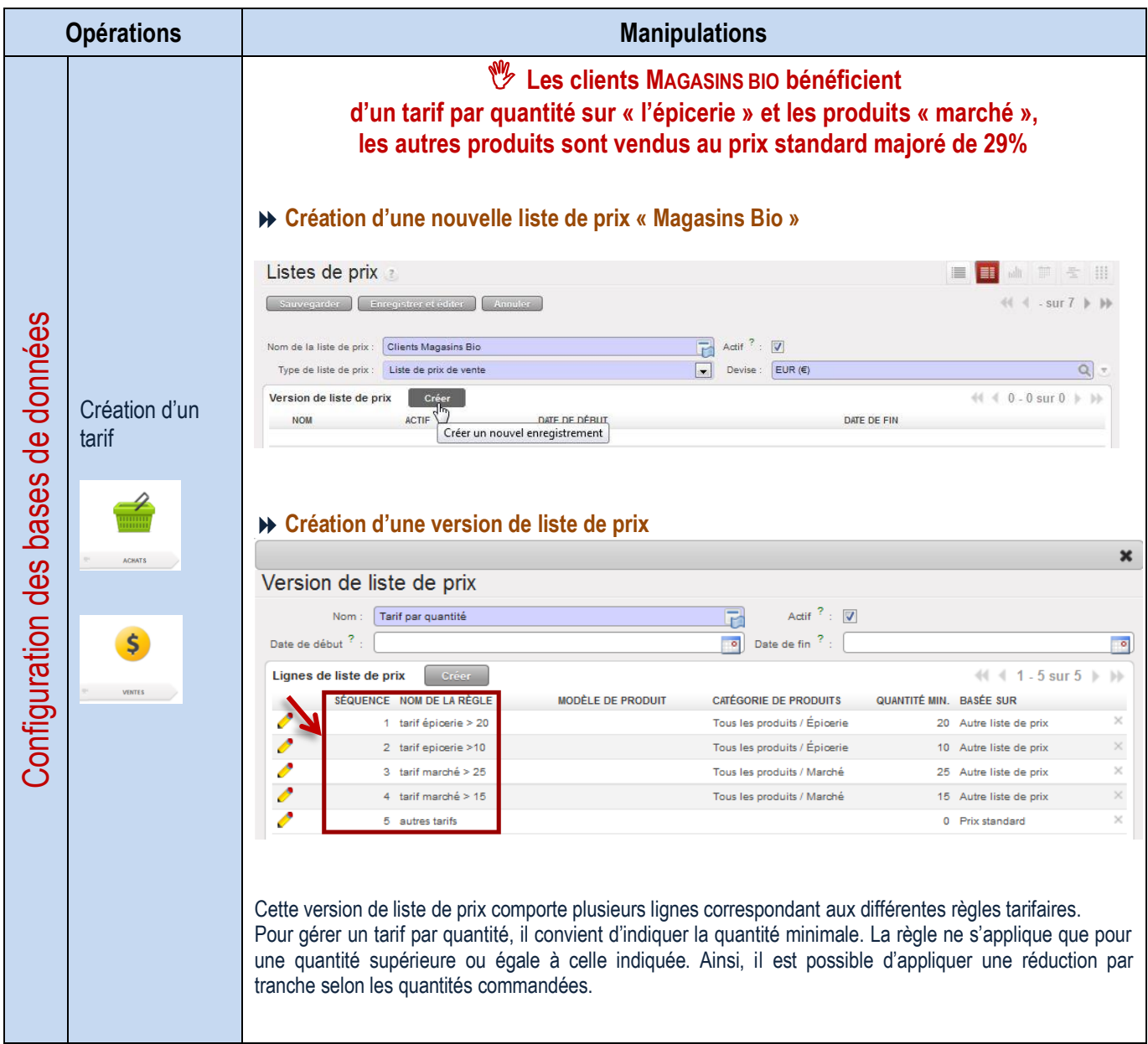

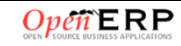

Création d'un tarif avancé – Tarif clients avec contraintes

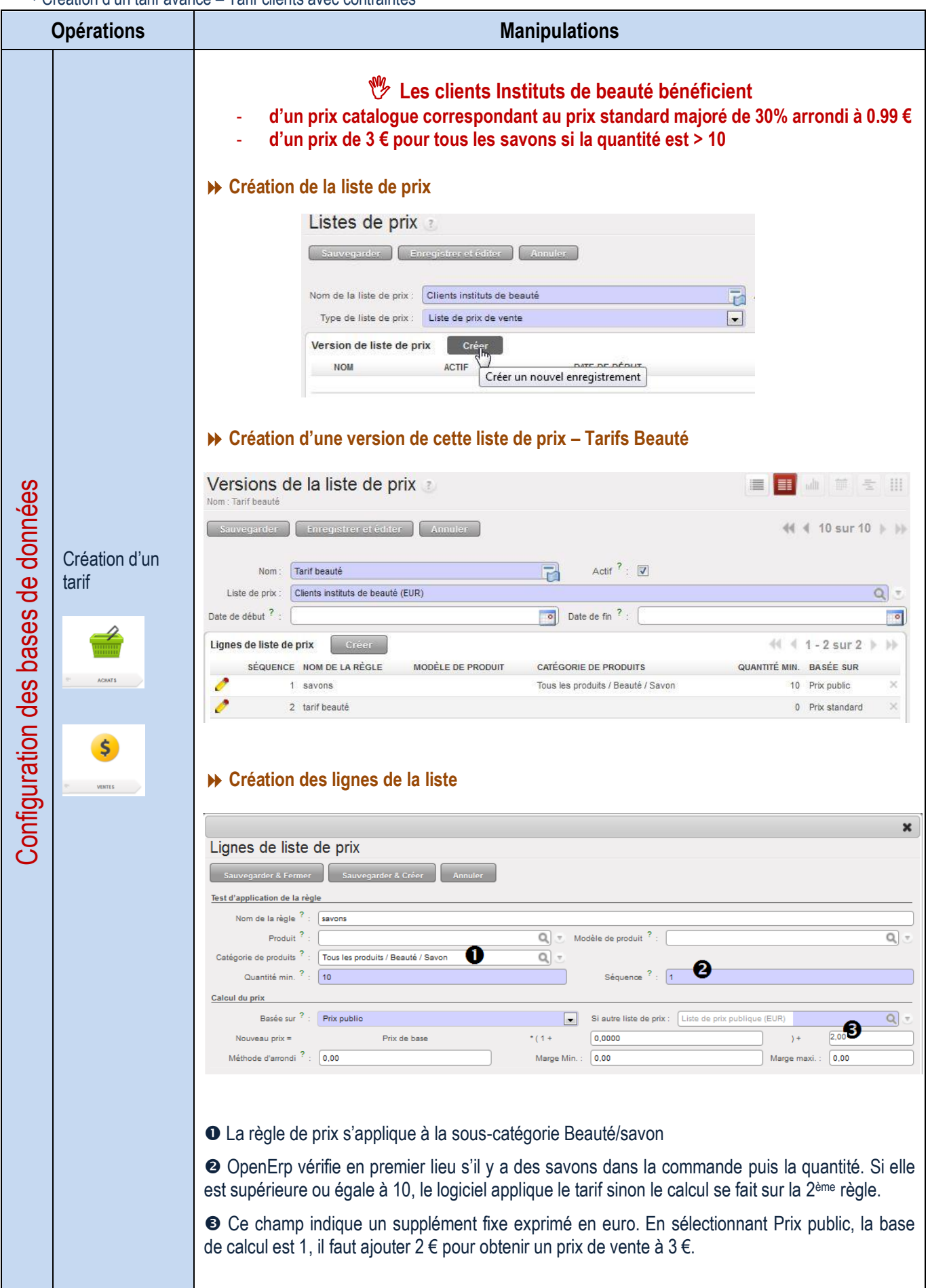

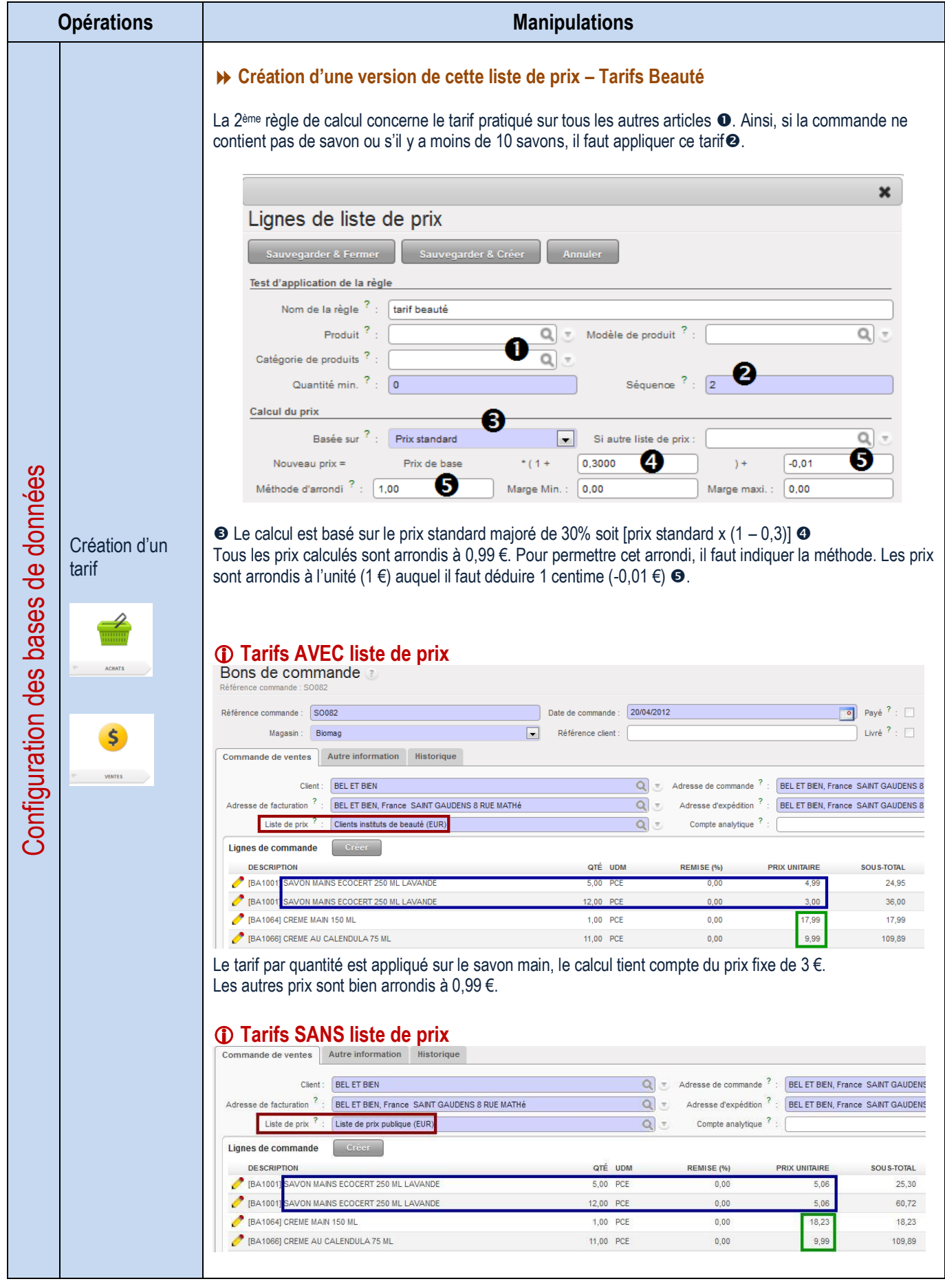

# LA GESTION DES INFORMATIONS

# Gestion Électronique des documents - principe

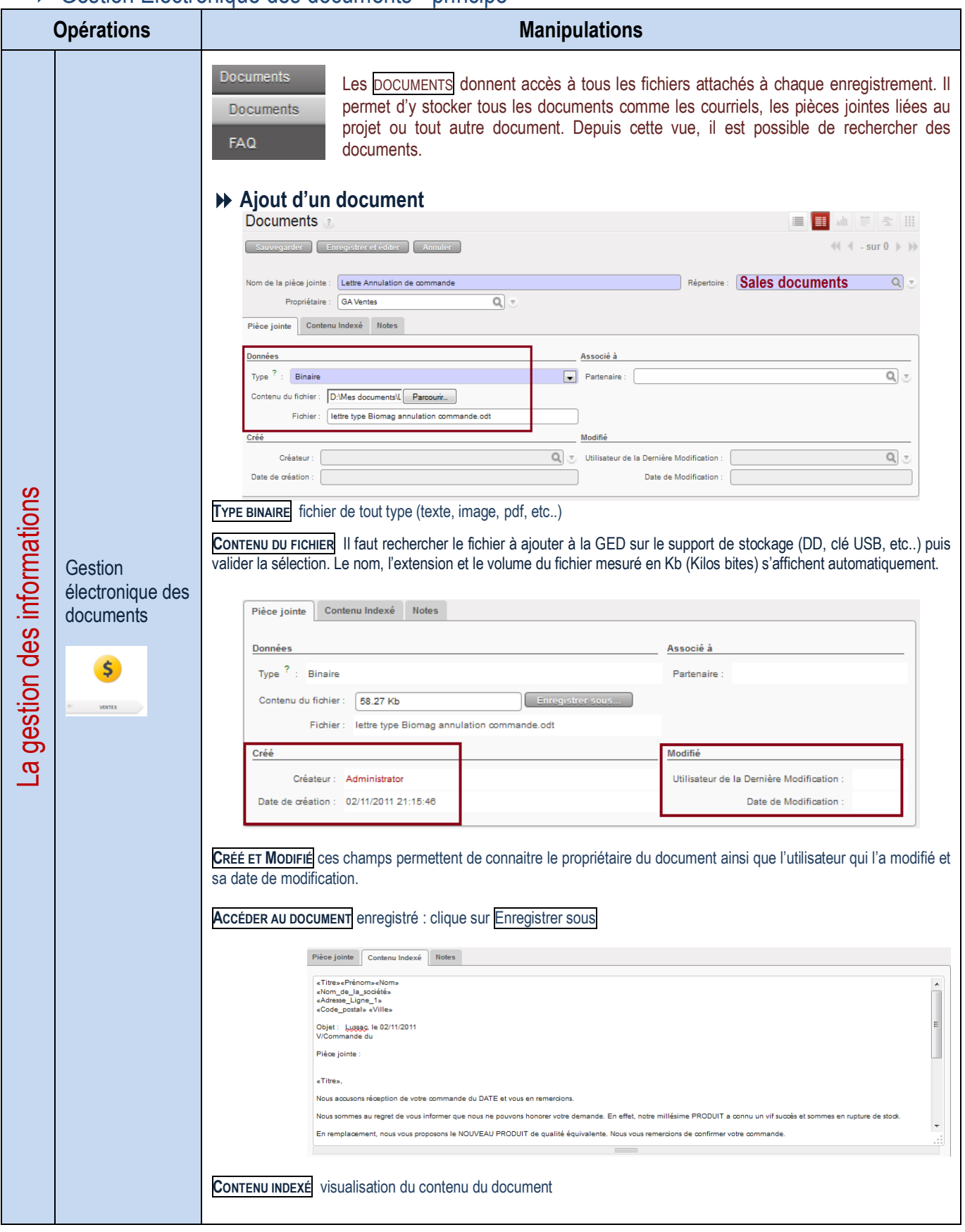

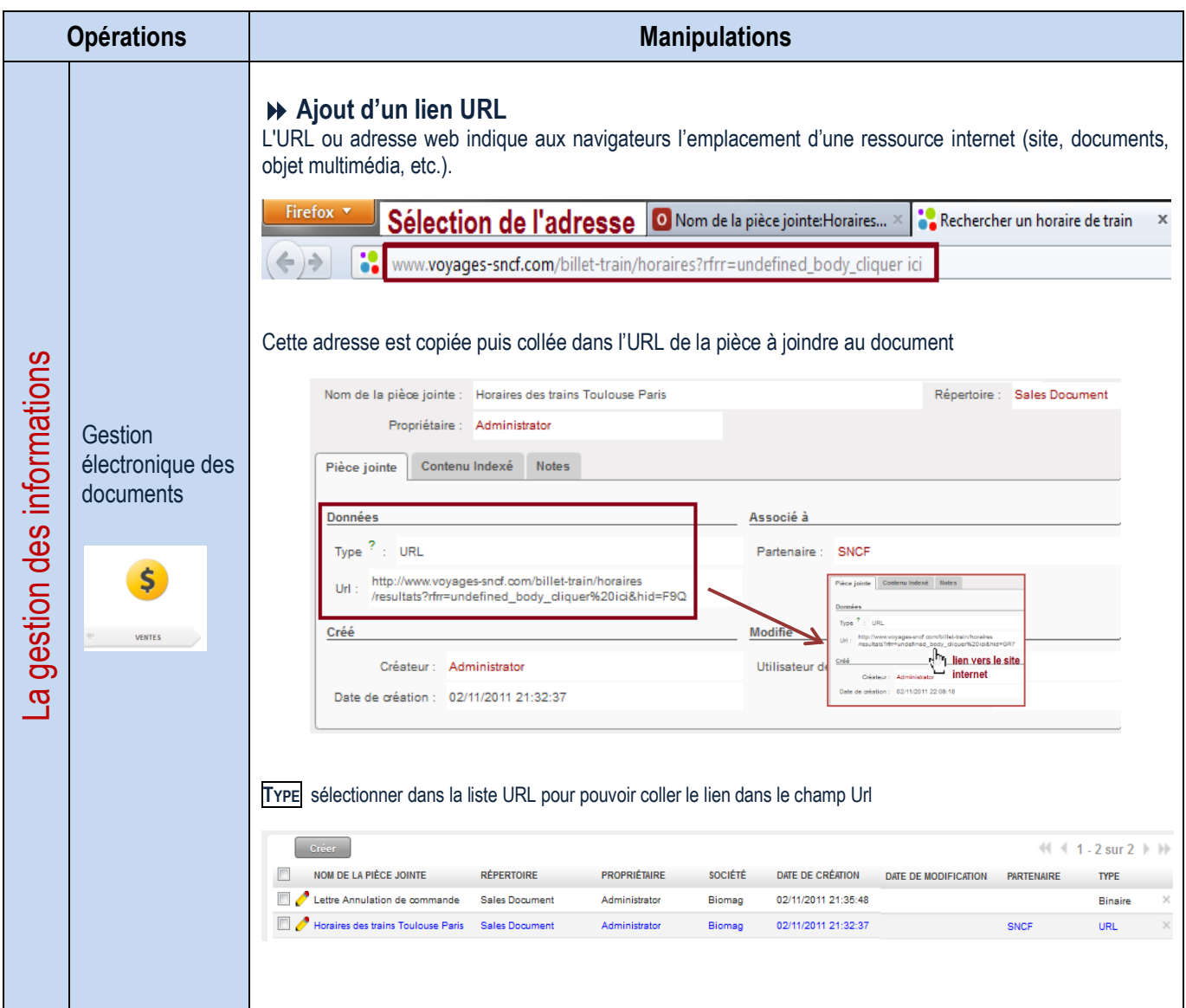

# ▶ GED des partenaires

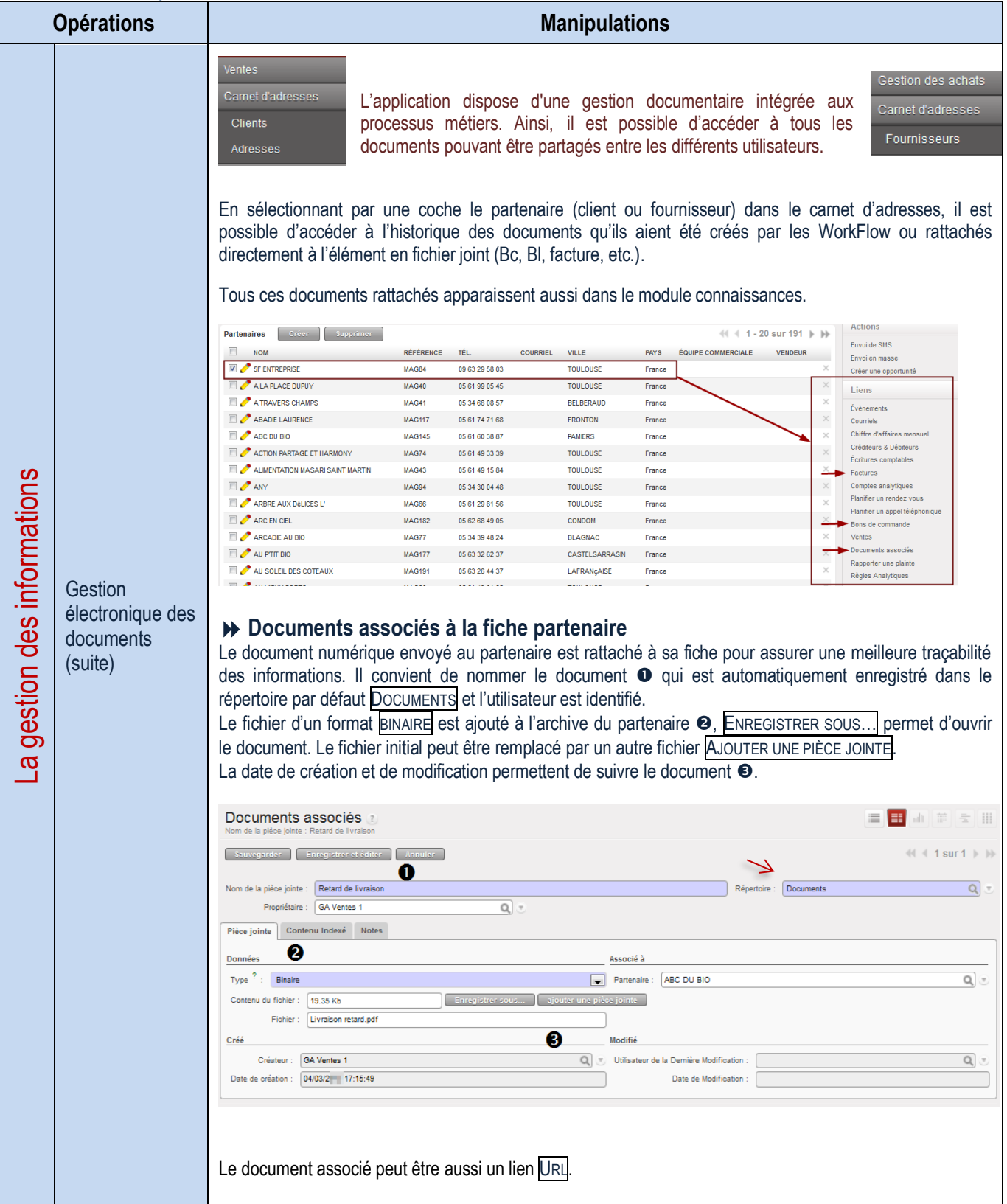

### Mise à disposition des informations – Filtrer la base de données

Extraction de données

|                                                                                             | <b>LAUGULUI UU UUIIIIUU</b><br><b>Opérations</b>                                                                                                    | <b>Manipulations</b>                                                                                                    |  |  |  |  |  |
|---------------------------------------------------------------------------------------------|----------------------------------------------------------------------------------------------------|----------------------------------------------------------------------------------------------------|--|--|--|--|--|
| gestion des informations<br>Filtration d'une<br>base de<br>données<br>$\boldsymbol{\sigma}$ | L'extraction d'un ensemble d'informations d'une base est très simple. L'utilisation de filtres permet<br>de sélectionner les enregistrements spécifiques basés sur des critères définis et/ou choisis. Il va<br>donc falloir agir sur les champs pour définir les critères de recherche.<br>Par exemple, il est possible de filtrer la base de données des clients afin d'afficher uniquement les<br>enregistrements qui contiennent dans le champ < Ville> le mot < Toulouse>.<br>→ Filtrer une base de données à partir des champs existants |                                                                                                    |  |  |  |  |  |
|                                                                                             | Il est possible d'effectuer une requête sur un ou plusieurs champs<br>前 三 田<br>Rechercher: Clients<br>≣<br><b>All</b><br>Équipe commerciale : Vendeur <sup>7</sup><br>Pays<br><b>Nom</b><br><b>Contacts</b><br>Catégories<br>T)<br>$\blacksquare$<br>$Q_{\alpha}$<br>Q<br><b>CLIENTS</b><br><b>FOURNISSEURS</b><br>Grouper par                                                                                                    |                                                                                                    |  |  |  |  |  |
|                                                                                             | ▶ Créer de nouveaux filtres<br>De nouveaux filtres peuvent être appliqués sur la base de données. Dans ce cas, il convient de sélectionner<br>dans la liste déroulante NOUVEAU FILTRE<br>-<br>m<br>Rechercher: Clients<br>Équipe commerciale : Vendeur ?<br><b>Contacts</b><br>Pays<br>Catégories<br>Nom                                                                                                    |                                                                                                    |  |  |  |  |  |
|                                                                                             | ය<br>œ<br>Q<br>$Q_{\rm max}$<br><b>FOURNISSEURS</b><br><b>CLIENTS</b><br><b>Création d'un nouveau</b><br>Grouper par<br>filtre<br>Effacer<br>-- Filtres --<br>Rechercher<br>- Filtres --                                                                                                    |                                                                                                    |  |  |  |  |  |
|                                                                                             | $   1 - 20$ <i>Actions</i><br>Créer<br><b>Partenaires</b><br>Enregistive le filtre<br><b>NOM</b><br><b>ÉQUIPE COMMERCIALI</b><br><b>RÉFÉRENCE</b><br>TÉL.<br><b>VILLE</b><br><b>COURRIEL</b><br><b>PAYS</b><br><b>SF ENTREPRISE</b><br>MAG84<br>09 63 29 58 03<br><b>TOULOUSE</b><br>France<br>ALAPLACE DUPUY<br>MAG40<br>05 61 99 05 45<br><b>TOULOUSE</b><br>France                                                                                                    |                                                                                                    |  |  |  |  |  |
|                                                                                             | And permet d'ajouter le nouveau champ de recherche. OR permet de sélectionner un élément ou un autre<br>Grouper par<br>And Sélection du champ.<br>$\blacksquare$<br>Or<br>Objets<br>-- Filtres --<br>$\overline{\phantom{a}}$<br>Rech Partenaire parent                                                                                                    |                                                                                                    |  |  |  |  |  |
|                                                                                             | Pays<br>Parter Pistes et opportunités<br>1 - 20 sur 192<br>$\mathbb{H}$<br>Plafond autorisé<br>Rendez-vous<br><b>RÉFÉRENCE</b><br>TÉL.<br><b>COURRIEL</b><br><b>VILLE</b><br><b>PAYS</b><br>Réf. partenaire<br>Référence<br>09 63 29 58 03<br><b>TOULOUSE</b><br>MAG84<br>France<br>Réponses<br><b>Site Web</b>                                                                                                    |                                                                                                    |  |  |  |  |  |
|                                                                                             | MAG40<br>05 61 99 05 45<br><b>TOULOUSE</b><br>France<br>Société<br>TVA<br>MAG41<br>05 34 66 08 57<br>3708@gestadm.bac<br><b>BELBERAUD</b><br>France<br>Total à recevoir<br><b>MAG117</b><br>05 61 74 71 68<br><b>FRONTON</b><br>France<br>Tâches<br>Tél.<br><b>MAG145</b><br>05 61 60 38 87<br><b>PAMIERS</b><br>France<br>Tél. portable                                                                                                    |                                                                                                    |  |  |  |  |  |
|                                                                                             | Vendeur<br>MAG74<br>05 61 49 33 39<br><b>TOULOUSE</b><br>France<br>Equipe commerciale<br>MAG43<br>05 61 49 15 84<br><b>TOULOUSE</b><br>France<br>Evènements                                                                                                    |                                                                                                    |  |  |  |  |  |
|                                                                                             |                                                                                                    | La recherche s'effectue ici sur le champ <ville> <sup>●</sup> qui doit contenir ● le mot <toulouse> ●<br/>Il est possible d'ajouter une autre requête pour cerner un peu plus la recherche. Une fois les critères définis,<br/>la RECHERCHE <sup>o</sup> est lancée.<br/>Grouper par<br/><b>Condition de recherche</b><br/>63<br/><b>O</b>contient<br/>O<br/><b>TOULOUSE</b><br/>Ville<br/>÷<br/>contient<br/>And<br/><math display="inline">\overline{\phantom{a}}</math><br/><math display="inline">\blacktriangledown</math><br/>ne contient pas<br/>❺<br/>est égal à<br/><b>Effacer</b><br/>Rechercher<br/>n'est pas égal à<br/>A<br/>supérieur à<br/>inférieur à<br/><b>Partenaires</b><br/>Créer<br/>dans<br/>pas contenu dans<br/><b>NOM</b><br/><b>COURRIEL</b><br/><b>VILLE</b><br/><b>PAYS</b><br/><b>5F ENTREPRISE</b><br/>MAG84<br/>09 63 29 58 03<br/><b>TOULOUSE</b><br/>France<br/><math>\Box</math> A LA PLACE DUPUY<br/>MAG40<br/>05 61 99 05 45<br/><b>TOULOUSE</b><br/>France<br/>EFFACER permet de supprimer un filtre<sup>9</sup></toulouse></ville> |  |  |  |  |  |

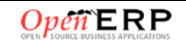

Exportation de données

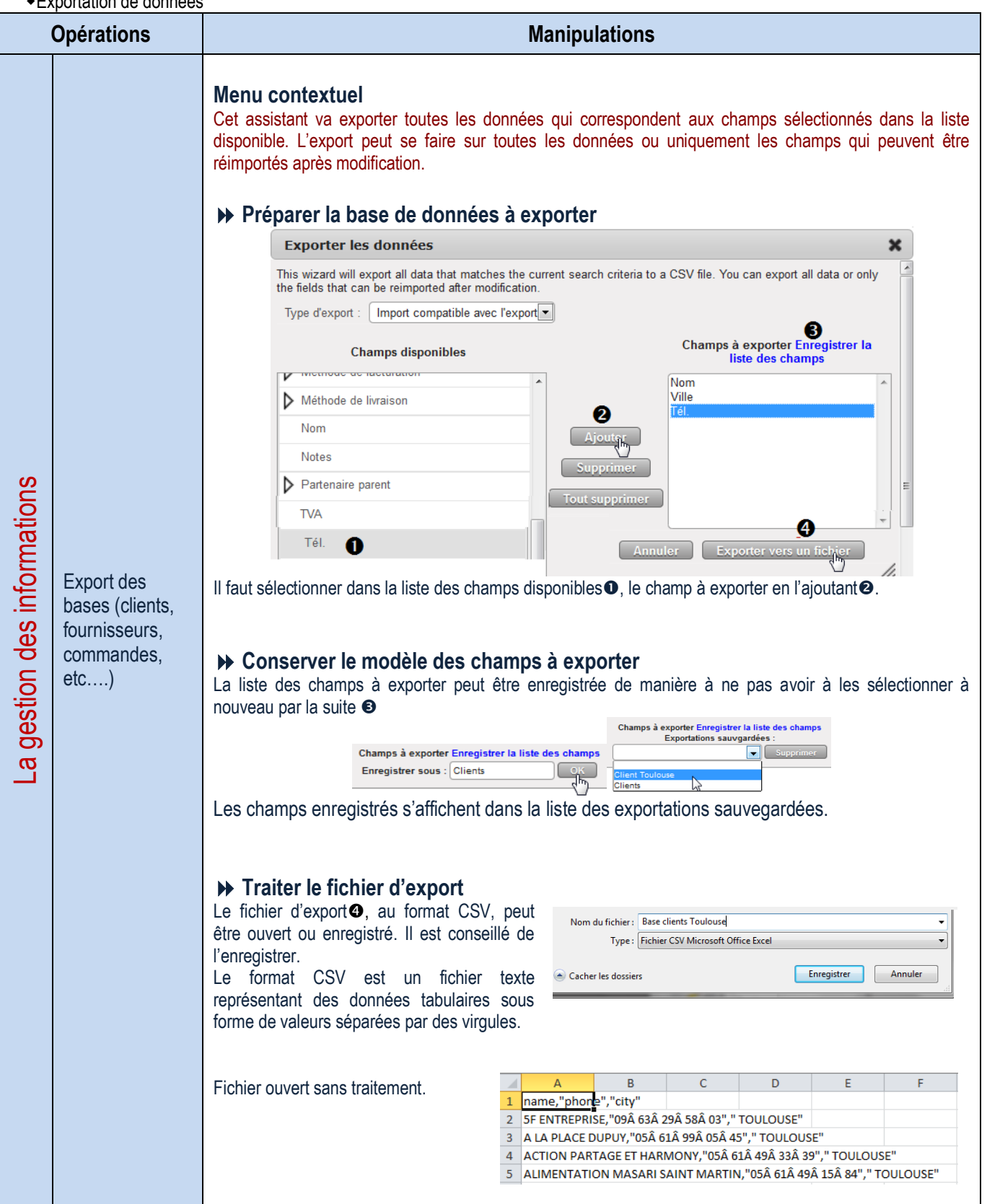

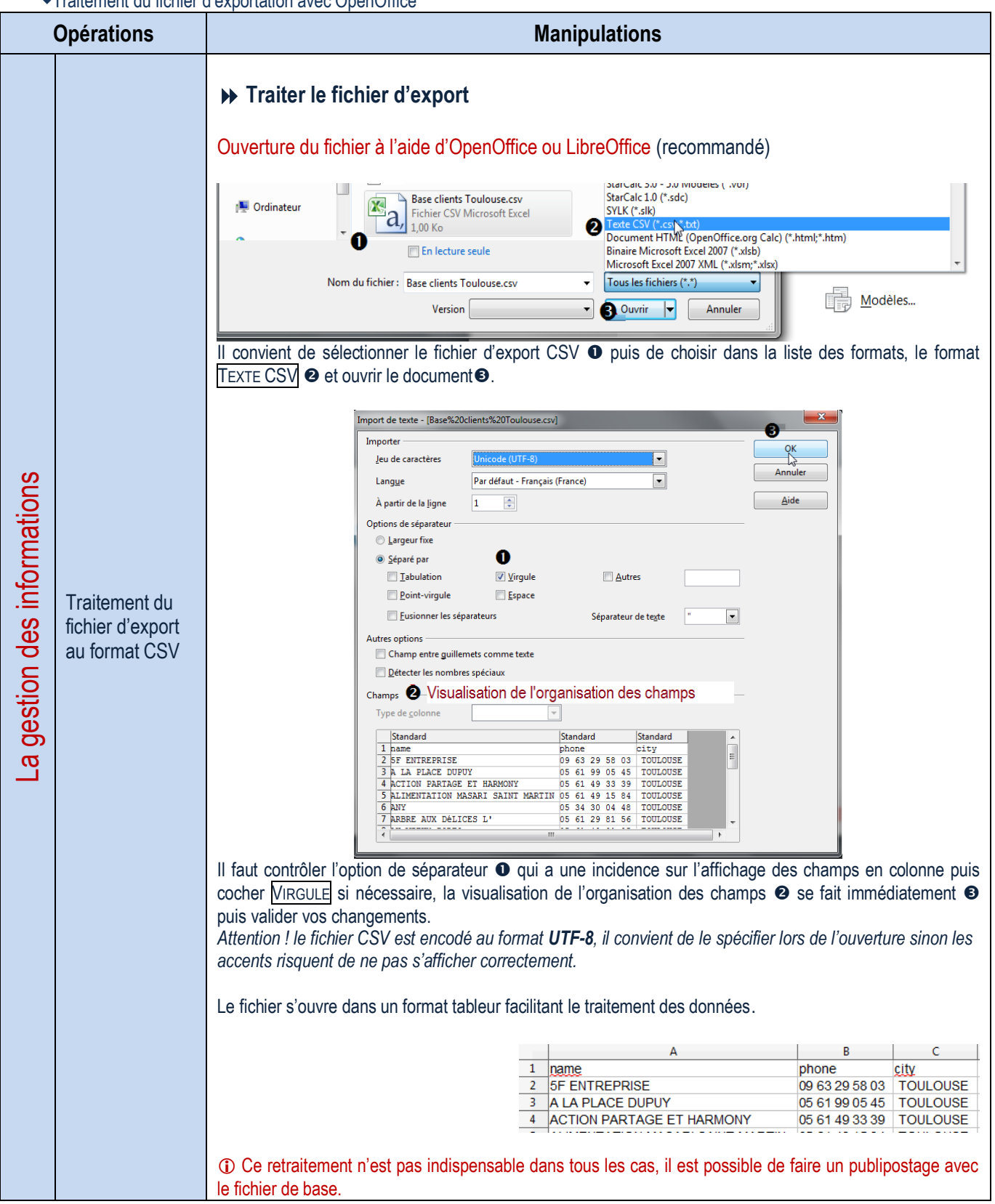

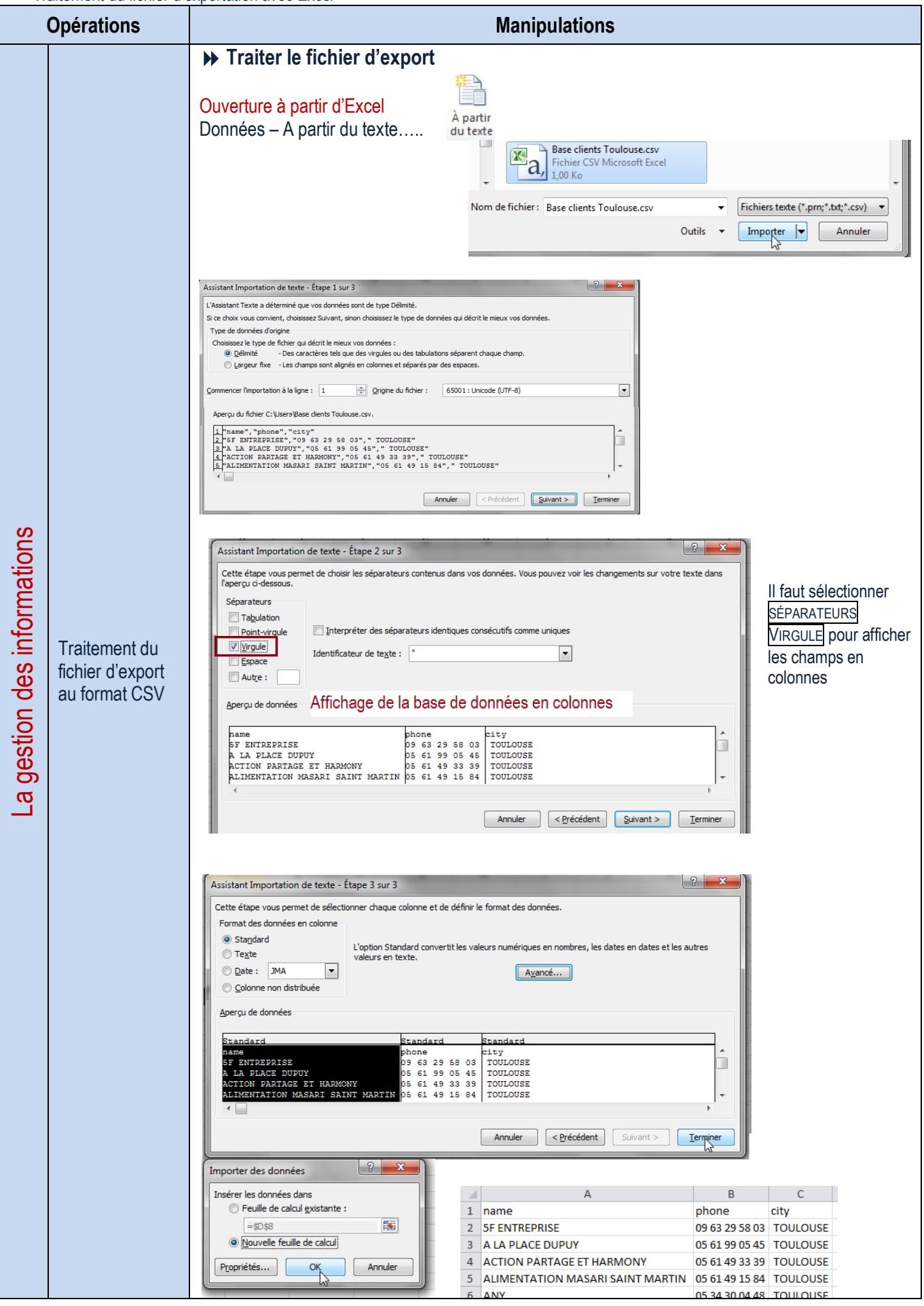

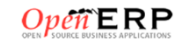

# Messagerie interne – Les requêtes

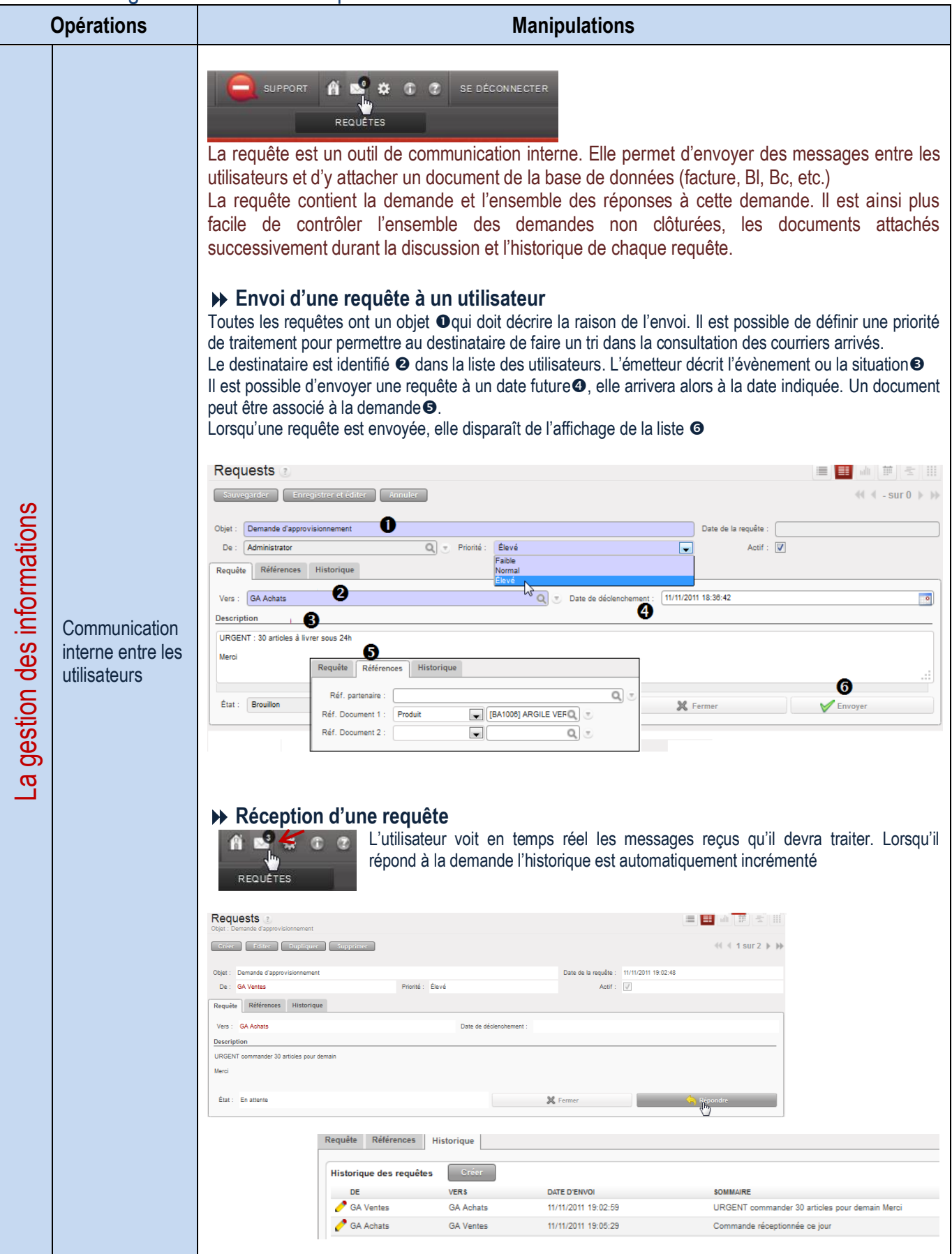

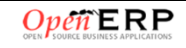

# **EXAMPLE ASSESSED DU TEMPS**

### Gestion des agendas partagés

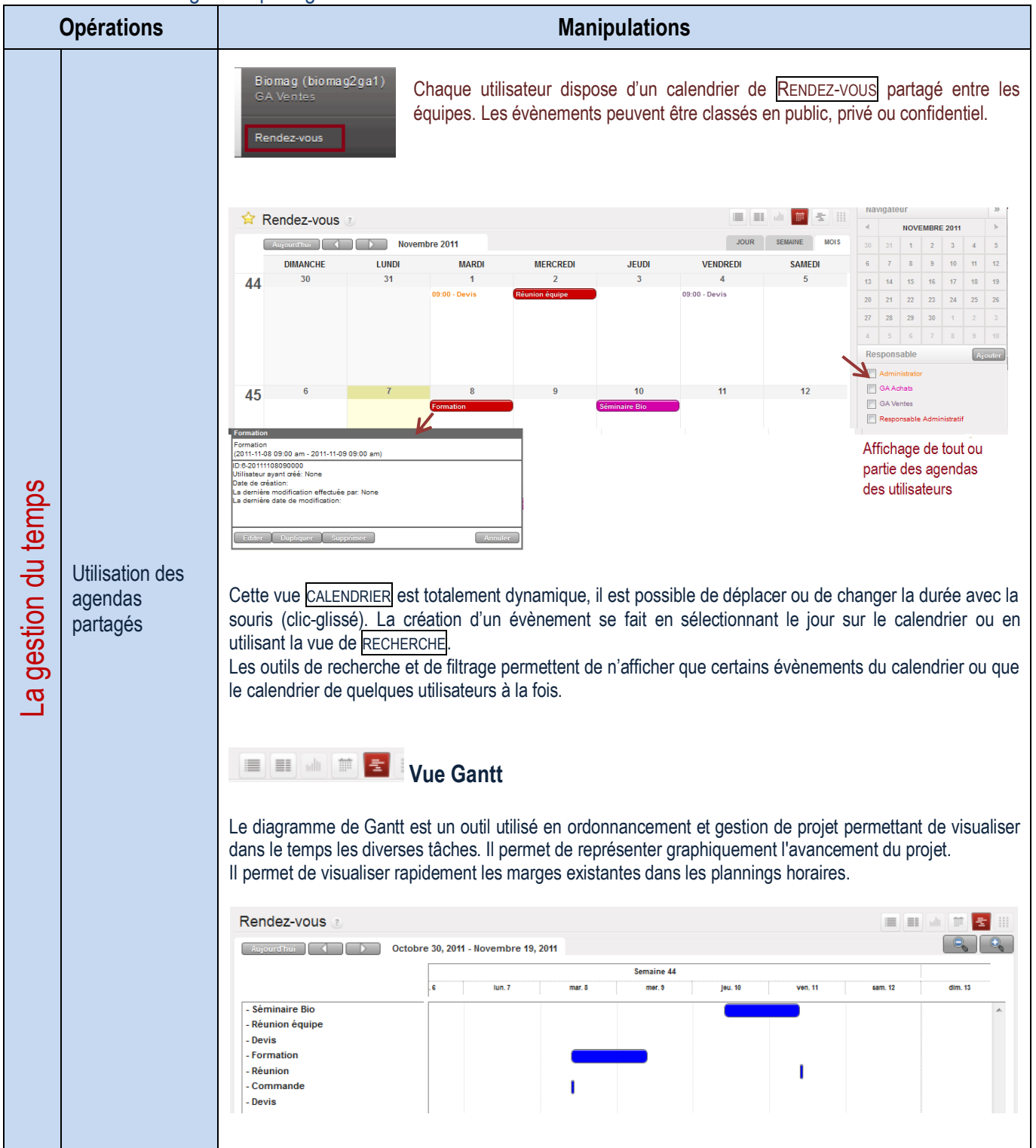

### **Planification et suivi des activités**

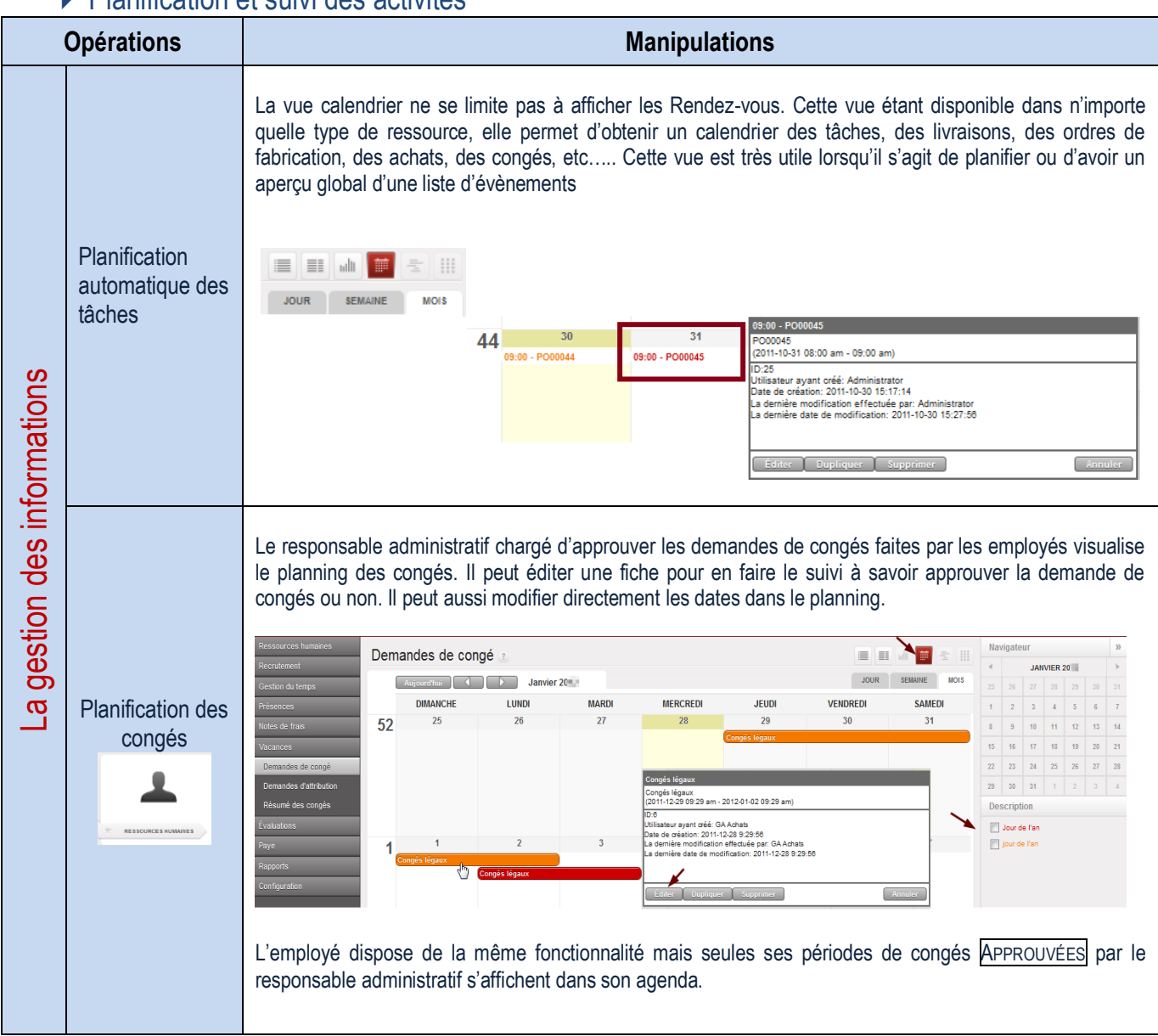

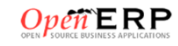

# **EXAMPLE SECTION DE PROJETS**

La gestion opérationnelle de projets est utilisée pour l'organisation des tâches et la planification du travail futur à réaliser. Toutes les opérations nécessaires sont effectuées au moyen du menu Projets. Un projet est représenté par un ensemble de tâches à réaliser. Les projets peuvent avoir une structure en arbre, avec une division de phases et de sous-phases.

**RESSOURCES** Moyens matériels et humairns **RESSOURCES** Moyens matériels et humairns **INCIDENTS** Évènement qui ralentit le projet **INCIDENTS** Évènement qui ralenti le projet **PROJETS** Définition du projet, durée, membre, etc. **PHASES DU PROJET 1** Création d'un sous-projet **PHASES DU PROJET 2** Création d'un sous-projet **TÂCHES 1** Travail nécessaire à la réalisation du projet **TÂCHES 4** Travail nécessaire à la réalisation du projet **TÂCHES 2** Travail nécessaire à la<br>réalisation<br>Tâcurs réalisation du projet **TÂCHES 3** Travail nécessaire à la réalisation du projet **TÂCHES 5** Travail nécessaire à la réalisation du projet **TÂCHES 6** Travail nécessaire à la réalisation du projet **<sup>T</sup>ÂCHES <sup>7</sup>** Travail nécessaire à la réalisation du projet **ÉTAPES**  Définition des étapes du projet de l'ouverture à la clôture **PÉRIODE DE TRAVAIL** Définition du temps de travail du projet **INCIDENTS** Définition d'incidents **UTILISATEURS** Personnes liées au projet

### Le tableau de bord permet de donner des indications sur l'avancement du projet.

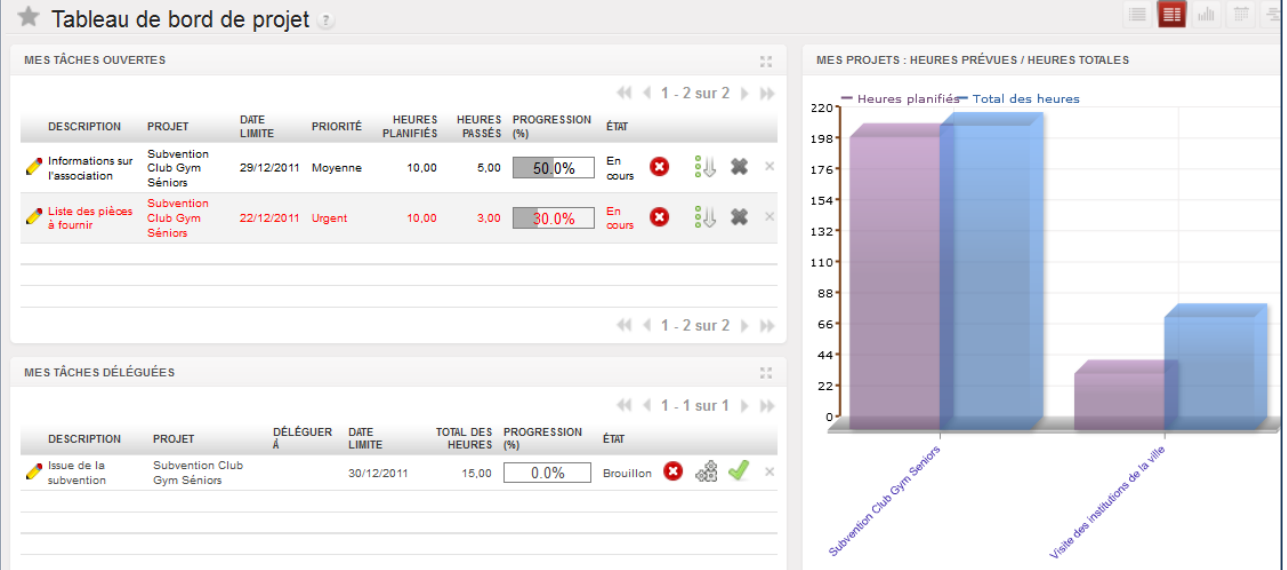

# GESTION ADMINISTRATIVE DE PROJETS

### Définition d'un projet

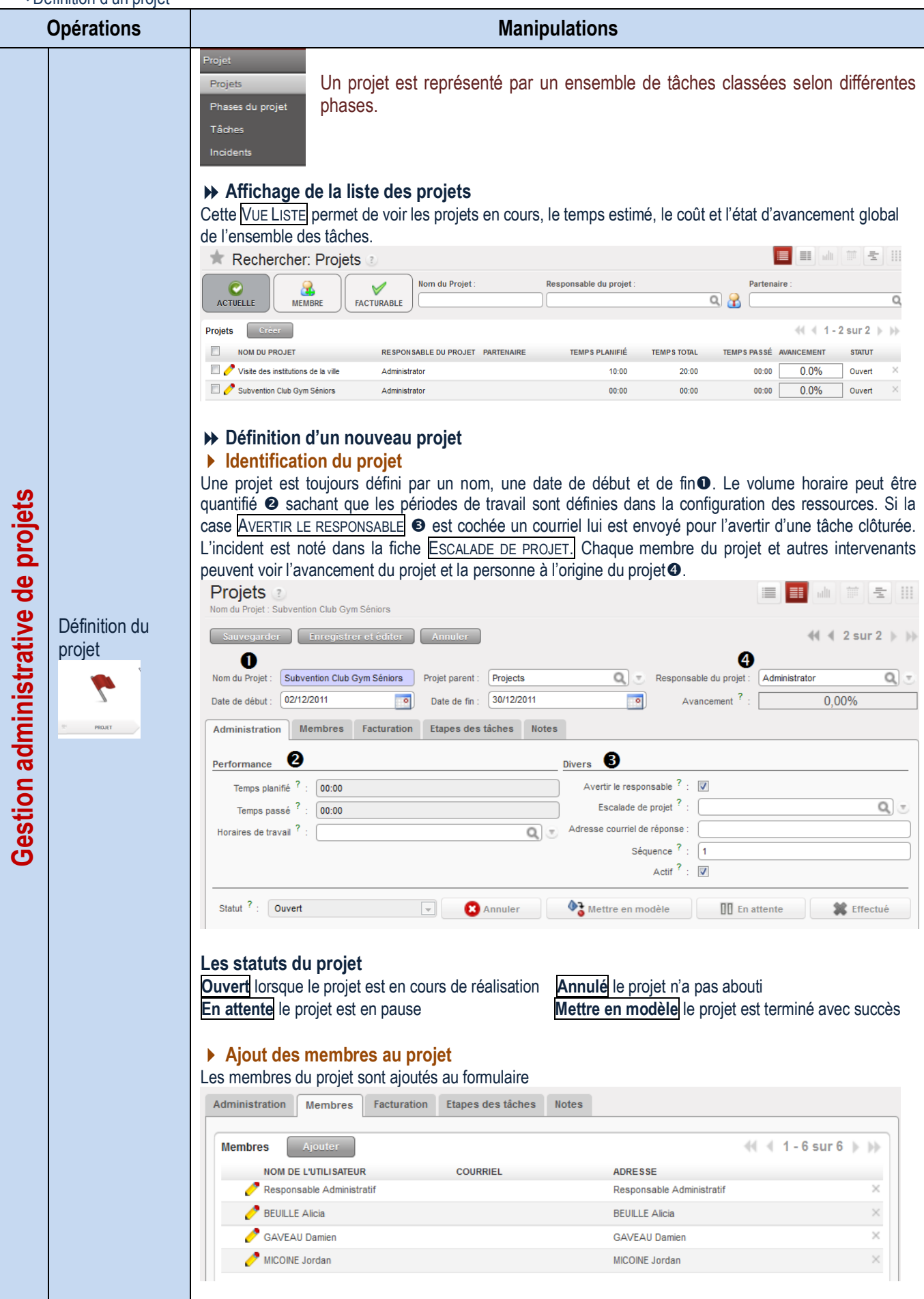

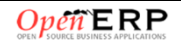

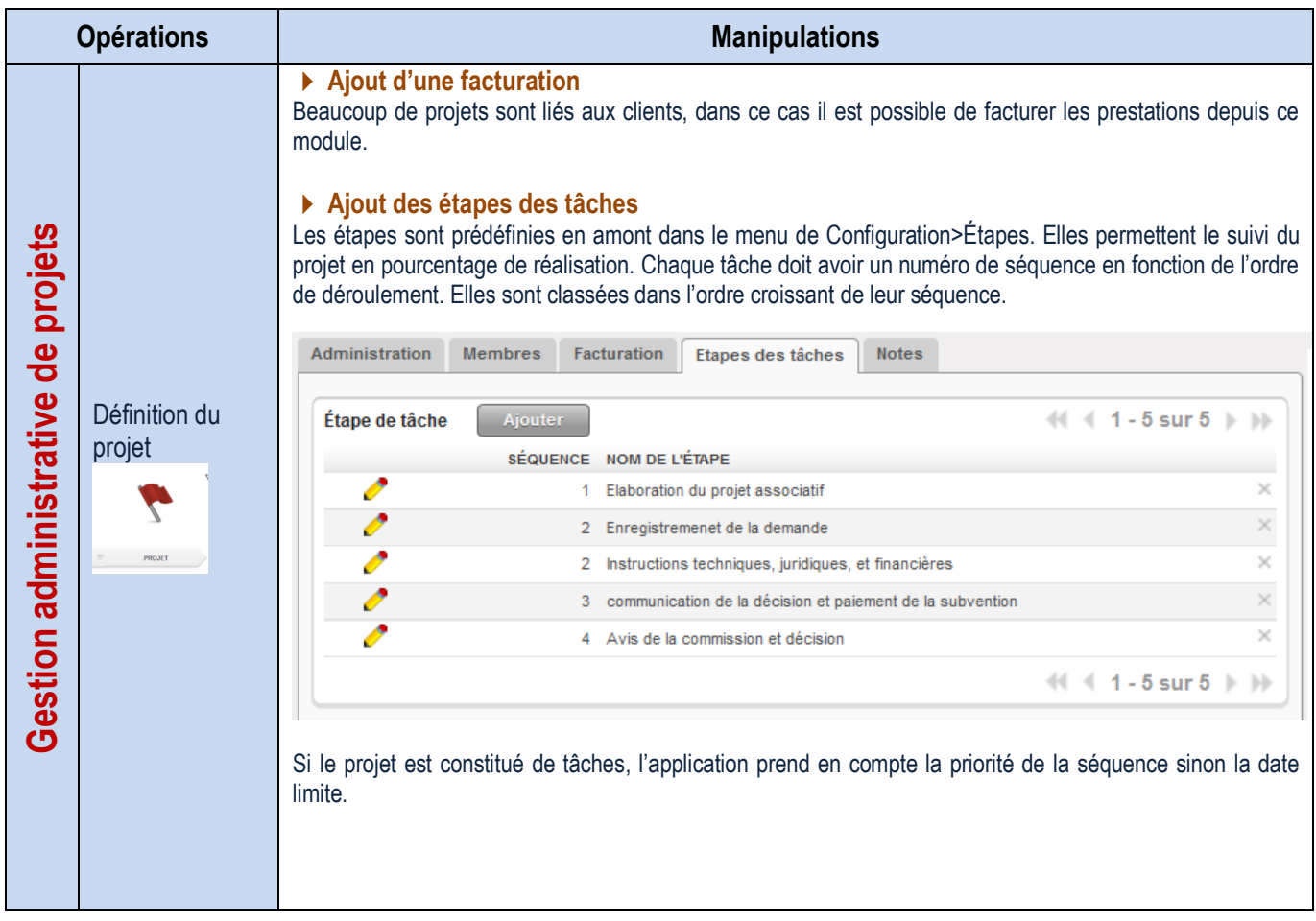

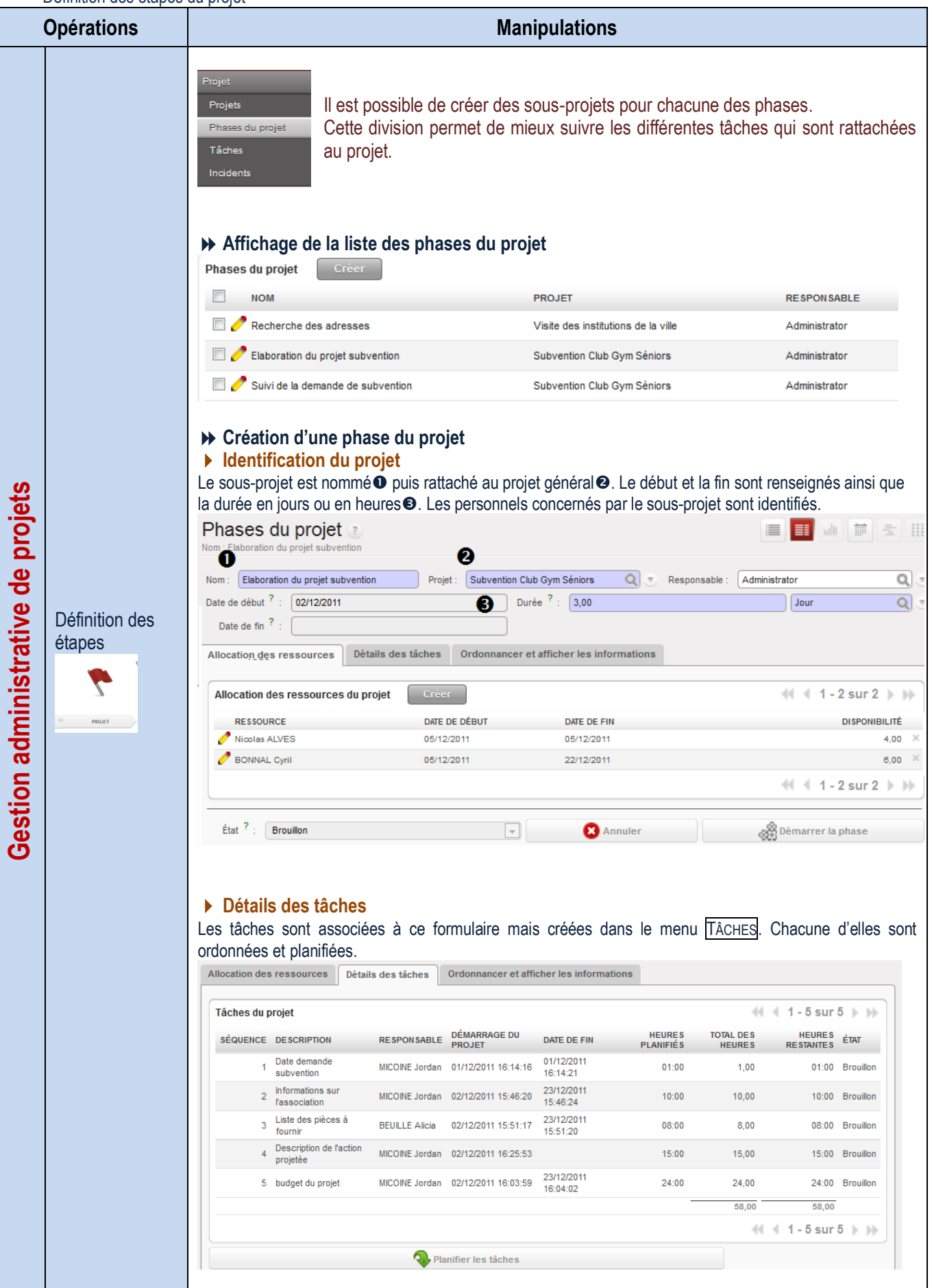

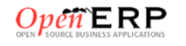

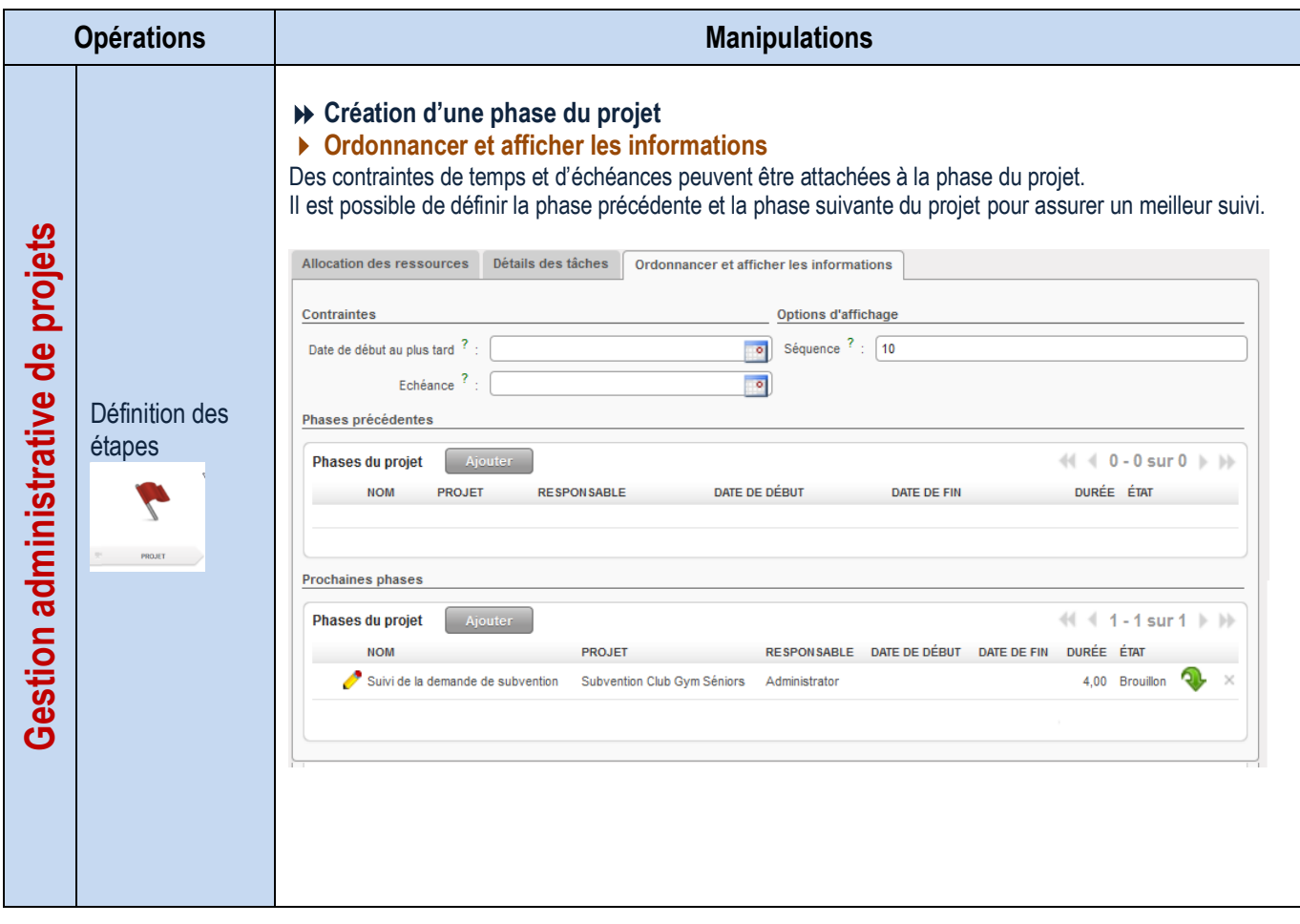

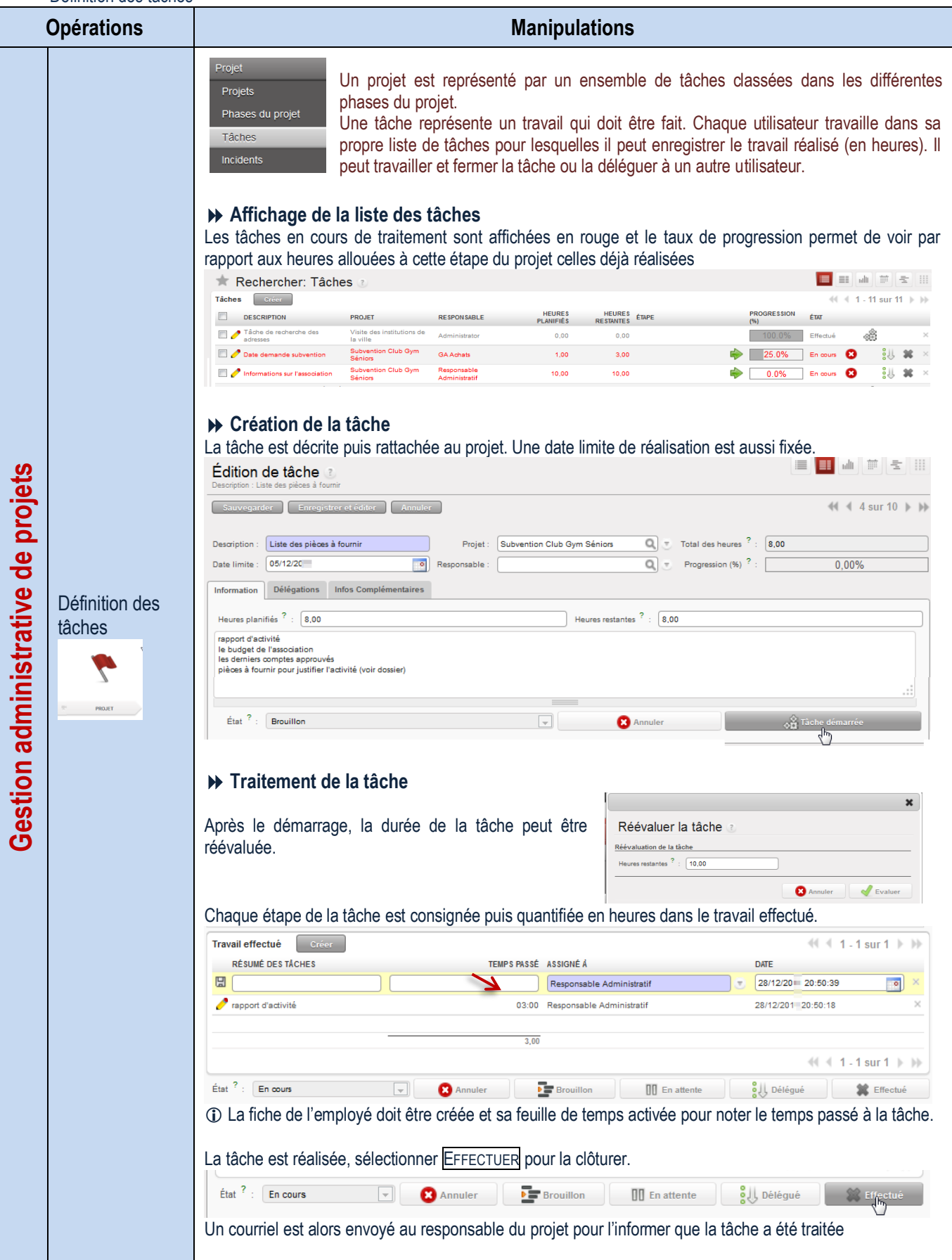
Ordonnancement des tâches

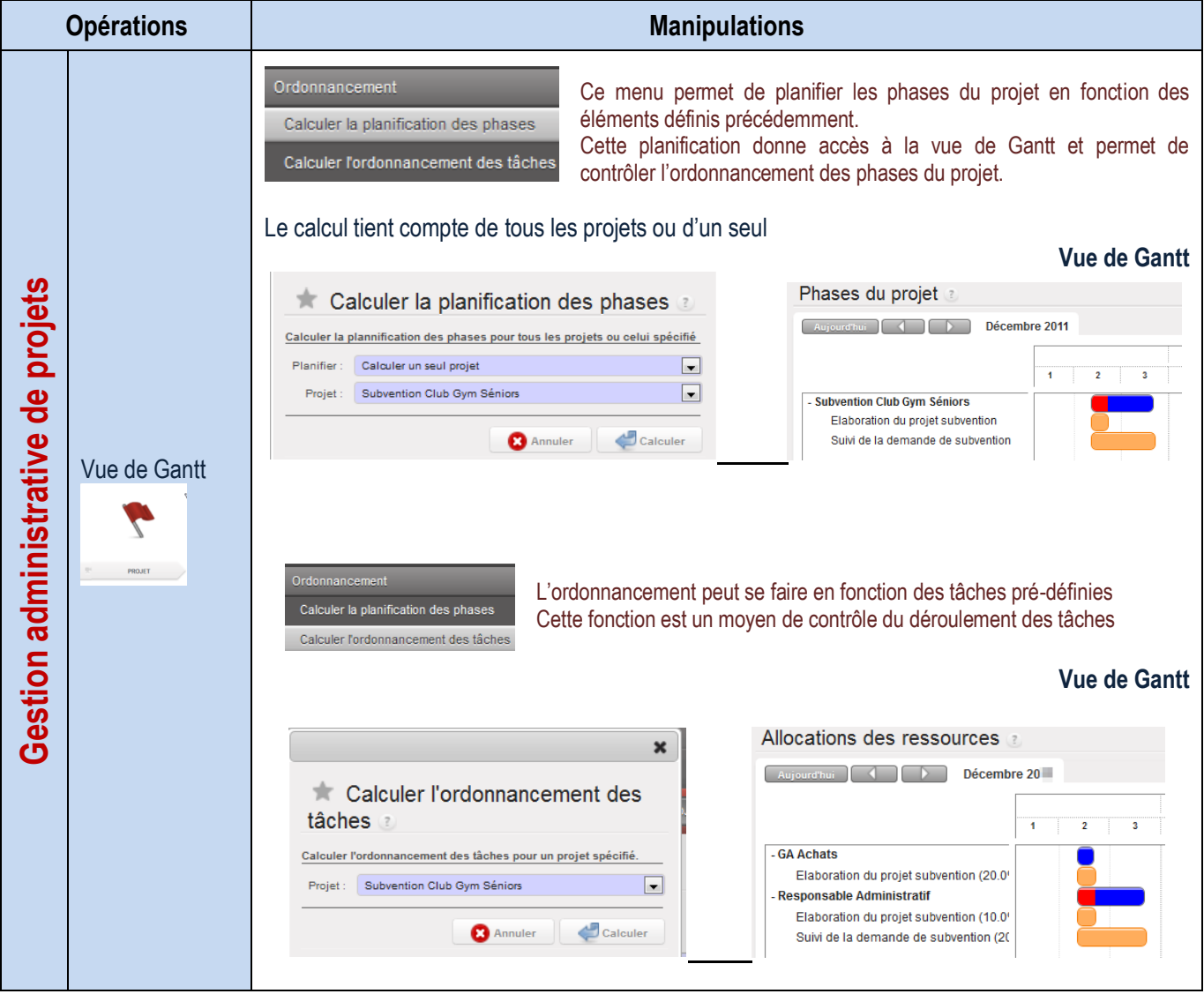

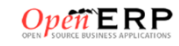

Définition des incidents

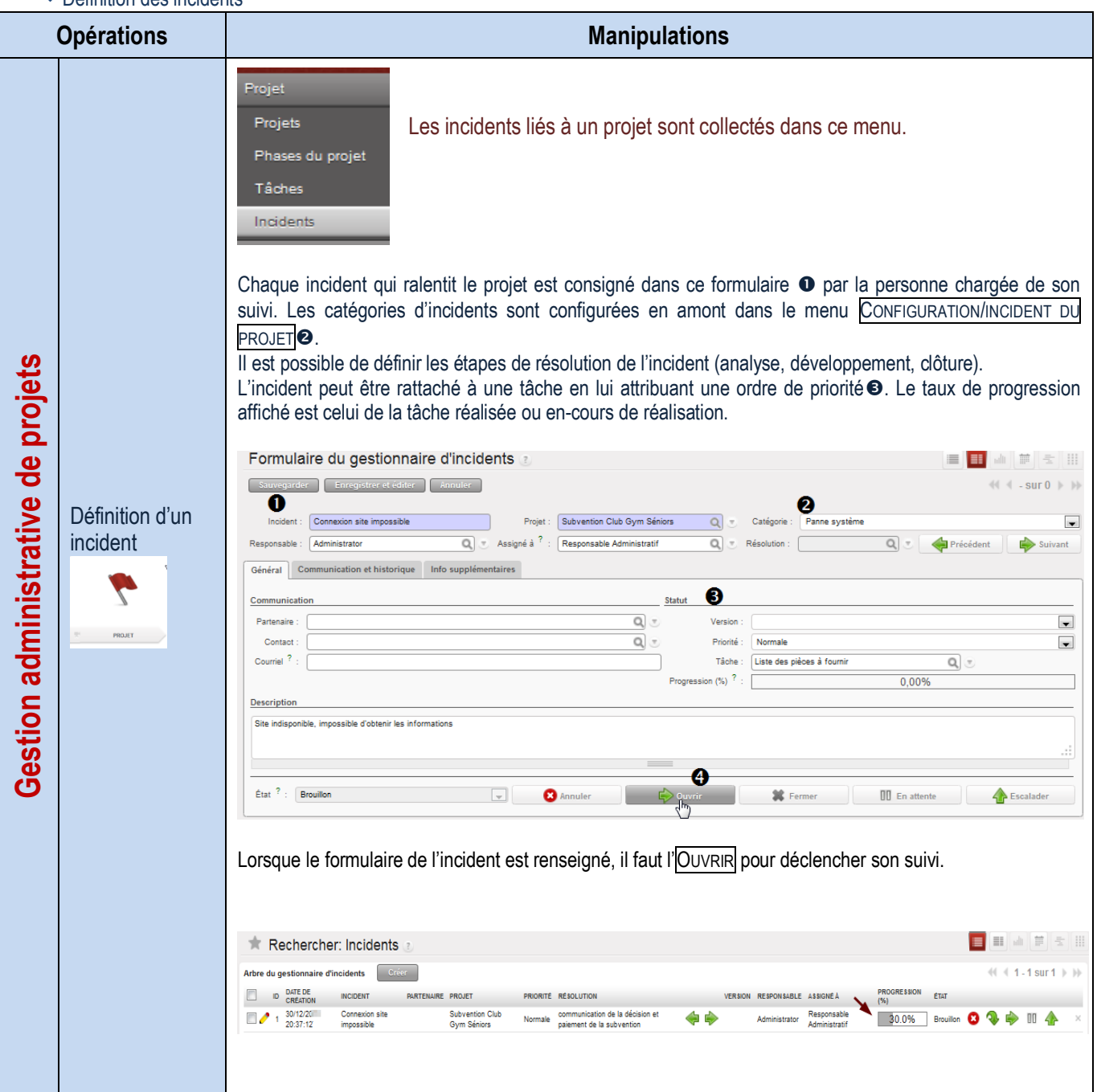

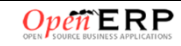

Visualisation du temps

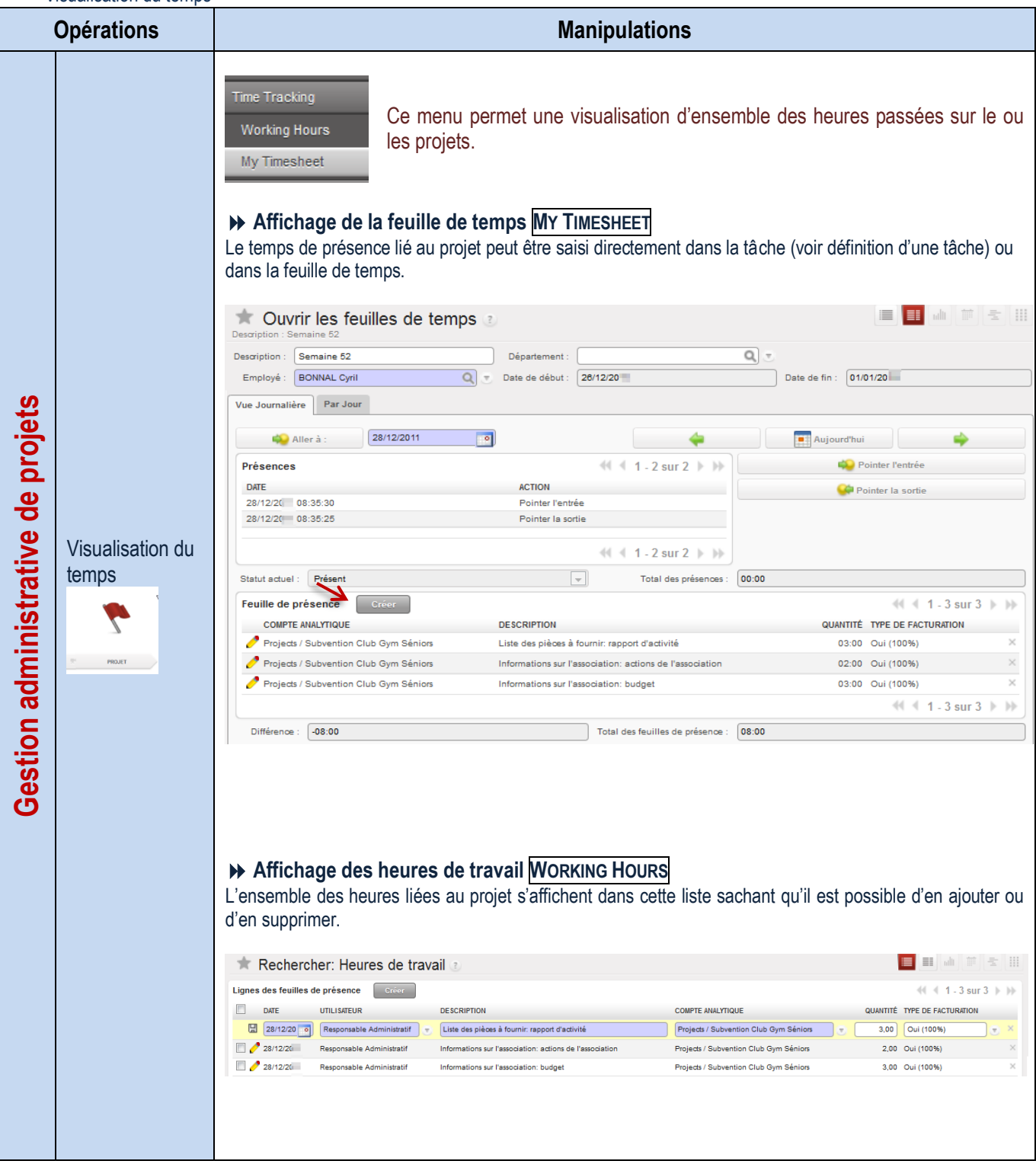

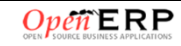

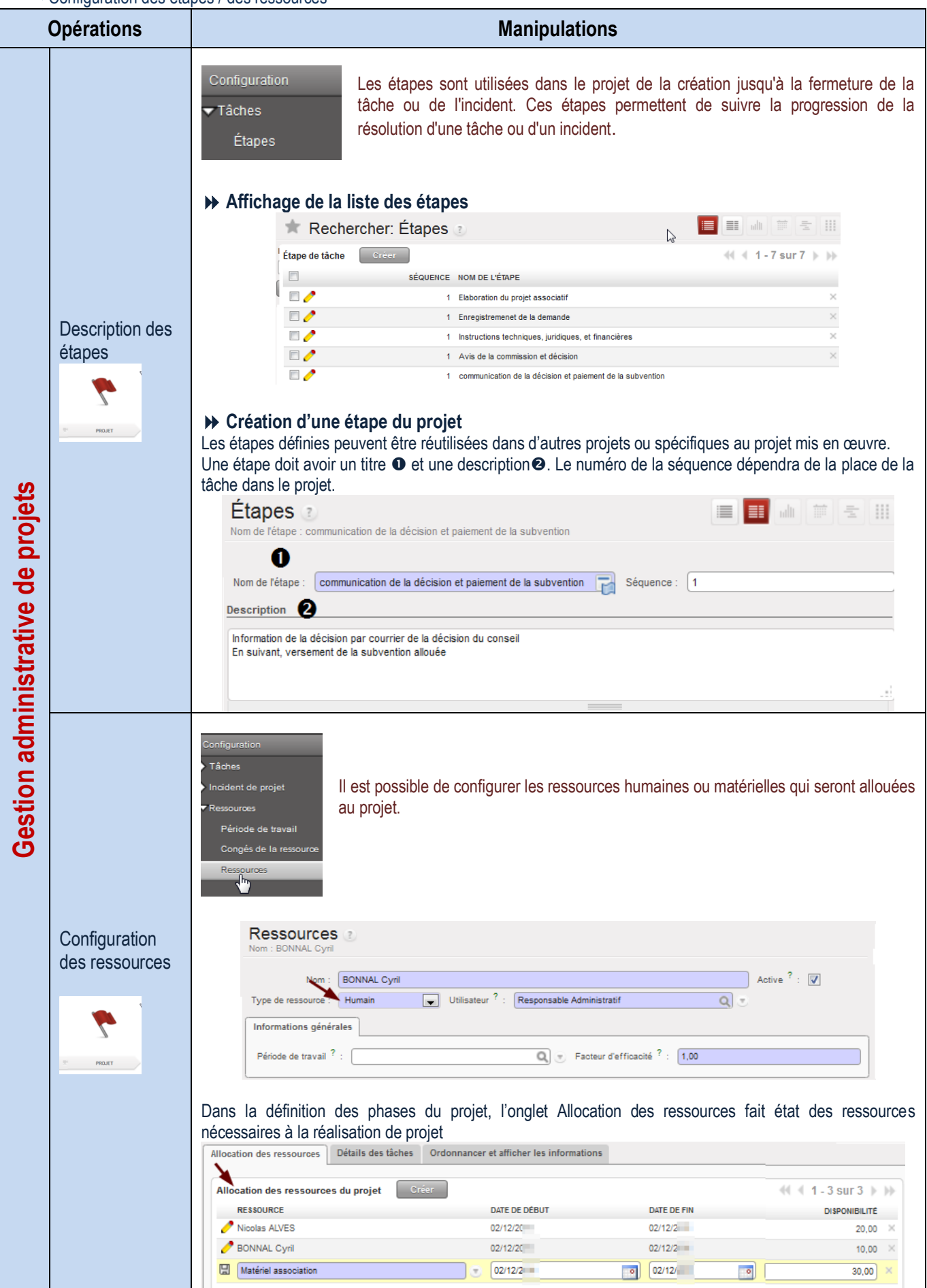

## **DE SUIVI COMPTABLE**

**Configuration des périodes comptables**

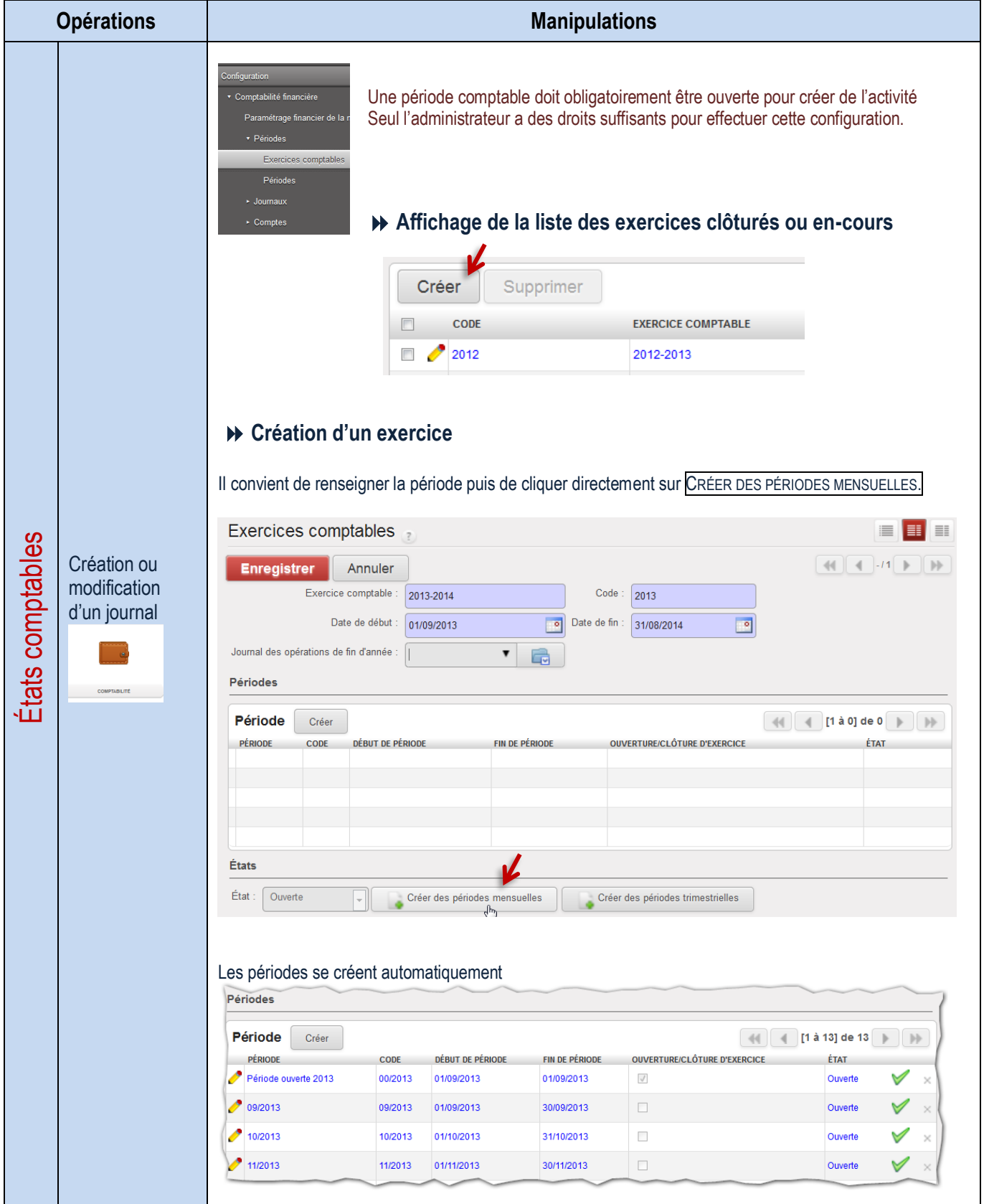

### Paramétrage des journaux

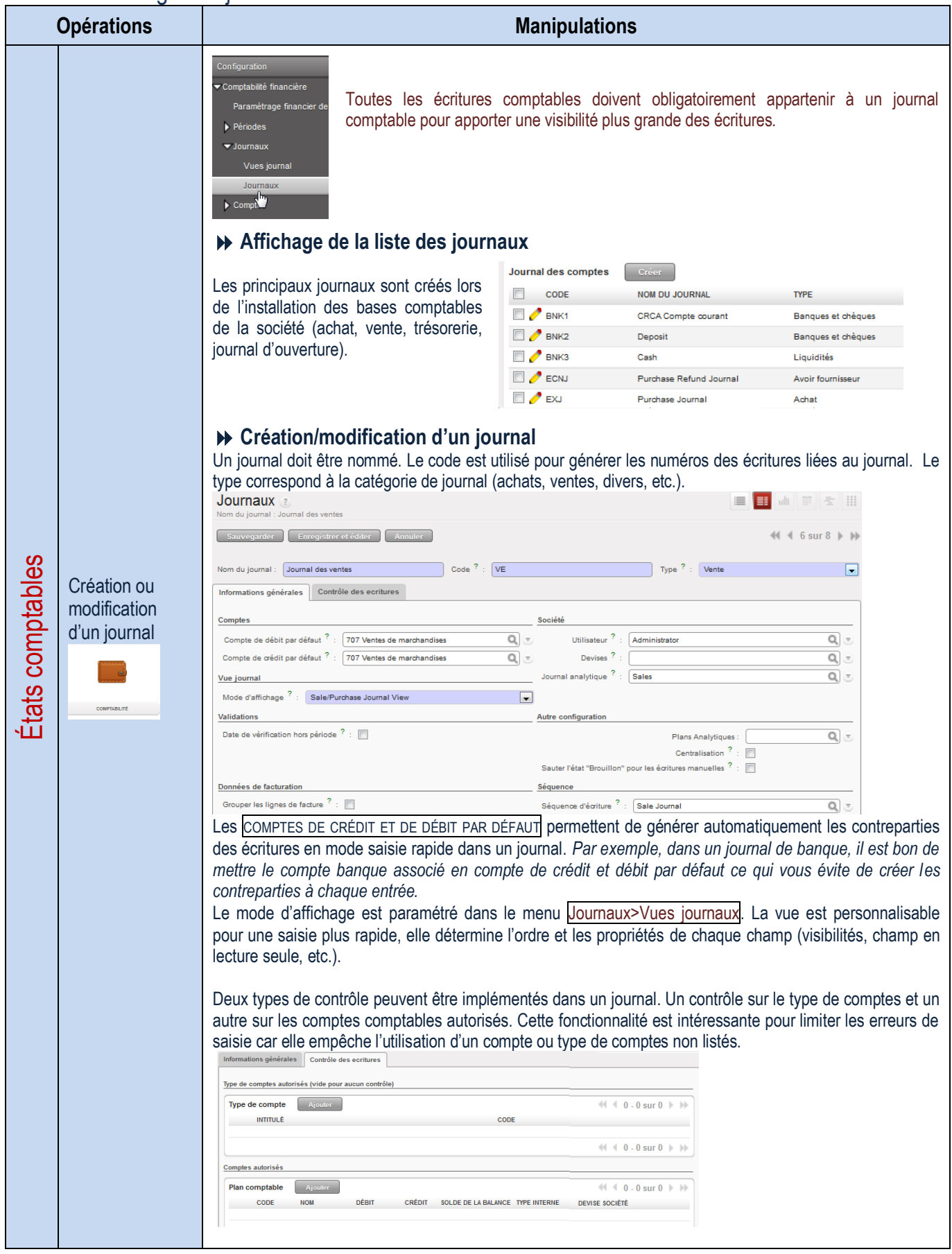

### Gestion du plan de comptes

Configuration des comptes

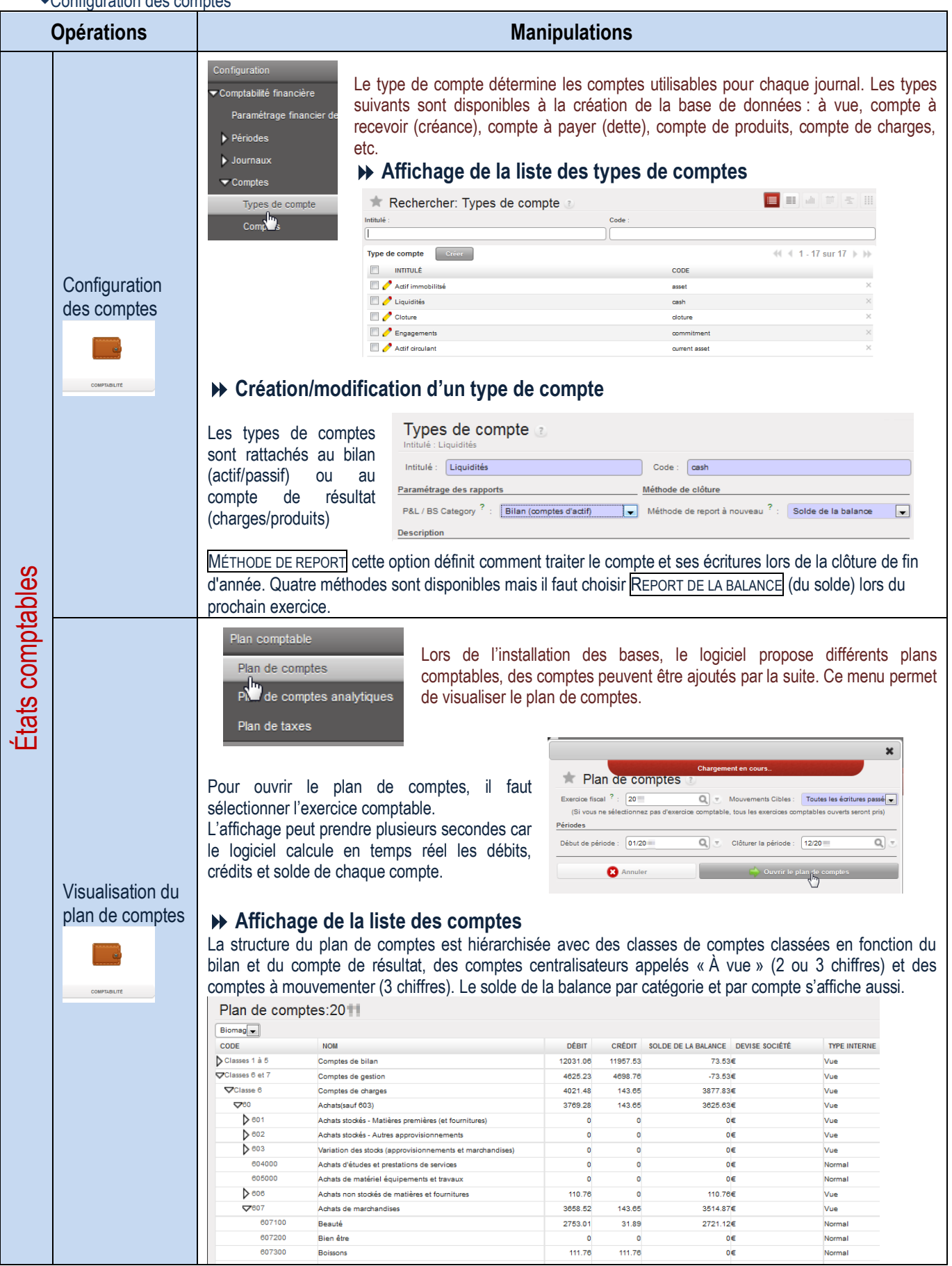

Création d'un compte

| <b>Opérations</b> |                     | <b>Manipulations</b>                                                                                                    |                                           |                                     |                                  |                                                            |                      |
|-------------------|---------------------|----------------------------------------------------------------------------------------------------|-------------------------------------------|-------------------------------------|----------------------------------|------------------------------------------------------------|----------------------|
| Etats comptables  | Création d'un       | Configuration<br>▼ Comptabilité financière<br>Ce menu permet la création de comptes.<br>Paramétrage financier de la nouvelle société<br>$\blacktriangleright$ Périodes<br>$\blacktriangleright$ Journaux<br>$\blacktriangledown$ Comptes<br>Types de compte<br>Comptes<br>$\triangleright$ Taxes<br>Affichage de la liste des comptes                                                                                                    |                                           |                                     |                                  |                                                            |                      |
|                   |                     | Rechercher: Comptes                                                                                                    |                                           |                                     |                                  | m<br><b>A</b>                                              | 前 号                  |
|                   |                     | <b>COMPTES CLIENTS CRÉDITEURS</b><br><b>COMPTES FOURNISSEURS</b>                                                                                                    | Code<br>Nom                               |                                     | Type de compte <sup>1</sup><br>Q | Type interne?                                              | $\blacksquare$       |
|                   |                     | Grouper par.<br>Effacer<br>Rechercher                                                                                                    |                                           |                                     |                                  | -- Filtres --                                              | $\blacktriangledown$ |
|                   |                     | Plan comptable<br>Créer                                                                                                    |                                           |                                     |                                  | 1 - 20 sur 1013                                            | $\mathbb{H}$         |
|                   |                     | CODE<br>o<br>Créer un nouvel enregistrement                                                                                                    | <b>DÉBIT</b>                              | <b>CRÉDIT</b>                       | SOLDE DE LA BALANCE TYPE INTERNE | <b>DEVISE SOCIÉTÉ</b>                                      |                      |
|                   |                     | $\blacksquare$<br><b>Biomac</b><br>Classes 1 à 5<br>Comptes de bilan                                                                                                    | 16 893,89<br>12 068.66                    | 16 893,89<br>12 194.73              | 0,00 Vue<br>-126,07 Vue          | €<br>€                                                     |                      |
|                   |                     | Classe 1<br>Comptes de capitaux                                                                                                    | 0,00                                      | 0,00                                | 0,00 Vue                         | €                                                          |                      |
|                   |                     | $\Box$ 10<br>Capital et réserves                                                                                                    | 0,00                                      | 0,00                                | 0,00 Vue                         | €                                                          |                      |
|                   |                     | 2101<br>Capital<br>101100<br>Capital souscrit - non appelé                                                                                                    | 0,00<br>0,00                              | 0,00<br>0,00                        | 0,00 Vue<br>0,00 Normal          | €<br>€                                                     |                      |
|                   |                     | 101200<br>Capital souscrit - appelé non versé                                                                                                    | 0.00                                      | 0,00                                | 0.00 Normal                      | €                                                          |                      |
|                   |                     | $\Box$ 1013<br>Capital souscrit - appelé versé                                                                                                    | 0.00                                      | 0,00                                | 0,00 Vue                         | €                                                          |                      |
|                   |                     | 101310<br>Capital non amorti                                                                                                    | 0,00                                      | 0,00                                | 0,00 Normal                      | €                                                          |                      |
|                   | compte              | ▶ Création d'un compte<br>Il faut indiquer le nom et le numéro comptable du compte (code) . La hiérarchisation des comptes conduit<br>à renseigner le compte parent.<br>Compte a                                                                                                    |                                           |                                     |                                  |                                                            | m<br>÷               |
|                   | <b>COMPTABILITÉ</b> | Nom : Bien être<br>Enregistrer et édite                                                                                                    |                                           |                                     |                                  | $44$ 4 3 sur 8 $\blacktriangleright$ $\blacktriangleright$ |                      |
|                   |                     | Œ<br>Bien être<br>Nom                                                                                                    | 607200<br>Code                            |                                     |                                  |                                                            |                      |
|                   |                     | $Q_{\nu}$<br>Parent<br>607 Achats de marchandises<br>Informations générales<br><b>Notes</b>                                                                                                    | Type interne <sup>?</sup> :<br>Normal     |                                     | Type de compte<br>Charges        |                                                            | $Q_{\parallel}$      |
|                   |                     | 2<br>Actif <sup>7</sup><br>$\overline{\mathbf{v}}$<br><b>Devises</b>                                                                                                    |                                           | Rapprocher                          |                                  |                                                            |                      |
|                   |                     | $\frac{?}{'}$ : EUR (E)<br>Devise                                                                                                    |                                           | $Q \rightarrow$ Rapprocher $? \Box$ |                                  |                                                            |                      |
|                   |                     | Taux de Change Sortant ? :   À la Date                                                                                                    |                                           | $\overline{\phantom{a}}$            |                                  |                                                            |                      |
|                   |                     | <b>Taxes par défaut</b>                                                                                                    |                                           |                                     |                                  |                                                            |                      |
|                   |                     | ω<br><b>Taxe</b><br><b>NOM DE LA TAXE</b>                                                                                                    | LA TAXE EST COMPRISE DANS LE PRIX INDIQUÉ |                                     |                                  | $41 1 - 1$ sur $1 \nightharpoonup$                         |                      |
|                   |                     | TVA acquittée (achat) 19,6%                                                                                                    | $\Box$                                    |                                     | 5                                | <b>CODE DE TAXE</b>                                        |                      |
|                   |                     | PARENT chaque compte est rangé dans un dossier parent ou principal (411 Clients), il est la base de la<br>structure comptable.<br>TYPE INTERNE identification du compte propre au logiciel. Le compte de structure est un compte « À<br>vue » ; le compte sans particularité est normal ; les autres types peuvent être payables, de liquidités, etc.<br>TYPE DE COMPTE il correspond à son utilisation comptable (dettes, créance, stock, charge, etc.).<br><b>2 Actif :</b> la décoche permet de masquer le compte, de le rendre inutilisable sans le supprimer<br>Rapprocher : à cocher si le compte doit être rapproché (ou lettré ou réconcilié).<br><b>O</b> Taxe : taux de TVA applicable au compte d'achat |                                           |                                     |                                  |                                                            |                      |

Visualisation d'un compte

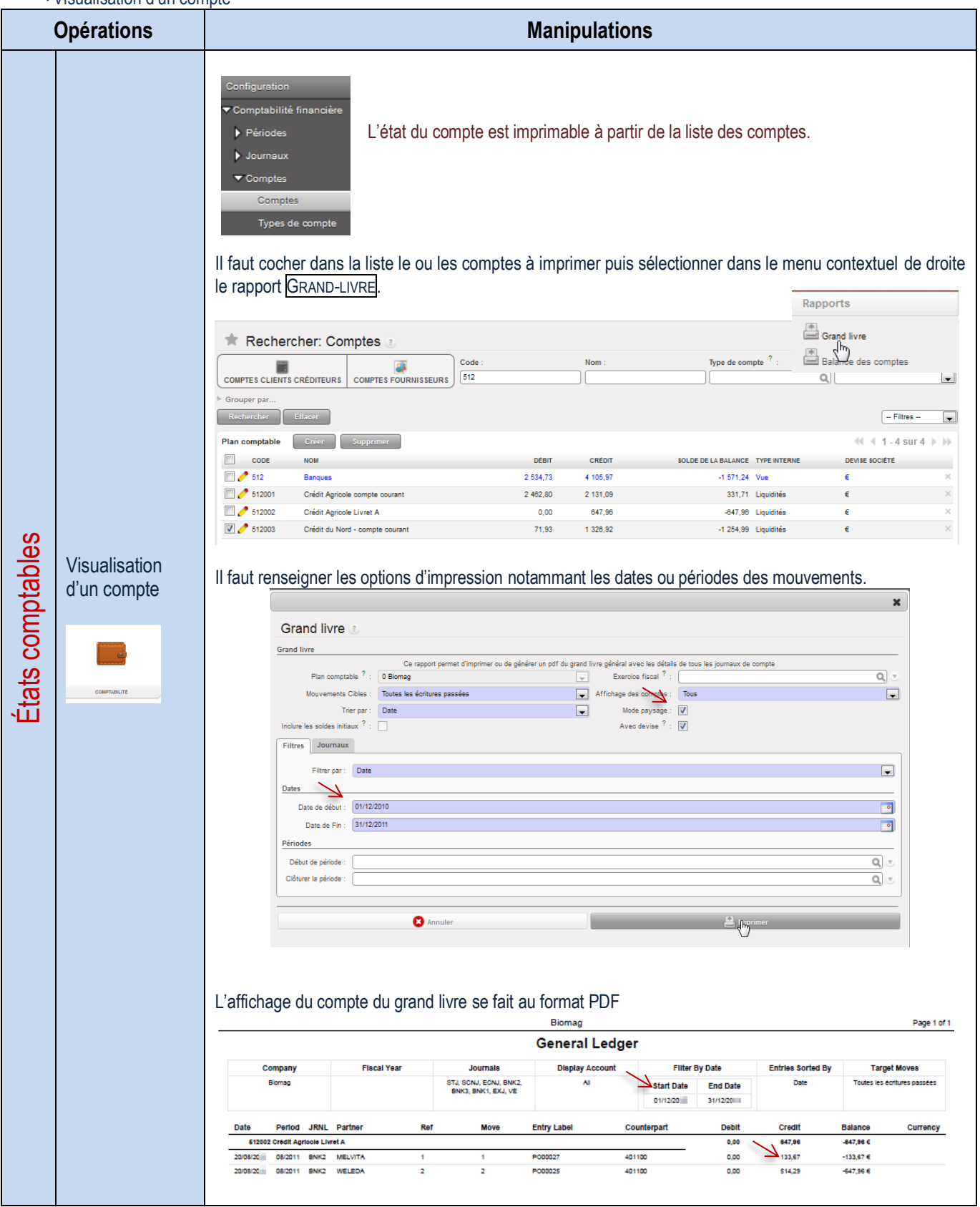

### Saisie d'écritures comptables

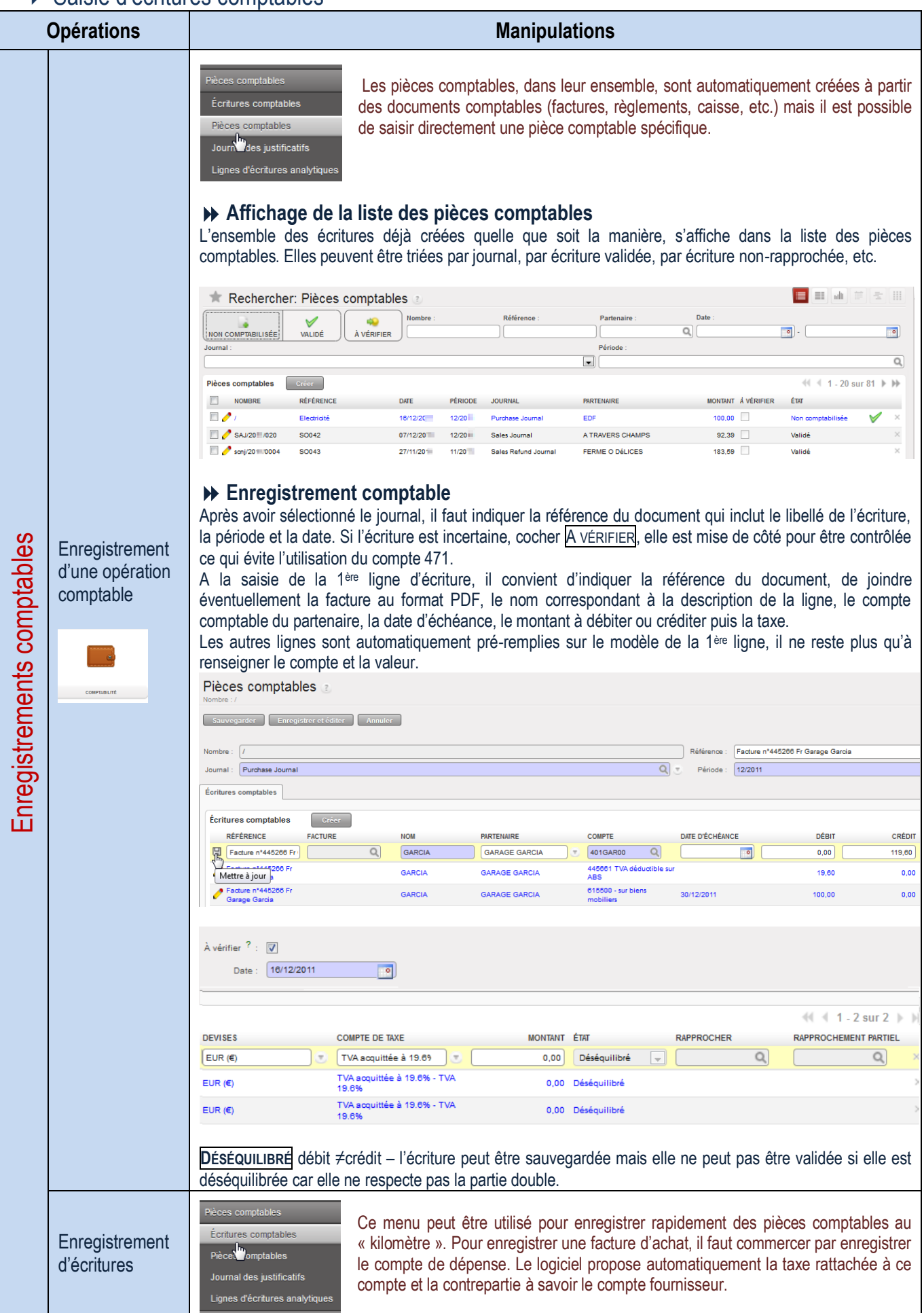

### Gestion des banques

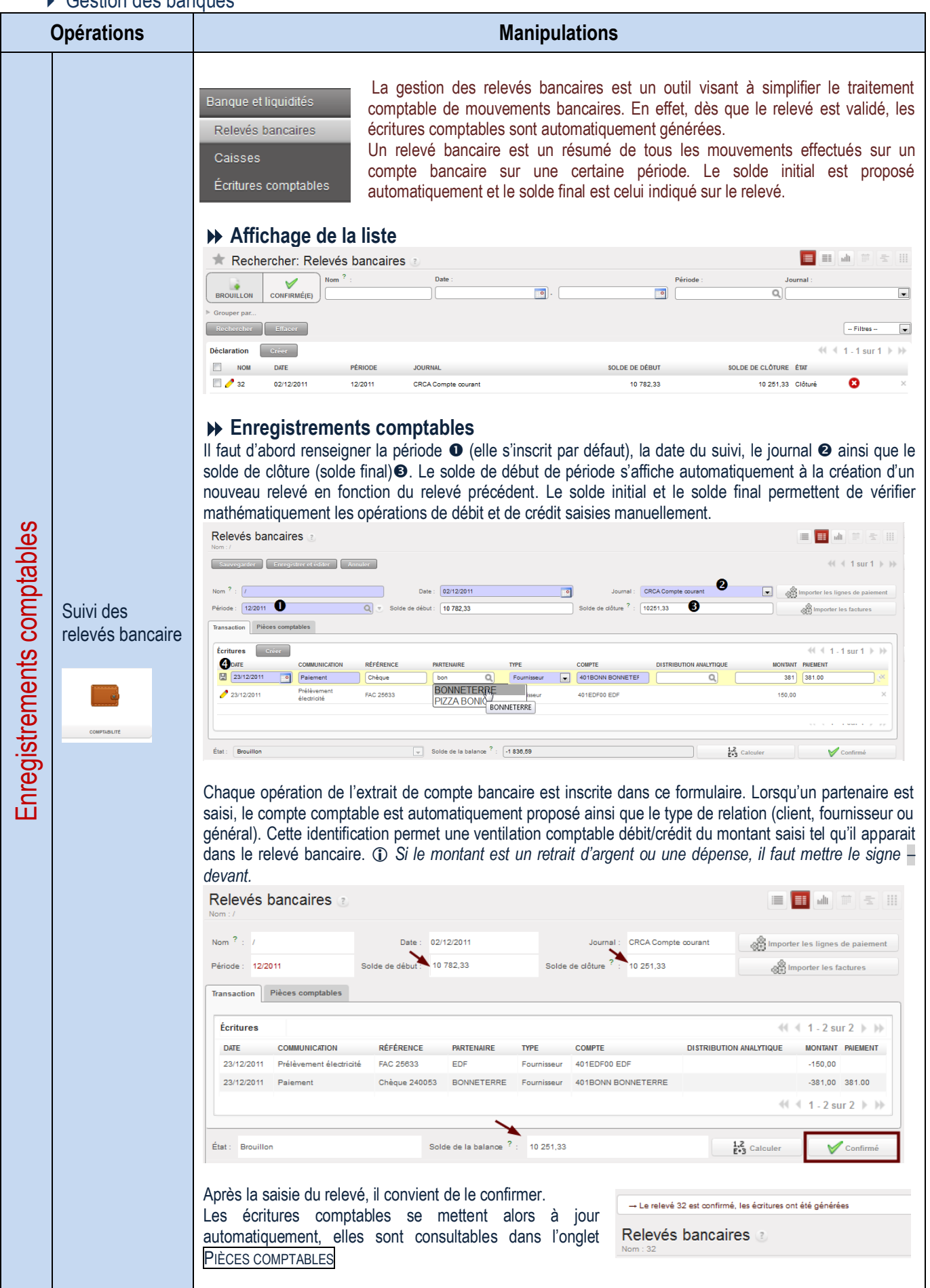

### Gestion de la caisse

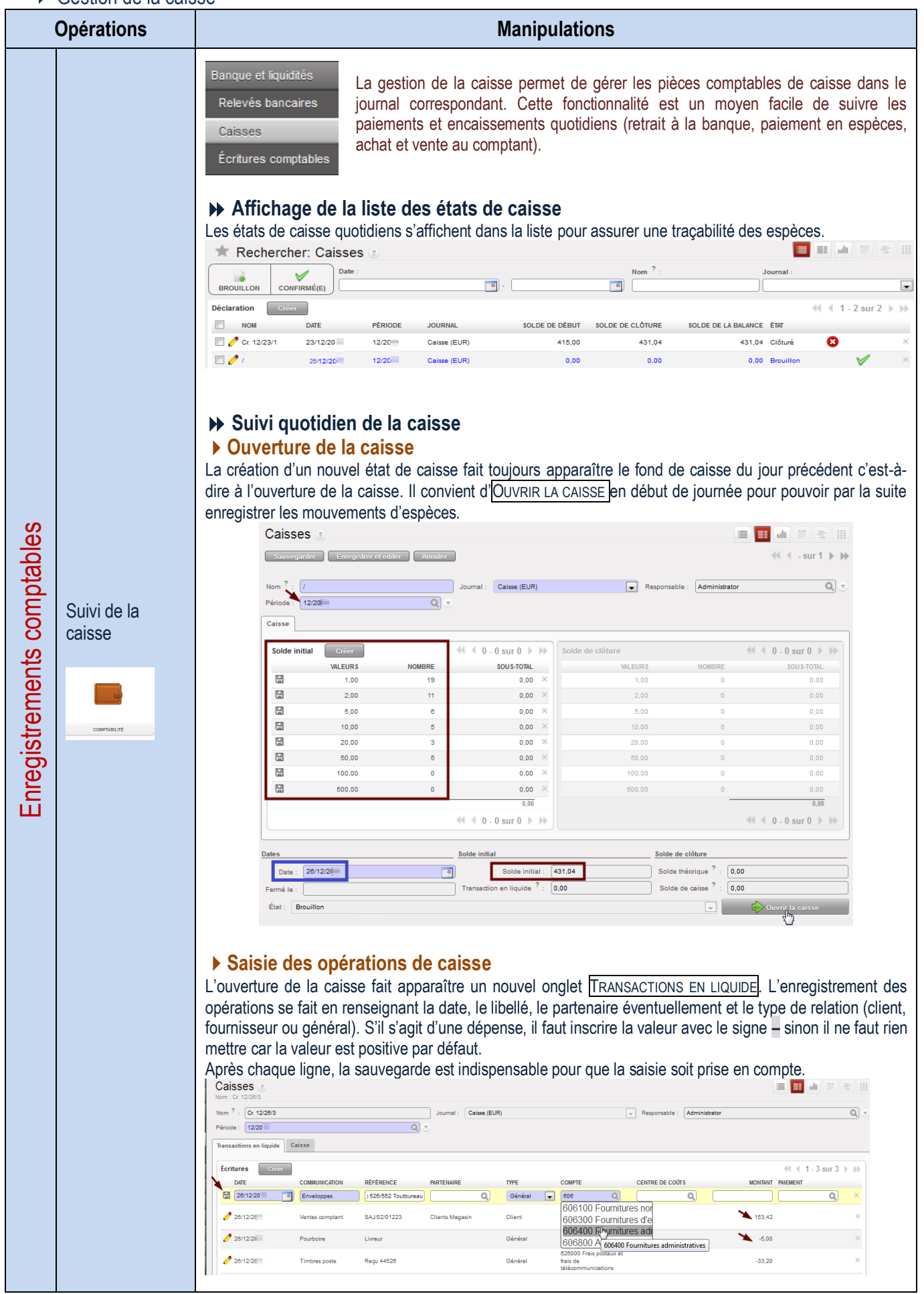

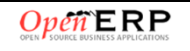

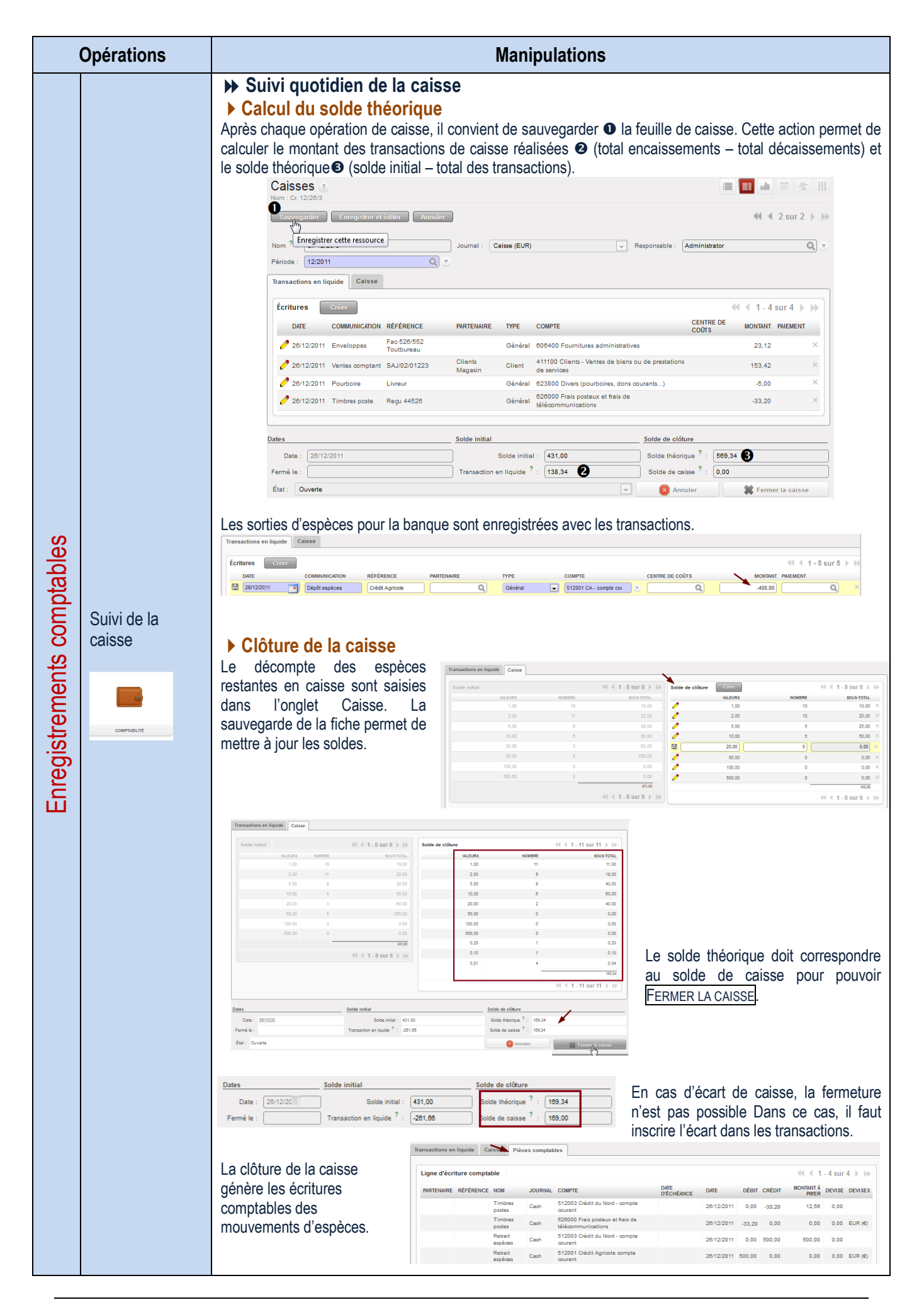

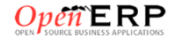

#### Gestion des ordres de paiement

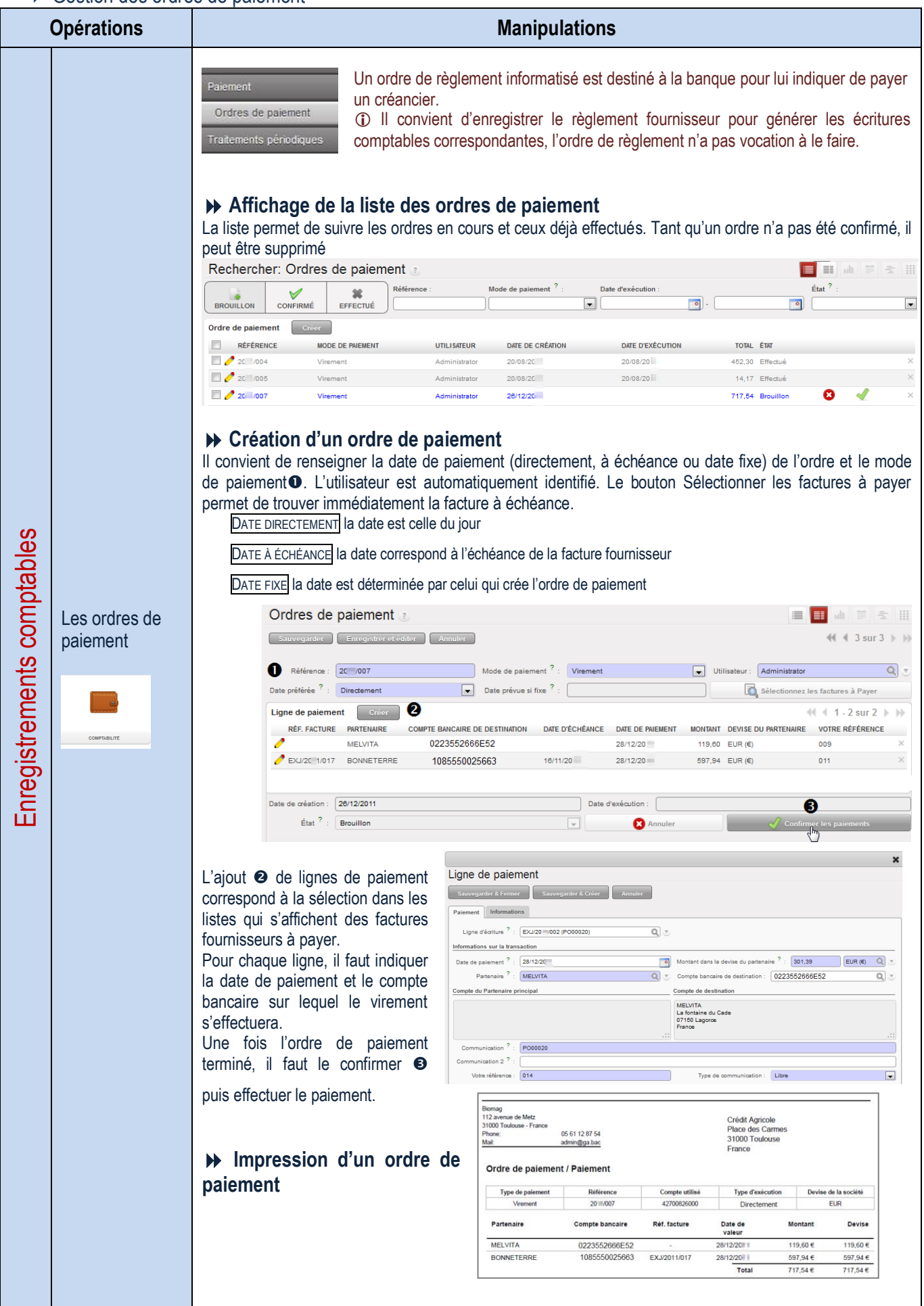

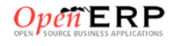

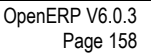

### Gestion des écritures d'abonnement

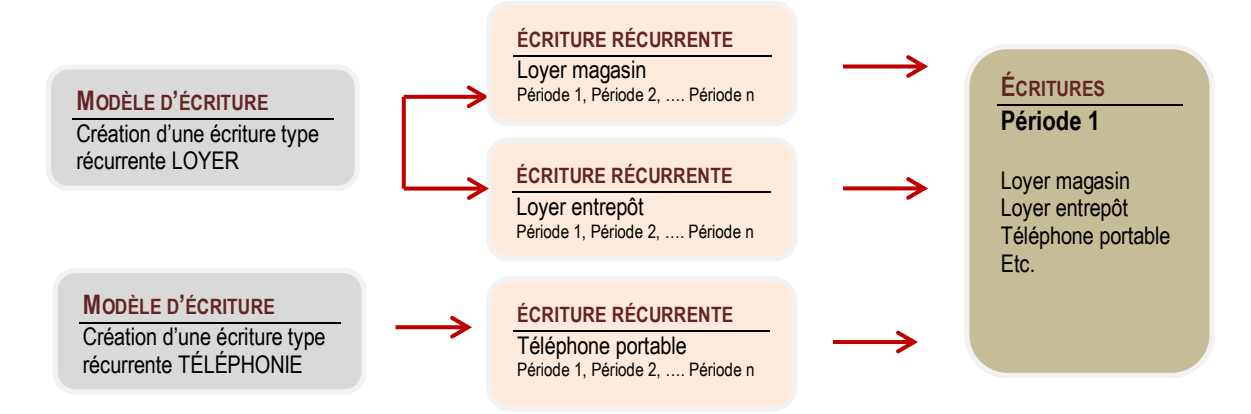

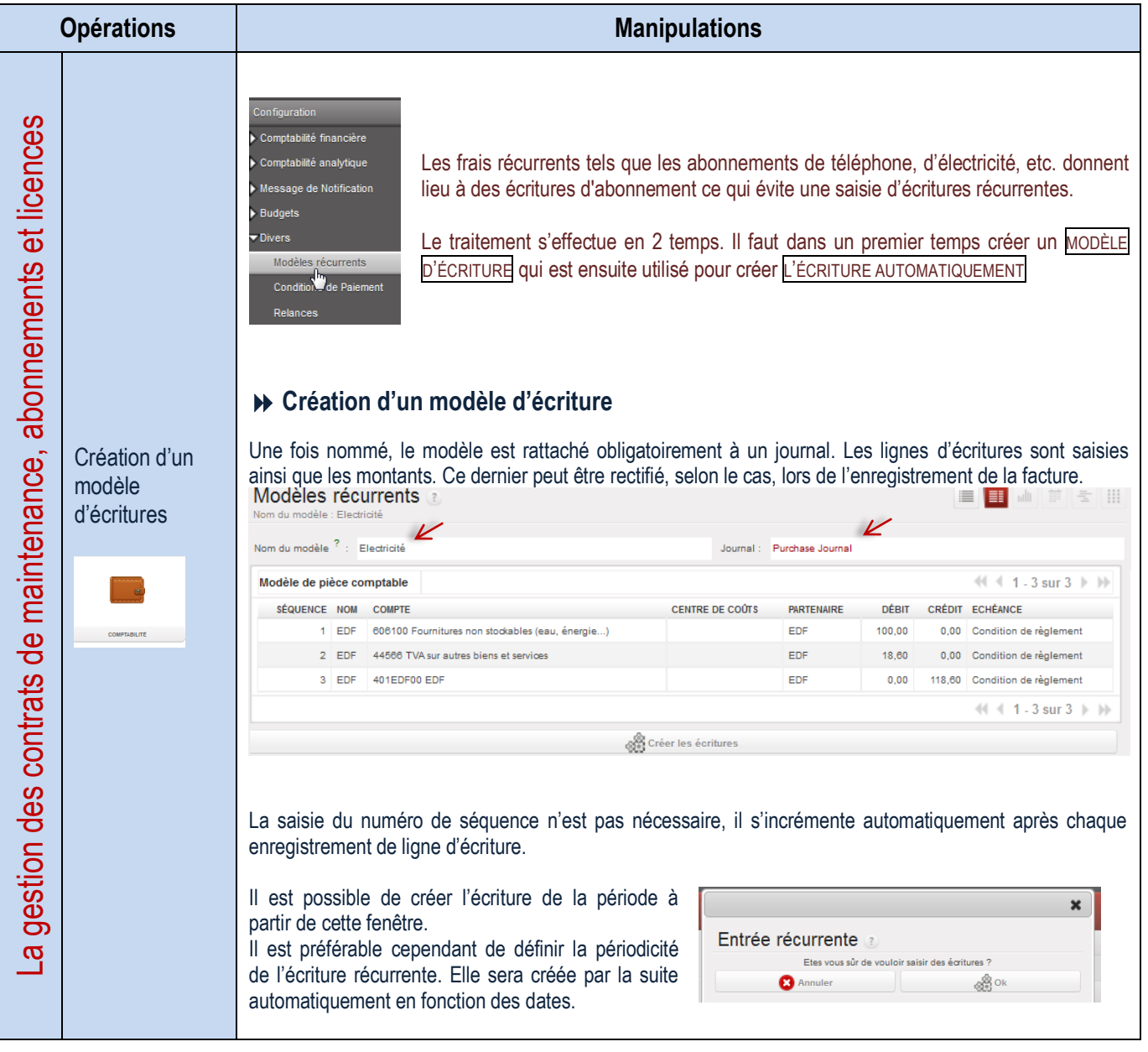

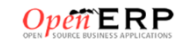

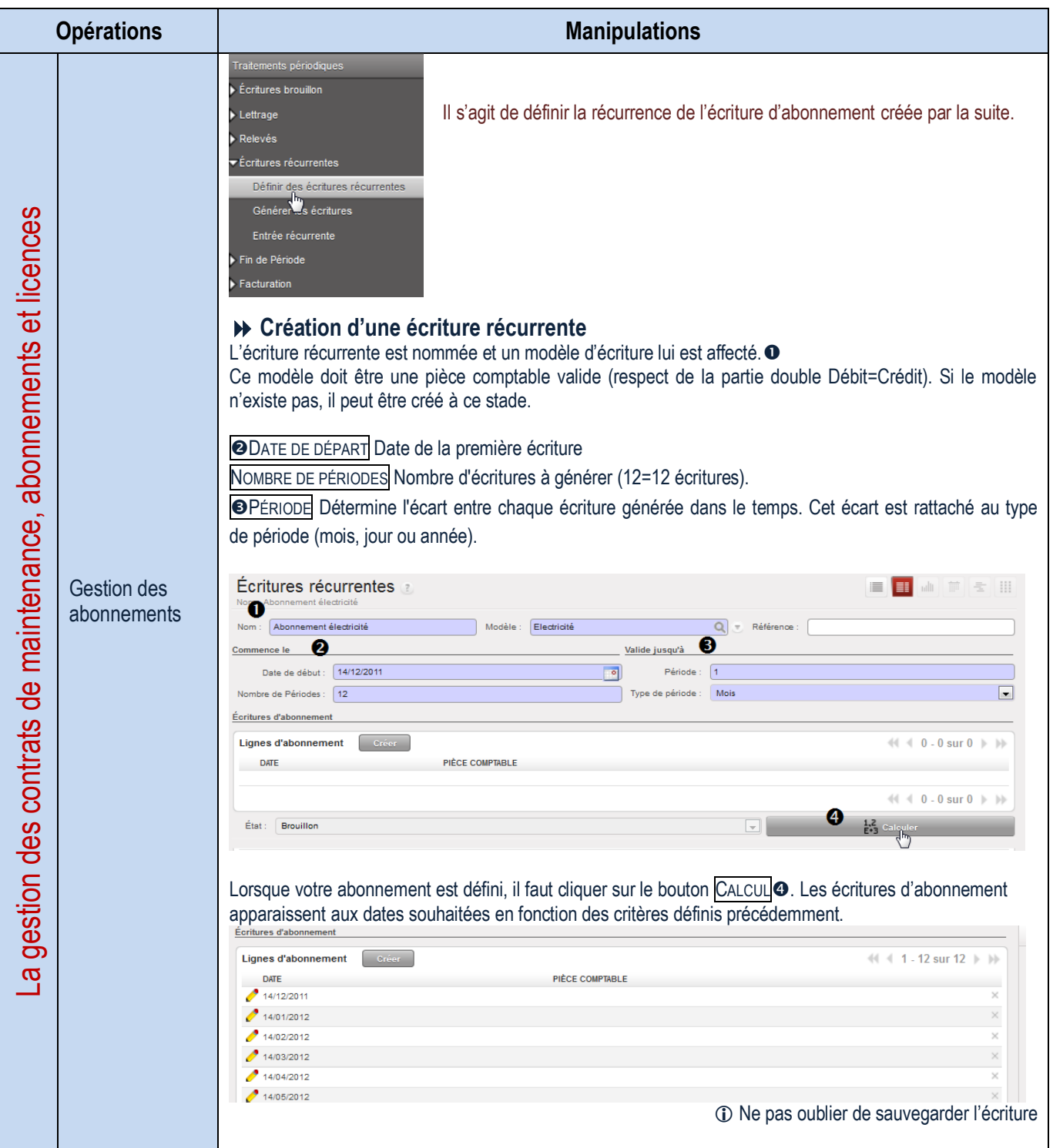

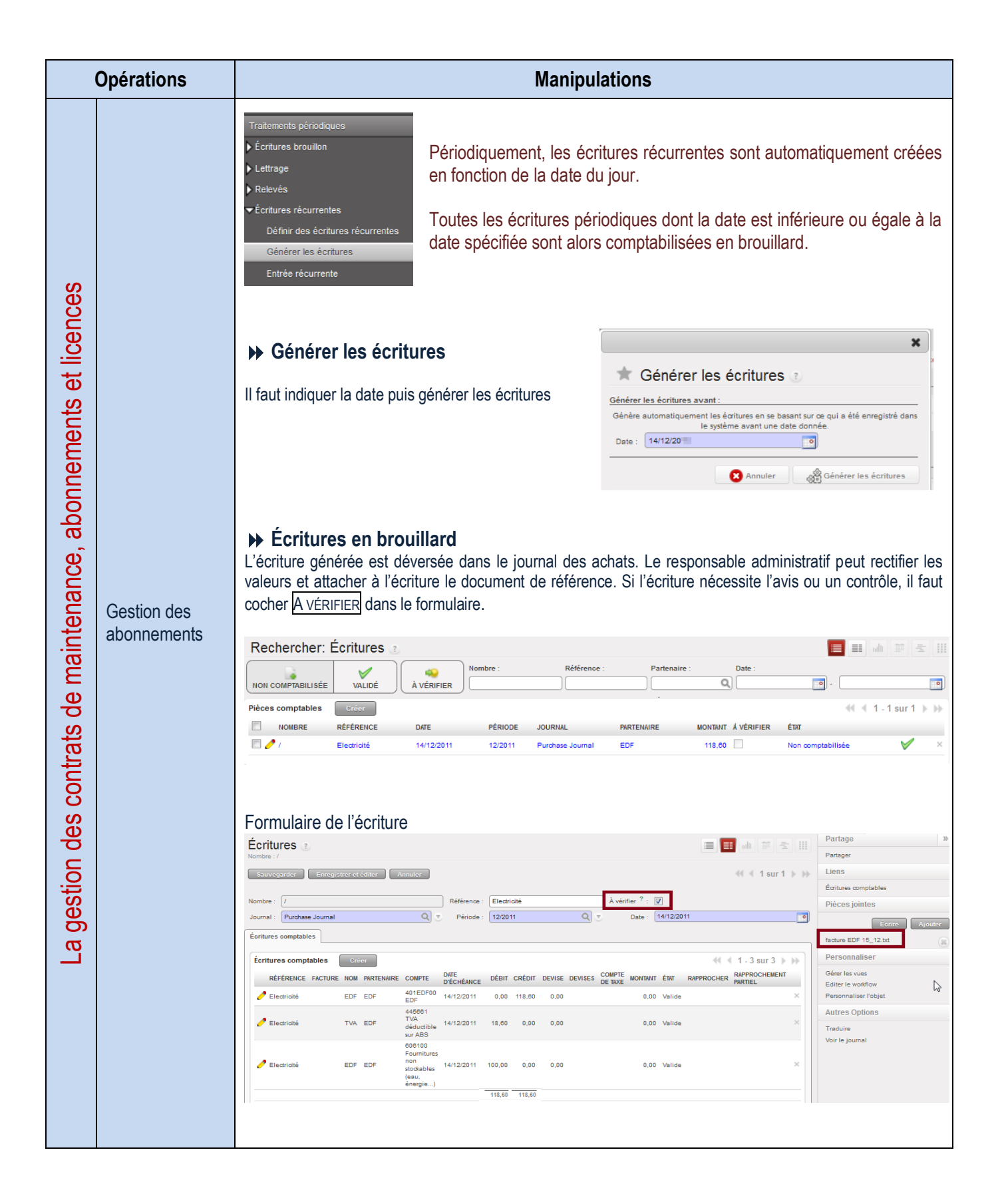

## Edition des états comptables partenaires (ou rapports)

Suivi compte de tiers

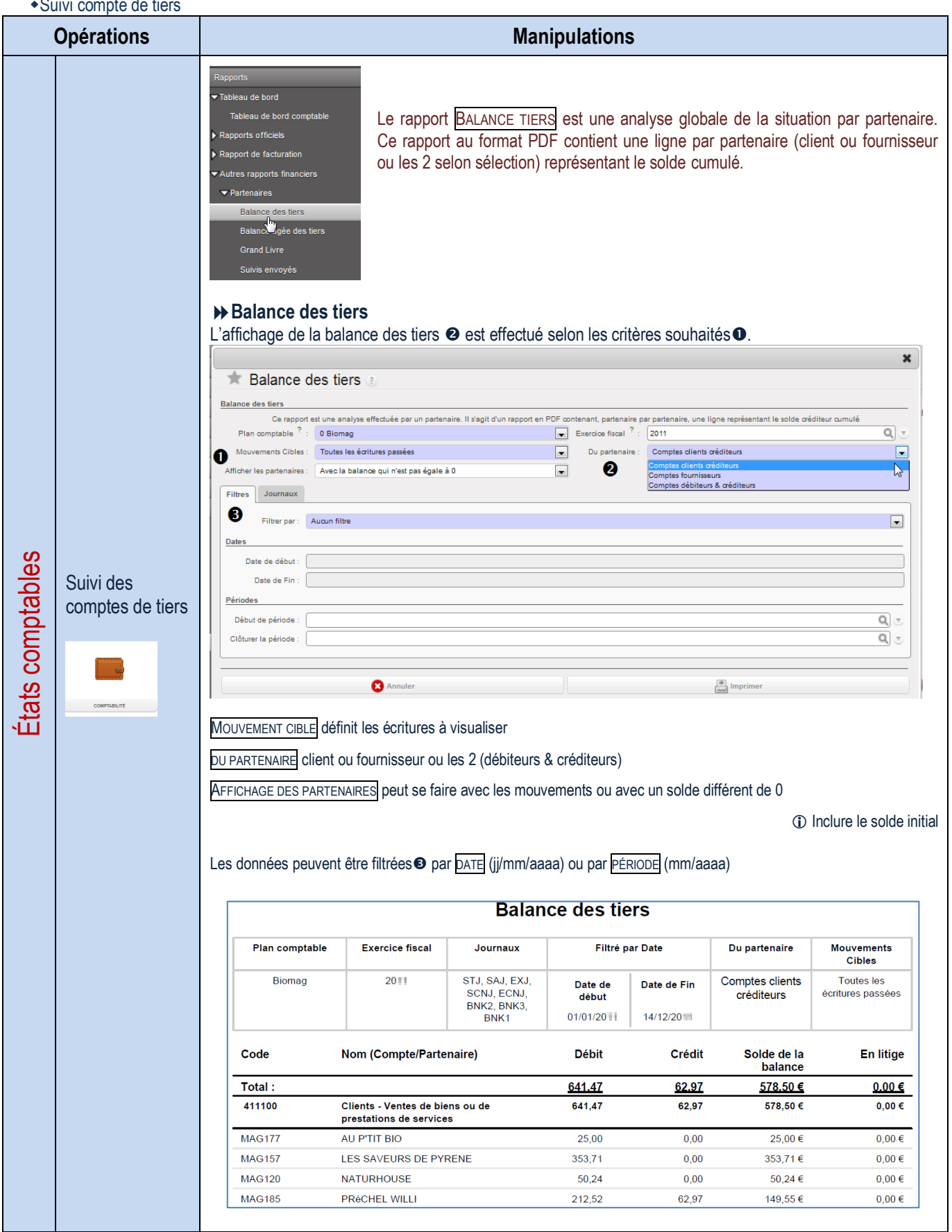

Balance âgée clients/fournisseurs

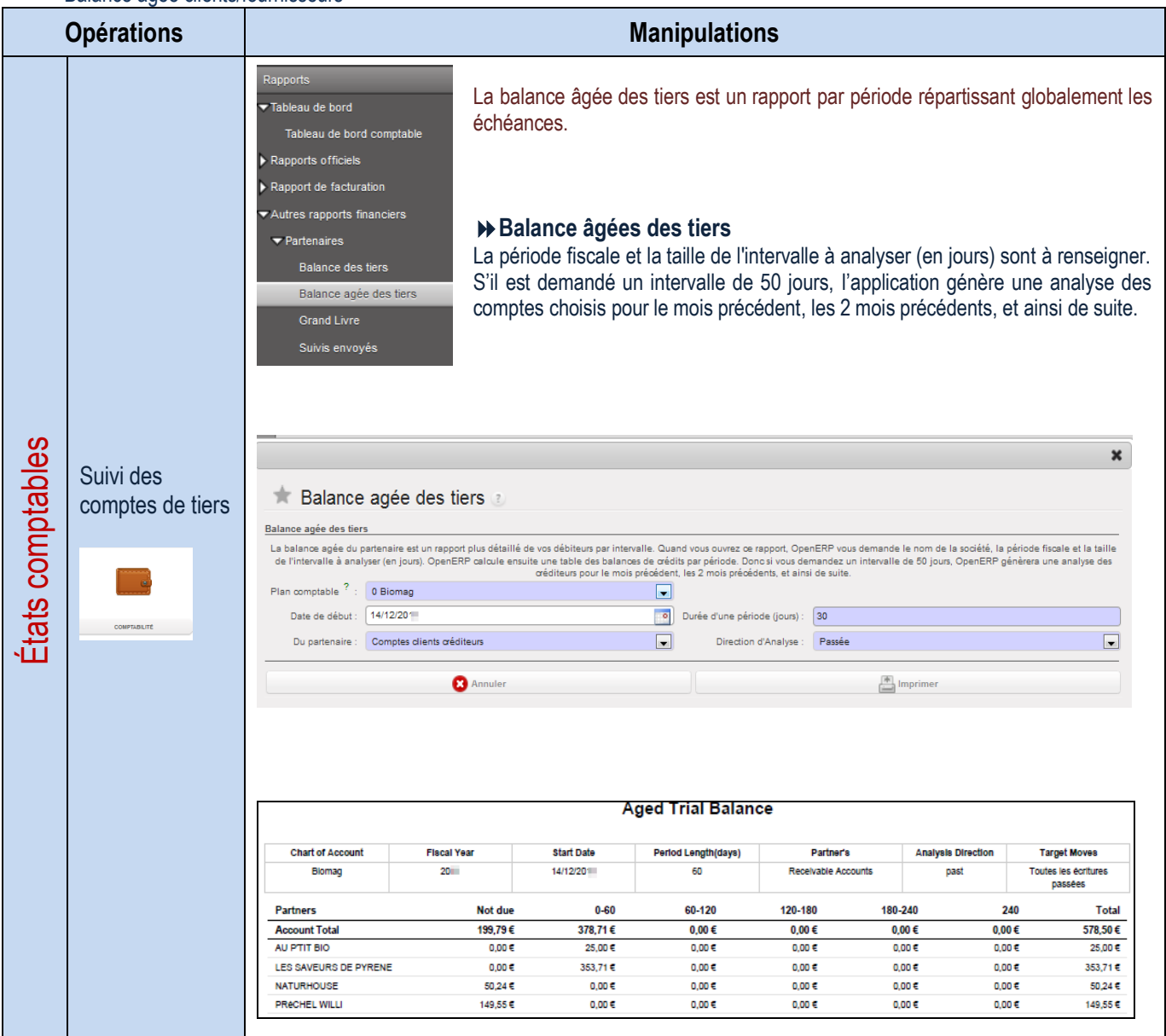

# État de la déclaration de TVA

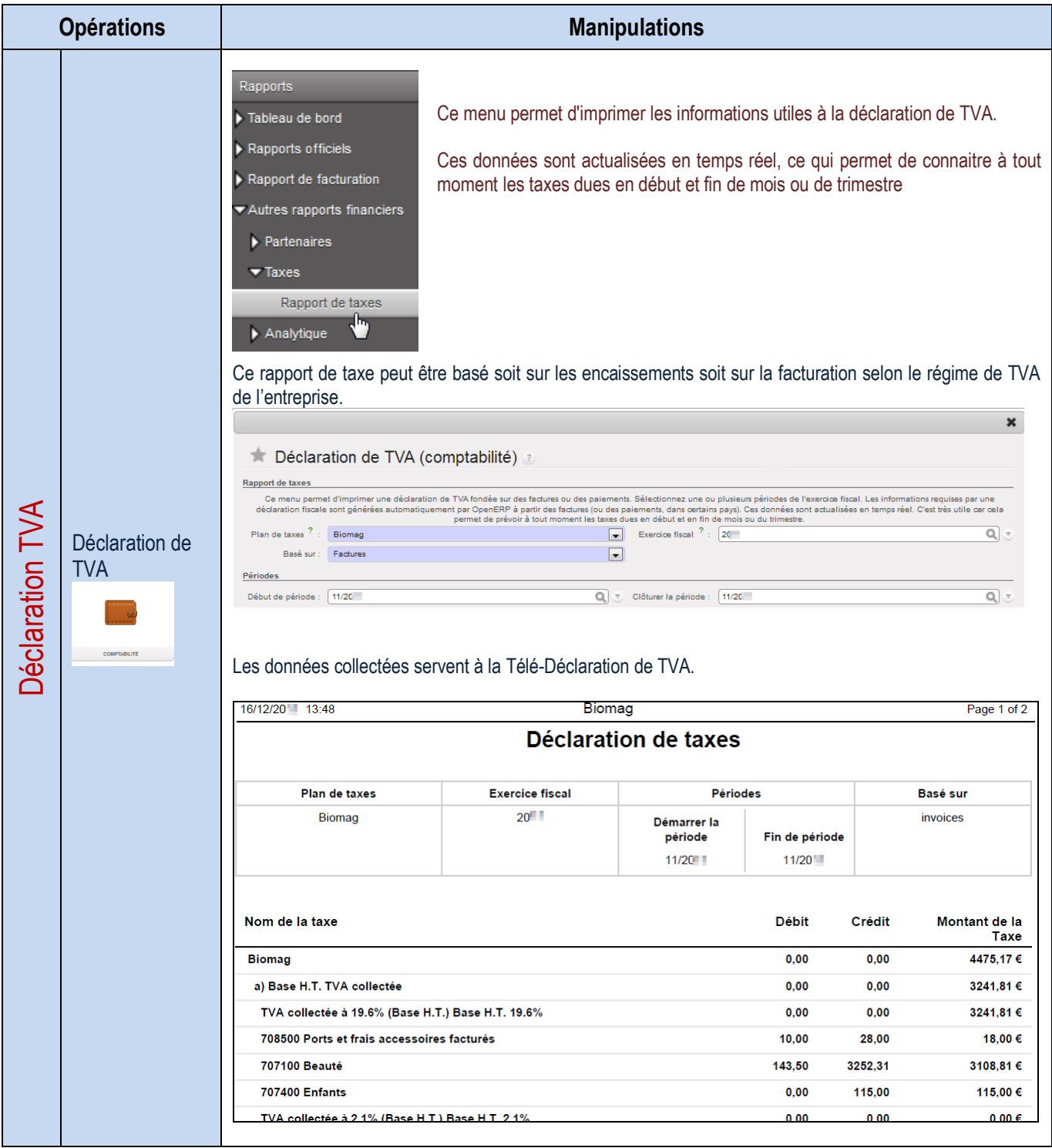

## LA GESTION DES MODÈLES DE DOCUMENTS OU RAPPORTS

Gestion de modèles de documents

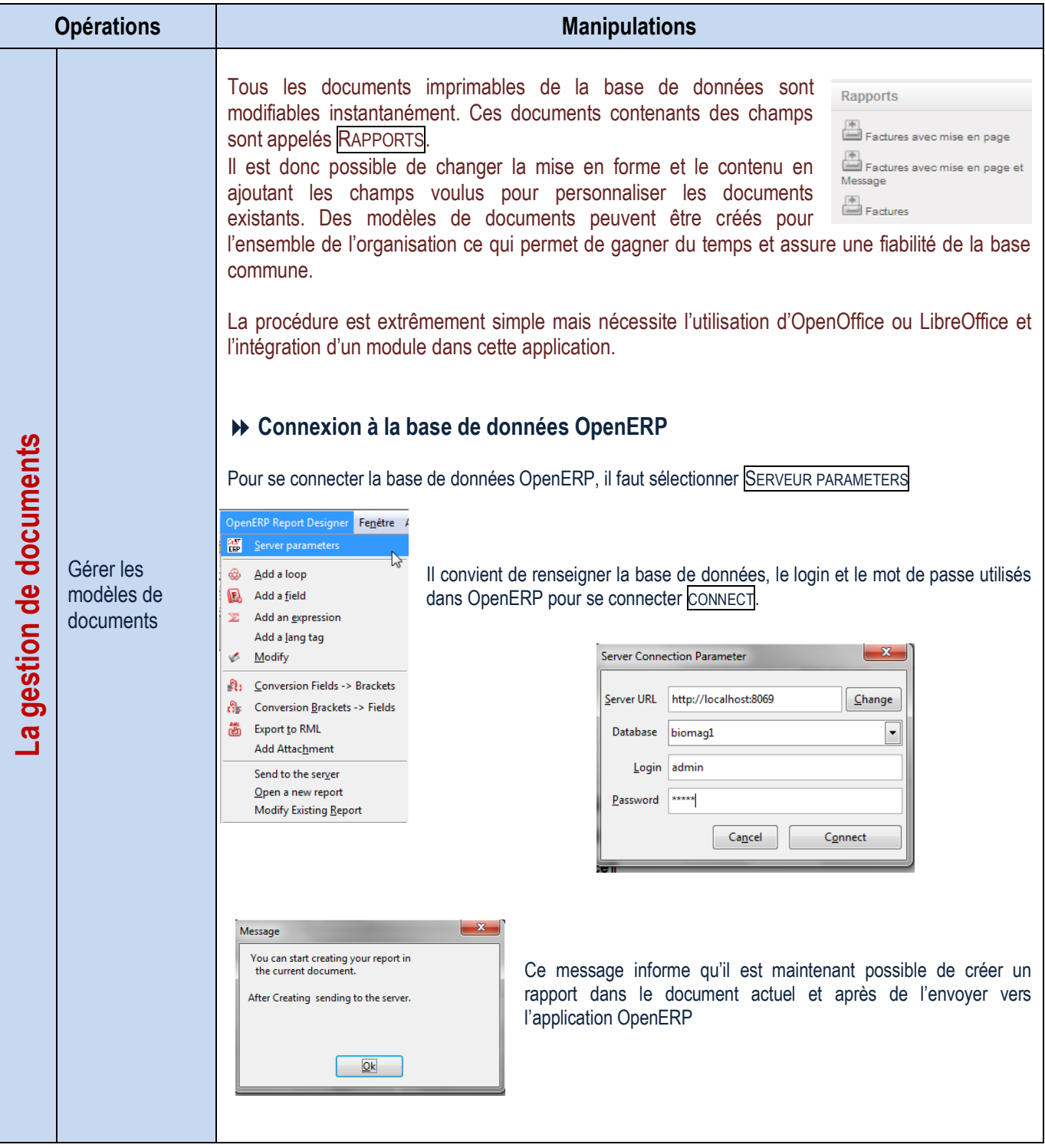

### Modification d'un rapport existant

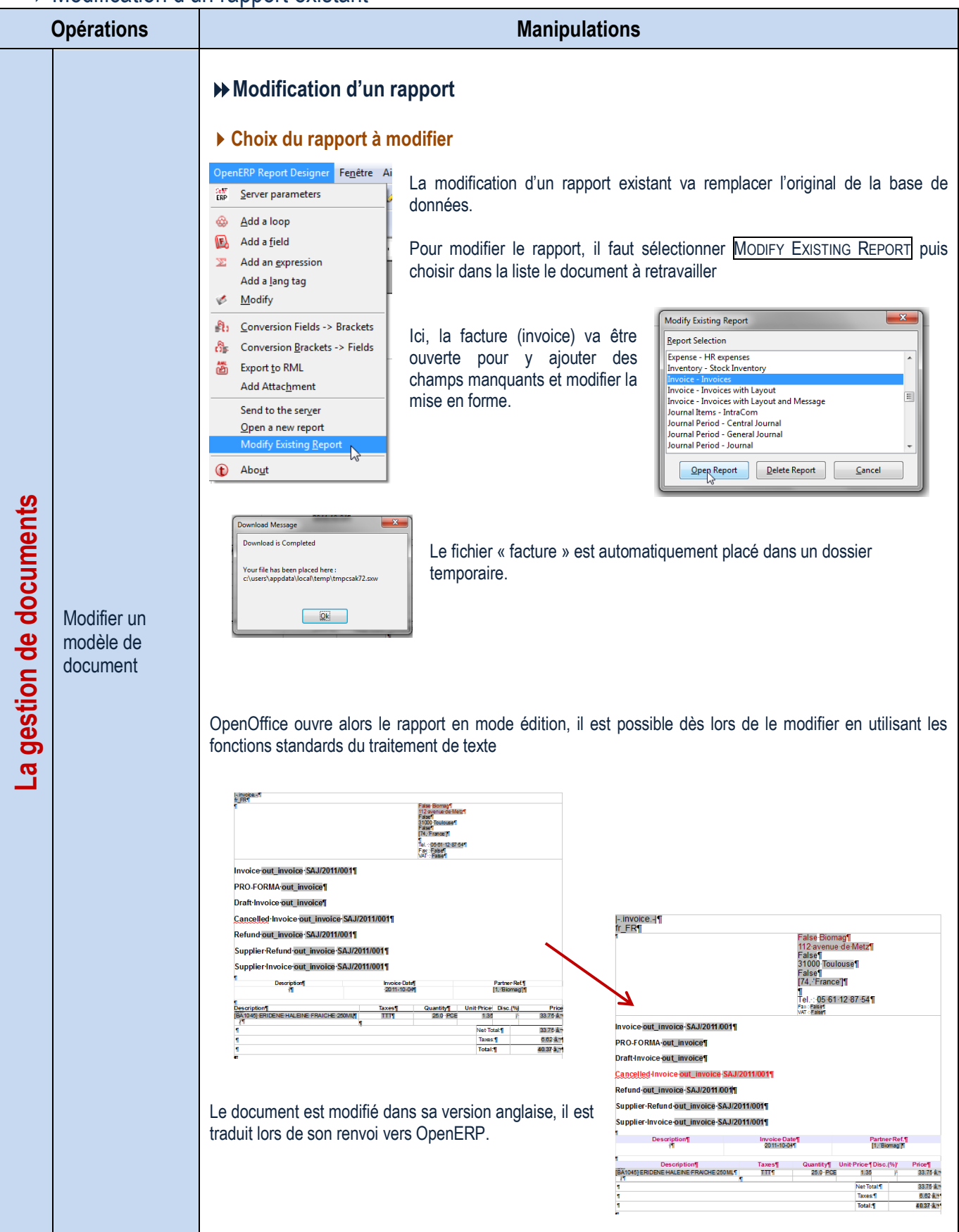

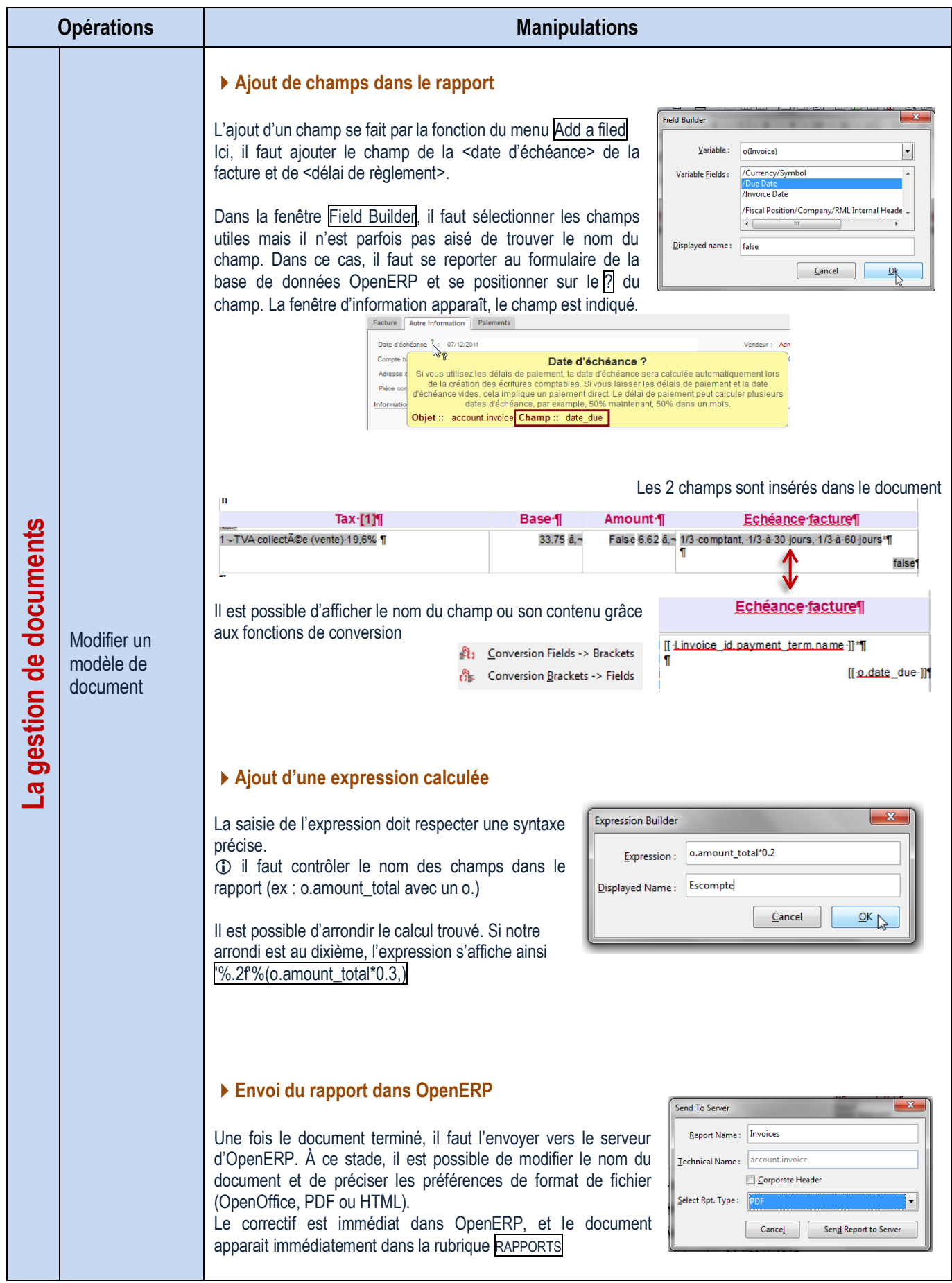

### Création d'un rapport

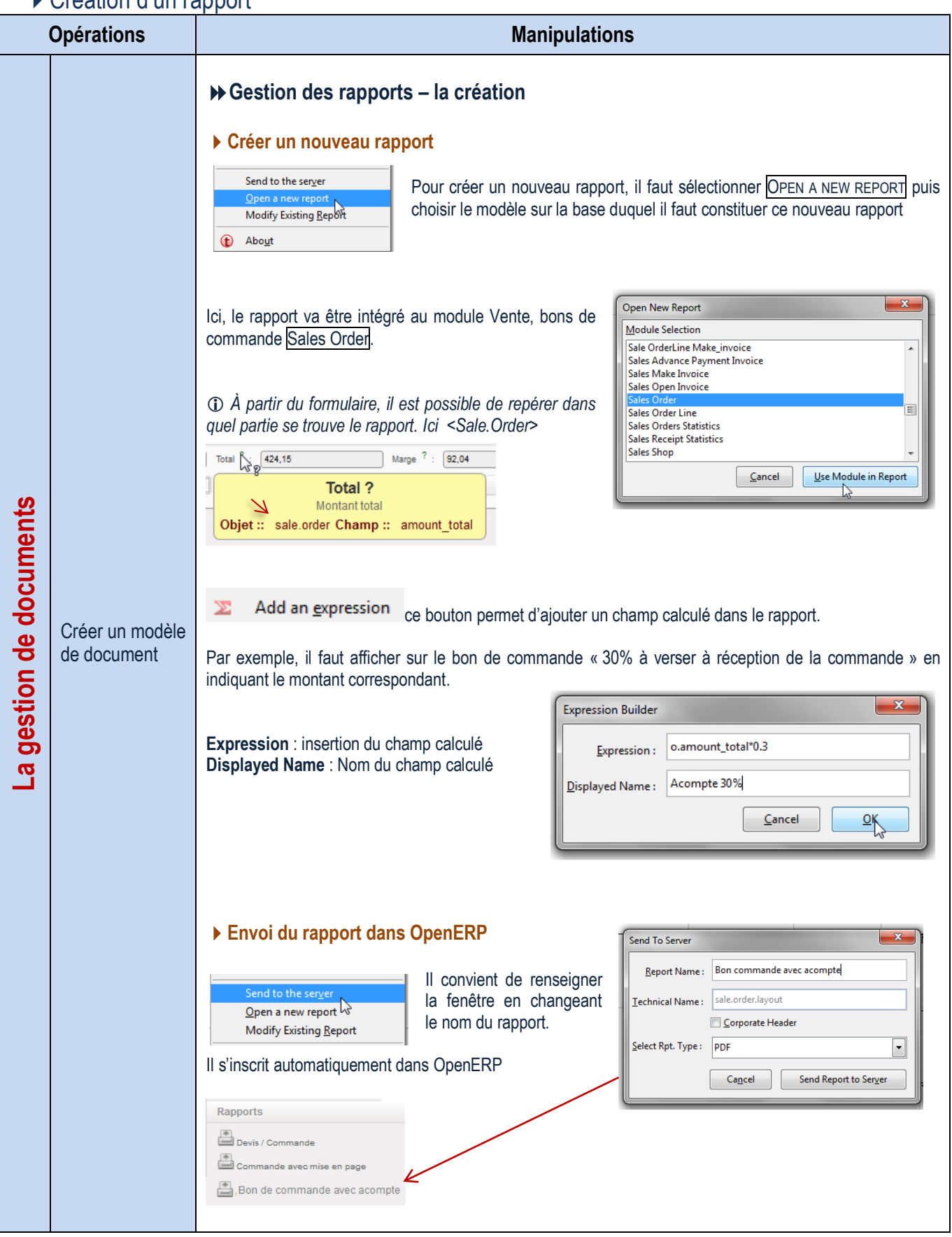

### Installation modules de gestion des rapports

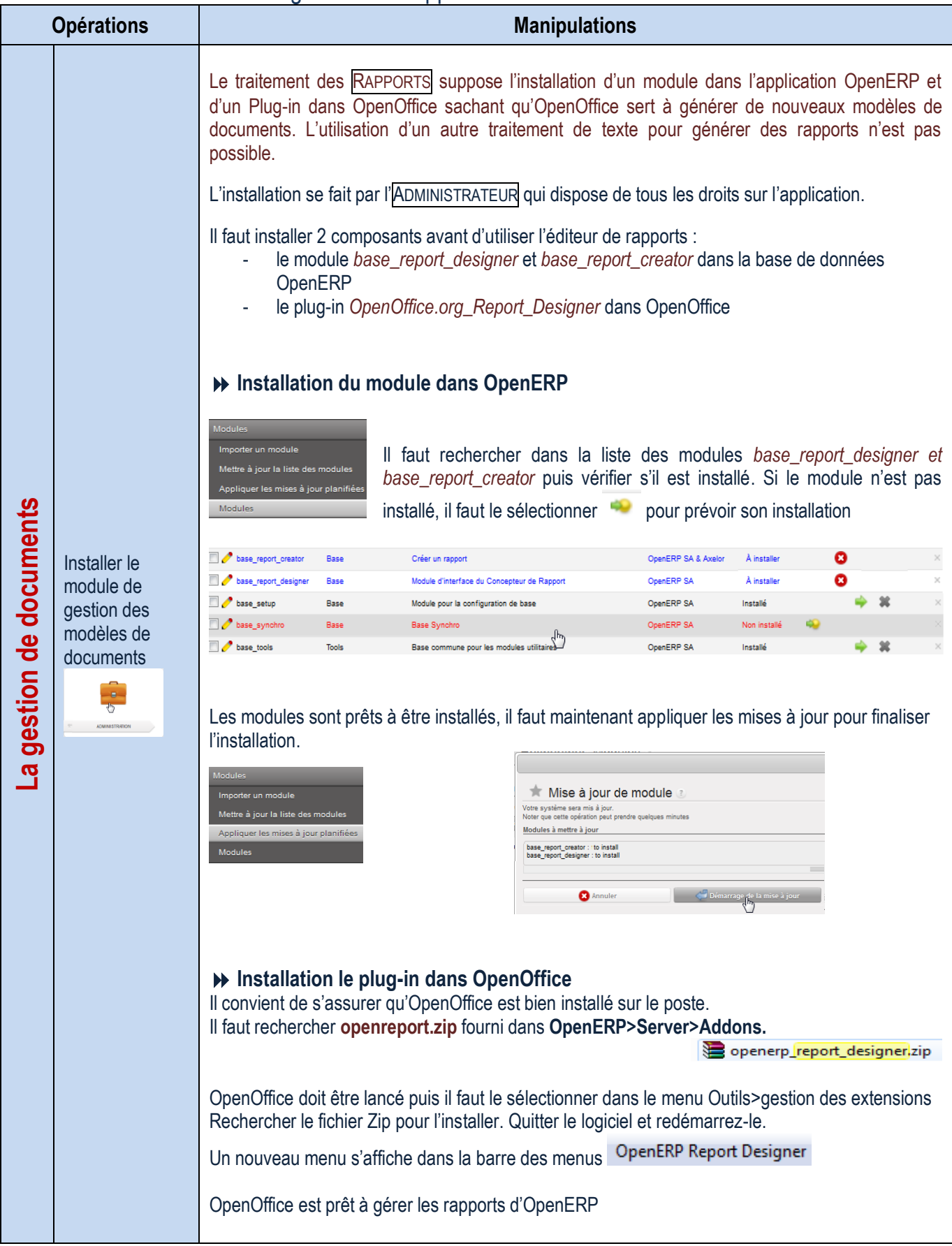

# PARAMÉTRAGES ADMINISTRATEUR

### Configuration des données de la société

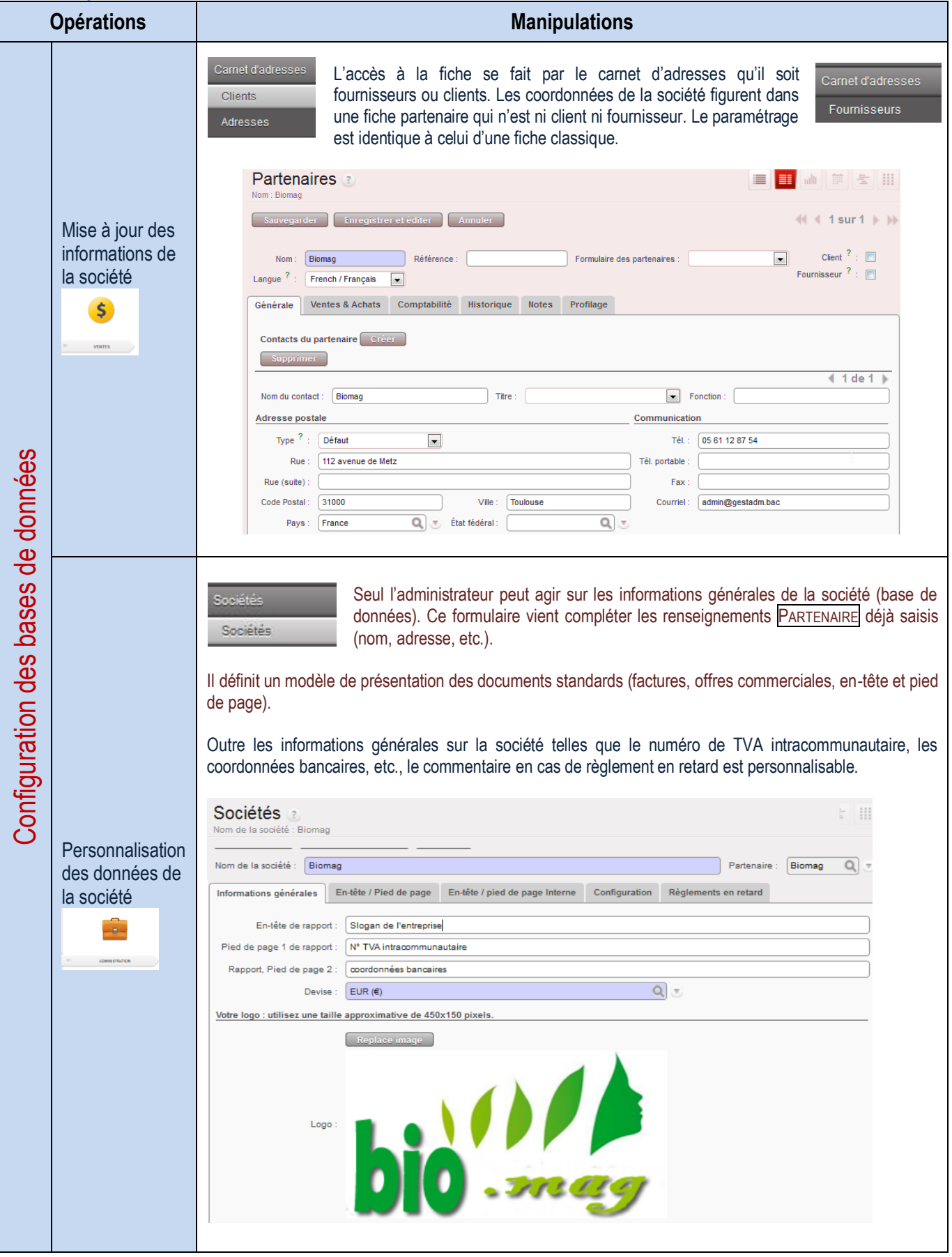

#### Configuration des utilisateurs

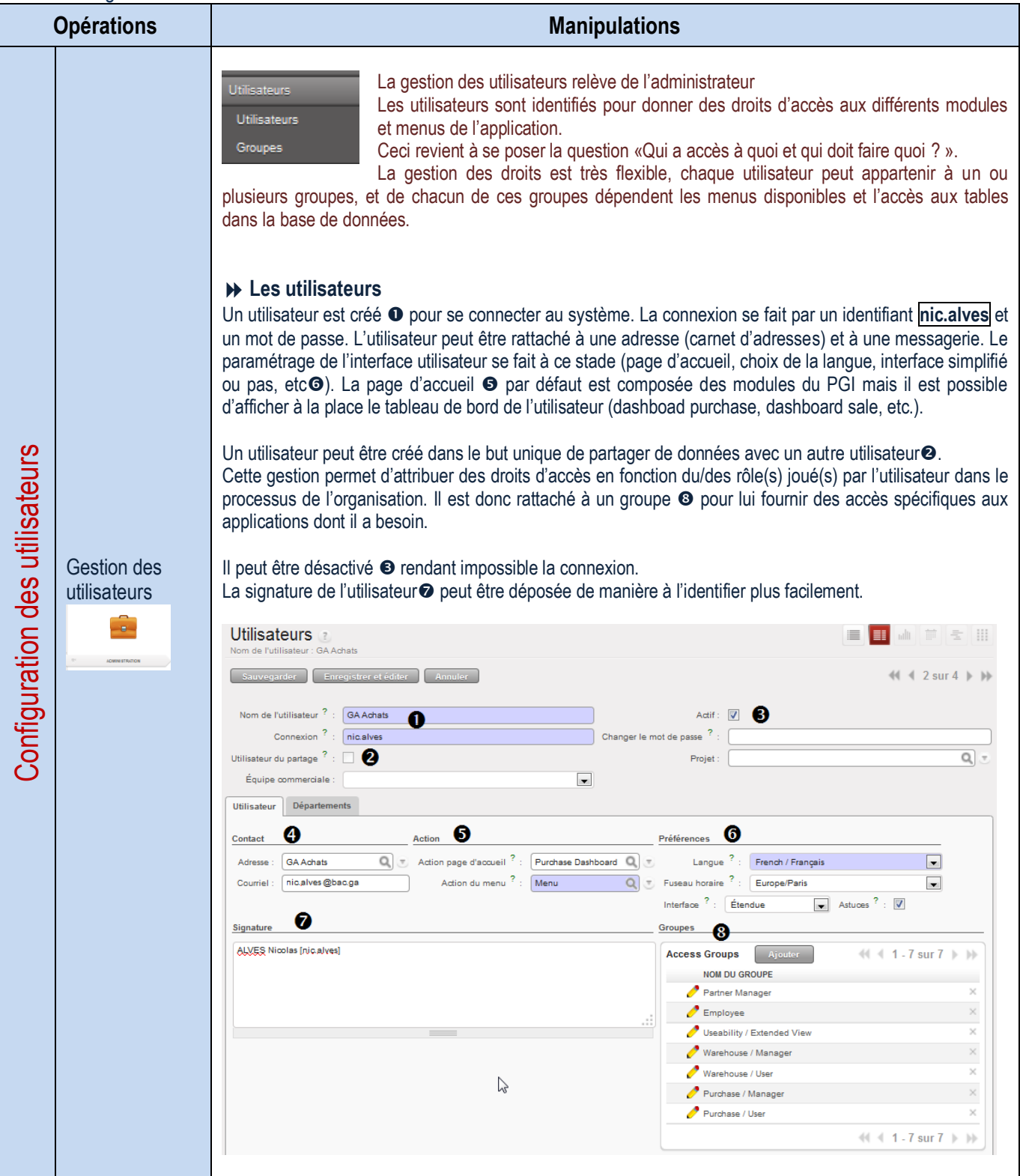

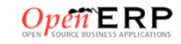

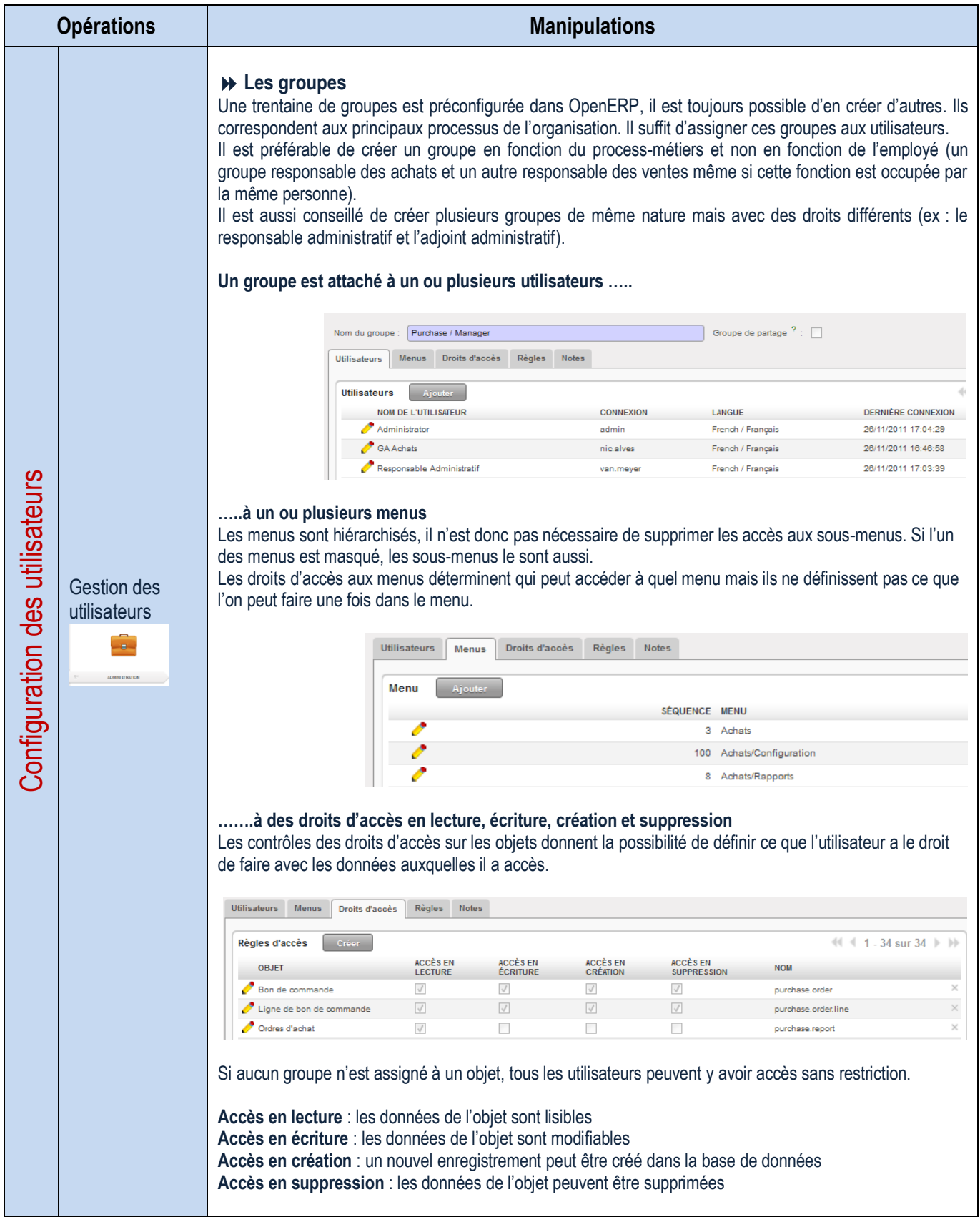

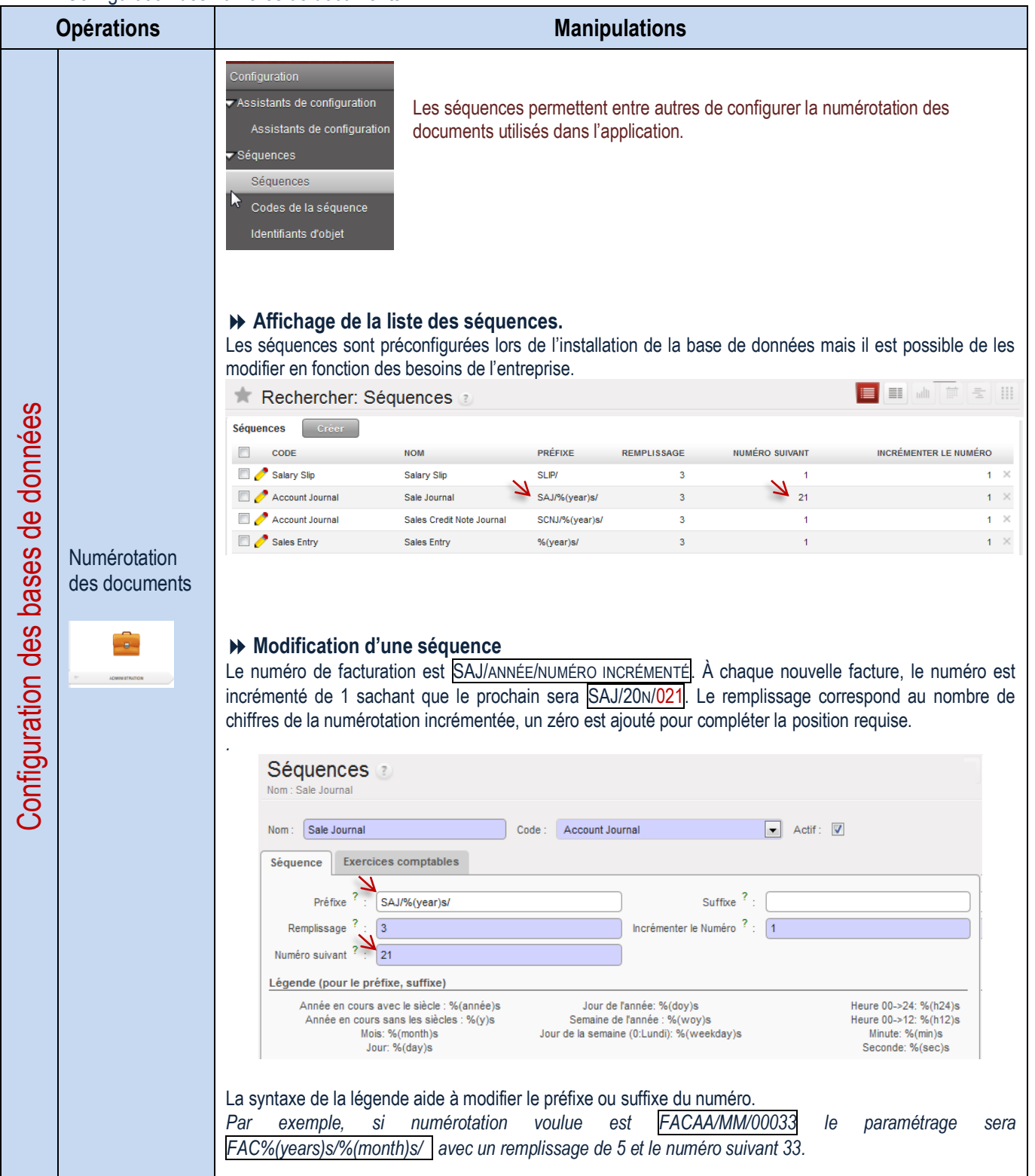

Installation de modules supplémentaires

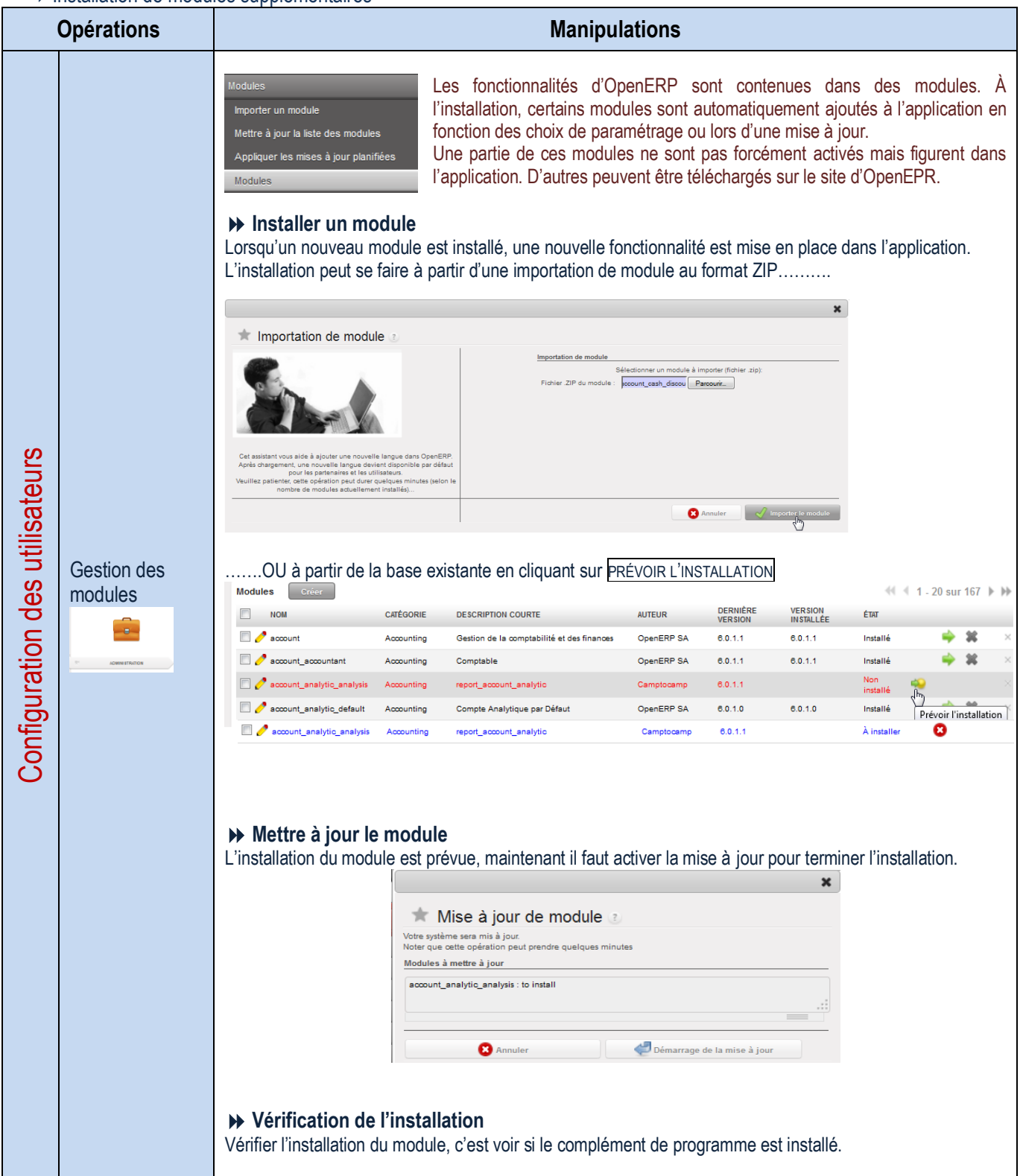

#### Gestion des tableaux de bord

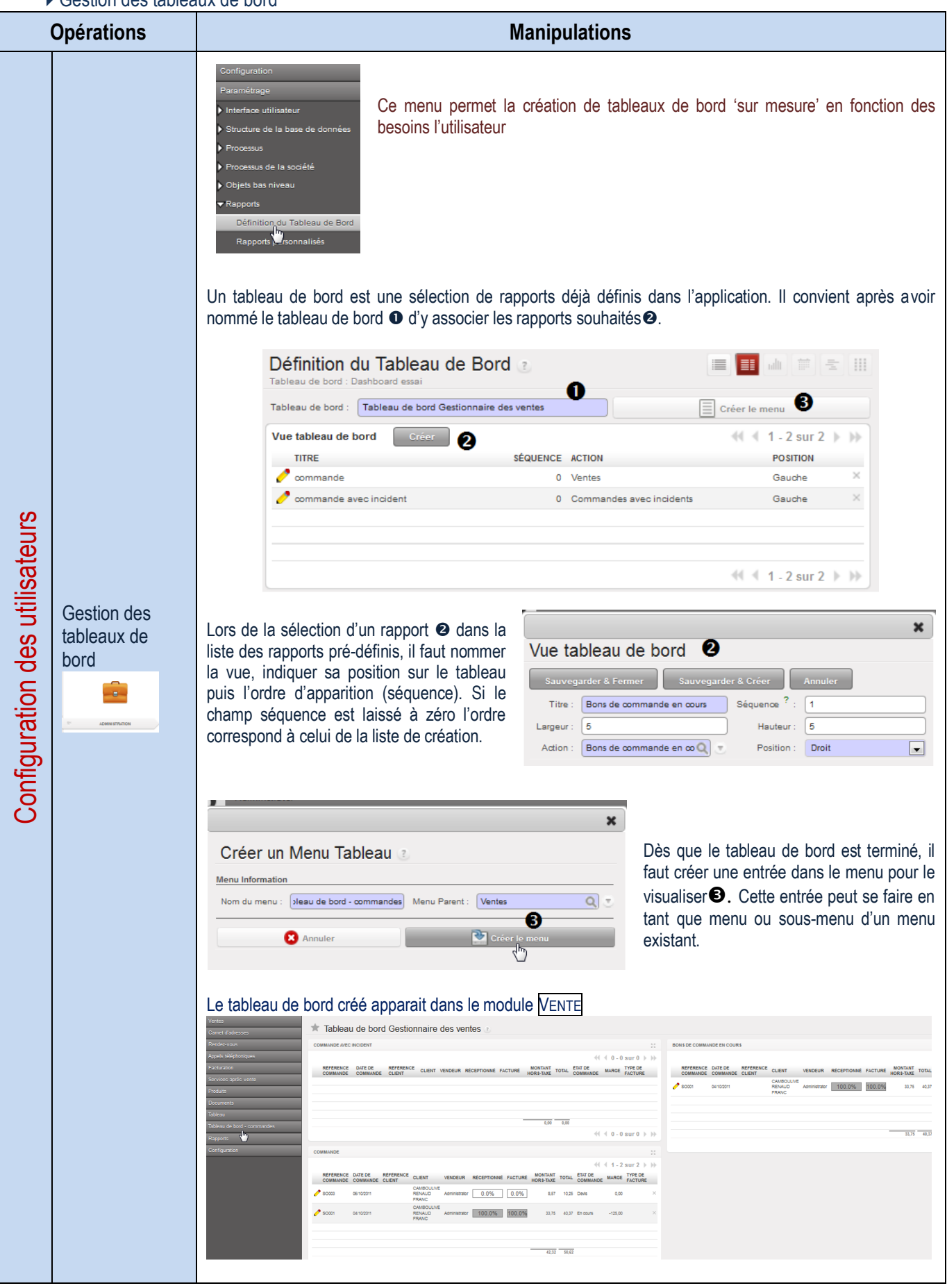

#### Gestion des menus de l'application

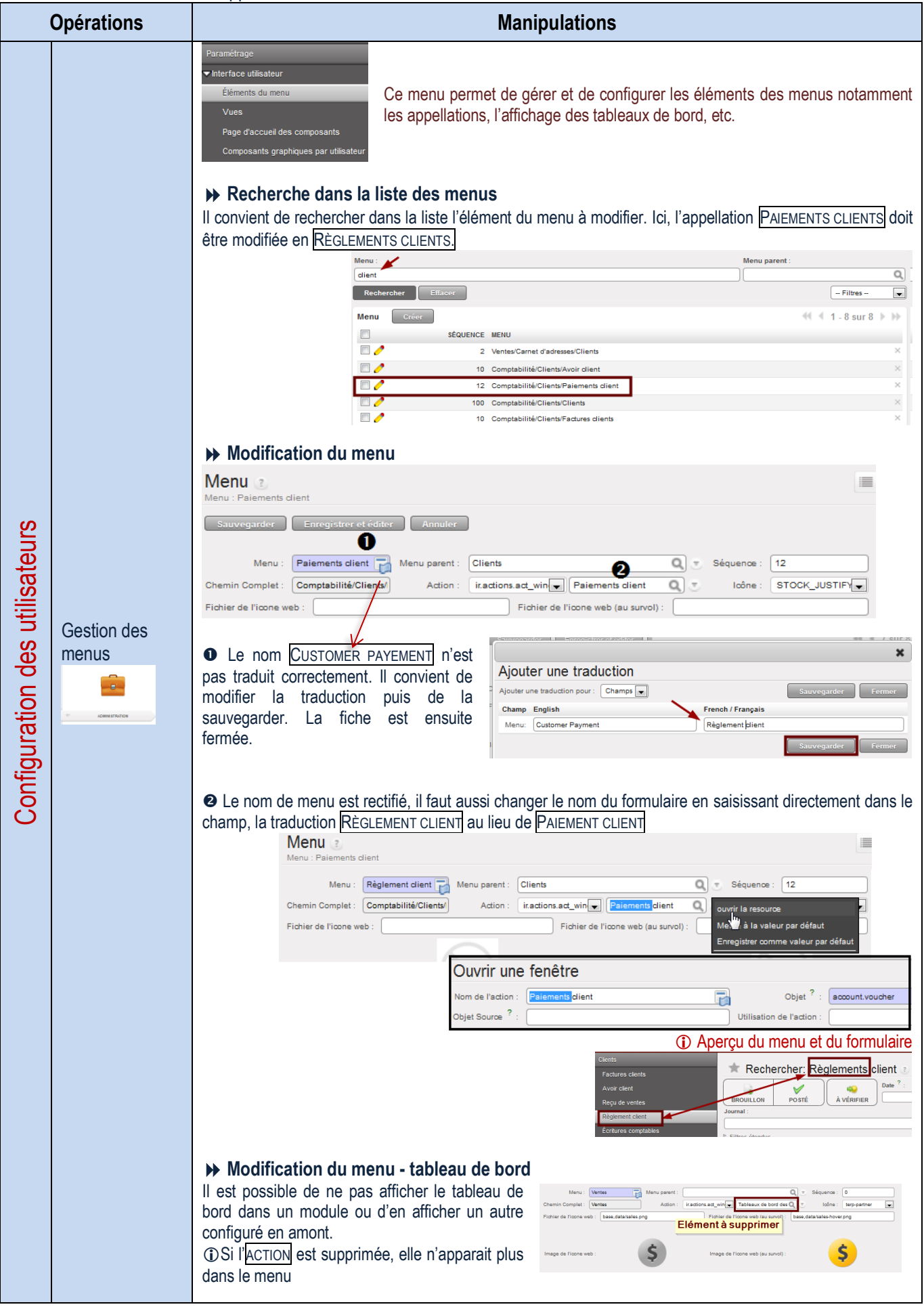

Gestion des langues

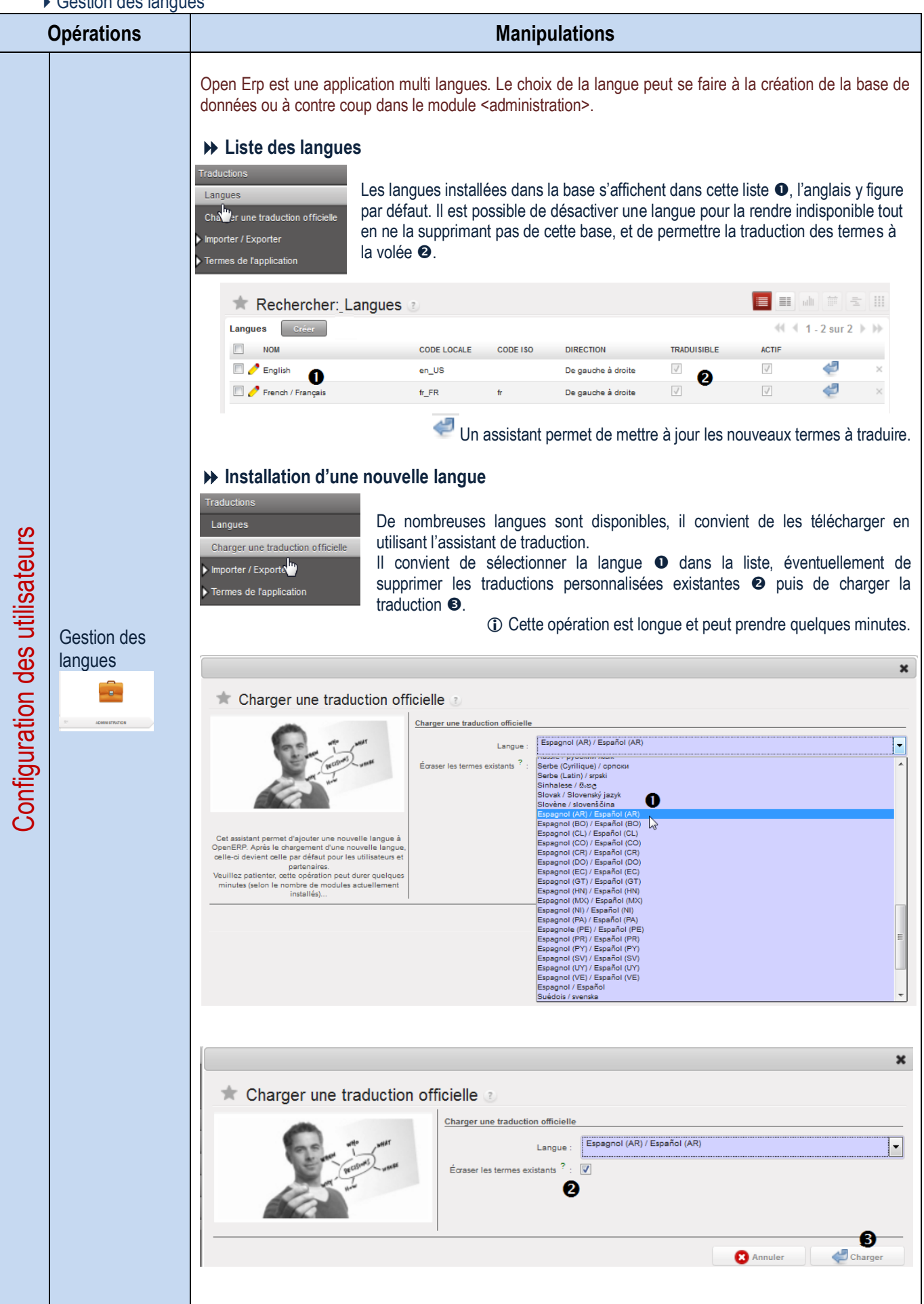

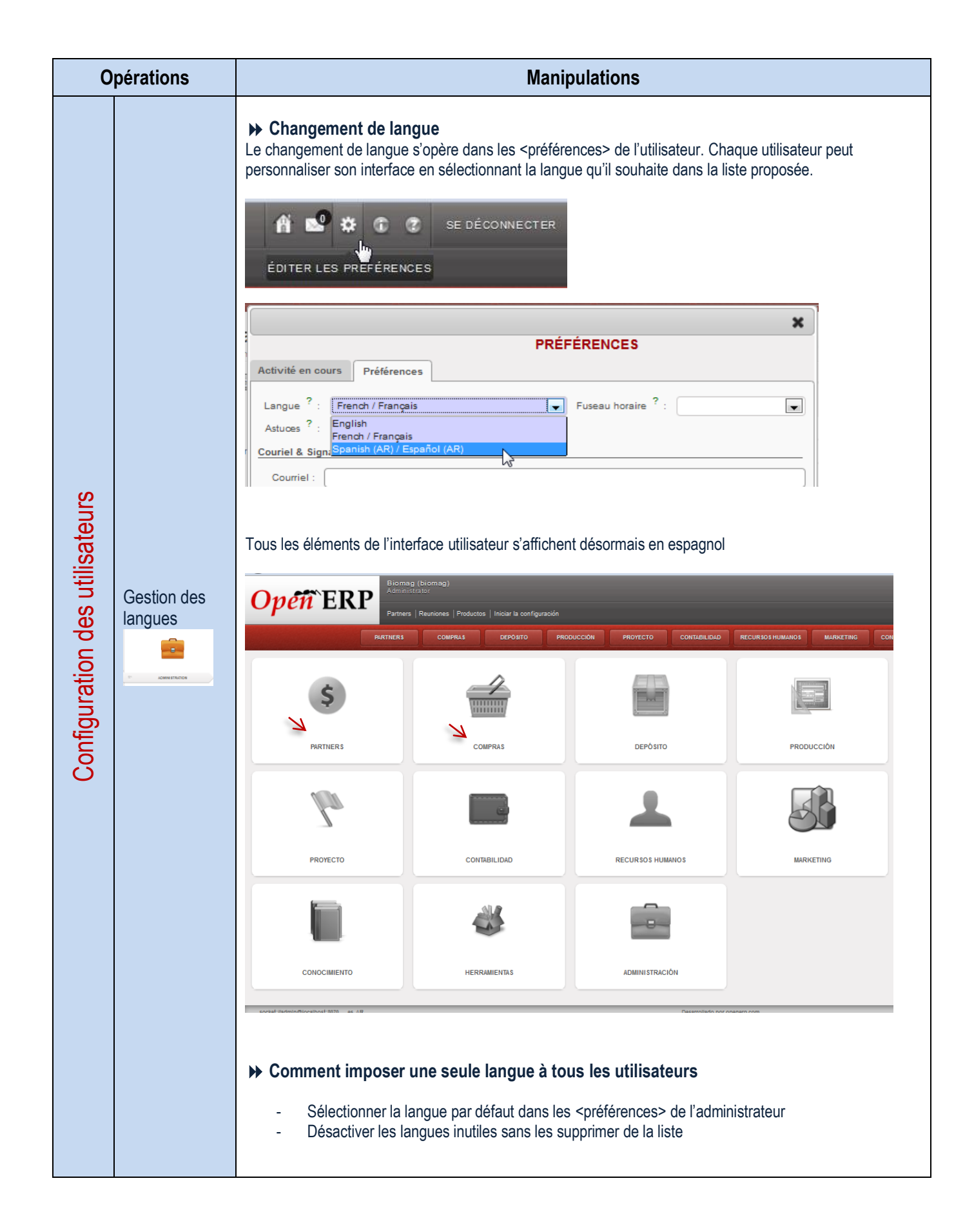

Gestion des vues – changer l'affichage des champs d'une liste

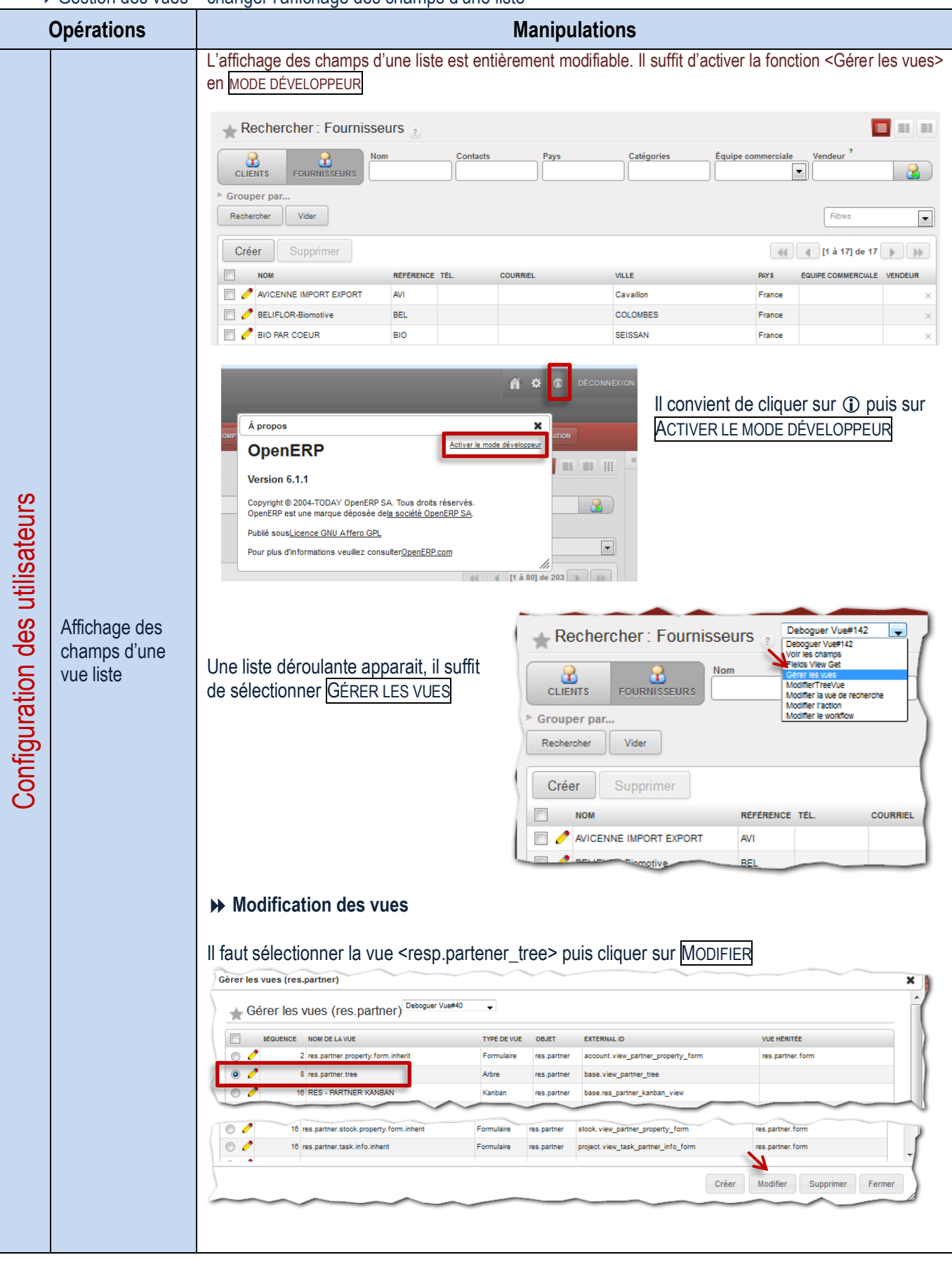

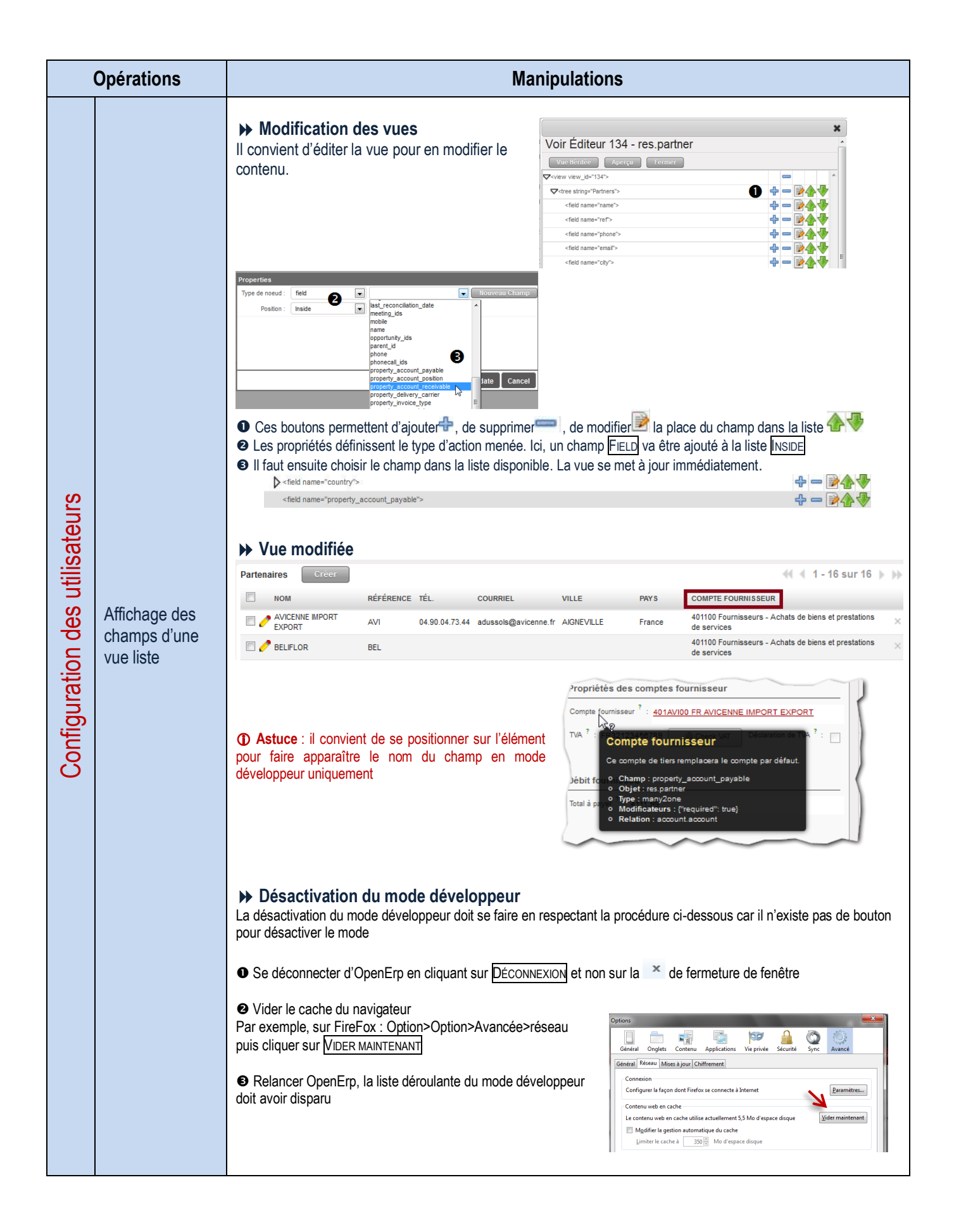
## **EXAMPLE A GESTION APPLICATIVE OPEN ERP**

Création d'une base de données

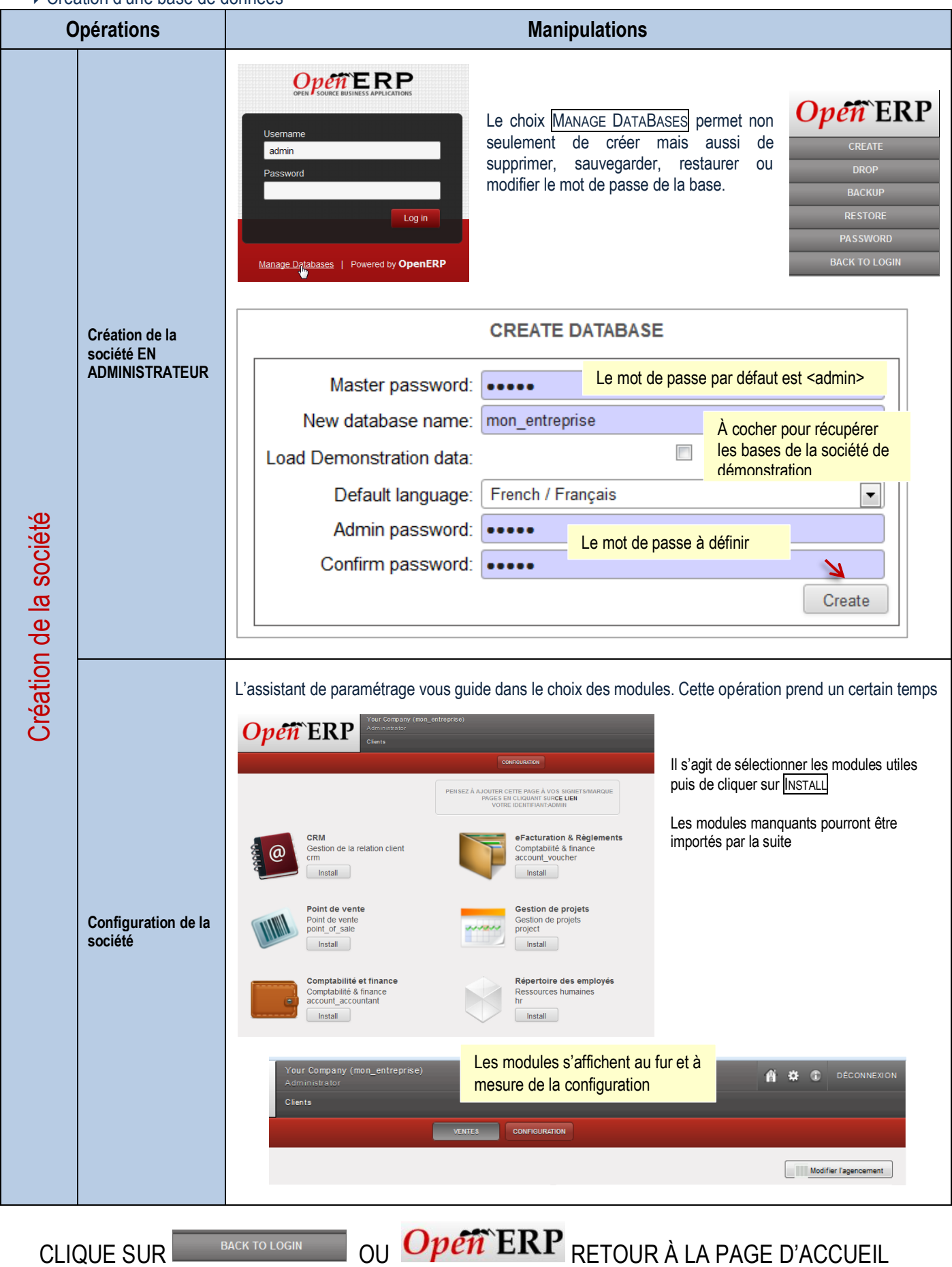

#### Conservation d'une base de données

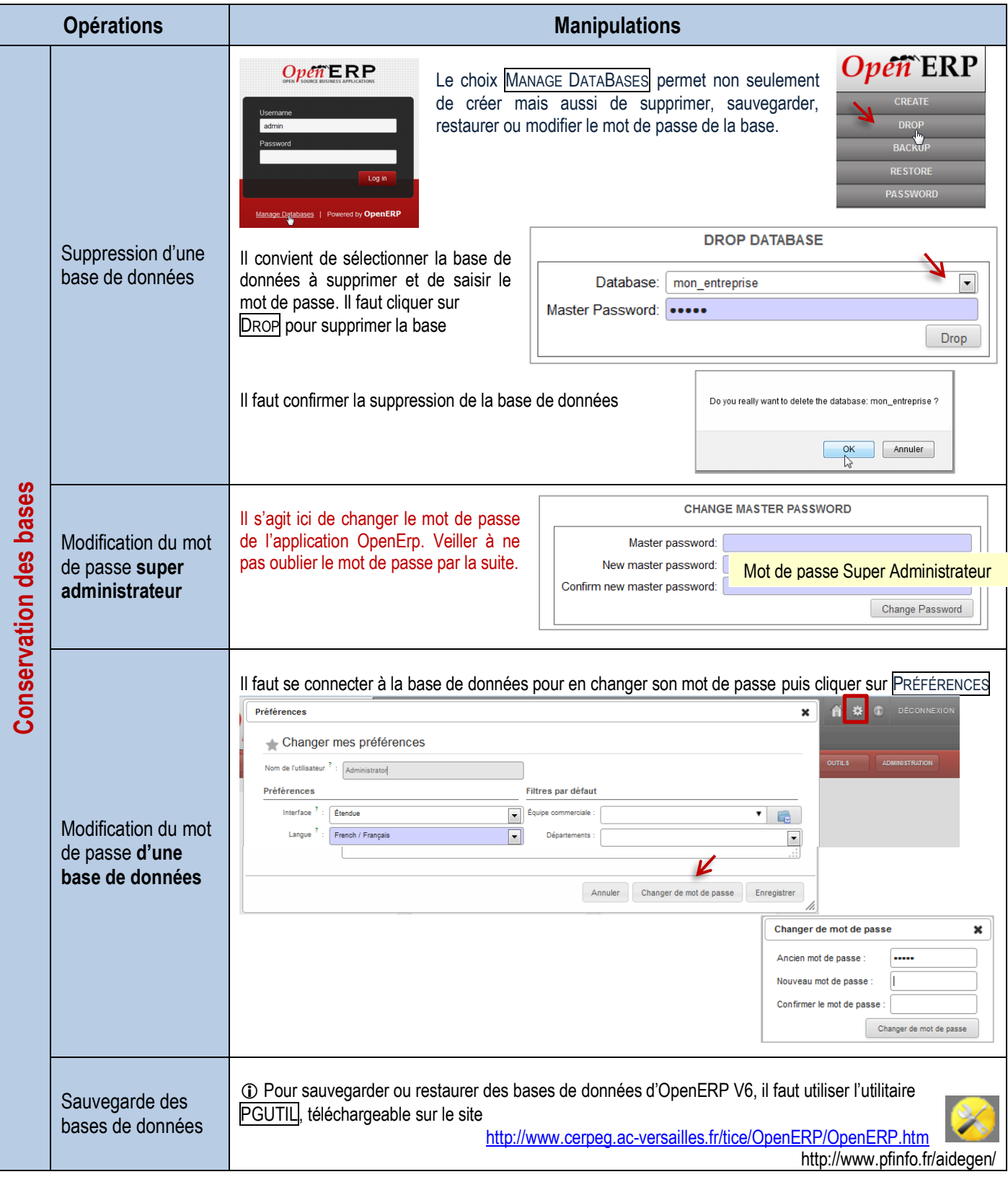

CLIQUE SUR BACK TO LOGIN OU OPEN ERP RETOUR À LA PAGE D'ACCUEIL

# FAQ et messages d'erreur

### Messages d'erreur

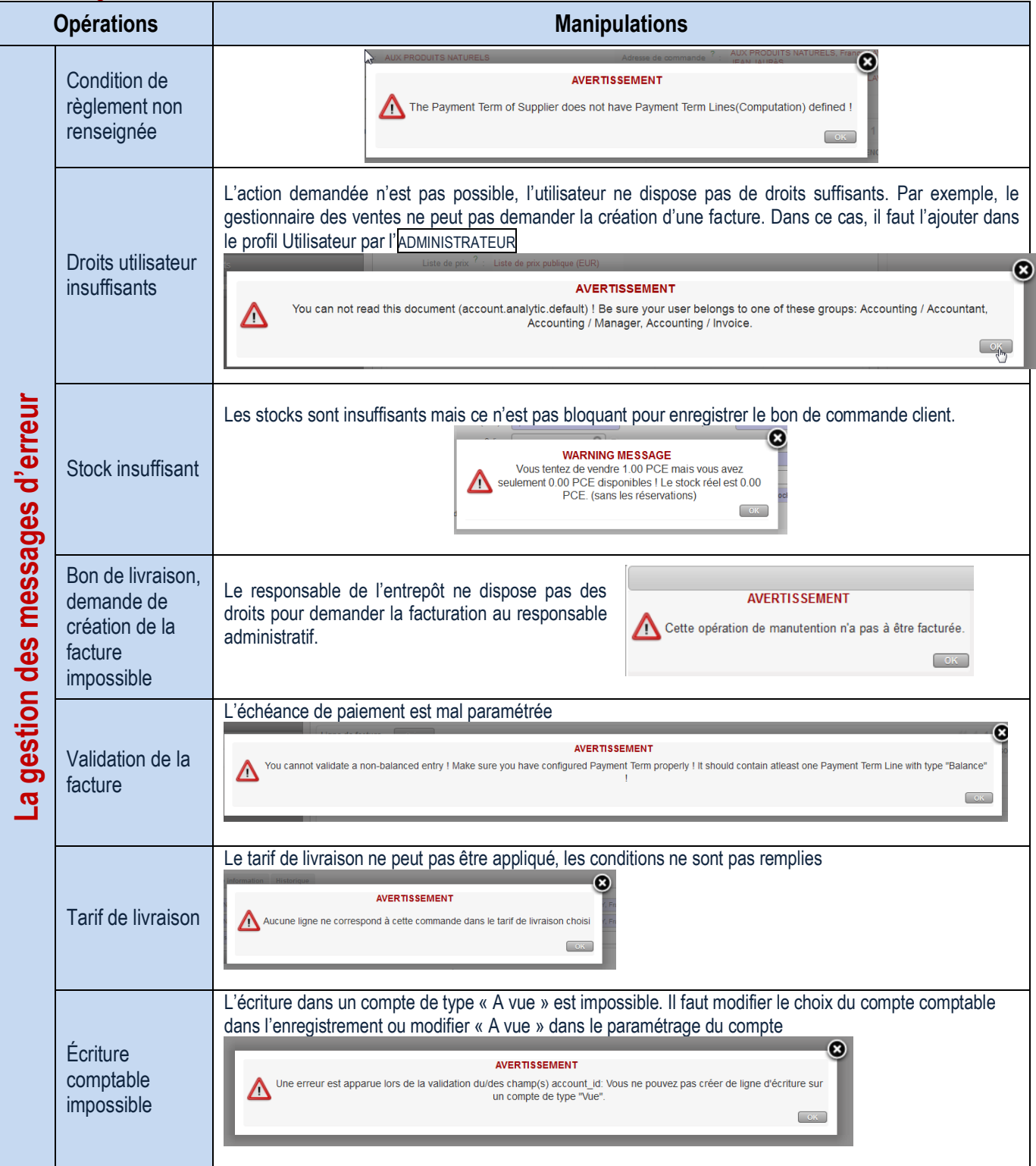

### Foire aux questions

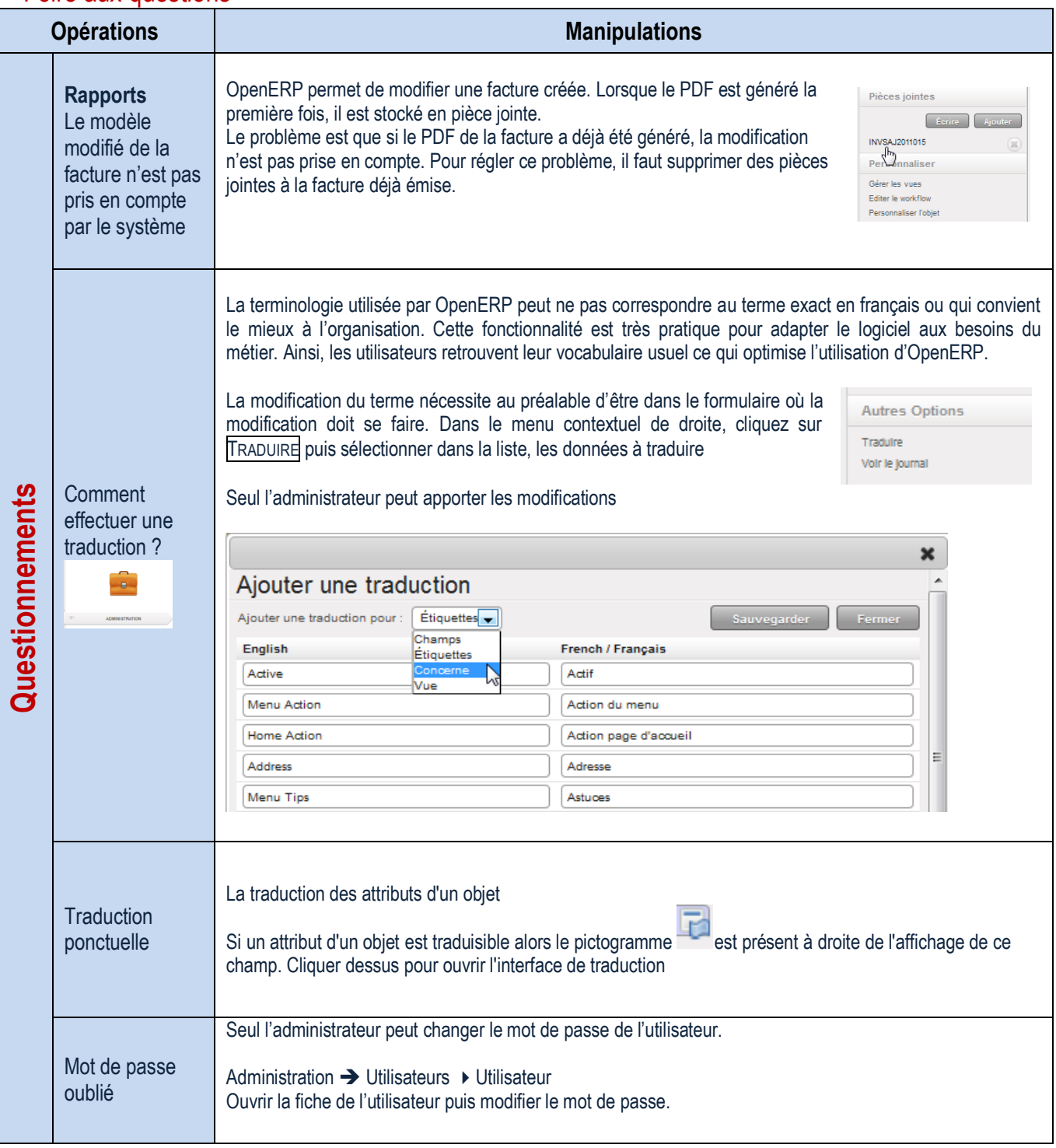